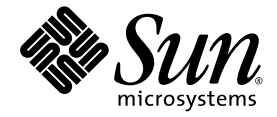

# Sun Fire™ V445 서버 관리 안내서

Sun Microsystems, Inc. www.sun.com

부품 번호 819-7267-11 2007 년 2 월 , 개정판 A

다음 사이트로 이 설명서에 대한 귀하의 의견을 보내주십시오. http://www.sun.com/hwdocs/feedback

Copyright 2007 Sun Microsystems, Inc., 4150 Network Circle, Santa Clara, California 95054, U.S.A. 모든 권리는 저작권자의 소유입니다.

Sun Microsystems, Inc.는 본 설명서에서 사용하는 기술과 관련한 지적 재산권을 보유합니다. 특히 이러한 지적 재산권에는 http://www.sun.com/patents 에 나열된 하나 이상의 미국 특허 및 추가 특허 또는 미국 및 기타 국가에서 특허 출원중인 응용 프로그램이 포함될 수 있습니다.

본 제품 또는 설명서는 사용, 복사, 배포 및 역컴파일을 제한하는 라이센스 하에서 배포됩니다. 본 제품 또는 설명서의 어떠한 부분도 Sun 및 해당<br>사용권자의 사전 서면 승인 없이는 형식이나 수단에 상관없이 재생이 불가능합니다.

글꼴 기술을 포함한 타사 소프트웨어는 저작권이 등록되어 있으며 Sun 공급업체로부터 라이센스를 취득한 것입니다.

본 제품의 일부는 Berkeley BSD 시스템일 수 있으며 University of California로부터 라이센스를 취득했습니다. UNIX는 X/Open Company, Ltd.<br>를 통해 독점 라이센스를 취득한 미국 및 기타 국가의 등록 상표입니다.

Sun, Sun Microsystems, Sun 로고, Sun Fire, Solaris, VIS, Sun StorEdge, Solstice DiskSuite, Java, SunVTS 및 Solaris 로고는 미국 및 기타 국 가에서 Sun Microsystems, Inc.의 상표 또는 등록 상표입니다.

모든 SPARC 상표는 라이센스 하에 사용되며 미국 및 기타 국가에서 SPARC International, Inc.의 상표 또는 등록 상표입니다. SPARC 상표가 부착 된 제품은 Sun Microsystems, Inc.가 개발한 아키텍처를 기반으로 합니다.

OPEN LOOK 및 Sun™ 그래픽 사용자 인터페이스는 Sun Microsystems, Inc.가 사용자 및 라이센스 소유자를 위해 개발했습니다. Sun은 컴퓨터<br>업계에서 시각적 또는 그래픽 사용자 인터페이스 개념을 연구하고 개발하는 데 있어 Xerox의 선구자적 업적을 인정합니다. Sun은 Xerox<br>Graphical User Interface에 대한 Xerox의 비독점 라이센스를 보유하

U.S. 정부 권한 - 상용. 정부 사용자는 Sun Microsystems, Inc. 표준 사용권 계약과 FAR의 해당 규정 및 추가 사항의 적용을 받습니다.

본 설명서는 "있는 그대로" 제공되며 상업성, 특정 목적에 대한 적합성 또는 비침해성에 대한 모든 묵시적 보증을 포함하여 모든 명시적 또는 묵 시적 조건, 표현 및 보증에 대해 어떠한 책임도 지지 않습니다. 이러한 보증 부인은 법적으로 허용된 범위 내에서만 적용됩니다.

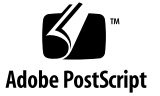

목차

[머리말](#page-18-0) **xix**

**1.** [시스템](#page-22-0) 개요 **1** [Sun Fire V445](#page-22-1) 서버 개요 1 [프로세서](#page-24-0) 및 메모리 3 [외장](#page-24-1) 포트 3 [기가비트](#page-24-2) 이더넷 포트 3 [10BASE-T](#page-25-0) 네트워크 관리 포트 4 직렬 관리 포트 및 [DB-9](#page-25-1) 포트 4 [USB](#page-25-2) 포트 4 [RAID 0,1](#page-25-3) 내부 하드 드라이브 4 PCI 하위 [시스템](#page-26-0) 5 전원 [공급](#page-26-1) 장치 5 시스템 팬 [트레이](#page-26-2) 5 [ALOM](#page-27-0) 시스템 제어기 카드 6 하드웨어 디스크 미러링 및 [스트리핑](#page-27-1) 6 [예측적](#page-27-2) 자가 치유 6 새 [기능](#page-28-0) 7 전면 [패널](#page-29-0) 기능 위치 8 전면 패널 [표시기](#page-30-0) 9

전원 [버튼](#page-32-0) 11 [USB](#page-33-0) 포트 12 SAS 디스크 [드라이브](#page-34-0) 13 이동식 매체 [드라이브](#page-35-0) 14 후면 [패널](#page-36-0) 기능 위치 15 후면 패널 [표시기](#page-36-1) 15 전원 공급 [장치](#page-37-0) 16 PCI [슬롯](#page-37-1) 16 시스템 [제어기](#page-38-0) 포트 17 [네트워크](#page-38-1) 관리 포트 17 직렬 [관리](#page-39-0) 포트 18 [시스템](#page-39-1) I/O 포트 18 [USB](#page-39-2) 포트 18 [기가비트](#page-39-3) 이더넷 포트 18 [DB-9](#page-40-0) 직렬 포트 19 신뢰성 , 가용성 , [서비스](#page-41-0) 제공 능력 (RAS) 기능 20

[Sun Cluster](#page-42-0) 소프트웨어 21

[Sun Management Center](#page-42-1) 소프트웨어 21

**2.** [시스템](#page-44-0) 콘솔 구성 **23**

[시스템과의](#page-44-1) 통신 정보 23

[시스템](#page-46-0) 콘솔 사용 25

직렬 관리 및 [네트워크](#page-47-0) 관리 포트를 통한 기본 시스템 콘솔 연결 26

[ALOM](#page-48-0) 27

대체 [시스템](#page-49-0) 콘솔 구성 28

그래픽 [모니터를](#page-50-0) 통한 시스템 콘솔 액세스 29

[sc>](#page-50-1) 프롬프트 정보 29

여러 제어기 세션을 통한 [액세스](#page-51-0) 30

[sc>](#page-51-1) 프롬프트로 전환하는 방법 30

[ok](#page-52-0) 프롬프트 정보 31

[ok](#page-52-1) 프롬프트 전환 31

정상 [종료](#page-53-0) 32

ALOM 시스템 [컨트롤러](#page-53-1) break 또는 console 명령 32

[L1-A\(Stop-A\)](#page-53-2) 키 또는 Break 키 32

외부 실행 재설정 [\(XIR\)](#page-54-0) 33

수동 시스템 [재설정](#page-54-1) 33

ALOM 시스템 [컨트롤러와](#page-55-0) 시스템 콘솔 간 전환 정보 34 [ok](#page-57-0) 프롬프트 입력 36

▼ [ok](#page-57-1) 프롬프트로 전환하는 방법 36 직렬 [관리](#page-58-0) 포트 사용 37

▼ 직렬 관리 포트 [사용](#page-59-0) 방법 38 [네트워크](#page-59-1) 관리 포트 활성화 38

W [네트워크](#page-60-0) 관리 포트 활성화 방법 39 터미널 [서버를](#page-61-0) 통해 시스템 콘솔 액세스 40

▼ 직렬 관리 포트를 통해 터미널 서버에서 시스템 콘솔에 [액세스하는](#page-61-1) 방법 40

▼ TTYB 포트를 통해 터미널 서버에서 시스템 콘솔에 [액세스하는](#page-63-0) 방법 42

다음 [작업](#page-64-0) 43

Tip 연결을 통해 [시스템](#page-64-1) 콘솔 액세스 43

▼ 직렬 관리 포트를 통해 Tip 연결로 시스템 콘솔에 [액세스하는](#page-65-0) 방법 44

▼ TTYB 포트를 통해 Tip 연결로 시스템 콘솔에 [액세스하는](#page-66-0) 방법 45 [/etc/remote](#page-67-0) 파일 수정 46

▼ [/etc/remote](#page-67-1) 파일 수정 방법 46

영숫자 [터미널을](#page-68-0) 통해 시스템 콘솔 액세스 47

▼ 직렬 관리 포트를 통해 영숫자 터미널로 시스템 콘솔에 [액세스하는](#page-68-1) 방법 47

▼ TTYB 포트를 통해 영숫자 터미널로 시스템 콘솔에 [액세스하는](#page-69-0) 방법 48 [TTYB](#page-70-0) 에서 직렬 포트 설정 확인 49

▼ TTYB 에서 직렬 포트 설정을 [확인하는](#page-70-1) 방법 49

로컬 그래픽 [모니터를](#page-71-0) 통해 시스템 콘솔 액세스 50

▼ 로컬 그래픽 모니터를 통해 시스템 콘솔에 [액세스하는](#page-71-1) 방법 50 시스템 콘솔 [OpenBoot](#page-73-0) 구성 변수 설정 참조 52

**3.** [시스템](#page-74-0) 전원 켜기 및 끄기 **53**

[시작하기](#page-74-1) 전에 53

[원격으로](#page-75-0) 서버 전원 켜기 54

W [원격으로](#page-75-1) 서버 전원을 켜는 방법 54 [로컬로](#page-76-0) 서버 전원 켜기 55

W 로컬로 서버 [전원을](#page-76-1) 켜는 방법 55 [원격으로](#page-77-0) 시스템 전원 끄기 56

▼ [ok](#page-78-0) 프롬프트에서 원격으로 시스템 전원을 끄는 방법 57

▼ ALOM 시스템 제어기 [프롬프트에서](#page-78-1) 워격으로 시스템 전원을 끄는 방법 57 [로컬로](#page-79-0) 서버 전원 끄기 58

▼ 로컬로 서버 [전원을](#page-79-1) 끄는 방법 58 [재구성](#page-79-2) 부트 시작 58

W 재구성 부트를 [시작하는](#page-80-0) 방법 59 부트 [장치](#page-82-0) 선택 61

▼ 부트 [장치](#page-82-1) 선택 방법 61

### **4.** [하드웨어](#page-84-0) 구성 **63**

CPU/ [메모리](#page-84-1) 모듈 정보 63

[DIMM](#page-85-0) 64

메모리 [인터리브](#page-86-0) 65

독립 [메모리](#page-87-0) 하위 시스템 66

[DIMM](#page-87-1) 구성 규칙 66

[ALOM](#page-87-2) 시스템 제어기 카드 정보 66

구성 [규칙](#page-90-0) 69

### PCI [카드](#page-91-0) 및 버스 정보 70

구성 [규칙](#page-93-0) 72

SAS [제어기](#page-93-1) 정보 72

SAS [백플레인](#page-94-0) 정보 73

구성 [규칙](#page-94-1) 73

[핫플러그](#page-94-2) 및 핫스왑 가능한 구성 요소 정보 73

하드 디스크 [드라이브](#page-95-0) 74

전원 [공급](#page-95-1) 장치 74

시스템 팬 [트레이](#page-96-0) 75

[USB](#page-96-1) 구성 요소 75

내부 디스크 [드라이브](#page-96-2) 정보 75

구성 [규칙](#page-98-0) 77

전원 [공급](#page-98-1) 장치 정보 77

전원 공급 장치 [핫스왑](#page-100-0) 작업 수행 79

전원 공급 장치 [구성](#page-100-1) 규칙 79

시스템 팬 [트레이](#page-100-2) 정보 79

[시스템](#page-102-0) 팬 구성 규칙 81

[USB](#page-103-0) 포트 정보 82

구성 [규칙](#page-103-1) 82

직렬 [포트](#page-104-0) 정보 83

### **5. RAS** 기능 및 [시스템](#page-106-0) 펌웨어 관리 **85**

RAS( [안정성](#page-106-1) , 가용성 및 서비스 제공 능력 ) 기능 정보 85 핫플러그 및 [핫스왑이](#page-107-0) 가능한 구성 요소 86 n+2 [전원](#page-108-0) 공급 장치 중복 구성 87 ALOM 시스템 [컨트롤러](#page-108-1) 87 환경 [모니터링](#page-108-2) 및 제어 87 자동 [시스템](#page-110-0) 복원 89 [Sun StorEdge Traffic Manager](#page-110-1) 89 하드웨어 감시 [메커니즘](#page-110-2) 및 XIR 89

[RAID](#page-111-0) 저장 장치 구성 지원 90

오류 정정 및 [패리티](#page-111-1) 검사 90

ALOM 시스템 제어기 명령 [프롬프트](#page-112-0) 정보 91 ALOM 시스템 [제어기에](#page-112-1) 로그인 91

▼ [ALOM](#page-113-0) 시스템 제어기 로그인 방법 92 [scadm](#page-114-0) 유틸리티 정보 93 환경 [정보](#page-114-1) 보기 93

▼ 환경 [정보](#page-114-2) 표시 방법 93 [로케이터](#page-116-0) 표시기 제어 95

▼ [로케이터](#page-116-1) 표시기 제어 방법 95 [OpenBoot](#page-117-0) 비상 절차 수행 정보 96

[Stop-A](#page-117-1) 기능 96

[Stop-N](#page-118-0) 기능 97

 $\blacktriangledown$  Stop-N 기능을 [에뮬레이트하는](#page-118-1) 방법 97 [Stop-F](#page-119-0) 기능 98

[Stop-D](#page-119-1) 기능 98

자동 [시스템](#page-119-2) 복원 정보 98

[수동으로](#page-120-0) 장치 구성 해제 99

▼ 장치 구성을 [수동으로](#page-120-1) 해제하는 방법 99 [수동으로](#page-122-0) 장치 다시 구성 101

▼ 장치를 [수동으로](#page-122-1) 다시 구성하는 방법 101 하드웨어 워치독 [메커니즘](#page-122-2) 및 옵션 사용 101

▼ 하드웨어 워치독 [메커니즘](#page-122-3) 및 옵션 사용 방법 101 다중 경로 지정 [소프트웨어](#page-123-0) 정보 102

**6.** [디스크](#page-126-0) 볼륨 관리 **105**

[디스크](#page-127-0) 볼륨 정보 106

볼륨 관리 [소프트웨어](#page-127-1) 정보 106

[VERITAS](#page-127-2) 동적 다중 경로 지정 106

[Sun StorEdge Traffic Manager](#page-128-0) 107

[RAID](#page-129-0) 기술 정보 108

[디스크](#page-129-1) 연결 108

RAID 0: 디스크 스트리핑 또는 통합 [스트라이프](#page-129-2) (IS) 108

[RAID 1:](#page-130-0) 디스크 미러링 또는 통합 미러 (IM) 109

핫 [스페어](#page-130-1) 109

[하드웨어](#page-131-0) 디스크 미러링 정보 110

물리적 [디스크](#page-131-1) 슬롯 번호 , 물리적 장치 이름 및 논리적 장치 이름 정보 110 [하드웨어](#page-132-0) 디스크 미러 작성 111

▼ [하드웨어](#page-132-1) 디스크 미러 작성 방법 111 기본 부트 장치의 하드웨어 미러링된 볼륨 작성 113

W 기본 부트 장치의 [하드웨어](#page-135-0) 미러링된 볼륨 만들기 114 하드웨어 [스트라이프](#page-136-0) 볼륨 만들기 115 Solaris 운영 체제에서 [사용하기](#page-137-0) 위해 하드웨어 RAID 볼륨 구성 및 레이블 지정 116 [하드웨어](#page-140-0) 디스크 미러 삭제 119

▼ [하드웨어](#page-141-0) 디스크 미러 삭제 방법 120 미러링된 디스크 [핫플러그](#page-142-0) 작업 수행 121

▼ 미러링된 디스크 [핫플러그](#page-142-1) 작업 수행 방법 121 [미러링되지](#page-144-0) 않은 디스크 핫플러그 작업 수행 123

▼ SCSI [장치의](#page-144-1) 상태 확인 방법 123

▼ [미러링되지](#page-145-0) 않은 디스크 핫플러그 작업 수행 방법 124

**7.** 네트워크 [인터페이스](#page-148-0) 관리 **127**

네트워크 [인터페이스](#page-148-1) 정보 127

중복 네트워크 [인터페이스](#page-149-0) 정보 128

꼬인 쌍선 [이더넷](#page-149-1) 케이블 연결 128

▼ 꼬인 쌍선 이더넷 [케이블](#page-149-2) 연결 방법 128 기본 네트워크 [인터페이스](#page-150-0) 구성 129

▼ 기본 네트워크 [인터페이스](#page-150-1) 구성 방법 129

추가 네트워크 [인터페이스](#page-152-0) 구성 131

- ▼ 추가 네트워크 이터페이스 구성 방법 131
- **8.** [진단](#page-156-0) **135**

진단 [도구](#page-157-0) 개요 136

Sun ™ [Advanced Lights-Out Manager 1.0\(ALOM\)](#page-159-0) 정보 138

[ALOM](#page-160-0) 관리 포트 139

[ALOM](#page-160-1) 의 admin 암호 설정 139

[ALOM](#page-160-2) 기본 기능 139

▼ ALOM [프롬프트로](#page-160-3) 전환하는 방법 139

▼ 서버 콘솔 [프롬프트로](#page-161-0) 전환하는 방법 140

상태 [표시기](#page-161-1) 정보 140

[POST](#page-161-2) 진단 정보 140

[OpenBoot PROM](#page-162-0) 의 향상된 진단 작업 141

진단 [작업의](#page-162-1) 새로운 기능 141

새롭게 [재정의된](#page-163-0) 구성 변수 정보 142

기본 구성 [정보](#page-163-1) 142

[서비스](#page-166-0) 모드 정보 145

[서비스](#page-167-0) 모드 시작 정보 146

[서비스](#page-168-0) 모드 설정 대체 정보 147

일반 모드 [정보](#page-168-1) 147

일반 [모드](#page-169-0) 시작 정보 148

[post](#page-169-1) 명령 정보 148

W 서비스 모드를 [시작하는](#page-170-0) 방법 149

 $\blacktriangledown$  일반 모드를 [시작하는](#page-171-0) 방법 150

시스템 부트 시간 [계산을](#page-171-1) 위한 참조 (ok 프롬프트 ) 150

[일반적인](#page-172-0) 구성의 부트 시간 측정 151

사용자 [시스템의](#page-172-1) 부트 시간 측정 151

예제 [출력에](#page-173-0) 대한 참조 152

진단 모드 [결정을](#page-175-0) 위한 참조 154 진단 [작업을](#page-178-0) 위한 빠른 참조 157 [OpenBoot Diagnostics](#page-179-0) 158 ▼ [OpenBoot Diagnostics](#page-179-1) 를 시작하는 방법 158 [OpenBoot Diagnostics](#page-181-0) 검사 기능 제어 160 [test](#page-182-0) 및 test-all 명령 161 [OpenBoot Diagnostics](#page-183-0) 오류 메시지 162 [OpenBoot](#page-184-0) 명령 정보 163 [probe-scsi-all](#page-184-1) 163 [probe-ide](#page-185-0) 164 ▼ [OpenBoot](#page-188-0) 명령을 실행하는 방법 167 [예측적](#page-188-1) 자가 치유 정보 167 [예측적](#page-189-0) 자가 치유 도구 168 [예측적](#page-190-0) 자가 치유 명령 사용 169 [fmdump](#page-190-1) 명령 사용 169 [fmadm faulty](#page-191-0) 명령 사용 170 [fmstat](#page-192-0) 명령 사용 171 기존 [Solaris OS](#page-193-0) 진단 도구 정보 172 오류 및 시스템 [메시지](#page-193-1) 로그 파일 172 [Solaris](#page-193-2) 시스템 정보 명령 172 [prtconf](#page-194-0) 명령 사용 173 [prtdiag](#page-194-1) 명령 사용 173 [prtfru](#page-199-0) 명령 사용 178 [psrinfo](#page-203-0) 명령 사용 182 [showrev](#page-203-1) 명령 사용 182 ▼ Solaris 시스템 정보 명령을 [실행하는](#page-204-0) 방법 183

최근 [진단](#page-205-0) 검사 결과 보기 184

W 최근 검사 [결과를](#page-205-1) 보는 방법 184

[OpenBoot](#page-205-2) 구성 변수 설정 184

▼ [OpenBoot](#page-205-3) 구성 변수를 보고 설정하는 방법 184

특정 [장치에](#page-206-0) 대한 추가 진단 검사 185

[probe-scsi](#page-206-1) 명령을 사용하여 하드 디스크 드라이브가 활성 상태인지 확인 185 [probe-ide](#page-207-0) 명령을 사용하여 DVD 드라이브가 연결되어 있는지 확인 186 [watch-net](#page-208-0) 및 watch-net-all 명령을 사용하여 네트워크 연결 확인 187 자동 [서버](#page-209-0) 다시 시작 정보 188

자동 [시스템](#page-210-0) 복원 정보 189

자동 부트 [옵션](#page-211-0) 190

▼ 자동 부트 스위치를 [설정하는](#page-211-1) 방법 190

오류 처리 [방식](#page-211-2) 요약 190

재설정 [시나리오](#page-212-0) 191

자동 [시스템](#page-213-0) 복원 사용자 명령 192

자동 [시스템](#page-213-1) 복원 활성화 192

자동 시스템 복원 [비활성화](#page-213-2) 192

▼ 자동 시스템 복원을 [비활성화하는](#page-213-3) 방법 192

자동 [시스템](#page-214-0) 복원 정보 표시 193

[SunVTS](#page-214-1) 정보 193

SunVTS [소프트웨어](#page-215-0) 및 보안 194

[SunVTS](#page-216-0) 사용 195

 $\blacktriangledown$  SunVTS 의 설치 여부를 [확인하는](#page-217-0) 방법 196

[SunVTS](#page-217-1) 설치 196

[SunVTS](#page-217-2) 설명서 보기 196

[Sun Management Center](#page-218-0) 정보 197

[Sun Management Center](#page-219-0) 의 작동 방식 198

[Sun Management Center](#page-219-1) 사용 198

기타 [Sun Management Center](#page-220-0) 기능 199

[비공식](#page-220-1) 추적 199

[Hardware Diagnostic Suite 1](#page-220-2)99 타사 [모니터링](#page-220-3) 도구와의 호환성 199 최신 [정보](#page-220-4) 얻기 199 [Hardware Diagnostic Suite](#page-221-0) 200 [Hardware Diagnostic Suite](#page-221-1) 사용 시기 200 [Hardware Diagnostic Suite](#page-221-2) 사용 시 요구 사항 200 **9.** 문제 [해결](#page-222-0) **201** 문제 [해결](#page-222-1) 201 [업데이트된](#page-223-0) 문제 해결 정보 202 제품 [노트](#page-223-1) 202 웹 [사이트](#page-223-2) 202 [SunSolve Online 2](#page-223-3)02 [Big Admin](#page-224-0) 203 펌웨어 및 [소프트웨어](#page-224-1) 패치 관리 정보 203 [Sun Install Check Tool](#page-224-2) 정보 203 [Sun Explorer Data Collector](#page-225-0) 정보 204 [Sun Remote Services Net Connect](#page-225-1) 정보 204 문제 [해결을](#page-225-2) 위한 시스템 구성 정보 204 하드웨어 감시 [메커니즘](#page-226-0) 205 자동 [시스템](#page-226-1) 복원 설정 205 원격 문제 해결 [기능](#page-227-0) 206 [시스템](#page-228-0) 콘솔 로깅 207 [예측적](#page-229-0) 자가 치유 208 코어 덤프 [프로세스](#page-229-1) 208 코어 덤프 [프로세스](#page-230-0) 활성화 209 ▼ 코어 덤프 [프로세스를](#page-230-1) 활성화하는 방법 209 코어 [덤프](#page-232-0) 설정 검사 211 ▼ 코어 덤프 설정을 [검사하는](#page-232-1) 방법 211

- **A.** [커넥터](#page-234-0) 핀 배치 **213**
	- 직렬 관리 포트 [커넥터](#page-234-1) 참조 213

직렬 관리 [커넥터](#page-234-2) 도면 213

직렬 관리 [커넥터](#page-235-0) 신호 214

[네크워크](#page-235-1) 관리 포트 커넥터 참조 214

[네트워크](#page-235-2) 관리 커넥터 도면 214

[네트워크](#page-236-0) 관리 커넥터 신호 215

직렬 포트 [커넥터](#page-236-1) 참조 정보 215

직렬 포트 [커넥터](#page-236-2) 도면 215

직렬 포트 [커넥터](#page-237-0) 신호 216

USB [커넥터](#page-237-1) 참조 정보 216

USB [커넥터](#page-237-2) 도면 216

USB [커넥터](#page-238-0) 신호 217

[기가비트](#page-238-1) 이더넷 커넥터 참조 정보 217

[기가비트](#page-238-2) 이더넷 커넥터 도면 217

[기가비트](#page-239-0) 이더넷 커넥터 신호 218

#### **B.** [시스템](#page-240-0) 사양 **219**

[물리적](#page-241-0) 사양 참조 정보 220 [전기적](#page-241-1) 사양 참조 정보 220 [환경적사양](#page-242-0) 참조 정보 221 규정 [기관](#page-243-0) 준수 사양 참조 정보 222 여유 공간 및 [서비스](#page-244-0) 공간 사양 참조 정보 223

### **C. [OpenBoot](#page-246-0)** 구성 변수 **225**

[색인](#page-250-0) **229**

그림

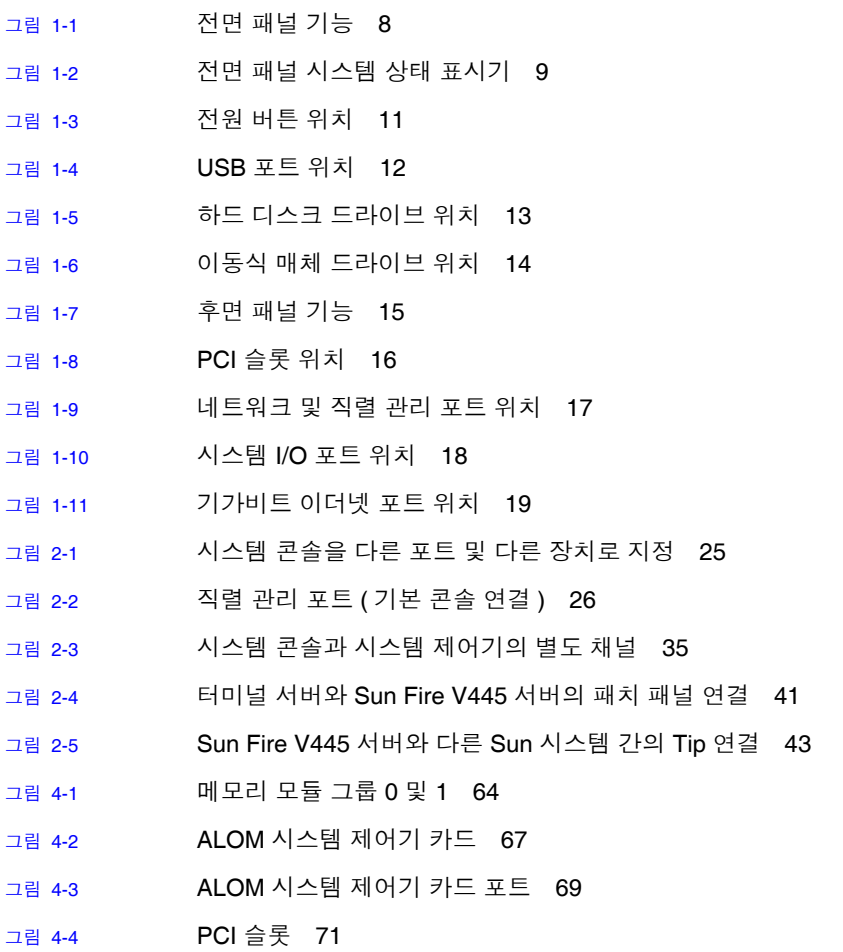

- [그림](#page-97-0) 4-5 하드 디스크 드라이브 및 표시기 76
- [그림](#page-99-0) 4-6 전원 공급 장치 및 표시기 78
- [그림](#page-101-0) 4-7 시스템 팬 트레이 및 팬 표시기 80
- [그림](#page-177-0) 1 2 진단 모드 순서도 156
- [그림](#page-234-3) A-1 직렬 관리 커넥터 도면 213
- [그림](#page-235-3) A-2 네트워크 관리 커넥터 도면 214
- [그림](#page-236-3) A-3 직렬 포트 커넥터 도면 215
- [그림](#page-237-3) A-4 USB 커넥터 도면 216
- [그림](#page-238-3) A-5 기가비트 이더넷 커넥터 도면 217

표

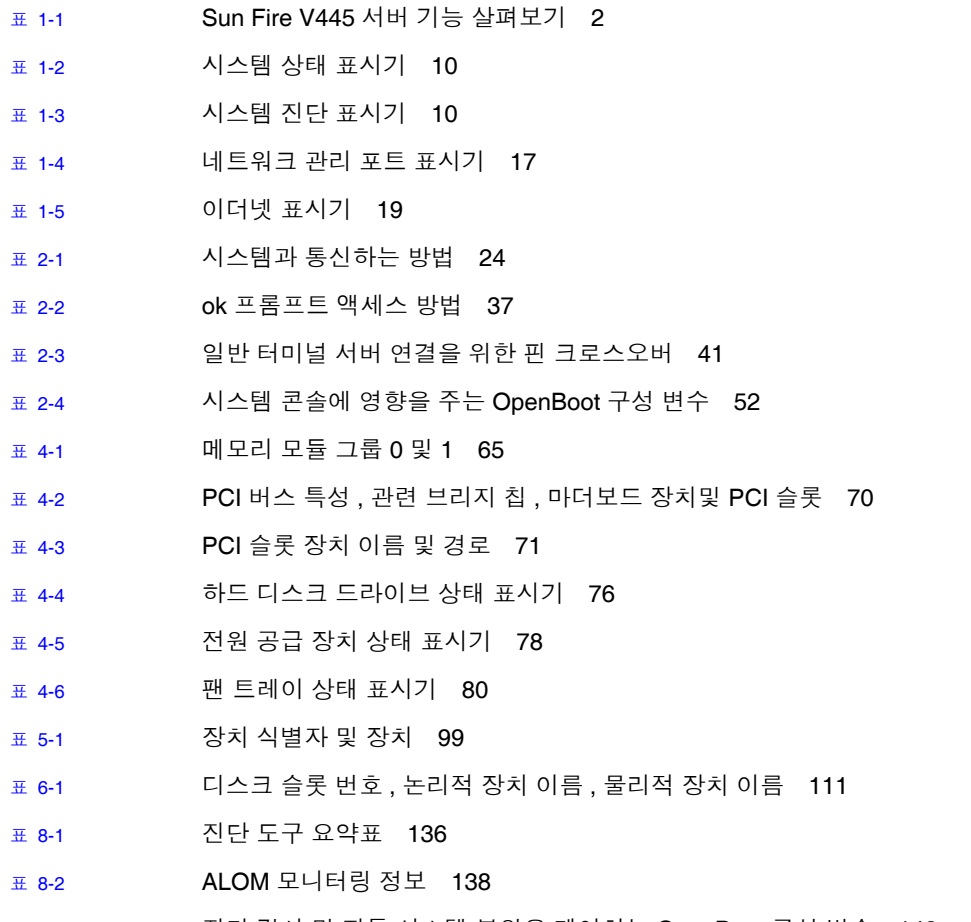

표 [8-3](#page-164-0) 진단 검사 및 자동 시스템 복원을 제어하는 OpenBoot 구성 변수 143

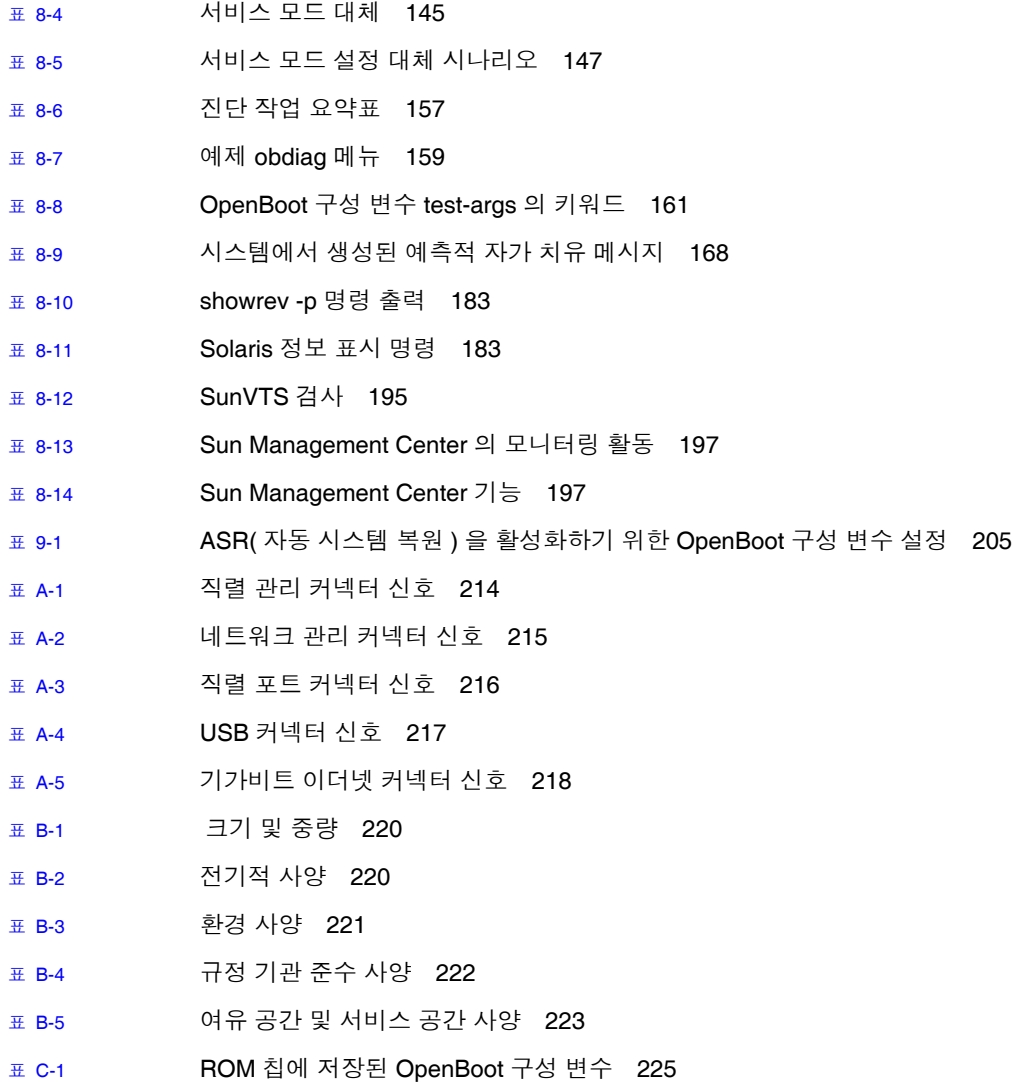

# <span id="page-18-0"></span>머리말

Sun Fire V445 서버 관리 안내서는 숙련된 시스템 관리자를 대상으로 합니다. 이 설명 서에는 Sun FireTM V445 서버에 대한 일반 정보와 서버 구성 및 관리에 대한 세부 지침 이 들어 있습니다.

이 설명서의 정보를 활용하려면 컴퓨터 네트워크 개념 및 용어에 대한 지식이 있어야 하며, Solaris™ 운영 체제(OS)에 대해서도 잘 알고 있어야 합니다.

## 본 설명서의 구성

Sun Fire V445 서버 관리 안내서는 다음과 같이 구성되어 있습니다.

- 1[장](#page-22-2)에서는 그림을 통해 시스템 개요를 제공하고 시스템의 RAS(안정성, 가용성 및 서 비스 제공 능력) 기능뿐 아니라 이 서버에 도입된 새로운 기능에 대해 설명합니다.
- 2[장](#page-44-2)에서는 시스템 콘솔 및 액세스 방법에 대해 설명합니다.
- 3[장](#page-74-2)에서는 시스템 전원 켜기와 끄기 및 재구성 부팅을 초기화하는 방법에 대해 설명 합니다.
- 4[장](#page-84-2)에서는 시스템 하드웨어 구성 요소에 대한 설명과 함께, CPU/메모리 모듈 및 DIMM(Dual Inline Memory Module)에 대한 구성 정보를 제공합니다.
- 5[장](#page-106-2)에서는 Sun™ ALOM(Advanced Lights Out Manager) 시스템 제어기 환경 모니 터링, 자동 시스템 복구(ASR), 하드웨어 워치독 메커니즘, 다중 경로 소프트웨어 등 시스템 펌웨어를 구성하는 데 사용되는 도구에 대해 설명합니다. 수동으로 장치 구 성을 해제하거나 재구성하는 방법에 대해서도 설명합니다.
- 6[장](#page-126-1)에서는 내부 디스크 볼륨 및 장치 관리 방법에 대해 설명합니다.
- 7[장](#page-148-2)에서는 네트워크 인터페이스 구성 지침을 소개합니다.
- 8[장](#page-156-1)에서는 시스템 진단을 수행하는 방법에 대해 설명합니다.
- 9[장](#page-222-2)에서는 시스템의 문제를 해결하는 방법에 대해 설명합니다.
- 이 설명서에는 또한 다음과 같은 부록이 포함되어 있습니다.
- [부록](#page-234-4) A에서는 커넥터 핀 배치 방법을 자세히 설명합니다.
- [부록](#page-240-1) B에서는 다양한 시스템 사양이 표로 제시됩니다.
- [부록](#page-246-2) C에서는 모든 OpenBoot™ 구성 변수에 대한 목록과 각 변수에 대한 간단한 설 명을 제공합니다.

# UNIX 명령어 사용

이 설명서에는 시스템 종료, 시스템 부팅 및 장치 구성과 같은 기본 UNIX® 명령 및 절 차에 대한 정보는 포함되어 있지 않습니다.

이러한 내용을 보려면 다음 설명서를 참조하십시오.

- Solaris Handbook for Sun Peripherals
- Solaris OS를 위한 AnswerBook2™ 온라인 설명서
- 해당 시스템과 함께 제공된 기타 소프트웨어 설명서

활자체 규정

#### 표 **P-1**

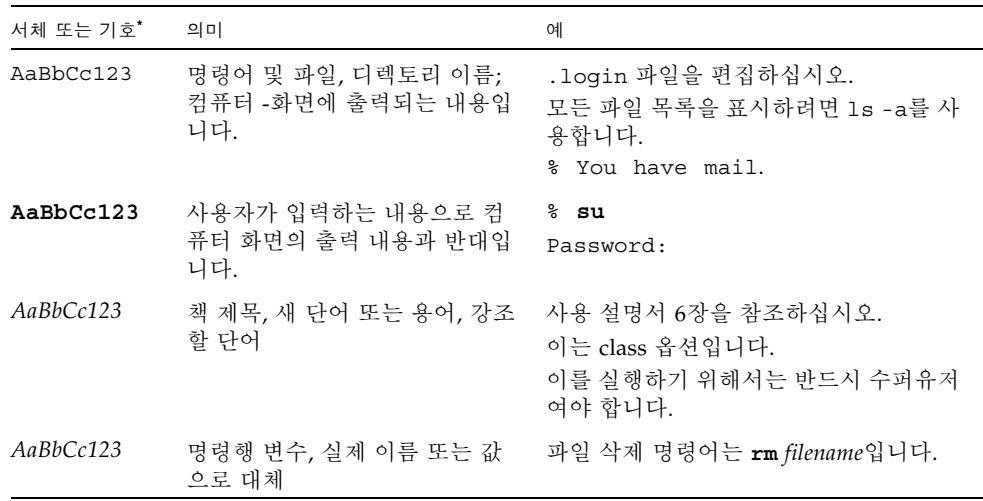

\* 사용자가 사용하는 브라우저의 설정과 이 설정이 다를 수 있습니다 .

# 시스템 프롬프트

#### 표 **P-2**

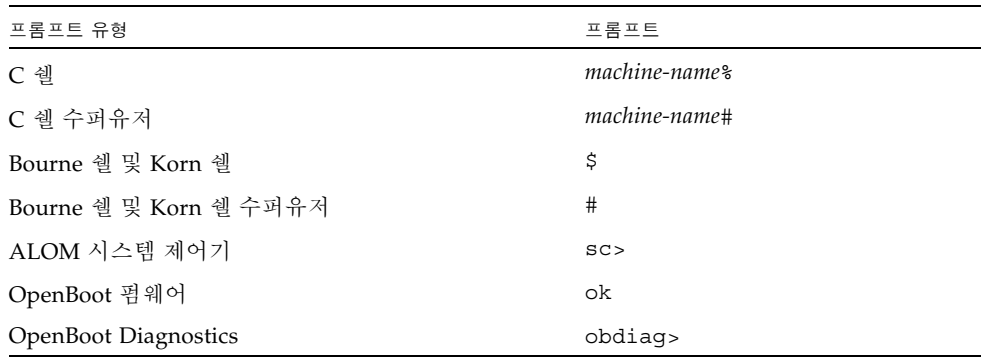

# 관련 설명서

표 **P-3** 

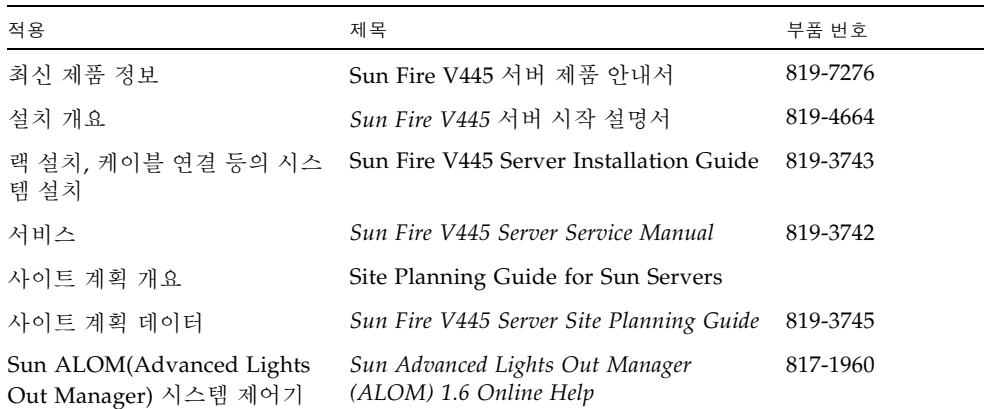

# 설명서 , 지원 및 교육

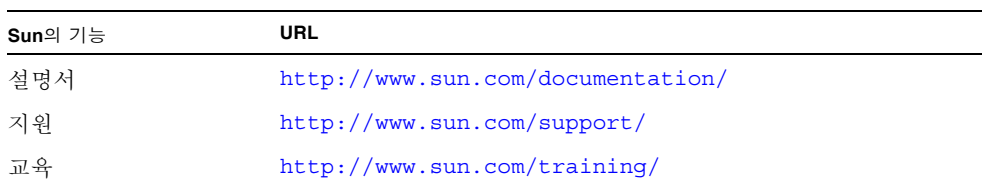

# Sun은 여러분의 의견을 환영합니다.

Sun은 설명서의 내용 개선에 노력을 기울이고 있으며, 여러분의 의견과 제안을 환영합 니다. 다음 사이트에 여러분의 의견을 제출하여 주십시오.

http://www.sun.com/hwdocs/feedback

아래와 같이 설명서의 제목과 부품 번호를 함께 적어 보내주시기 바랍니다.

Sun Fire V445 서버 관리 안내서, 부품 번호 819-7267

<span id="page-22-2"></span>**1**장

## <span id="page-22-0"></span>시스템 개요

이 장에서는 Sun Fire V445 서버를 소개하고 이 서버의 기능을 설명합니다. 이 장은 다 음 단원으로 구성되어 있습니다.

- 1페이지의 ["Sun Fire V445](#page-22-1) 서버 개요"
- 7[페이지의](#page-28-0) "새 기능"
- 8[페이지의](#page-29-0) "저면 패널 기능 위치"
- 15[페이지의](#page-36-0) "후면 패널 기능 위치"
- 20[페이지의](#page-41-0) "신뢰성, 가용성, 서비스 제공 능력(RAS) 기능"
- 21페이지의 ["Sun Cluster](#page-42-0) 소프트웨어"
- 21페이지의 ["Sun Management Center](#page-42-1) 소프트웨어"

참고 **-** 이 설명서에서는 하드웨어 구성 요소 설치 또는 제거에 대한 지침은 제공하지 않 습니다. 서비스를 제공하도록 시스템을 준비하는 방법과 이 설명서에 설명된 서버 구성 요소의 설치 및 제거 절차를 보려면 Sun Fire V445 Server Service Manual을 참조하십 시오.

# <span id="page-22-1"></span>Sun Fire V445 서버 개요

Sun Fire V445 서버는 최대 4개의 UltraSPARC® IIIi 프로세서를 지원하고 PCI-X 및 PCIe 확장 슬롯과 함께 Fire ASIC PCI-Express 노스브리지를 사용하는 고성능의 공유 메모리 대칭형 멀티프로세싱 서버입니다. UltraSPARC IIIi 프로세서에는 1MB L2 캐시 가 장착되어 있으며 멀티미디어, 네트워킹, 암호화 및 Java™ 소프트웨어 처리 속도를 향상시키는 SPARC® V9 ISA(명령 집합 구조)와 비주얼 명령 집합 확장(Sun VIS™ 소프 트웨어)을 구현합니다. Fire ASIC는 4개의 10/100/1000Mb 이더넷 포트, 8개의 SAS 디 스크 드라이브, 1개의 DVD-RW 드라이브, 4개의 USB 포트, POSIX 규격의 DB-9 직렬 포트 및 서비스 프로세서 통신 포트가 장착된 I/O 하위 시스템을 통해 향상된 I/O 성능 및 인터페이스를 제공합니다. 다양한 타사 플러그인 어댑터를 사용하여 PCI 확장 하위 시스템을 구성할 수 있습니다.

핫플러그 가능한 디스크 드라이브 및 핫스왑 가능한 중복 전원 공급 장치와 팬 트레이 를 포함하는 기능을 통해 시스템의 RAS(안정성, 가용성 및 서비스 제공 능력)가 향상됩 니다. RAS 기능의 전체 목록은 5[장](#page-106-2)에서 설명합니다.

4기둥 랙에 설치할 수 있는 이 시스템의 크기는 높이 6.85인치(4RU 또는 4U), 너비 17.48인치 및 깊이 25인치입니다(17.5cm x 44.5cm x 64.4cm). 무게는 약 34.02kg(75lb) 입니다. ALOM(Advanced Lights Out Manager) 소프트웨어를 통해 강력한 원격 액세 스를 제공하며 또한 전원 켜기/끄기 및 진단 기능을 제어합니다. 이 시스템은 또한 ROHS 요구 사항을 충족합니다.

표 [1-1](#page-23-0)에는 Sun Fire V445 서버의 기능이 간략하게 설명되어 있습니다. 이러한 기능에 대 한 자세한 내용은 이어지는 하위 단원에서 설명합니다.

<span id="page-23-0"></span>

| 특징          | 설명                                                                                                    |
|-------------|----------------------------------------------------------------------------------------------------|
| 프로세서        | UltraSPARC IIIi CPU 4개                                                                                                    |
| 메모리         | 다음 유형의 DDR1 DIMM 중 하나로 채울 수 있는 16개의 슬롯<br>• 512MB(최대 8GB)<br>• 1GB(최대 16GB)<br>• 2GB(최대 32GB)                                                                                                    |
| 외장 포트       | • 기가비트 이더넷 포트 4개 - 10, 100 및 1000Mbps로 작동하는 여러<br>가지 모드 지워<br>• 10BASE-T 네트워크 관리 포트 1개 - ALOM 시스템 제어기 및 시스<br>템 콘솔용으로 예약<br>• 직렬 포트 2개 - POSIX 규격의 DB-9 커넥터 1개 및 ALOM 시스템<br>제어기 카드의 RJ-45 직렬 관리 커넥터 1개<br>• USB 포트 4개 - USB 2.0 규격으로 480Mbps, 12Mbps 및 1.5Mbps<br>속도 지워 |
| 내부 하드 드라이브  | 핫플러그 가능한 높이 2.5인치(5.1cm)의 SAS(Serial Attached SCSI)<br>디스크 드라이브 8개                                                                                                    |
| 기타 내부 주변 장치 | DVD/ROM/RW 장치 1개                                                                                                    |
| PCI 인터페이스   | PCI 슬롯 8개: 8레인 PCI-Express 슬롯 4개(2개는 16레인 폼 팩터 카<br>드 지원) 및 PCI-X 슬롯 4개                                                                                                    |
| 전원          | 핫스왑 가능한 550W 전원 공급 장치 4개(각각 자체 냉각 팬 장착)                                                                                                    |
| 냉각          | 핫스왑 가능한 고전력 팬 트레이 6개(트레이당 팬 1개)가 3쌍의 중복<br>팬으로 구성되어 있습니다(디스크 드라이브용 1쌍, CPU/메모리 모<br>듈, 메모리 DIMM, I/O 하위 시스템용으로 전면에서 후면 방향 시스<br>템 냉각용 2쌍).                                                                                                    |
| 워격 관리       | ALOM 관리 제어기 카드용 직렬 포트 및 시스템 기능과 시스템 제어<br>기에 대한 원격 액세스를 위한 10BASE-T 네트워크 관리 포트                                                                                                    |
| 디스크 미러링     | 내부 디스크 드라이브에 대해 하드웨어 RAID 0,1 지원                                                                                                    |

<sup>표</sup> **1-1** Sun Fire V445 서버 기능 살펴보기

| 특징     | 설명                                                                                                 |
|--------|----------------------------------------------------------------------------------------------------|
| RAS 기능 | 강력한 RAS(안정성, 가용성 및 서비스 제공 능력) 기능 지원. 자세한<br>내용은 5장을 참조하십시오.                                        |
| 펌웨어    | 다음을 비롯한 Sun 시스템 펌웨어<br>• 시스템 설정 및 POST(전원 인가 후 자가 검사) 지원용 OpenBoot<br><b>PROM</b><br>• 워격 관리용 ALOM |
| 우영 체제  | 디스크 0에 Solaris OS가 사전 설치됨                                                                          |

<sup>표</sup> **1-1** Sun Fire V445 서버 기능 살펴보기 ( 계속 )

## <span id="page-24-0"></span>프로세서 및 메모리

최대 4개의 CPU/메모리 모듈에 의한 강력한 처리 능력이 제공되며, 각 모듈에는 UltraSPARC IIIi 프로세서 1개와 DDR(Double Data Rate) DIMM(Dual Inline Memory Module) 4개를 장착할 수 있는 슬롯이 통합되어 있습니다.

최대 16개의 동적 DDR 동기 RAM DIMM에 의해 시스템 기본 메모리가 제공되며, 시스 템은 512MB, 1GB 및 2GB DIMM을 지원합니다. 전체 시스템 메모리는 시스템의 모든 CPU에 의해 공유되며, 그 범위는 최소 1GB(CPU/메모리 모듈 1개에 2개의 512MB DIMM 장착)에서 최대 32GB(4개의 모듈에 2GB DIMM 전체 장착)까지 가능합니다. 시 스템 메모리에 대한 자세한 내용은 64[페이지의](#page-85-2) "DIMM"을 참조하십시오.

### <span id="page-24-1"></span>외장 포트

Sun Fire V445 서버에는 4개의 기가비트 이더넷 포트, 1개의 10BASE-T 네트워크 관리 포트, 2개의 직렬 포트 및 4개의 USB 포트가 장착되어 있습니다.

### <span id="page-24-2"></span>기가비트 이더넷 포트

후면 패널에 있는 4개의 내장된 기가비트 이더넷 포트는 10Mbps, 100Mbps 및 1000Mbps로 작동하는 여러 모드를 지원합니다. 이더넷 인터페이스를 추가하거나 다른 유형의 네트워크에 연결하려면 적합한 PCI 인터페이스 카드를 설치하십시오. 여러 네 트워크 인터페이스를 Solaris 인터넷 프로토콜(IP) 네트워크 다중 경로 지정 소프트웨어 에 연결함으로써 아웃바운드 트래픽에 대한 로드 균형은 물론 하드웨어 중복 구성 및 장애 복구 기능을 제공할 수 있습니다. 인터페이스 중 하나에서 오류가 발생할 경우, 소 프트웨어는 자동으로 모든 네트워크 트래픽을 대체 인터페이스로 전환하여 네트워크 가용성을 유지할 수 있습니다. 네트워크 연결에 대한 자세한 내용은 129[페이지의](#page-150-2) "기본 네트워크 [인터페이스](#page-150-2) 구성" 및 131페이지의 "추가 네트워크 [인터페이스](#page-152-2) 구성"을 참조하 십시오.

### <span id="page-25-0"></span>10BASE-T 네트워크 관리 포트

네트워크 관리 포트(NET MGT로 표시)는 섀시의 후면 패널에 있으며, ALOM 시스템 제어기 및 시스템 콘솔에 사용하도록 예약되어 있습니다.

이 포트는 ALOM 시스템 제어기 카드 및 펌웨어에 대한 직접 네트워크 액세스를 제공 하며, 또한 이 포트를 통해 시스템 콘솔, POST(전원 공급 자가 테스트) 출력 메시지 및 ALOM 시스템 제어기 메시지에 액세스할 수도 있습니다. 이 포트를 사용하여 XIR(외부 실행 재설정)를 비롯한 원격 관리를 수행합니다.

### <span id="page-25-1"></span>직렬 관리 포트 및 DB-9 포트

DB-9 포트는 시스템 후면 패널에 있는 POSIX 규격의 일반용 DB-9 커넥터(TTYB로 표시) 입니다. 직렬 관리 포트는 섀시 후면 패널에 있는 RJ-45 커넥터(SERIAL MGT로 표시)이며 ALOM 시스템 제어기 및 시스템 콘솔에 사용하도록 예약되어 있습니다.

직렬 관리 포트를 사용하면 기존 포트를 구성하지 않고도 시스템 콘솔 장치를 설정할 수 있습니다. 기본적으로 모든 전원 인가 후 자가-검사(POST) 및 ALOM 시스템 제어기 메 시지는 직렬 관리 포트로 지정됩니다. 자세한 내용은 83[페이지의](#page-104-1) "직렬 포트 정보"를 참 조하십시오.

### <span id="page-25-2"></span>USB 포트

전면 패널과 후면 패널에는 각각 모뎀, 프린터, 스캐너, 디지털 카메라 또는 Sun Type-6 USB 키보드 및 마우스 등의 주변 장치를 연결하기 위한 USB(범용 직렬 버스) 포트가 2 개씩 있습니다. USB 포트는 USB 2.0 규격으로 480Mbps, 12Mbps 및 1.5Mbps 속도를 지원합니다. 자세한 내용은 82[페이지의](#page-103-2) "USB 포트 정보"를 참조하십시오.

## <span id="page-25-3"></span>RAID 0,1 내부 하드 드라이브

내부 디스크 저장 장치는 최대 8개의 핫플러그 가능한 높이 2.5인치(5.1cm) SAS 디스크 드라이브로 구성됩니다. 기본 시스템에는 최대 320Mbps의 데이터 전송 속도를 구현하 는 디스크 8개를 장착할 수 있는 SAS 디스크 백플레인이 포함되어 있습니다. 75[페이지](#page-96-3) 의 "내부 디스크 [드라이브](#page-96-3) 정보" 및 15[페이지의](#page-36-0) "후면 패널 기능 위치"를 참조하십시오.

PCI 호스트 어댑터 카드와 적절한 시스템 소프트웨어를 설치하여 외부 다중 디스크 저 장 하위 시스템과 RAID(Redundant Array of Independent Disk) 저장 장치 배열을 지 원할 수 있습니다. SCSI 및 다른 유형의 장치를 지원하는 소프트웨어 드라이버는 Solaris OS에 포함되어 있습니다. 이 시스템은 또한 내장 SAS 제어기를 사용하여 내부 하드웨어 미러링(RAID 0,1)을 지원합니다. 108[페이지의](#page-129-3) "RAID 기술 정보"를 참조하십 시오.

## <span id="page-26-0"></span>PCI 하위 시스템

시스템 I/O는 2개의 확장 PCI(Peripheral Component Interconnect)-Express 버스와 2개의 PCI-X 버스를 통해 처리됩니다. 이 시스템에는 8개의 PCI 슬롯, 즉 8레인 PCI-Express 슬롯 4개(2개는 16레인 폼 팩터 카드 지원)와 PCI-X 슬롯 4개가 있습니다. PCI-X 슬롯은 최대 133MHz로 작동하며 64비트 및 레거시 PCI 장치를 지원합니다. 모 든 PCI-X 슬롯은 PCI 로컬 버스 사양 개정판 2.2 및 PCI-X 로컬 버스 사양 개정판 1.0을 따릅니다. 모든 PCIe 슬롯은 PCI-Express 기본 사양 r1.0a 및 PCI 표준 SHPC 사양 r1.1 을 따릅니다. 자세한 내용은 70[페이지의](#page-91-2) "PCI 카드 및 버스 정보"를 참조하십시오.

## <span id="page-26-1"></span>전원 공급 장치

기본 시스템에는 4개의 550W 전원 공급 장치가 있으며 각 장치에는 자체 냉각 팬이 설 치되어 있습니다. 전원 공급 장치는 별도의 배전판(PDB)에 연결됩니다. 이 배전판은 12V의 고전류 버스 바를 통해 마더보드에 연결됩니다. 2개의 전원 공급 장치는 최대 구 성에 대해서도 충분한 전류(1100W DC)를 제공합니다. 다른 전원 공급 장치는 2+2 중복 구성을 제공하여 최대 2개의 전원 공급 장치가 작동하지 않더라도 시스템 작동을 계속 할 수 있습니다.

전원 공급 장치는 핫스왑이 가능하므로 시스템을 종료하지 않고도 고장난 전원 공급 장 치를 제거 및 교체할 수 있습니다. 4개의 개별 AC 입력 단자를 통해 서버와 완전 중복 AC 회로를 연결할 수 있습니다. 적절한 냉각을 유지하기 위해 문제가 발생한 전원 공급 장치를 설치된 상태로 둘 필요가 없습니다. 전원 공급 장치에 대한 자세한 내용은 77[페](#page-98-2) [이지의](#page-98-2) "전원 공급 장치 정보"를 참조하십시오.

## <span id="page-26-2"></span>시스템 팬 트레이

이 시스템에는 3쌍의 중복 팬으로 구성된 6개의 팬 트레이가 장착되어 있습니다. 이 중 한 쌍의 중복 팬은 디스크 드라이브 냉각용이며, 나머지 2쌍의 중복 팬은 CPU/메모리 모듈, 메모리 DIMM, I/O 하위 시스템 냉각용으로 시스템의 전면에서 후면으로 냉각을 제공합니다. 적절한 냉각을 제공하기 위해 모든 팬이 필요한 것은 아니며 중복 팬 한 쌍 당 하나만 있으면 됩니다.

참고 **-** 모든 시스템 냉각은 팬 트레이를 통해 제공되며 전원 공급 장치 팬은 시스템 냉 각을 제공하지 않습니다.

자세한 내용은 79[페이지의](#page-100-3) "시스템 팬 트레이 정보"를 참조하십시오.

## <span id="page-27-0"></span>ALOM 시스템 제어기 카드

Sun ALOM 시스템 제어기 카드를 사용하면 직렬 회선 또는 이더넷 네트워크를 통해 Sun Fire V445 서버 시스템을 관리할 수 있습니다. ALOM 시스템 제어기는 지리적으로 분산되어 있거나 물리적으로 액세스할 수 없는 시스템에 대한 원격 시스템 관리 기능을 제공합니다. 이러한 기능에는 시스템 전원 켜기/끄기 및 진단 설정이 포함됩니다. ALOM 시스템 제어기 카드에 펌웨어를 설치함으로써 다른 지원 소프트웨어를 설치하 지 않고도 시스템을 모니터링할 수 있습니다.

ALOM 시스템 제어기 카드는 호스트 시스템과 독립적으로 실행되며, 시스템 전원 공급 장치의 대기 전원과 분리되어 작동합니다. 따라서 ALOM 시스템 제어기는 서버 운영 체제가 오프라인 상태이거나 서버의 전원이 꺼진 경우에도 계속 작동하는 원격 전원 관 리 도구 역할을 할 수 있습니다.

## <span id="page-27-1"></span>하드웨어 디스크 미러링 및 스트리핑

SAS 제어기는 모든 내부 디스크 드라이브에 대해 하드웨어 디스크 미러링 및 스트리핑 (RAID 0,1) 기능을 지원하므로 디스크 드라이브 성능, 데이터 무결성, 데이터 가용성 및 고장 복구 기능이 향상됩니다.

## <span id="page-27-2"></span>예측적 자가 치유

Solaris 10 이상이 설치된 Sun Fire V445 서버는 최신 고장 관리 기술을 제공합니다. Solaris 10을 통해 Sun은 예측적 자가 치유가 가능한 시스템과 서비스를 구축 및 배포할 수 있는 새로운 아키텍처를 도입했습니다. Sun 시스템은 자가 치유 기술을 사용하여 구 성 요소 장애를 정확하게 예측하고 실제로 장애가 발생하기 전에 여러 가지 심각한 문 제를 줄일 수 있습니다. 이 기술은 Sun Fire V445 서버의 하드웨어와 소프트웨어에 모 두 채택되었습니다.

예측적 자가 치유 기능의 핵심에는 하드웨어 및 소프트웨어 오류와 관련된 데이터를 받 아 자동으로 근본 문제를 진단하는 서비스인 Solaris Fault Manager가 있습니다. 문제 가 진단되면 일련의 에이전트가 이벤트를 로깅하여 자동으로 응답하고 필요한 경우 고 장난 구성 요소를 오프라인 상태로 전환합니다. 자동으로 문제를 진단함으로써 소프트 웨어 장애 또는 주요 하드웨어 구성 요소에 장애가 발생한 경우 업무에 중대한 응용 프 로그램 및 중요한 시스템 서비스를 중단하지 않고 계속 작동할 수 있습니다.

# <span id="page-28-0"></span>새 기능

Sun Fire V445 서버는 고밀도의 전력 효율적인 패키지로 보다 빠른 컴퓨팅 환경을 제공 합니다. 새로 포함된 주요 기능은 다음과 같습니다.

UltraSPARC IIIi CPU

UltraSPARC IIIi CPU는 시스템 성능을 현저히 향상시키는 고속의 JBus 시스템 인터 페이스 버스를 제공합니다.

■ Fire ASIC, PCI-Express 및 PCI-X를 통해 I/O 성능 향상

Sun Fire V445 서버는 최신 Fire 칩(노스브리지)과 통합된 PCI-Express 카드를 통해 향상된 I/O 성능을 제공합니다. 이 통합을 통해 대역폭을 높이고 I/O 하위 시스템과 CPU 간 데이터 경로 대기 시간을 줄일 수 있습니다. 이 서버는 2개의 FH(full height) 또는 LP(low profile)/FD(full depth) 타입의 16레인(유선 8레인) PCI-Express 카드 와 2개의 FH(full height) 또는 LP(low profile)/HD(half depth) 8레인 PCI-Express 카드를 지원합니다. 이 시스템은 또한 최대 133MHz에서 작동하며 64비트를 지원하 고 레거시 PCI 카드를 지원하는 PCI-X 슬롯 4개를 지원합니다.

Fire ASIC는 JBus와 PCI-Express 사이의 고성능 호스트 브리지입니다. 호스트 버스 측에서 Fire는 128비트의 일관된 분리 트랜잭션 JBus 인터페이스를 지원하며, I/O 측에서는 2개의 8레인 직렬 PCI-Express 상호 연결을 지원합니다.

■ SAS 디스크 하위 시스템

컴팩트 2.5인치 디스크 드라이브는 보다 빠르고 유연하며 고밀도의 강력한 저장 성 능을 제공합니다. 8개의 디스크 모두에 걸쳐 하드웨어 RAID 0/1이 지원됩니다.

<sup>Q</sup> ALOM을 통한 시스템 설정 제어

Sun Fire V445 서버는 시스템 기능 및 시스템 제어기에 대한 강력한 원격 액세스를 제공합니다. 물리적 시스템 제어 키 스위치가 제거되었으며 이제 ALOM 및 소프트 웨어 명령을 통해 스위치 설정(전원 켜기/끄기, 진단 모드)을 에뮬레이션합니다.

기타 새로운 기능은 다음과 같습니다.

- 완전 중복 AC/DC 기능(N+N)을 지원하는 4개의 핫스왑 가능한 전원 공급 장치
- 중복 및 핫스왑 가능한(N+1) 팬 트레이
- HW RAID (0+1) 제어기를 사용하여 모든 SAS 디스크 드라이브에 대해 데이터 무결 성 및 가용성 향상
- 펌웨어 초기화 및 탐색의 영구 저장
- 오류 재설정 이벤트에 대한 오류 상태의 영구 저장
- 진단 출력의 영구 저장
- 구성 변경 이벤트의 영구 저장
- 런타임 동안 CPU, 메모리 및 I/O 고장 이벤트 자동 진단(Solaris 10 이상과 호환 가 능한 Solaris OS)
- 환경 이벤트에 대한 동적 FRUID 지워
- 자산 관리를 위해 섀시 일련 번호를 읽을 수 있는 소프트웨어

# <span id="page-29-0"></span>전면 패널 기능 위치

아래 그림은 전면 패널에서 액세스할 수 있는 시스템 기능을 나타낸 것입니다.

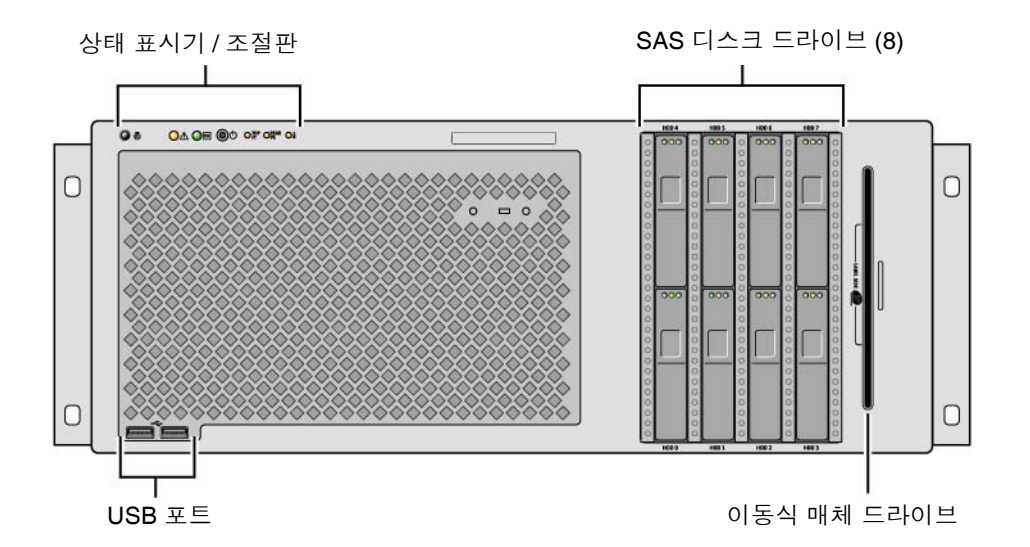

<span id="page-29-1"></span>그림 **1-1** 전면 패널 기능

전면 패널 제어 및 표시기에 대한 자세한 내용은 9[페이지의](#page-30-0) "전면 패널 표시기"를 참조 하십시오.

이 시스템은 시스템 전면에서 액세스할 수 있는 최대 8개의 디스크 드라이브로 구성됩 니다.

### <span id="page-30-0"></span>전면 패널 표시기

전면 패널에 있는 여러 개의 표시기는 일반적인 시스템 상태를 제공하고 시스템 문제에 대한 경고를 표시할 뿐 아니라 시스템 고장이 발생한 위치를 확인하는 데에도 도움이 됩니다.

시스템을 시작할 때 표시기는 꺼졌다 켜짐을 반복하면서 각각 제대로 작동하는지 확인 합니다. 전면 패널에 있는 표시기는 특정 고장 표시기와 함께 작동합니다. 예를 들어, 전 원 공급 장치 하위 시스템에 문제가 발생하면 시스템의 수리 필요 표시기뿐 아니라 영 향 받는 전원 공급 장치의 수리 필요 표시기에도 불이 켜집니다. 전면 패널의 모든 상태 표시기는 시스템의 대기 전원에 의해 전원이 공급되므로 장애가 발생하여 시스템이 종 료된 경우에도 고장 표시기는 켜져 있습니다.

전면에서 볼 때 시스템의 왼쪽 상단에는 6개의 시스템 상태 표시기가 있습니다. 전원/ 확인 표시기 및 수리 필요 표시기는 전반적인 시스템 상태에 대한 스냅샷을 제공합니다. 로케이터 표시기는 수많은 시스템 중에서 특정 시스템을 신속하게 찾는 데 유용합니다. 로케이터 표시기/버튼은 여러 상태 표시기 중 맨 왼쪽에 있으며 시스템 관리자가 원격 으로 켜거나 버튼을 눌러 로컬로 켜고 끌 수 있습니다.

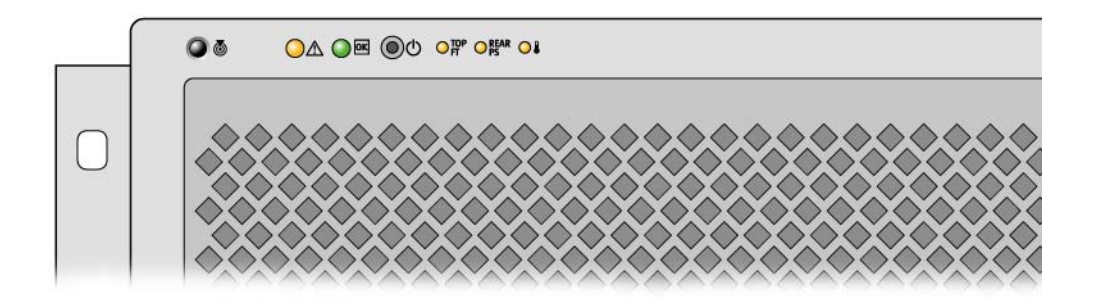

<span id="page-30-1"></span>그림 **1-2** 전면 패널 시스템 상태 표시기

각 시스템 상태 표시기는 후면 패널에 각각에 해당하는 표시기가 있습니다.

왼쪽에서 오른쪽으로, 시스템 상태 표시기는 다음 표에 나온 설명과 같이 작동합니다.

<span id="page-31-0"></span>표 **1-2** 시스템 상태 표시기

| 아이콘 | 이름     | 설명                                                                                                    |
|-----|--------|----------------------------------------------------------------------------------------------------|
|     | 로케이터   | 이 흰색 표시기는 Solaris 명령, Sun Management Center 명령<br>또는 ALOM 명령을 통해 켤 수 있으며 시스템 위치를 찾는 데<br>도움이 됩니다. 또한 로케이터 표시기를 재설정하는 데 사용할<br>수 있는 로케이터 표시기 버튼도 있습니다. 로케이터 표시기를<br>제어하는 방법에 대한 자세한 내용은 95페이지의 "로케이터 표<br>시기 제어"를 참조하십시오. |
|     | 수리 필요  | 이 황색 표시기는 시스템 고장이 감지된 경우 켜진 상태를 유<br>지합니다. 예를 들어, 전원 공급 장치 또는 디스크 드라이브에<br>문제가 발생하면 시스템의 수리 필요 표시기가 켜집니다.                                                                                                    |
|     |        | 고장의 특성에 따라 시스템의 수리 필요 표시기 외에 다른 고<br>장 표시기가 켜질 수도 있습니다. 시스템의 수리 필요 표시기<br>가 켜지면<br>전면 패널 및 기타 FRU에서 다른 고장 표시기의 상태를 확인<br>하여 고장 특성을 확인하십시오. 8장 및 9장를 참조하십시오.                                                              |
|     | 시스템 작동 | 이 녹색 표시기는 시작 시 느리게 깜박인 다음 빠르게 깜박입<br>니다. 전원/확인 표시기는 시스템 전원이 켜져 있고 Solaris OS<br>가 로드되어 실행 중이 경우 계속 켜져 있습니다.                                                                                                    |

이외 추가 고장 표시기는 필요한 수리 유형을 표시합니다. 이러한 표시기에 대한 설명 은 표 [1-3](#page-31-1)에 나와 있습니다.

<span id="page-31-1"></span>표 **1-3** 시스템 진단 표시기

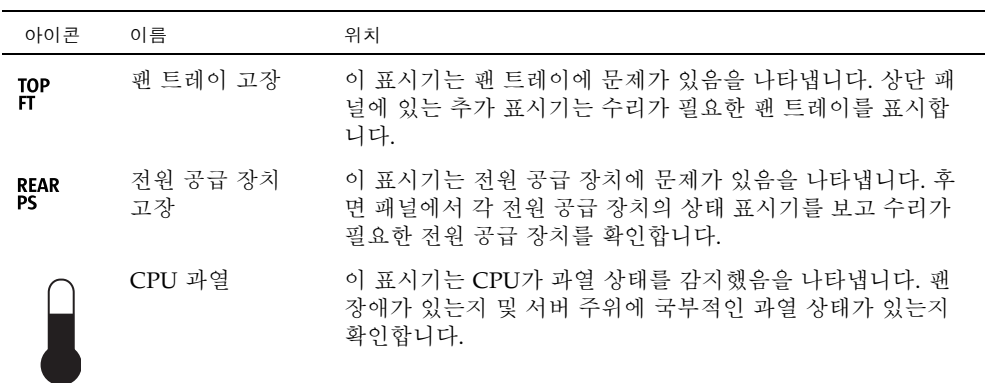

하드 디스크 드라이브 표시기에 대한 설명은 표 [4-4](#page-97-2)를 참조하십시오. 서버 상단 패널에 있는 팬 트레이 표시기에 대한 설명은 표 [4-6](#page-101-2)을 참조하십시오.

<span id="page-32-0"></span>전원 버튼

실수로 시스템을 켜거나 끄는 것을 방지하기 위해 시스템 전원 버튼은 움푹 들어가 있 습니다. 운영 체제가 실행 중인 경우, 전원 버튼을 눌렀다 놓으면 소프트웨어 시스템이 정상적으로 종료됩니다. 전원 버튼을 4초간 누르고 있으면 하드웨어가 즉시 종료됩 니다.

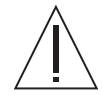

주의 **-** 가능하면 정상적인 종료 방법을 사용하는 것이 좋습니다. 하드웨어를 강제로 즉 시 종료시키면 디스크 드라이브가 손상되고 데이터가 손실될 수 있습니다.

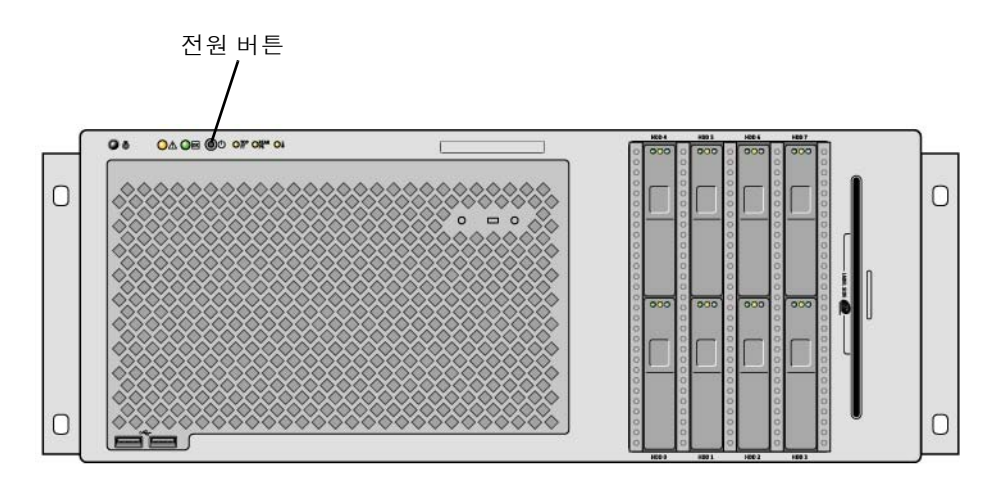

<span id="page-32-1"></span>그림 **1-3** 전원 버튼 위치

### <span id="page-33-0"></span>USB 포트

Sun Fire V445 서버에는 4개의 USB(범용 직렬 버스) 포트가 전면 패널과 후면 패널에 각각 두 개씩 있습니다. 4개의 USB 포트는 모두 USB 2.0 사양을 준수합니다.

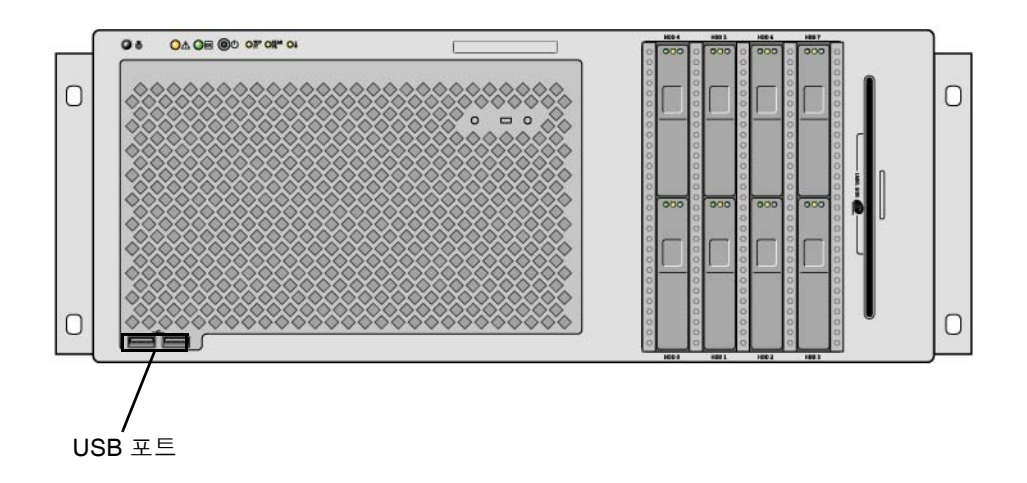

<span id="page-33-1"></span>그림 **1-4** USB 포트 위치

USB 포트에 대한 자세한 내용은 82[페이지의](#page-103-2) "USB 포트 정보"를 참조하십시오.

## <span id="page-34-0"></span>SAS 디스크 드라이브

이 시스템에는 최대 8개의 핫플러그 가능한 내부 SAS 디스크 드라이브가 장착됩니다.

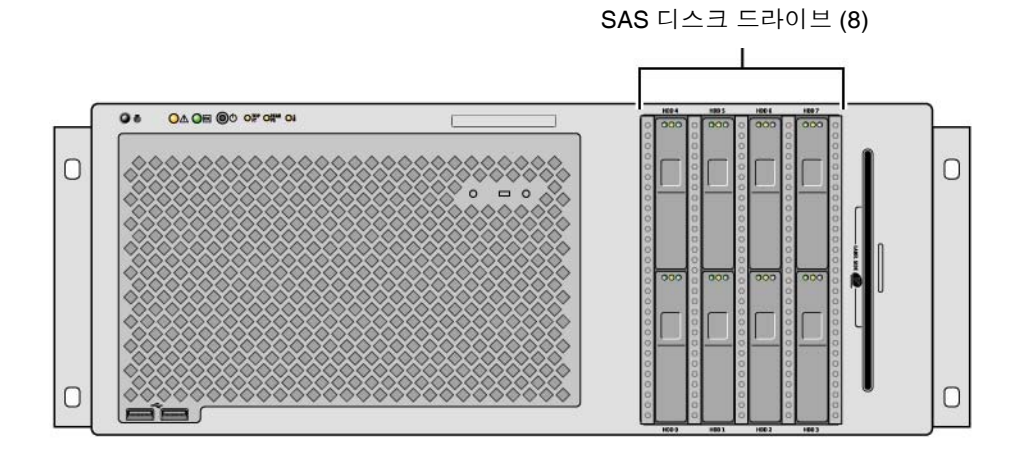

<span id="page-34-1"></span>그림 **1-5** 하드 디스크 드라이브 위치

내부 디스크 드라이브 구성 방법에 대한 자세한 내용은 75[페이지의](#page-96-3) "내부 디스크 드라 [이브](#page-96-3) 정보"를 참조하십시오.

## <span id="page-35-0"></span>이동식 매체 드라이브

Sun Fire V445 서버는 이동식 매체 베이에 DVD-ROM 드라이브가 장착되어 있습니다. 이 드라이브는 또한 DVD-RW 및 CD-RW 기능도 지원합니다.

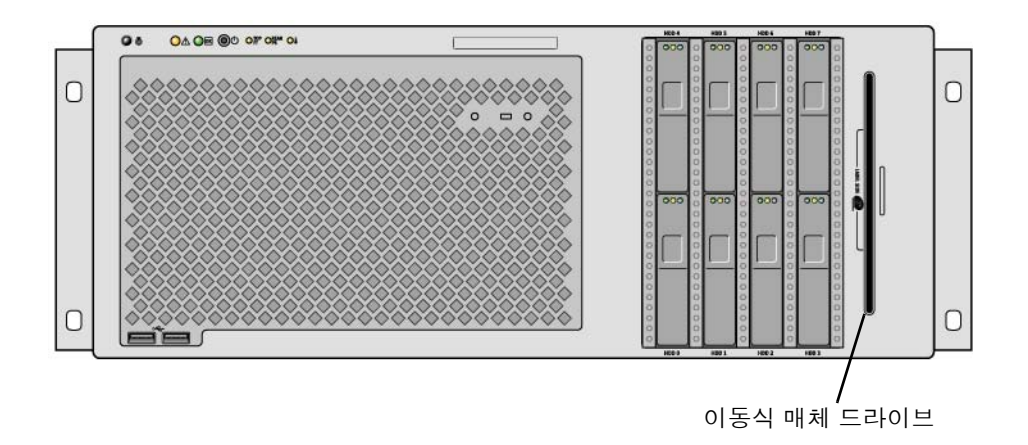

### <span id="page-35-1"></span>그림 **1-6** 이동식 매체 드라이브 위치

DVD-ROM 드라이브의 수리에 대한 자세한 내용은 Sun Fire V445 Server Service Manual을 참조하십시오.
# 후면 패널 기능 위치

아래 그림에는 후면 패널에서 액세스할 수 있는 시스템 기능이 나와 있습니다.

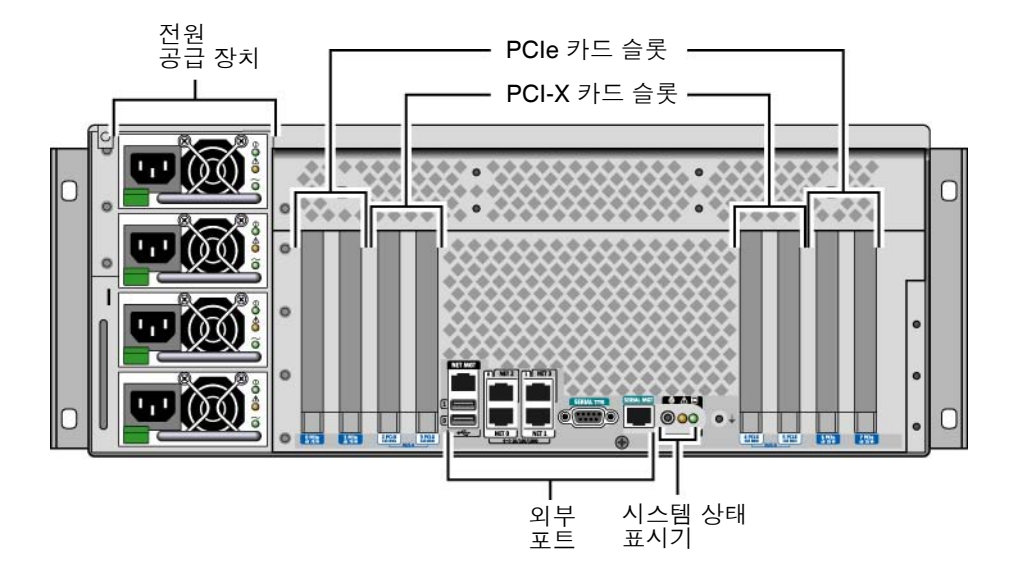

그림 **1-7** 후면 패널 기능

### 후면 패널 표시기

후면 패널의 시스템 상태 표시기는 로케이터 표시기, 수리 필요 표시기 및 시스템 작동 표시기로 구성됩니다. 이러한 표시기는 후면 패널의 아래쪽 가운데에 있으며 표 [1-2](#page-31-0)의 설명대로 작동합니다.

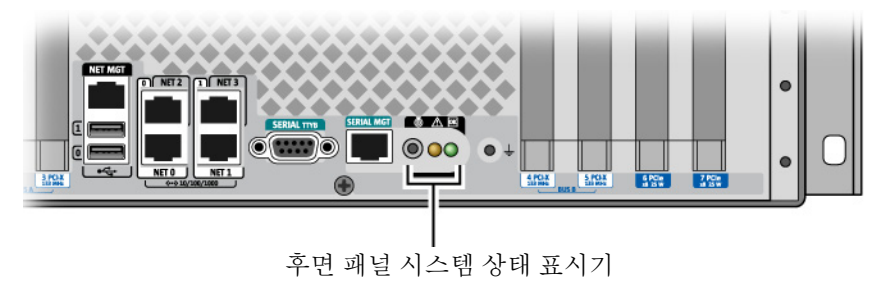

전원 공급 장치 표시기에 대한 설명은 표 [4-5](#page-99-0)를 참조하십시오. 서버 상단 패널에 있는 팬 트레이 표시기에 대한 설명은 표 [4-6](#page-101-0)을 참조하십시오.

### 전원 공급 장치

4개의 AC/DC 중복(N+N) 및 핫스왑 가능한 전원 공급 장치가 제공되며, 이 중 완전히 구성된 시스템에 전원을 공급하는 데는 2개의 전원 공급 장치로 충분합니다.

전원 공급 장치에 대한 자세한 내용은 Sun Fire V445 Server Service Manual의 다음 단 원을 참조하십시오.

- "핫플러그 가능한 구성 요소 정보"
- "전원 공급 장치 제거"
- "전원 공급 장치 설치"
- "전원 공급 장치 상태 LED에 대한 참조"

전원 공급 장치에 대한 자세한 내용은 77[페이지의](#page-98-0) "전원 공급 장치 정보"를 참조하십시오.

### PCI 슬롯

Sun Fire V445 서버에는 PCIe 슬롯과 PCI-X 슬롯이 각각 4개씩 있습니다. PCI-X 슬롯 중 하나는 LSI Logic 1068X SAS 제어기에서 사용합니다. 이러한 슬롯은 후면 패널에서 레이블로 표시되어 있습니다.

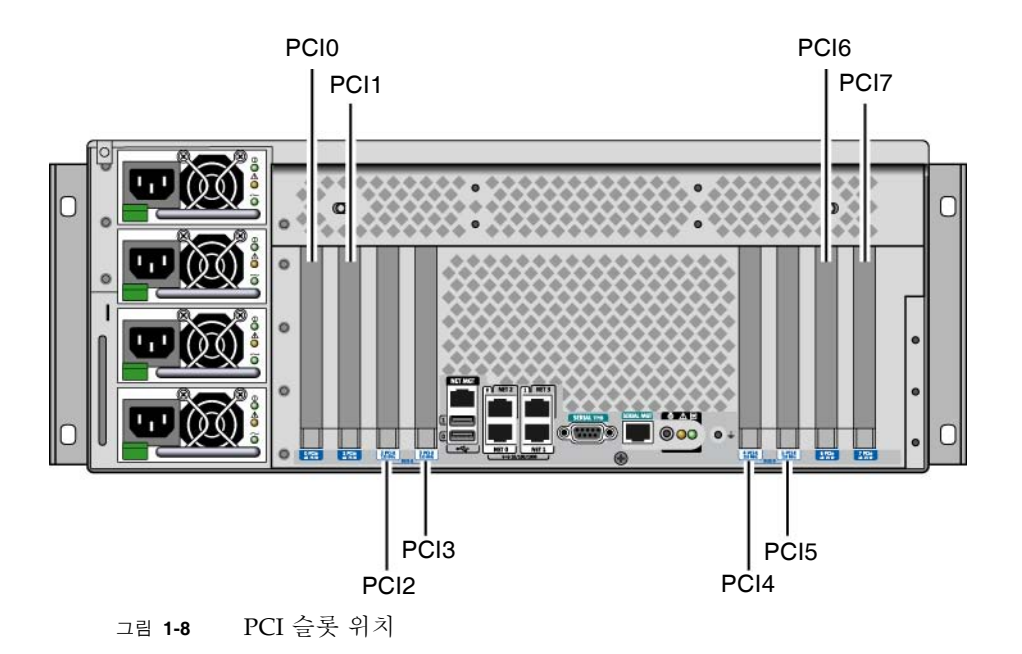

PCI 카드 설치 방법에 대한 자세한 내용은 Sun Fire V445 Server Service Manual을 참 조하십시오.

PCI 카드에 대한 자세한 내용은 70[페이지의](#page-91-0) "PCI 카드 및 버스 정보"를 참조하십시오.

### 시스템 제어기 포트

2개의 시스템 제어기 포트가 제공되며, 이 포트는 모두 RJ-45 커넥터를 사용합니다.

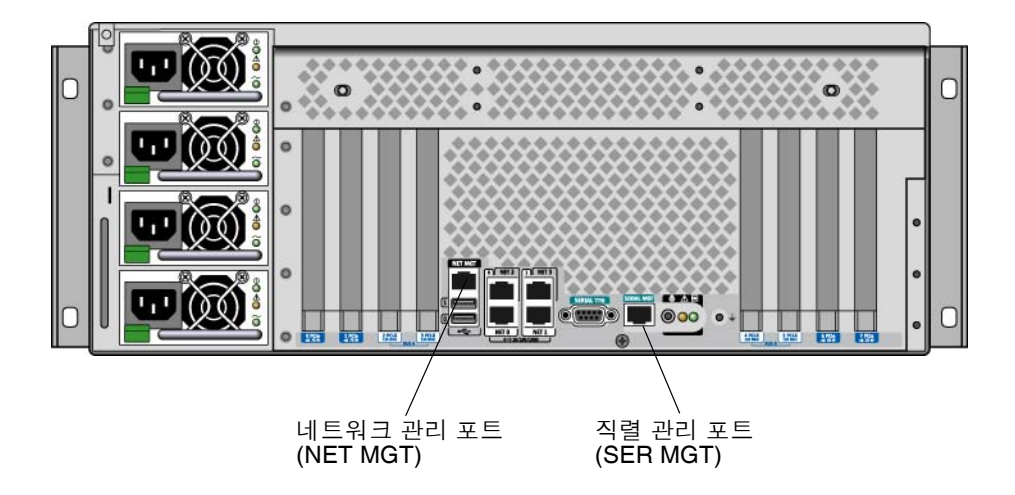

그림 **1-9** 네트워크 및 직렬 관리 포트 위치

#### 네트워크 관리 포트

이 포트는 ALOM 시스템 제어기에 대한 직접 네트워크 액세스를 제공하며(구성된 경 우) ALOM 프롬프트 및 시스템 콘솔 출력에 액세스할 수도 있습니다.

참고 **-** 시스템 제어기에는 기본적으로 직렬 관리 포트를 통해 액세스합니다. 네트워크 관리 포트를 사용하려면 시스템 제어기를 다시 구성해야 합니다. 38[페이지의](#page-59-0) "네트워크 관리 포트 [활성화](#page-59-0)"를 참조하십시오.

네트워크 관리 포트에는 표 [1-4](#page-38-0)에 설명된 대로 작동하는 링크 표시기가 있습니다.

표 **1-4** 네트워크 관리 포트 표시기

<span id="page-38-0"></span>

| 이름 | 설명                            |
|----|-------------------------------|
| 링크 | 이 녹색 표시기는 이더넷 연결이 있는 경우 켜집니다. |

직렬 관리 포트

직렬 관리 포트는 시스템 제어기에 대한 기본 연결을 제공하며 ALOM 프롬프트 및 시 스템 콘솔 출력에 액세스할 수도 있습니다. VT100 터미널, tip 연결 또는 터미널 서버를 사용하여 직렬 관리 포트에 연결할 수 있습니다.

### 시스템 I/O 포트

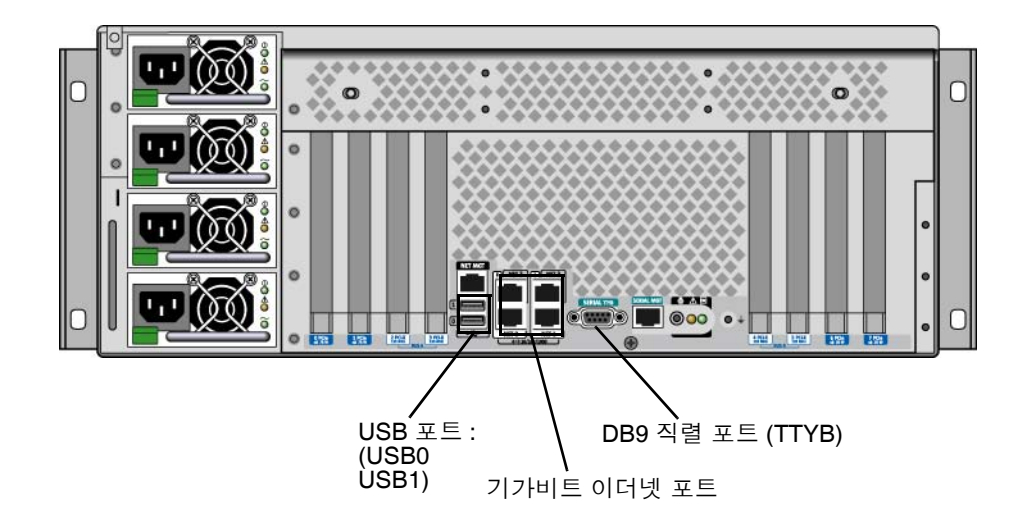

그림 **1-10** 시스템 I/O 포트 위치

#### USB 포트

후면 패널에는 2개의 USB 포트가 있으며, 이 포트는 USB 2.0 사양을 준수합니다. USB 포트에 대한 자세한 내용은 82[페이지의](#page-103-0) "USB 포트 정보"를 참조하십시오.

기가비트 이더넷 포트

Sun Fire V445 서버에는 4개의 기가비트 이더넷 포트가 장착되어 있습니다.

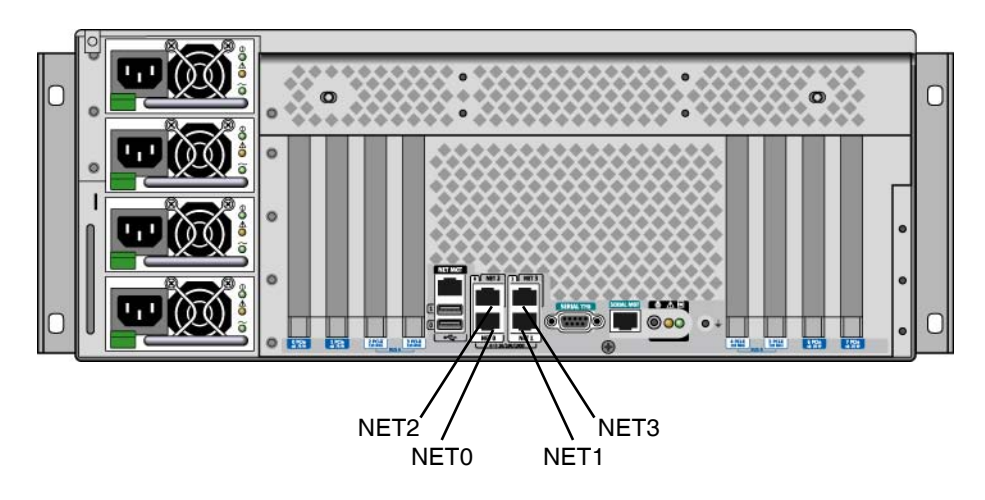

그림 **1-11** 기가비트 이더넷 포트 위치

각 기가비트 이더넷 포트에는 표 [1-5](#page-40-0)에 설명된 대로 해당 상태 표시기가 있습니다.

<span id="page-40-0"></span>표 **1-5** 이더넷 표시기

| 색상   | 설명                                                         |
|------|------------------------------------------------------------|
| (없음) | 연결이 없습니다.                                                  |
| 녹색   | 10/100Mbit 이더넷 연결을 나타냅니다. 표시기가 깜박이면 네트<br>워크 작업 중임을 나타냅니다. |
| 홧색   | 기가비트 이더넷 연결을 나타냅니다. 표시기가 깜박이면 네트워<br>크 작업 중임을 나타냅니다.       |

### DB-9 직렬 포트

TTYB로 표시된 POSIX 규격의 DB-9 직렬 포트가 제공됩니다. 또한 RJ-45 직렬 관리 포 트를 일반적인 직렬 포트로 구성할 수도 있습니다. 83[페이지의](#page-104-0) "직렬 포트 정보"를 참조 하십시오.

# 신뢰성 , 가용성 , 서비스 제공 능력 (RAS) 기능

Sun Fire V445 서버는 다음과 같은 RAS 기능을 제공합니다.

- 핫플러그 가능한 디스크 드라이브
- 핫스왑 가능한 중복 전원 공급 장치, 팬 트레이 및 USB 구성 요소
- 모든 원격 모니터링 및 제어를 위한 SSH 연결을 제공하는 Sun ALOM 시스템 제어기
- 환경 모니터링
- PCI 카드 및 메모리 DIMM에 대한 ASR(자동 시스템 복원) 기능
- 하드웨어 감시 메커니즘 및 외부 실행 재설정(XIR) 기능
- 내부 하드웨어 디스크 미러링(RAID 0/1)
- 자동 장애 복구 기능으로 디스크 및 네트워크 다중 경로 지정 지원
- 오류 정정 및 패리티 검사 기능으로 데이터 무결성 향상
- 교체 가능한 모든 내부 구성 요소에 간편하게 액세스
- 랙 내부에서 모든 구성 요소의 서비스 제공 능력
- 모든 구성 변경 이벤트의 영구 저장
- 모든 시스템 콘솔 출력의 영구 저장

이러한 기능을 구성하는 방법에 대한 자세한 내용은 5[장](#page-106-0)을 참조하십시오.

## Sun Cluster 소프트웨어

Sun Cluster 소프트웨어를 사용하여 하나의 클러스터 구성에서 최대 8개의 Sun 서버를 연결할 수 있습니다. 클러스터는 높은 가용성 및 확장성을 보유한 단일 시스템으로 작 동하도록 상호 연결된 노드 그룹이며, 노드는 Solaris 소프트웨어의 단일 인스턴스입니 다. 독립형 서버나 독립형 서버 내 도메인에서 소프트웨어를 실행할 수 있습니다. Sun Cluster 소프트웨어를 사용하여 시스템 작동 중에 노드를 추가 또는 제거할 수 있으며 필요에 맞게 서버를 짝지울 수 있습니다.

Sun Cluster 소프트웨어는 자동 고장 감지 및 복구를 통한 높은 가용성과 확장성을 제 공하여 주요 응용 프로그램 및 서비스를 필요할 때 항상 사용할 수 있도록 보장합니다.

Sun Cluster 소프트웨어가 설치된 경우, 클러스터의 한 노드가 고장나면 다른 노드가 자동으로 작업로드를 떠맡습니다. 이 소프트웨어는 로컬 응용 프로그램 재시작, 개별 응용 프로그램 장애 복구 및 로컬 네트워크 어댑터 장애 복구 등을 통해 예측성과 빠른 복구 기능을 제공합니다. Sun Cluster 소프트웨어는 정지 시간을 크게 줄이고 모든 사 용자에게 중단 없는 서비스를 제공하여 생산성을 향상시킵니다.

이 소프트웨어를 사용하면 동일한 클러스터에서 표준 및 병렬 응용 프로그램을 모두 실 행할 수 있습니다. 노드의 동적 추가 또는 제거를 지원하며 Sun 서버 및 저장 장치 제품 을 다양한 구성으로 함께 클러스터링할 수 있습니다. 기존 자원을 보다 효율적으로 사 용하여 추가적으로 비용이 절약됩니다.

Sun Cluster 소프트웨어를 사용하면 노드 간에 최대 10km까지 분리할 수 있습니다. 이 렇게 함으로써 한 장소에서 재난이 발생하는 경우에도 영향을 받지 않은 다른 장소의 모든 주요 데이터 및 서비스는 사용 가능한 상태로 남아있게 됩니다.

자세한 내용은 Sun Cluster 소프트웨어와 함께 제공된 설명서를 참조하십시오.

## Sun Management Center 소프트웨어

Sun Management Center 소프트웨어는 확장 가능한 개방형 시스템 모니터링 및 관리 도구입니다. 이 소프트웨어는 Java로 작성되었으며 SNMP(단순 네트워크 관리 프로토 콜)를 사용하여 해당 하위 시스템, 구성 요소 및 주변 장치를 포함한 Sun 서버와 워크스 테이션에 대한 전사적 모니터링을 제공합니다.

자세한 내용은 197페이지의 ["Sun Management Center](#page-218-0) 정보"를 참조하십시오.

**2**장

## 시스템 콘솔 구성

이 장에서는 시스템 콘솔의 정의 및 Sun Fire V445 서버에 시스템 콘솔을 구성하는 방 법을 설명하고, 시스템 컨트롤러와의 관계에 대해서도 소개합니다.

이 장에서는 다음 작업에 대해 설명합니다.

- 36[페이지의](#page-57-0) "ok 프롬프트 입력"
- 37[페이지의](#page-58-0) "직렬 관리 포트 사용"
- <sup>Q</sup> 38페이지의 "[네트워크](#page-59-1) 관리 포트 활성화"
- 40[페이지의](#page-61-0) "터미널 서버를 통해 시스템 콘솔 액세스"
- 43[페이지의](#page-64-0) "Tip 연결을 통해 시스템 콘솔 액세스"
- 46페이지의 "[/etc/remote](#page-67-0) 파일 수정"
- 47[페이지의](#page-68-0) "영숫자 터미널을 통해 시스템 콘솔 액세스"
- 49[페이지의](#page-70-0) "TTYB에서 직렬 포트 설정을 확인하는 방법"
- 50[페이지의](#page-71-0) "로컬 그래픽 모니터를 통해 시스템 콘솔 액세스"

이 장에서 다루는 기타 정보는 다음과 같습니다.

- 23페이지의 "[시스템과의](#page-44-0) 통신 정보"
- 29[페이지의](#page-50-0) "sc> 프롬프트 정보"
- 31[페이지의](#page-52-0) "ok 프롬프트 정보"
- 34페이지의 "ALOM 시스템 [컨트롤러와](#page-55-0) 시스템 콘솔 간 전환 정보"
- 52페이지의 "시스템 콘솔 [OpenBoot](#page-73-0) 구성 변수 설정 참조"

## <span id="page-44-0"></span>시스템과의 통신 정보

시스템 소프트웨어를 설치하거나 문제를 진단하려면 시스템과 낮은 레벨에서 통신할 수 있는 방법이 필요합니다. 시스템 콘솔은 이러한 작업을 수행하기 위한 Sun 장비입니 다. 시스템 콘솔을 사용하여 메시지를 보거나 명령을 실행합니다. 시스템 콘솔은 각 컴 퓨터마다 하나만 있습니다.

직렬 관리 포트(SERIAL MGT)는 초기 시스템 설치 시 시스템 콘솔에 액세스하기 위한 기본 포트입니다 설치 후에는 다른 장치로의 입출력을 허용하도록 시스템 콘솔을 구성 할 수 있습니다. 요약 정보를 보려면 표 [2-1](#page-45-0)을 참조하십시오.

#### <span id="page-45-0"></span>표 **2-1** 시스템과 통신하는 방법

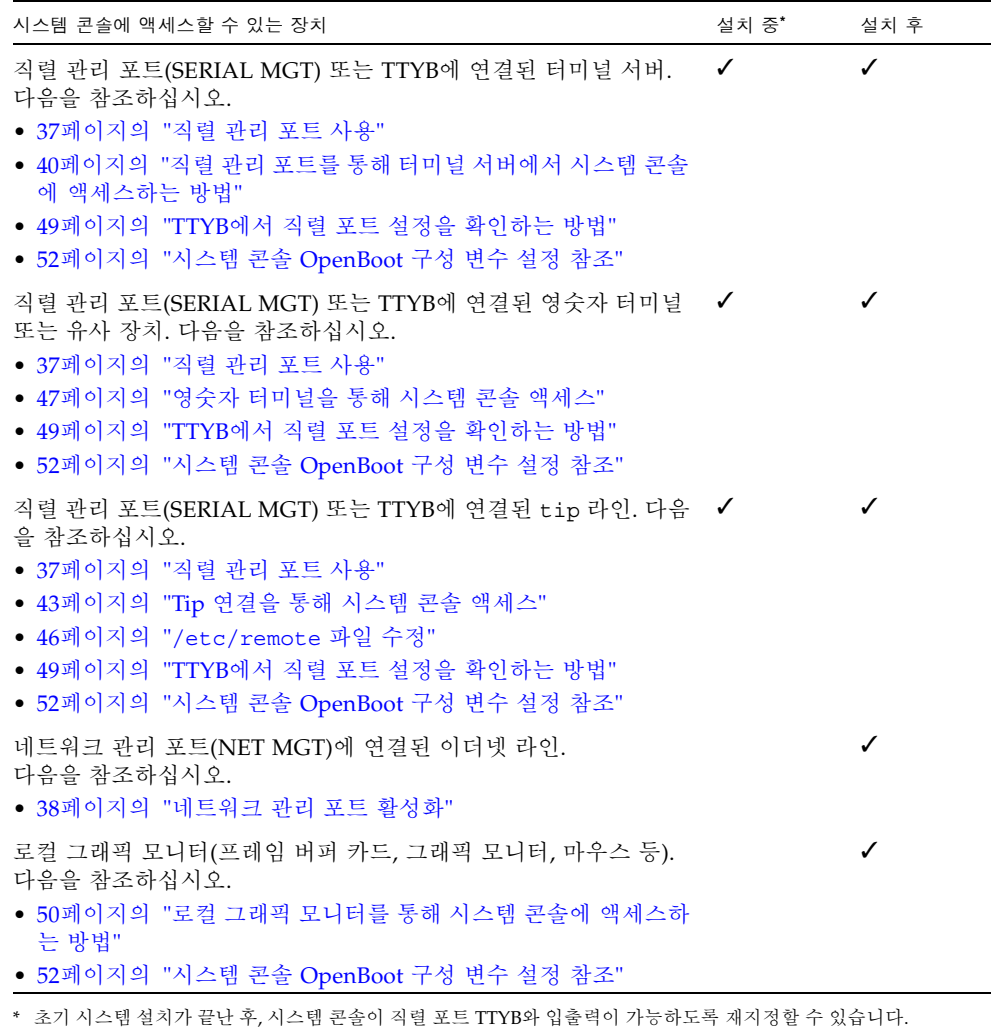

### 시스템 콘솔 사용

시스템 콘솔 장치는 표준 영숫자 터미널, 터미널 서버, 다른 Sun 시스템과의 Tip 연결 또는 로컬 그래픽 모니터가 될 수 있습니다. 기본 연결은 섀시 후면 패널의 직렬 관리 포 트(SERIAL MGT로 표시)를 통해 설정됩니다. 시스템 후면 패널에서 TTYB로 직렬(DB-9) 커넥터에 영숫자 터미널을 연결할 수도 있습니다. 로컬 그래픽 모니터에는 PCI 그래픽 카드, 모니터, USB 키보드 및 마우스를 설치해야 합니다. 네트워크 관리 포트를 통해 네 트워크에 연결하여 시스템 콘솔에 액세스할 수도 있습니다.

시스템 콘솔에는 시스템을 시작하는 동안 펌웨어 기반 테스트에 의해 생성된 상태 및 오류 메시지가 표시됩니다. 테스트가 실행된 후 펌웨어에 영향을 주는 특수 명령을 입 력하여 시스템 작동 방식을 변경할 수 있습니다. 부트 프로세스 중 실행되는 검사에 대 한 자세한 내용은 8[장](#page-156-0) 및 9[장](#page-222-0)을 참조하십시오.

OS가 부트된 후 시스템 콘솔에는 UNIX 시스템 메시지가 표시되고 UNIX 명령을 입력 할 수 있습니다.

시스템 콘솔을 사용하려면 데이터를 시스템에 입출력할 수 있는 방법이 필요합니다. 즉 이를 위한 하드웨어를 시스템에 연결해야 합니다. 먼저 해당 하드웨어를 구성한 후, 적 절한 소프트웨어를 설치하여 구성해야 합니다.

시스템 콘솔이 Sun Fire V445 서버 후면 패널의 해당 포트(일반적으로 하드웨어 콘솔 장치가 연결된 포트)로 지정되도록 해야 합니다. [그림](#page-46-0) 2-1을 참조하십시오. inputdevice 및 output-device OpenBoot 구성 변수를 설정하여 지정합니다.

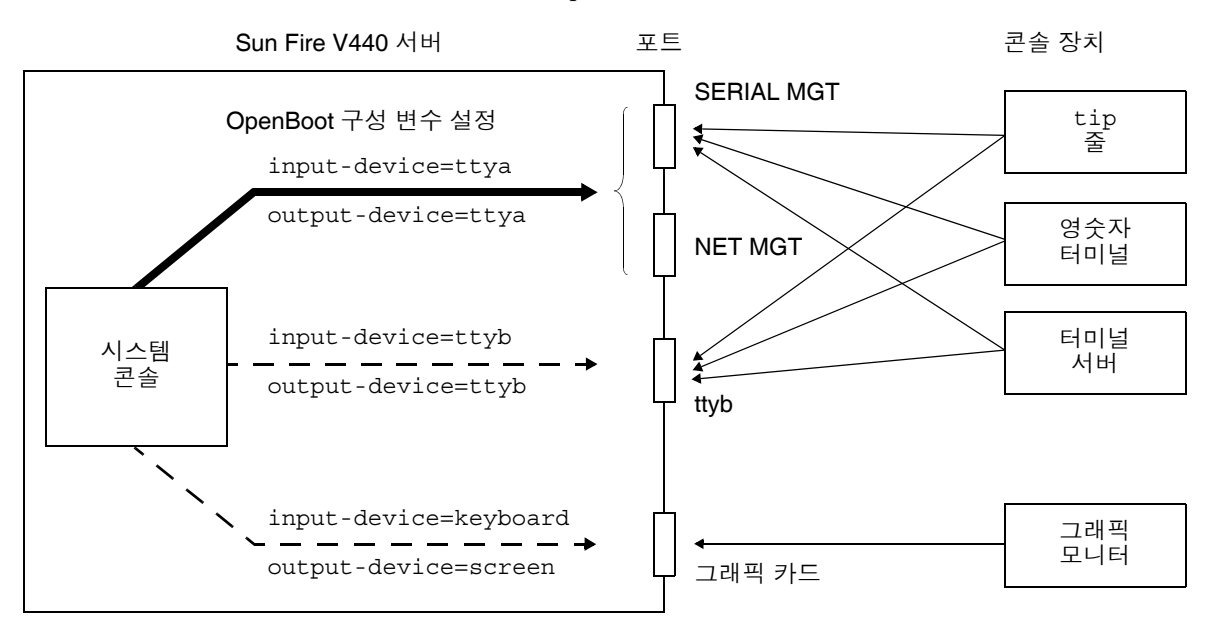

<span id="page-46-0"></span>그림 **2-1** 시스템 콘솔을 다른 포트 및 다른 장치로 지정

다음 단원에서는 시스템 콘솔 액세스에 사용할 장치에 대한 배경 정보와 해당 수행 지 침에 대한 관련 참조 정보를 제공합니다. 시스템 콘솔에 액세스하기 위해 장치를 연결 하고 구성하는 방법을 보려면 다음 단원을 참조하십시오.

- 37[페이지의](#page-58-0) "직렬 관리 포트 사용"
- <sup>Q</sup> 38[페이지의](#page-59-1) "네트워크 관리 포트 활성화"
- 40[페이지의](#page-61-0) "터미널 서버를 통해 시스템 콘솔 액세스"
- 43[페이지의](#page-64-0) "Tip 연결을 통해 시스템 콘솔 액세스"

직렬 관리 및 네트워크 관리 포트를 통한 기본 시스템 콘솔 연결

Sun Fire V445 서버에서 시스템 콘솔은 직렬 또는 네트워크 관리 포트에 연결된 하드웨 어 장치를 통해서만 입출력이 가능하도록 사전 구성되어 있습니다. 그러나 네트워크 매 개 변수를 할당하기 전에는 네트워크 관리 포트를 사용할 수 없으므로 먼저 직렬 관리 포트에 연결해야 합니다. 시스템이 전원에 연결되어 있고 ALOM에서 자가 검사를 완료 한 경우 네트워크를 구성할 수 있습니다.

일반적으로 다음 하드웨어 장치 중 하나를 직렬 관리 포트에 연결합니다.

- 터미널 서버
- 영숫자 터미널 또는 유사 장치
- 다른 Sun 컴퓨터에 연결된 Tip 라인

이를 통해 설치 장소에서 콘솔에 안전하게 액세스할 수 있습니다.

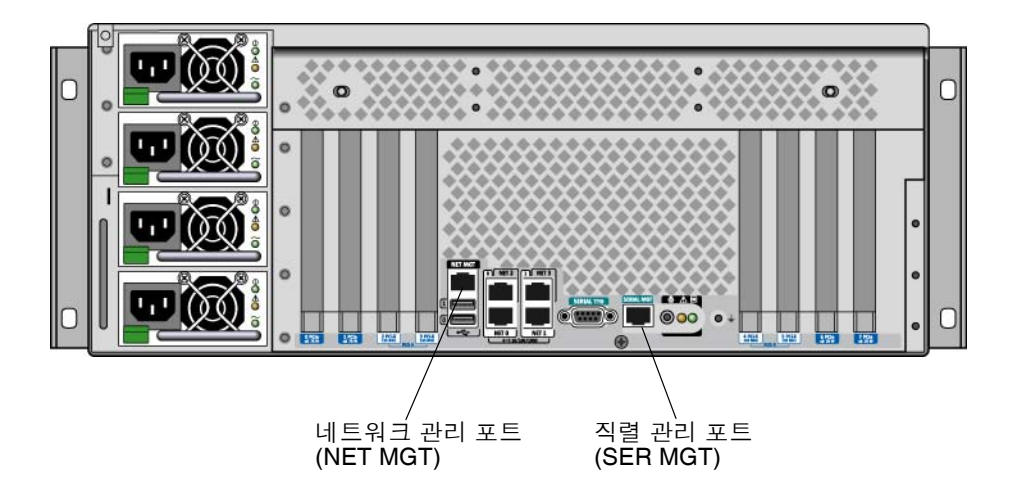

그림 **2-2** 직렬 관리 포트(기본 콘솔 연결)

Sun Fire V445 서버 연결을 위해 사용된 시스템에서 tip 명령을 통해 윈도우화 및 OS 기능을 사용할 수 있으므로, 영숫자 터미널을 연결하는 것보다는 Tip 라인을 사용하는 것이 좋습니다.

Solaris OS에서 직렬 관리 포트가 TTYA이긴 하지만, 직렬 관리 포트는 일반용 직렬 포 트가 아닙니다. 서버에서 일반용 직렬 포트를 사용하려면(예: 직렬 프린터 연결) Sun Fire V445 후면 패널의 기본 9핀 직렬 포트를 사용하십시오. Solaris OS에서 이 포트는 TTYB입니다.

터미널 서버를 통해 시스템 콘솔에 액세스하는 방법은 40[페이지의](#page-61-0) "터미널 서버를 통해 [시스템](#page-61-0) 콘솔 액세스"를 참조하십시오.

영숫자 터미널을 통해 시스템 콘솔에 액세스하는 방법은 47[페이지의](#page-68-0) "영숫자 터미널을 통해 시스템 콘솔 [액세스](#page-68-0)"를 참조하십시오.

Tip 라인을 통해 시스템 콘솔에 액세스하는 방법은 44[페이지의](#page-65-0) "직렬 관리 포트를 통해 Tip 연결로 시스템 콘솔에 [액세스하는](#page-65-0) 방법"을 참조하십시오.

#### 네트워크 관리 포트를 통한 액세스

네트워크 관리 포트를 구성한 후에는 네트워크를 통해 이더넷 지원 장치를 시스템 콘솔 에 연결할 수 있으며, 이 연결을 통해 원격 모니터링 및 제어를 수행할 수 있습니다. 또한 네트워크 관리 포트를 통해 시스템 컨트롤러 sc> 프롬프트로 최대 4개의 동시 연결이 가 능합니다. 자세한 내용은 38페이지의 "[네트워크](#page-59-1) 관리 포트 활성화"를 참조하십시오.

시스템 콘솔 및 ALOM 시스템 제어기에 대한 자세한 내용은 다음을 참조하십시오.

- 29[페이지의](#page-50-0) "sc> 프롬프트 정보"
- 31[페이지의](#page-52-0) "ok 프롬프트 정보"

#### ALOM

ALOM 소프트웨어는 서버의 시스템 제어기(SC)에 사전 설치되어 있으며 처음 전원을 켤 때 활성화됩니다. ALOM은 원격 전원 켜기 및 끄기, 진단 기능, 환경 제어 및 서버 모 니터링 작업을 수행합니다. ALOM의 기본 기능은 다음과 같습니다.

- 시스템 표시기 작동
- 팬 속도 모니터링 및 조정
- 온도 모니터링 및 경고
- 전원 공급 장치 상태 모니터링 및 제어
- USB 과전류 모니터링 및 경고
- 핫플러그 구성 변경 모니터링 및 경고
- 동적 FRU ID 데이터 트래잭셔

ALOM 소프트웨어에 대한 자세한 내용은 66[페이지의](#page-87-0) "ALOM 시스템 제어기 카드 정 [보](#page-87-0)"를 참조하십시오.

#### 대체 시스템 콘솔 구성

기본 구성에서는 시스템 컨트롤러 경보와 시스템 콘솔 출력이 동일한 창에 일정한 간격 을 두고 나타납니다. 초기 시스템 설치가 끝난 후 시스템 콘솔이 직렬 포트 TTYB 또는 그래픽 카드 포트와 입출력이 가능하도록 리디렉션할 수 있습니다.

직렬 포트 및 PCI 슬롯은 후면 패널에 있으며 전면 패널에는 2개의 USB 포트가 있습니다.

시스템 콘솔을 다른 포트로 재지정함으로써 얻을 수 있는 최대 장점은 시스템 컨트롤러 경보와 시스템 콘솔 출력을 2개의 별도 창으로 분리할 수 있다는 것입니다.

하지만 대체 콘솔 구성에는 다음과 같은 몇가지 심각한 단점이 있습니다.

- POST 출력은 직렬 관리 및 네트워크 관리 포트로만 재지정할 수 있으며, TTYB 또는 그래픽 카드 포트로는 지정할 수 없습니다.
- 시스템 콘솔을 TTYB로 지정한 경우에는 다른 직렬 장치에 대해 이 포트를 사용할 수 없습니다.
- 기본 구성에서는 직렬 관리 및 네트워크 관리 포트를 통해 최대 4개의 창을 추가로 열 수 있으며, 이 창은 시스템 콘솔 활동을 표시할 뿐 활동에 영향을 미치지는 않습니 다. 시스템 콘솔을 TTYB 또는 그래픽 카드 포트로 리디렉션한 경우에는 이 창을 열 수 없습니다.
- 기본 구성에서는 직렬 관리 및 네트워크 관리 포트를 통해 간단한 이스케이프 문자 열이나 명령을 입력하여 동일한 장치에서 시스템 콘솔과 시스템 제어기 출력 표시를 전환할 수 있습니다. 시스템 콘솔을 TTYB 또는 그래픽 카드 포트로 리디렉션한 경우 에는 이스케이프 문자열과 명령이 작동하지 않습니다.
- 시스템 제어기에는 콘솔 메시지 로그가 보관되지만, 시스템 콘솔을 TTYB 또는 그래 픽 카드 포트로 리디렉션한 경우 일부 메시지가 기록되지 않습니다. 문제가 발생하 여 Sun 고객 서비스에 문의할 때 필요한 중요한 정보가 삭제될 수도 있습니다.

이와 같은 이유를 고려할 때 가장 좋은 방식은 시스템 콘솔을 기본 구성으로 유지하는 것입니다.

OpenBoot 구성 변수를 설정하여 시스템 콘솔 구성을 변경합니다. 52[페이지의](#page-73-0) "시스템 콘솔 [OpenBoot](#page-73-0) 구성 변수 설정 참조"를 참조하십시오.

ALOM 시스템 제어기를 사용하여 OpenBoot 구성 변수를 설정할 수도 있습니다. 자세 한 내용은 Sun Advanced Lights Out Manager (ALOM) Online Help를 참조하십시오.

#### 그래픽 모니터를 통한 시스템 콘솔 액세스

Sun Fire V445 서버에는 마우스, 키보드, 모니터 또는 비트맵 그래픽 표시를 위한 프레 임 버퍼가 제공되지 않습니다. 서버에 그래픽 모니터를 설치하려면 프레임 버퍼 카드를 PCI 슬롯에 설치하고 모니터, 마우스, 키보드를 적절한 후면 패널 포트에 연결해야 합 니다.

시스템을 시작한 후 설치한 PCI 카드에 맞는 올바른 소프트웨어 드라이버를 설치해야 합니다. 하드웨어 관련 세부 수행 지침을 보려면 50[페이지의](#page-71-1) "로컬 그래픽 모니터를 통 해 시스템 콘솔에 [액세스하는](#page-71-1) 방법"을 참조하십시오.

참고 **-** 전원 인가 후 자가 검사(POST) 진단을 통한 상태 및 오류 메시지는 로컬 그래픽 모니터에 표시되지 않습니다.

## <span id="page-50-0"></span>sc> 프롬프트 정보

ALOM 시스템 제어기는 시스템 전원 상태와 관계없이 Sun Fire V445 서버와 독립적으 로 실행됩니다. Sun Fire V445 서버를 AC 전원에 연결하면 ALOM 시스템 제어기가 즉 시 시동되어 시스템 모니터링을 시작합니다.

참고 **-** ALOM 시스템 제어기 부트 메시지를 보려면 AC 전원 코드를 Sun Fire V445 서 버에 연결하기 전에 영숫자 터미널을 직렬 관리 포트에 연결해야 합니다.

AC 전원이 시스템에 연결되어 있고 시스템과 통신할 수 있는 방법이 있다면 시스템 전 원 상태에 관계 없이 언제라도 ALOM 시스템 제어기에 로그인할 수 있습니다. 시스템 콘솔이 직렬 관리 및 네트워크 관리 포트를 통해 액세스할 수 있도록 구성된 경우, ok 프롬프트 또는 Solaris 프롬프트에서 ALOM 시스템 제어기 프롬프트(sc>)에 액세스할 수도 있습니다. 자세한 내용은 다음을 참조하십시오.

- 36[페이지의](#page-57-0) "ok 프롬프트 입력"
- 34페이지의 "ALOM 시스템 [컨트롤러와](#page-55-0) 시스템 콘솔 간 전환 정보"

sc> 프롬프트는 ALOM 시스템 제어기와 직접 통신하고 있음을 나타냅니다. 이 프롬프 트는 시스템 전원 상태와 관계없이, 직렬 관리 포트 또는 네트워크 관리 포트를 통해 시 스템에 로그인했을 때 처음으로 표시되는 프롬프트입니다.

참고 **-** 처음으로ALOM 시스템 제어기에 액세스하면 다음 액세스에 사용할 사용자 이 름과 암호를 작성해야 합니다. 이를 구성하고 나면 ALOM 시스템 제어기에 액세스할 때마다 사용자 이름과 암호를 입력하라는 메시지가 표시됩니다.

### 여러 제어기 세션을 통한 액세스

직렬 관리 포트를 통한 1개의 세션과 네트워크 관리 포트를 통한 4개의 세션까지, 최대 5개의 ALOM 시스템 컨트롤러 세션을 동시에 활성화할 수 있습니다.

각 세션의 사용자는 sc> 프롬프트에서 명령을 실행할 수 있지만 사용자 세션 하나만 시 스템 콘솔에 대해 쓰기 액세스 권한을 가질 수 있습니다. 시스템 콘솔에 액세스하는 다 른 세션은 읽기 전용 권한을 갖습니다.

자세한 내용은 다음을 참조하십시오.

- 37[페이지의](#page-58-0) "직렬 관리 포트 사용"
- 38[페이지의](#page-59-1) "네트워크 관리 포트 활성화".

시스템 콘솔의 활성 사용자가 로그아웃할 때까지 추가 ALOM 시스템 컨트롤러 세션에 서는 시스템 콘솔 작업의 보기만 허용됩니다. 그러나 console -f 명령을 사용할 경우, 사용자가 서로의 시스템 콘솔 액세스를 가져올 수 있습니다. 자세한 내용은 Sun Advanced Lights Out Manager (ALOM) Online Help을 참조하십시오.

### sc> 프롬프트로 전환하는 방법

몇 가지 방법을 통해 sc> 프롬프트를 표시할 수 있습니다. 다음과 같은 방법이 있습니다.

■ 시스템 콘솔을 직렬 관리 및 네트워크 관리 포트로 지정한 경우, ALOM 시스템 제어 기 이스케이프 문자열(#.)을 입력할 수 있습니다.

참고 **-** #. (# 마침표)는 ALOM으로 전환할 수 있는 이스케이프 문자열의 기본 설정으로 구성 가능한 변수입니다.

- 직렬 관리 포트에 연결된 장치에서 직접 ALOM 시스템 제어기에 로그인할 수 있습 니다. 37[페이지의](#page-58-0) "직렬 관리 포트 사용"을 참조하십시오.
- 네트워크 관리 포트를 통한 연결을 사용하여 ALOM 시스템 컨트롤러에 직접 로그인 할 수 있습니다. 38[페이지의](#page-59-1) "네트워크 관리 포트 활성화"를 참조하십시오.

## <span id="page-52-0"></span>ok 프롬프트 정보

Solaris OS가 설치된 Sun Fire V445 서버는 다양한 실행 레벨에서 작동할 수 있습니다. 실행 레벨에 대한 간단한 설명이 이어집니다. 자세한 내용은 Solaris 시스템 관리 설명 서를 참조하십시오.

대부분의 경우, Sun Fire V445 서버는 전체 시스템과 네트워크 리소스에 대한 사용 권 한을 갖는 다중 사용자 상태인 실행 레벨 2나 실행 레벨 3에서 작동합니다. 가끔 단일 사 용자 관리 상태인 실행 레벨 1에서 시스템을 작동할 수도 있습니다. 그러나 최저 작동 상태는 실행 레벨 0입니다. 이 상태에서는 시스템의 전원을 끄는 것이 안전합니다.

Sun Fire V445 서버가 실행 레벨 0에 있는 경우에는 ok 프롬프트가 나타납니다. 이 프롬 프트는 OpenBoot 펌웨어가 시스템을 제어 중임을 나타냅니다.

OpenBoot 펌웨어 제어가 나타날 수 있는 경우는 다양합니다.

- 기본적으로 OS를 설치하기 전의 시스템은 OpenBoot 펌웨어 제어 상태로 제공됩니다.
- auto-boot? OpenBoot 구성 변수를 false로 설정하면 시스템이 ok 프롬프트로 부팅됩니다.
- OS가 정지되면 시스템은 정상적인 절차에 따라 실행 레벨 0 상태로 전화됩니다.
- OS가 다운되면 시스템은 OpenBoot 펌웨어 제어 상태로 돌아갑니다.
- 시스템이 실행되는 중에 심각한 하드웨어 문제가 발생하면 OS가 실행 레벨 0으로 전 환됩니다.
- 펌웨어 기반 명령어나 실행 진단 검사를 실행하기 위해 일부러 서버를 펌웨어 제어 상태로 만들기도 합니다.

관리자로서 ok 프롬프트를 사용해야 할 경우가 많으므로 마지막 경우는 사용자와 가장 관련이 많습니다. 이 작업을 수행하는 여러 가지 방법이 31[페이지의](#page-52-1) "ok 프롬프트 전환" 에 개략적으로 나와 있습니다. 자세한 지침은 36[페이지의](#page-57-0) "ok 프롬프트 입력"을 참조하 십시오.

### <span id="page-52-1"></span>ok 프롬프트 전환

시스템 상태 및 시스템 콘솔에 액세스하는 방법에 따라 ok 프롬프트로 전환하는 방법에 는 여러 가지가 있습니다. 이러한 방법을 바람직한 순서대로 나열하면 다음과 같습니다.

- 정상 종료
- ALOM 시스템 제어기 break 또는 console 명령
- L1-A(Stop-A) 키 또는 Break 키
- XIR(외부 실행 재설정)
- 수동 시스템 재설정

각 방법에 대한 설명이 다음에 나와 있습니다. 자세한 지침은 36[페이지의](#page-57-0) "ok 프롬프트 [입력](#page-57-0)"을 참조하십시오.

정상 종료

ok 프롬프트 상태로 전환하는 바람직한 방법은 Solaris 시스템 관리 설명서에 따라 적 절한 명령(예: shutdown, init 또는 uadmin 명령)을 사용하여 OS를 종료하는 것입니 다. 시스템 전원 버튼을 사용하여 시스템 정상 종료를 시작할 수도 있습니다.

시스템을 정상적으로 종료하면 데이터 손실을 방지할 수 있으며, 이전에 미리 사용자에 게 알릴 수 있어 지장을 최소화할 수 있습니다. Solaris OS가 실행 중이고 하드웨어가 크 게 고장난 적이 없다면 일반적으로 정상 종료를 수행할 수 있습니다.

ALOM 시스템 제어기 명령 프롬프트에서 시스템을 정상 종료할 수도 있습니다.

자세한 내용은 다음을 참조하십시오.

- 58[페이지의](#page-79-0) "로컬로 서버 전원 끄기"
- 56[페이지의](#page-77-0) "워격으로 시스템 전워 끄기"

### ALOM 시스템 컨트롤러 break 또는 console 명령

sc> 프롬프트에서 break를 입력하면 실행 중인 Sun Fire V445 서버가 OpenBoot 펌웨 어 제어 상태로 전환됩니다. OS가 이미 종료된 경우에는 break 대신 console 명령을 사용하여 ok 프롬프트를 표시할 수 있습니다.

SC에서 break를 실행하면 SC 프롬프트 상태가 유지됩니다. OpenBoot 프롬프트를 사 용하려면 console 명령을 입력하십시오. 예제:

```
hostname> #. [ 입력한 문자는 화면에 표시되지 않음 ]
sc> break -y [break 명령에 의해 확인 프롬프트 표시 ]
sc> console
ok
```
시스템을 OpenBoot 펌웨어 제어 상태로 변경한 후, 특정 OpenBoot 명령(예: probescsi, probe-scsi-all, probe-ide)을 입력하면 시스템이 정지될 수도 있습니다.

#### L1-A(Stop-A) 키 또는 Break 키

시스템을 정상적으로 종료할 수 없을 경우 Sun 키보드에서 L1-A(Stop-A) 키 시퀀스를 입력하거나, Sun Fire V445 서버에 연결된 영숫자 터미널이 있다면 Break 키를 눌러 ok 프롬프트 상태로 전환할 수 있습니다.

시스템을 OpenBoot 펌웨어 제어 상태로 변경한 후, 특정 OpenBoot 명령(예: probescsi, probe-scsi-all, probe-ide)을 입력하면 시스템이 정지될 수도 있습니다.

참고 **-** 이런 식으로 ok 프롬프트 상태로 전환하는 방법은 시스템 콘솔이 적절한 포트로 재지정된 경우에만 작동합니다. 자세한 내용은 52페이지의 "시스템 콘솔 [OpenBoot](#page-73-0) 구 성 [변수](#page-73-0) 설정 참조"를 참조하십시오.

#### 외부 실행 재설정 (XIR)

ALOM 시스템 제어기 reset -x 명령을 사용하여 외부 실행 재설정(XIR)을 실행할 수 있습니다. XIR을 실행하면 시스템이 중단된 상태에서 쉽게 벗어날 수 있지만, 응용 프로 그램을 정상적으로 종료할 수 없게 되므로 이러한 유형의 시스템 중단을 해결하는 경우 를 제외하고는 ok 프롬프트 상태로 전환하는 것은 그다지 바람직한 방법은 아닙니다. XIR을 생성하면 sync 명령을 실행하여 진단을 위한 현재 시스템 상태의 덤프 파일을 생성할 수 있는 장점이 있습니다.

자세한 내용은 다음을 참조하십시오.

- 8[장](#page-222-0) 및 9장
- Sun Advanced Lights Out Manager (ALOM) Online Help

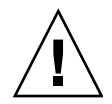

주의 **-** XIR을 실행하면 응용 프로그램을 정상적으로 종료할 수 없으므로, 앞에서 설명 한 방법이 작동하지 않을 경우에만 시도해야 합니다.

### 수동 시스템 재설정

ALOM 시스템 제어기 reset 명령이나 poweron 및 poweroff 명령을 사용하여 서버 를 재설정할 수 있습니다. 수동 시스템 재설정을 수행하거나 시스템 전원을 껐다가 다 시 켜서 ok 프롬프트 상태로 전환하는 방법은 최후 수단입니다. 이 방법을 사용하면 모 든 시스템 일관성 및 상태 정보가 손실됩니다. 일반적으로 fsck 명령을 통해 손상된 파 일을 복구할 수 있긴 하지만, 수동으로 시스템을 재설정하면 서버의 파일 시스템이 손 상될 수 있습니다.

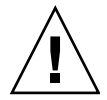

주의 **-** 수동으로 시스템을 재설정하면 시스템 상태 데이터가 손실되므로, 이 방법은 마 지막 수단으로만 시도해야 합니다. 수동으로 시스템을 재설정한 후 모든 상태 정보가 손실된 경우, 문제가 다시 발생하기 전까지는 문제의 원인을 해결할 수 없습니다.

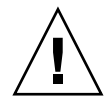

주의 **-** 작동 중인 Sun Fire V445 서버에서 ok 프롬프트에 액세스하면 Solaris OS가 일 시 중단되고 시스템이 펌웨어 제어 상태가 됩니다. OS에서 실행되던 모든 프로세스가 일시 중단되며 이러한 프로세스 상태는 복구가 불가능할 수도 있습니다.

ok 프롬프트에서 실행하는 명령은 시스템 상태에 영향을 미칠 수 있습니다. 즉, OS를 일시 중단된 지점부터 다시 시작하지 못할 수도 있습니다. ok 프롬프트에서 실행하는 진단 검사는 시스템 상태에 영향을 줍니다. 즉, OS를 일시 중단된 지점부터 다시 시작할 수 없습니다.

대부분의 경우 go 명령으로 실행이 재개되지만, 일반적으로 시스템을 ok 프롬프트 표 시 상태로 전환할 때는 OS로 돌아가기 위한 재부트 위험을 감수해야 합니다.

일반적으로 OS를 일시 중단하기 전에 파일을 백업하고 사용자에게 곧 종료할 것이라는 것을 알려야 하며, 정상적인 절차에 따라 시스템을 종료해야 합니다. 그러나 특히 시스 템이 오작동할 경우 이러한 예방 조치를 종종 취하지 못하는 경우가 있습니다.

OpenBoot 펌웨어에 대한 자세한 내용은 OpenBoot 4.x Command Reference Manual 을 참조하십시오. 이 설명서의 온라인 버전은 Solaris 소프트웨어와 함께 제공된 OpenBoot Collection AnswerBook에 들어 있습니다.

## <span id="page-55-0"></span>ALOM 시스템 컨트롤러와 시스템 콘솔 간 전환 정보

Sun Fire V445 서버의 후면 패널에는 SERIAL MGT 및 NET MGT라는 두 개의 관리 포 트가 있습니다. 직렬 관리 및 네트워크 관리 포트를 사용하도록 시스템 콘솔을 지정한 경우(기본 구성), 이들 포트는 각각 별도의 채널에서 시스템 콘솔과 ALOM 시스템 제어 기에 대한 액세스를 제공합니다([그림](#page-56-0) 2-3 참조).

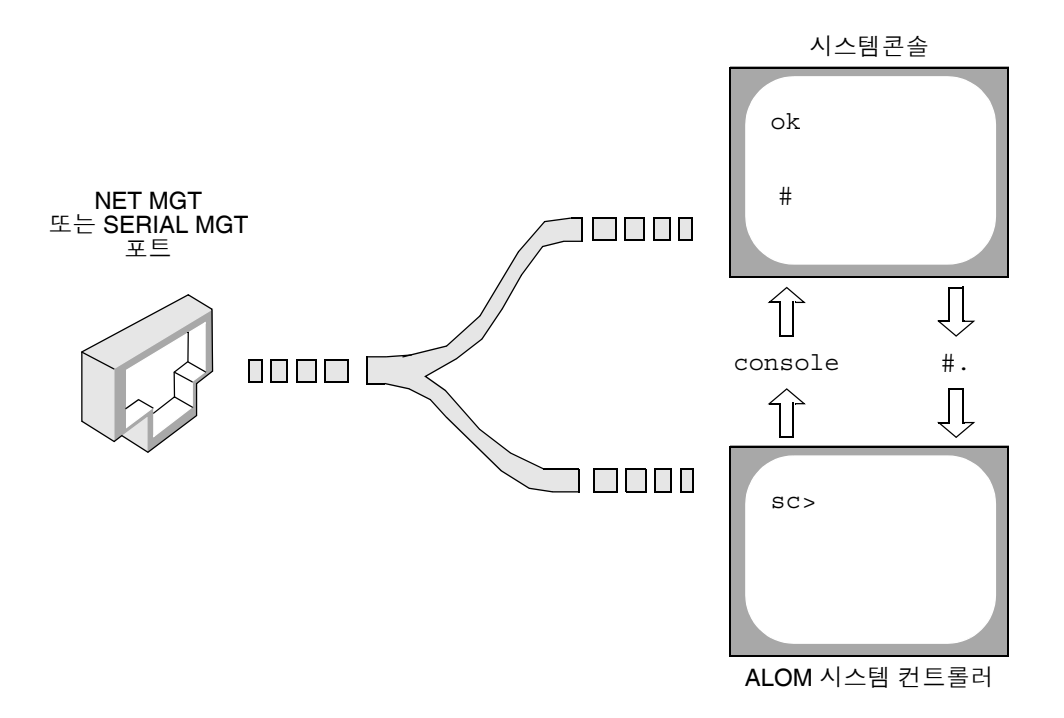

<span id="page-56-0"></span>그림 **2-3** 시스템 콘솔과 시스템 제어기의 별도 채널

시스템 콘솔이 직렬 및 네트워크 관리 포트에서 액세스 가능하도록 구성된 경우, 이들 포트 중 하나를 통해 연결하면 ALOM 명령행 인터페이스 또는 시스템 콘솔에 액세스할 수 있습니다. ALOM 시스템 제어기와 시스템 콘솔을 자유롭게 전환할 수 있지만, 단일 터미널 또는 쉘 도구에서 동시에 액세스할 수는 없습니다.

터미널이나 쉘 도구에 표시되는 프롬프트를 통해 현재 액세스 중인 채널을 알 수 있습 니다.

- # 또는 % 프롬프트는 사용자가 현재 시스템 콘솔에 있으며, Solaris OS가 실행 중임 을 나타냅니다.
- ok 프롬프트는 사용자가 현재 시스템 콘솔에 있으며, 서버가 OpenBoot 펌웨어 제어 상태에서 실행 중임을 나타냅니다.
- sc> 프롬프트는 사용자가 현재 ALOM 시스템 컨트롤러에 있음을 나타냅니다.

참고 **-** 텍스트나 프롬프트가 나타나지 않으면 시스템에서 최근 아무런 콘솔 메시지가 생성되지 않은 경우일 수 있습니다. 이 경우 터미널의 Enter 또는 Return 키를 누르면 프롬프트가 생성됩니다.

ALOM 시스템 컨트롤러에서 시스템 콘솔로 전환하려면 sc> 프롬프트에서 console 명령을 입력합니다. 시스템 콘솔에서 ALOM 시스템 컨트롤러로 전환하려면 시스템 컨 트롤러 이스케이프 문자열을 입력합니다. 제어 문자열 기본값은 #.(샾-마침표)를 입력 합니다.

자세한 내용은 다음을 참조하십시오.

- 23페이지의 "[시스템과의](#page-44-0) 통신 정보"
- 29[페이지의](#page-50-0) "sc> 프롬프트 정보"
- 31[페이지의](#page-52-0) "ok 프롬프트 정보"
- 37[페이지의](#page-58-0) "직렬 관리 포트 사용"
- Sun Advanced Lights Out Manager (ALOM) Online Help

## <span id="page-57-0"></span>ok 프롬프트 입력

이 절차에서는 ok 프롬프트를 표시할 수 있는 몇 가지 방법을 제시합니다. 상황에 따라 적합한 방법을 사용해야 하며, 각 방법을 사용할 상황에 대해서는 31[페이지의](#page-52-0) "ok 프롬 [프트](#page-52-0) 정보"를 참조하십시오.

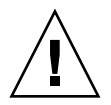

주의 **-** Sun Fire V445 서버를 ok 프롬프트 상태로 두면 모든 응용 프로그램과 OS 소프 트웨어가 일시 중단됩니다. ok 프롬프트에서 펌웨어 명령을 수행하고 펌웨어 기반 테스 트를 실행한 후에는 시스템이 off 상태로 쉽게 다시 돌아가지 못할 수 있습니다.

### ▼ ok 프롬프트로 전화하는 방법

- **1.** 가능하면 이 절차를 시작하기 전에 시스템 데이터를 백업해 두십시오**.** 적절한 백업 및 종료 절차에 대한 내용은 Solaris 시스템 관리 설명서를 참조하십시오.
- **2.** 또한 모든 응용 프로그램을 종료하거나 중지하고 사용자에게 서비스가 곧 중지될 것임 을 알려야 합니다**.**
- **3.** ok 프롬프트로 전환하는 데 사용할 방법을 결정합니다**.** 자세한 내용은 31[페이지의](#page-52-0) "ok 프롬프트 정보"를 참조하십시오.

#### <span id="page-58-1"></span>**4.** 자세한 지침은 표 [2-2](#page-58-1)를 참조하십시오**.**

표 **2-2** ok 프롬프트 액세스 방법

| 액세스 방법                                    | 수행할 작업                                                                                                    |
|-------------------------------------------|----------------------------------------------------------------------------------------------------|
| Solaris OS의 정상 종료                         | ● 쉘 또는 명령 도구 창에서 Solaris 시스템 관리 설명서의 내용에 따<br>라 적절한 명령(예: shutdown 또는 init 명령)을 실행합니다.                                      |
| L1-A(Stop-A) 키 또는<br>Break $\overline{z}$ | • Sun Fire V445 서버에 직접 연결된 Sun 키보드에서 Stop과 A 키<br>를 동시에 누릅니다.*<br>-또는-<br>● 시스템 콘솔에 액세스하도록 구성된 영숫자 터미널에서 Break 키<br>를 누릅니다. |
| ALOM 시스템 제어기<br>console 또는 break<br>명령    | ● sc> 프롬프트에서 break 명령을 입력합니다. OS 소프트웨어가<br>실행되지 않고 서버가 이미 OpenBoot 펌웨어 제어 상태인 경우에<br>는 console 명령도 작동합니다.                   |
| XIR(외부 실행<br>재설정)                         | • sc> 프롬프트에서 reset-x 명령을 입력합니다.                                                                                             |
| 수동 시스템 재설정                                | • sc> 프롬프트에서 reset 명령을 입력합니다.                                                                                               |

\* OpenBoot 구성 변수를 input-device=keyboard로 설정해야 합니다. 자세한 내용은 50[페이지의](#page-71-0) "로컬 그래 픽 [모니터를](#page-71-0) 통해 시스템 콘솔 액세스" 및 52페이지의 "시스템 콘솔 [OpenBoot](#page-73-0) 구성 변수 설정 참조"를 참조하십 시오.

## <span id="page-58-0"></span>직렬 관리 포트 사용

이 절차는 시스템 콘솔이 직렬 관리 및 네트워크 관리 포트를 사용하도록 지정된다고 (기본 구성) 가정합니다.

직렬 관리 포트에 연결된 장치를 사용하여 시스템 콘솔에 액세스하면 ALOM 시스템 제 어기 및 sc> 프롬프트에 제일 먼저 액세스하게 됩니다. ALOM 시스템 제어기에 연결한 후 시스템 콘솔로 전환할 수 있습니다.

ALOM 시스템 제어기 카드에 대한 자세한 내용은 다음을 참조하십시오.

- $66$ [페이지의](#page-87-0) "ALOM 시스템 제어기 카드 정보"
- Sun Advanced Lights Out Manager (ALOM) Online Help

연결 장치의 직렬 포트가 다음 매개 변수로 설정되어 있는지 확인합니다.

- 9600변조
- $8H \equiv$
- 패리티 없음
- 1 정지 비트
- 쌍방향 프로토콜 없음

### ▼ 직렬 관리 포트 사용 방법

**1. ALOM** 시스템 제어기 세션을 설정합니다**.** 자세한 지침은 Sun Advanced Lights Out Manager (ALOM) Online Help를 참조하십시 오.

**2.** 시스템 콘솔에 연결하려면 **ALOM** 시스템 제어기 명령 프롬프트에서 다음을 입력합니다**.**

#### sc> **console**

console 명령을 실행하면 시스템 콘솔로 전환됩니다.

**3.** sc> 프롬프트로 되돌아가려면 **#.** 이스케이프 문자열을 입력합니다**.**

ok **#.** [ 입력한 문자는 화면에 표시되지 않음 ]

ALOM 시스템 제어기 사용법에 대한 지침은 다음을 참조하십시오.

■ Sun Advanced Lights Out Manager (ALOM) Online Help

## <span id="page-59-1"></span><span id="page-59-0"></span>네트워크 관리 포트 활성화

포트를 사용하려면 먼저 네트워크 관리 포트에 인터넷 프로토콜(IP) 주소를 할당해야 합니다. 처음으로 네트워크 관리 포트를 구성하는 경우, 먼저 직렬 관리 포트를 사용하 여ALOM 시스템 제어기에 연결하고 네트워크 관리 포트에 IP 주소를 할당해야 합니다. IP 주소를 수동으로 할당하거나, 다른 서버에서 DHCP(동적 호스트 구성 프로토콜)를 사용하여 IP 주소를 가져오도록 포트를 구성할 수도 있습니다.

데이터 센터에서는 시스템 관리에 별도의 서브넷을 지원하는 경우가 많습니다. 이러한 데이터 센터 구성에서는 네트워크 관리 포트를 해당 서브넷에 연결합니다.

참고 **-** 네트워크 관리 포트는 10BASE-T 포트입니다. 네트워크 관리 포트에 할당된 IP 주소는 기본 Sun Fire V445 서버 IP 주소와 별개의 고유 IP 주소이며, ALOM 시스템 제 어기에서만 사용합니다. 자세한 내용은 66[페이지의](#page-87-0) "ALOM 시스템 제어기 카드 정보" 를 참조하십시오.

### W 네트워크 관리 포트 활성화 방법

- **1.** 이더넷 케이블을 네트워크 관리 포트에 연결합니다**.**
- **2.** 직렬 관리 포트를 통해 **ALOM** 시스템 제어기에 로그인합니다**.** 직렬 관리 포트 연결에 대한 자세한 내용은 37[페이지의](#page-58-0) "직렬 관리 포트 사용"을 참조하 십시오.
- <span id="page-60-0"></span>**3.** 다음 명령 중 하나를 입력하여 **IP** 주소를 할당합니다**.**
	- 네트워크에서 정적 IP 주소를 사용하는 경우, 다음을 입력합니다.

sc> **setsc if\_network true** sc> **setsc netsc\_ipaddr** *ip-address* sc> **setsc netsc\_ipnetmask** *ip-address* sc> **setsc netsc\_ipgateway** *ip-address*

참고 **-** if\_network 명령의 변경 사항을 적용하려면 SC를 재설정해야 합니다. 네트워 크 매개 변수를 변경한 다음 resetsc 명령을 사용하여 SC를 재설정하십시오.

■ 네트워크에서 DHCP(동적 호스트 구성 프로토콜)를 사용하는 경우, 다음을 입력합 니다**.**

sc> **setsc netsc\_dhcp**

**4.** 통신 프로토콜**(Telnet, SSH** 또는 **none)**을 선택하고 다음 명령을 입력합니다**..**

sc> **setsc if\_connection** *none|ssh|telnet*

참고 **-** 기본값은 none입니다.

**5.** 네트워크 설정을 확인하려면 다음을 입력합니다**.**

sc> **shownetwork**

**6. ALOM** 시스템 제어기 세션에서 로그아웃합니다**.**

네트워크 관리 포트를 통해 연결하려면 이전 절차 중 [단계](#page-60-0) 3에서 지정한 IP 주소에 telnet 명령을 사용합니다.

## <span id="page-61-0"></span>터미널 서버를 통해 시스템 콘솔 액세스

다음 절차는 터미널 서버를 Sun Fire V445 서버의 직렬 관리 포트(SERIAL MGT)에 연 결하여 시스템 콘솔에 액세스하는 것으로 가정합니다.

## <span id="page-61-1"></span>▼ 직렬 관리 포트를 통해 터미널 서버에서 시스템 콘 솔에 액세스하는 방법

**1.** 직렬 관리 포트와 터미널 서버의 물리적 연결을 완료합니다**.**

Sun Fire V445 서버의 직렬 관리 포트는 데이터 터미널 장비(DTE) 포트입니다. 직렬 관 리 포트의 핀 배치는 Cisco AS2511-RJ 터미널 서버용으로 Cisco에서 공급한 직렬 인터 페이스 브레이크아웃 케이블의 RJ-45 포트 핀 배치와 일치합니다. 다른 제조업체에서 생산된 터미널 서버를 사용할 경우, Sun Fire V445 서버의 직렬 포트 핀 배치와 사용할 터미널 서버의 핀 배치가 일치하는지 확인하십시오.

서버 직렬 포트의 핀 배치가 터미널 서버의 RJ-45 포트 핀 배치와 일치하는 경우, 다음 두 가지 방법으로 연결할 수 있습니다.

- 옥내용 직렬 인터페이스 케이블을 Sun Fire V445 서버에 직접 연결합니다. 37[페이지](#page-58-0) 의 "직렬 관리 [포트](#page-58-0) 사용"을 참조하십시오.
- 옥내용 직렬 인터페이스 케이블을 패치 패널에 연결하고, 직통(straight-through) 패 치 케이블(Sun에서 공급)을 사용하여 패치 패널을 서버에 연결합니다.

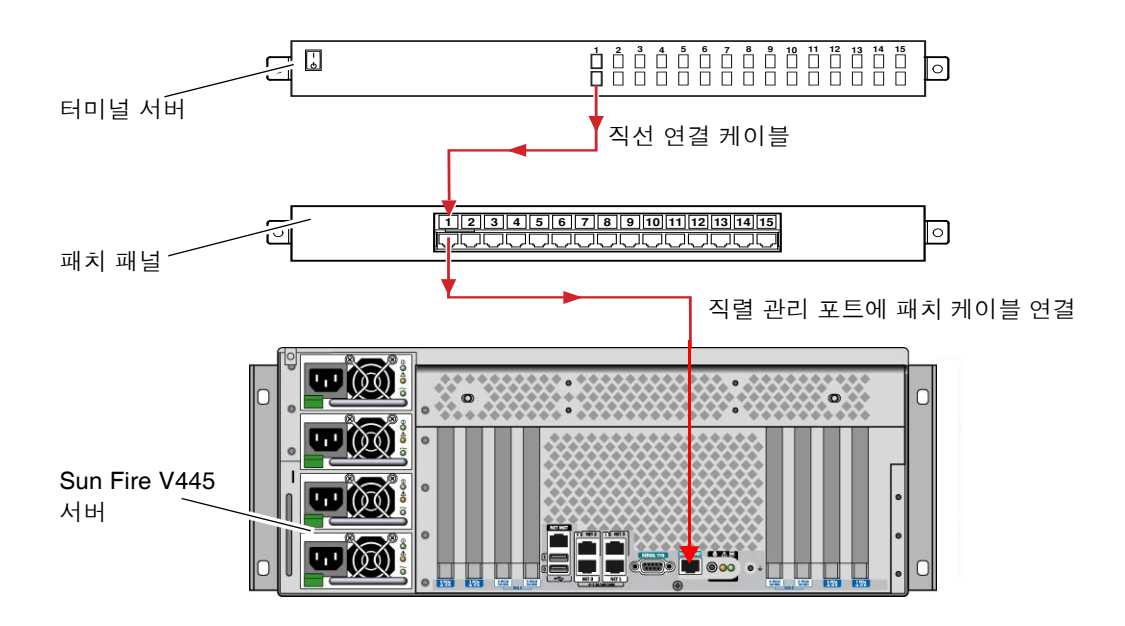

그림 **2-4** 터미널 서버와 Sun Fire V445 서버의 패치 패널 연결

직렬 관리 포트의 핀 배치가 터미널 서버의 RJ-45 포트 핀 배치와 일치하지 않을 경우, Sun Fire V445 서버 직렬 관리 포트의 각 핀을 터미널 서버 직렬 포트의 해당 핀에 연결 하는 크로스오버 케이블이 필요합니다.

필요한 크로스오버 케이블이 표 [2-3](#page-62-0)에 나와 있습니다.

표 **2-3** 일반 터미널 서버 연결을 위한 핀 크로스오버

<span id="page-62-0"></span>

| Sun Fire V445 직렬 포트 (RJ-45 커넥터 ) 핀 | 터미널 서버 직렬 포트 핀 |
|------------------------------------|----------------|
| 핀 1(RTS)                           | 핀 1(CTS)       |
| 핀 2(DTR)                           | 핀 2(DSR)       |
| 핀 3(TXD)                           | 핀 3(RXD)       |
| 핀 4(신호 접지)                         | 핀 4(신호 접지)     |
| 핀 5(신호 접지)                         | 핀 5(신호 접지)     |
| 핀 6(RXD)                           | 핀 6(TXD)       |
| 핀 7(DSR / DCD)                     | 핀 7(DTR)       |
| 핀 8(CTS)                           | 핀 8(RTS)       |

**2.** 연결 장치의 터미널 세션을 열고 다음을 입력합니다**.**

% **telnet** *IP-address-of-terminal-server port-number*

예를 들어, Sun Fire V445 서버를 IP 주소가 192.20.30.10인 터미널 서버의 포트 10000에 연결한 경우 다음과 같이 입력합니다.

% **telnet 192.20.30.10 10000**

- <sup>W</sup>TTYB 포트를 통해 터미널 서버에서 시스템 콘솔에 액세스하는 방법
- **1. OpenBoot** 구성 변수를 변경하여 시스템 콘솔을 재지정합니다**.**

ok 프롬프트에서 다음 명령을 입력합니다.

ok **setenv input-device ttyb** ok **setenv output-device ttyb**

참고 **-** 시스템 콘솔을 재지정하더라도 POST 출력은 재지정되지 않습니다. 직렬 및 네 트워크 관리 장치에서만 POST 메시지를 볼 수 있습니다.

참고 **-** 이 외에도 많은 OpenBoot 구성 변수들이 있습니다. 이들 변수는 시스템 콘솔 액 세스를 위해 사용되는 하드웨어 장치 유형에는 영향을 주지 않지만, 이 중 일부 변수는 시스템에서 실행되는 진단 테스트 종류 및 시스템 콘솔에 표시되는 메시지에 영향을 미 칩니다. 8[장](#page-156-0) 및 9[장](#page-222-0)을 참조하십시오.

**2.** 변경 사항을 적용하려면 시스템 전원을 끕니다**.** 다음을 입력합니다**.**

#### ok **power-off**

매개 변수 변경 사항이 영구적으로 시스템에 저장되고 전원이 꺼집니다.

참고 **-** 전면 패널의 전원 버튼을 사용하여 시스템 전원을 끌 수도 있습니다.

- **3.** 널 모뎀 직렬 케이블을 **Sun Fire V445** 서버의 **TTYB** 포트에 연결합니다**.** 필요할 경우, 서버와 함께 제공된 DB-9 또는 DB-25 케이블 어댑터를 사용하십시오.
- **4.** 시스템 전원을 켭니다**.** 전원 켜기 절차는 3[장](#page-74-0)을 참조하십시오.

### 다음 작업

적절한 설치 또는 진단 검사 세션을 계속 진행합니다. 완료되면 터미널 서버의 이스케 이프 문자열을 입력하여 세션을 끝내고 창을 종료합니다.

ALOM 시스템 제어기 연결 및 사용에 대한 자세한 내용은 다음을 참조하십시오.

■ Sun Advanced Lights Out Manager (ALOM) Online Help

시스템 콘솔을 TTYB로 리디렉션한 경우 직렬 관리 및 네트워크 관리 포트를 사용하도 록 시스템 콘솔 설정을 다시 변경하려면 다음을 참조하십시오.

■ 52페이지의 "시스템 콘솔 [OpenBoot](#page-73-0) 구성 변수 설정 참조"

# <span id="page-64-0"></span>Tip 연결을 통해 시스템 콘솔 액세스

다음 절차는 다른 Sun 시스템의 직렬 포트를 Sun Fire V445 서버의 직렬 관리 포트 (SERIAL MGT)에 연결하여 Sun Fire V445 서버 시스템 콘솔에 액세스한다고 가정합니 다([그림](#page-64-1) 2-5).

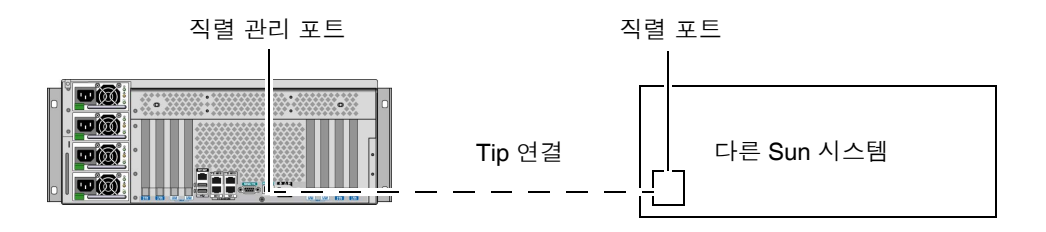

<span id="page-64-1"></span>그림 **2-5** Sun Fire V445 서버와 다른 Sun 시스템 간의 Tip 연결

- <span id="page-65-0"></span>▼ 직렬 관리 포트를 통해 Tip 연결로 시스템 콘솔에 액세스하는 방법
	- **1.** 필요할 경우**,** 제공된 **DB-9** 또는 **DB-25** 어댑터에 **RJ-45** 직렬 케이블을 연결합니다**.**

케이블과 어댑터는 다른 Sun 시스템의 직렬 포트(일반적으로 TTYB)와 Sun Fire V445 서버 후면 패널의 직렬 관리 포트를 연결합니다. 직렬 케이블과 어댑터 관련 핀 배치, 부 품 번호 등의 기타 자세한 내용은 Sun Fire V445 Server Parts Installation and Removal Guide를 참조하십시오.

- **2. Sun** 시스템의 /etc/remote 파일에 hardwire 항목이 포함되어 있는지 확인합니다**.** 1992년 이후 출시된 Solaris OS 소프트웨어의 대부분 버전에는 적절한 hardwire 항목 을 갖춘 /etc/remote 파일이 포함되어 있습니다. 그러나 Sun 시스템에서 그 이전 버 전의 Solaris OS 소프트웨어가 실행 중이거나, /etc/remote 파일이 수정된 경우에는 파일을 편집해야 합니다. 자세한 내용은 46페이지의 "[/etc/remote](#page-67-0) 파일 수정"을 참조 하십시오.
- **3. Sun** 시스템의 쉘 도구 창에 다음을 입력합니다**.**

% **tip hardwire**

Sun 시스템에는 다음 메시지가 표시됩니다.

connected

이제 쉘 도구는 Sun 시스템의 직렬 포트를 통해 Sun Fire V445 서버에 연결된 Tip 창입 니다. Sun Fire V445 서버의 전원이 완전히 꺼진 상태 또는 방금 시동된 상태에도 이 연 결은 유지됩니다.

참고 **-** 명령 도구가 아닌 쉘 도구나 CDE 또는 JDS 터미널(예: dtterm)을 사용합니다. 일부 tip 명령은 명령 도구 창에서 제대로 실행되지 않을 수 있습니다.

### ▼ TTYB 포트를 통해 Tip 연결로 시스템 콘솔에 액세 스하는 방법

**1. OpenBoot** 구성 변수를 변경하여 시스템 콘솔을 재지정합니다**.** 

Sun Fire V445 서버의 ok 프롬프트에서 다음 명령을 입력합니다.

ok **setenv input-device ttyb** ok **setenv output-device ttyb**

참고 **-** sc> 프롬프트에 액세스한 경우에만 직렬 관리 포트 또는 네트워크 관리 포트의 POST 메시지를 볼 수 있습니다.

참고 **-** 이 외에도 많은 OpenBoot 구성 변수들이 있습니다. 이들 변수는 시스템 콘솔 액 세스를 위해 사용되는 하드웨어 장치 유형에는 영향을 주지 않지만, 이 중 일부 변수는 시스템에서 실행되는 진단 테스트 종류 및 시스템 콘솔에 표시되는 메시지에 영향을 미 칩니다. 8[장](#page-156-0) 및 9[장](#page-222-0)을 참조하십시오.

**2.** 변경 사항을 적용하려면 시스템 전원을 끕니다**.** 다음을 입력합니다**.**

ok **power-off**

매개 변수 변경 사항이 영구적으로 시스템에 저장되고 전원이 꺼집니다.

참고 **-** 전면 패널의 전원 버튼을 사용하여 시스템 전원을 끌 수도 있습니다.

- **3.** 널 모뎀 직렬 케이블을 **Sun Fire V445** 서버의 **TTYB** 포트에 연결합니다**.** 필요할 경우, 서버와 함께 제공된 DB-9 또는 DB-25 케이블 어댑터를 사용하십시오.
- **4.** 시스템 전원을 켭니다**.**

전원 켜기 절차는 3[장](#page-74-0)을 참조하십시오.

적절한 설치 또는 진단 검사 세션을 계속 진행합니다. tip 창 사용을 마친 다음에는 ~. (틸드 기호와 마침표)를 입력하여 Tip 세션을 끝내고 창을 종료합니다. tip 명령에 대한 자세한 내용은 tip 설명 페이지를 참조하십시오.

ALOM 시스템 제어기 연결 및 사용에 대한 자세한 내용은 다음을 참조하십시오.

■ Sun Advanced Lights Out Manager (ALOM) Online Help

시스템 콘솔을 TTYB로 리디렉션한 경우 직렬 관리 및 네트워크 관리 포트를 사용하도 록 시스템 콘솔 설정을 다시 변경하려면 다음을 참조하십시오.

■ 52페이지의 "시스템 콘솔 [OpenBoot](#page-73-0) 구성 변수 설정 참조"

## <span id="page-67-0"></span>/etc/remote 파일 수정

이 절차는 이전 버전의 Solarls OS 소프트웨어를 실행 중인 Sun 시스템의 Tip 연결을 통 해 Sun Fire V445 서버에 액세스할 때 필요합니다. 또한 Sun 시스템의 /etc/remote 파일이 변경되어 적절한 hardwire 항목이 없는 경우에도 이 절차를 수행해야 합니다.

이 절차는 Sun Fire V440 서버에 대한 tip 연결을 설정하기 위해 사용할 Sun 시스템의 시스템 콘솔에 수퍼유저로 로그인했음을 가정합니다.

- ▼ /etc/remote 파일 수정 방법
	- **1. Sun** 시스템에 설치된 **Solaris OS** 소프트웨어의 버전 레벨을 확인합니다**.** 다음을 입력 합니다**.**

# **uname -r**

시스템에 버전 번호가 표시됩니다.

- **2.** 표시된 번호에 따라 다음 중 하나를 수행합니다**.**
	- <sup>Q</sup> uname -r 명령에 의해 표시된 번호가 **5.0** 이상인 경우**:**

Solaris 소프트웨어에 해당하는 hardwire 항목을 갖춘 /etc/remote 파일이 포함 되어 있습니다. 이 파일이 변경되었고 hardwire 항목이 수정되거나 삭제되었다고 추정되는 경우에는 다음 예제를 참고하여 항목을 확인한 후, 필요한 경우 파일을 편 집하십시오.

```
hardwire:\
       :dv=/dev/term/b:br#9600:el={}^cC^s^o'U^D:ie=%$:oe=D:
```
참고 **-** Sun 시스템의 직렬 포트 A를 직렬 포트 B 대신 사용하려면 이 항목을 편집하여 /dev/term/b를 /dev/term/a로 변경합니다.

<sup>Q</sup> uname -r 명령에 의해 표시된 번호가 **5.0** 이하인 경우**:**

/etc/remote 파일을 확인하여 다음 항목이 없으면 추가합니다.

```
hardwire:\
      :dv=/dev/ttyb:br#9600:el=^C^S^Q^U^D:ie=%$:oe=^D:
```
참고 **-** Sun 시스템의 직렬 포트 A를 직렬 포트 B 대신 사용하려면 이 항목을 편집하여 /dev/ttyb를 /dev/ttya로 변경합니다.

이제/etc/remote 파일이 제대로 구성되었습니다. Sun Fire V445 서버 시스템 콘솔에 대한 Tip 연결 설정을 계속합니다. 다음을 참조하십시오.

<sup>Q</sup> 43[페이지의](#page-64-0) "Tip 연결을 통해 시스템 콘솔 액세스"

시스템 콘솔을 TTYB로 리디렉션한 경우 직렬 관리 및 네트워크 관리 포트를 사용하도 록 시스템 콘솔 설정을 다시 변경하려면 다음을 참조하십시오.

■ 52페이지의 "시스템 콘솔 [OpenBoot](#page-73-0) 구성 변수 설정 참조"

## <span id="page-68-0"></span>영숫자 터미널을 통해 시스템 콘솔 액세스

이 절차는 Sun Fire V445 서버의 직렬 관리 포트(SERIAL MGT)에 영숫자 터미널의 직 렬 포트를 연결하여 Sun Fire V445 서버 시스템 콘솔에 액세스한다고 가정합니다.

▼ 직렬 관리 포트를 통해 영숫자 터미널로 시스템 콘 솔에 액세스하는 방법

**1.** 직렬 케이블의 한쪽 끝을 영숫자 터미널의 직렬 포트에 연결합니다**.** 널 모뎀 직렬 케이블을 사용하거나 RJ-45 직렬 케이블과 널 모뎀 어댑터를 사용합니다. 이 케이블을 터미널 직렬 포트 커넥터에 연결합니다.

- **2.** 직렬 케이블의 반대쪽 끝을 **Sun Fire V445** 서버의 직렬 관리 포트에 연결합니다**.**
- **3.** 영숫자 터미널의 전원 코드를 **AC** 콘센트에 연결합니다**.**
- **4.** 다음과 같이 수신하도록 영숫자 터미널를 설정합니다**.**
	- 9600 변조
	- $8<sup>H</sup>$  8비트
	- 패리티 없음
	- 1 정지 비트
	- 쌍방향 프로토콜 없음

터미널 구성 방법은 터미널과 함께 제공되는 설명서를 참조하십시오.

## ▼ TTYB 포트를 통해 영숫자 터미널로 시스템 콘솔에 액세스하는 방법

**1. OpenBoot** 구성 변수를 변경하여 시스템 콘솔을 재지정합니다**.** 

ok 프롬프트에서 다음 명령을 입력합니다.

ok **setenv input-device ttyb** ok **setenv output-device ttyb**

참고 **-** sc> 프롬프트에 액세스한 경우에만 직렬 관리 포트 또는 네트워크 관리 포트의 POST 메시지를 볼 수 있습니다.

참고 **-** 이 외에도 많은 OpenBoot 구성 변수들이 있습니다. 이들 변수는 시스템 콘솔 액 세스를 위해 사용되는 하드웨어 장치 유형에는 영향을 주지 않지만, 이 중 일부 변수는 시스템에서 실행되는 진단 테스트 종류 및 시스템 콘솔에 표시되는 메시지에 영향을 미 칩니다. 8[장](#page-156-0) 및 9[장](#page-222-0)을 참조하십시오.

**2.** 변경 사항을 적용하려면 시스템 전원을 끕니다**.** 다음을 입력합니다**.**

ok **power-off**

매개 변수 변경 사항이 영구적으로 시스템에 저장되고 전원이 꺼집니다.

참고 **-** 전면 패널의 전원 버튼을 사용하여 시스템 전원을 끌 수도 있습니다.

**3.** 널 모뎀 직렬 케이블을 **Sun Fire V445** 서버의 **TTYB** 포트에 연결합니다**.**

필요할 경우, 서버와 함께 제공된 DB-9 또는 DB-25 케이블 어댑터를 사용하십시오.

**4.** 시스템 전원을 켭니다**.**

전원 켜기 절차는 3[장](#page-74-0)을 참조하십시오.

영숫자 터미널을 사용하여 시스템 명령을 실행하고 시스템 메시지를 볼 수 있습니다. 필요에 따라 설치 또는 진단 절차를 계속합니다. 완료되면 영숫자 터미널의 이스케이프 문자열을 입력합니다.

ALOM 시스템 제어기 연결 및 사용에 대한 자세한 내용은 다음을 참조하십시오.

■ Sun Advanced Lights Out Manager (ALOM) Online Help

시스템 콘솔을 TTYB로 리디렉션한 경우 직렬 관리 및 네트워크 관리 포트를 사용하도 록 시스템 콘솔 설정을 다시 변경하려면 다음을 참조하십시오.

■ 52페이지의 "시스템 콘솔 [OpenBoot](#page-73-0) 구성 변수 설정 참조"

## TTYB 에서 직렬 포트 설정 확인

이 절차를 통해 Sun Fire V445 서버가 TTYB 포트에 연결된 장치와 통신하기 위해 사용 하는 보 속도와 기타 직렬 포트 설정을 확인합니다.

참고 **-** 직렬 관리 포트는 패리티 없이 1 정지 비트로 9600변조, 8비트에서 항상 작동합 니다.

Solaris OS 소프트웨어가 실행 중인 Sun Fire V445 서버에 로그인해야 합니다.

## <span id="page-70-0"></span>▼ TTYB 에서 직렬 포트 설정을 확인하는 방법

- **1.** 쉘 도구 창을 엽니다**.**
- **2.** 다음을 입력합니다**.**

# **eeprom | grep ttyb-mode**

**3.** 다음 메시지가 나타납니다**.**

ttyb-mode =  $9600, 8, n, 1, -$ 

이 메시지는 Sun Fire V445 서버의 직렬 포트 TTYB가 다음과 같이 구성되어 있음을 보 여 줍니다.

- 9600 변조
- $8<sup>H</sup>$  8비트
- 패리티 없음
- 1 정지 비트
- 쌍방향 프로토콜 없음

직렬 포트 설정에 대한 자세한 내용은 eeprom 설명서 페이지를 참조하십시오. TTYBmode OpenBoot 구성 변수에 대한 자세한 내용은 [부록](#page-246-0) C를 참조하십시오.

## <span id="page-71-0"></span>로컬 그래픽 모니터를 통해 시스템 콘솔 액세스

초기 시스템 설치가 끝난 후, 로컬 그래픽 모니터를 설치하여 시스템 콘솔에 액세스하 도록 설정할 수 있습니다. 로컬 그래픽 모니터로는 시스템의 초기 설치를 수행할 수 없 으며, 전원 공급 자가 테스트(POST) 메시지도 표시되지 않습니다.

로컬 그래픽 모니터를 설치하려면 다음 항목이 있어야 합니다.

- 지워되는 PCI 기반 그래픽 프레임 버퍼 카드 및 소프트웨어 드라이버 8/24비트 컬러 그래픽 PCI 어댑터 프레임 버퍼 카드(현재 Sun 부품 번호 X3768A 또는 X3769A가 지원됨)
- 프레임 버퍼를 지원하는 적합한 해상도를 가진 모니터
- Sun 호환 USB 키보드(Sun USB Type–6 키보드)
- Sun 호환 USB 마우스(Sun USB 마우스) 및 마우스 패드
- <span id="page-71-1"></span>▼ 로컬 그래픽 모니터를 통해 시스템 콘솔에 액세스 하는 방법
	- **1.** 그래픽 카드를 적절한 **PCI** 슬롯에 설치합니다**.** 설치 작업은 반드시 공인 서비스 제공업체가 수행해야 합니다. 자세한 내용은 Sun Fire V445 Server Installation Guide를 참조하거나 공인 서비스 제공업체에 문의하십시오.
	- **2.** 모니터 비디오 케이블을 그래픽 카드의 비디오 포트에 연결합니다**.** 손잡이 나사를 꽉 조여 단단히 연결합니다.
	- **3.** 모니터 전원 코드를 **AC** 콘센트에 연결합니다**.**
	- **4. USB** 키보드 케이블을 **Sun Fire V445** 서버 전면 패널의 **USB** 포트에 연결합니다**.**
	- **5. USB** 마우스 케이블을 **Sun Fire V445** 서버 전면 패널의 **USB** 포트에 연결합니다**.**
**6.** ok 프롬프트로 전환합니다**.**

자세한 내용은 36[페이지의](#page-57-0) "ok 프롬프트 입력"을 참조하십시오.

**7. OpenBoot** 구성 변수를 적절하게 설정합니다**.**

기존 시스템 콘솔에서 다음을 입력합니다.

```
ok setenv input-device keyboard
ok setenv output-device screen
```
참고 **-** 이 외에도 많은 OpenBoot 구성 변수들이 있습니다. 이들 변수는 시스템 콘솔 액 세스를 위해 사용되는 하드웨어 장치 유형에는 영향을 주지 않지만, 이 중 일부 변수는 시스템에서 실행되는 진단 테스트 종류 및 시스템 콘솔에 표시되는 메시지에 영향을 미 칩니다. 8[장](#page-156-0) 및 9[장](#page-222-0)을 참조하십시오.

**8.** 변경 사항을 적용하려면 다음을 입력합니다**.**

ok **reset-all**

OpenBoot 구성 변수 auto-boot?가 true(기본값)로 설정된 경우, 시스템은 매개 변 수 변경 사항을 저장하고 자동으로 부트합니다.

참고 **-** 매개 변수의 변경 사항은 전원 버튼을 눌러 시스템의 전원을 껐다 켜도 저장됩니 다.

로컬 그래픽 모니터를 사용하여 시스템 명령을 실행하고 시스템 메시지를 볼 수 있습니 다. 필요에 따라 설치 또는 진단 절차를 계속합니다.

시스템 콘솔을 직렬 관리 및 네트워크 관리 포트로 재지정하려면 다음을 참조하십시오.

■ 52페이지의 "시스템 콘솔 [OpenBoot](#page-73-0) 구성 변수 설정 참조"

# <span id="page-73-0"></span>시스템 콘솔 OpenBoot 구성 변수 설정 참조

Sun Fire V445 시스템 콘솔은 기본적으로 직렬 관리 및 네트워크 관리 포트(SERIAL MGT, NET MGT)로 지정됩니다. 그러나 시스템 콘솔을 직렬 DB-9 포트(TTYB) 또는 로 컬 그래픽 모니터, 키보드, 마우스로 재지정할 수 있습니다. 시스템 콘솔 지정을 직렬 관 리 및 네트워크 관리 포트로 되돌릴 수도 있습니다.

일부 OpenBoot 구성 변수는 시스템 콘솔 입력이 수행되는 곳부터 출력이 지정된 곳까 지 제어합니다. 아래 표에는 직렬 관리 및 네트워크 관리 포트, TTYB 또는 로컬 그래픽 모니터를 시스템 콘솔 연결로 사용할 수 있도록 이들 변수를 설정하는 방법이 나와 있 습니다.

|                   | 시스템 콘솔 출력          |                       |              |
|-------------------|--------------------|-----------------------|--------------|
| OpenBoot 구성 변수 이름 | 직렬 및<br>네트워크 관리 포트 | 직렬 포트 <b>(TTYB)</b> * | 로컬 그래픽 모니터 ゛ |
| output-device     | ttya               | ttyb                  | screen       |
| input-device      | ttya               | ttyb                  | keyboard     |

<span id="page-73-1"></span><sup>표</sup> **2-4** 시스템 콘솔에 영향을 주는 OpenBoot 구성 변수

\*POST에는 그래픽 모니터로 출력할 수 있는 구조가 없기 때문에 POST 출력은 항상 직렬 포트로 지정됩니다.

직렬 관리 포트 및 네트워크 관리 포트는 OpenBoot 구성 변수에서 ttya로 나타납니다. 그러나 직렬 관리 포트는 표준 직렬 연결 기능이 없습니다. 일반 직렬 장치(프린터 등) 를 시스템에 연결하려면 직렬 관리 포트가 아닌 TTYB에 연결해야 합니다. 자세한 내용 은 83[페이지의](#page-104-0) "직렬 포트 정보"를 참조하십시오.

sc> 프롬프트와 POST 메시지는 직렬 관리 포트 및 네트워크 관리 포트를 통해서만 사 용할 수 있습니다. 또한 시스템 콘솔을 TTYB 또는 로컬 그래픽 모니터로 리디렉션하면 ALOM 시스템 제어기 console 명령이 작동하지 않습니다.

표 [2-4](#page-73-1)에 소개된 OpenBoot 구성 변수 외에도 시스템 작동에 영향을 미치고 동작을 결정 하는 다른 변수들이 있습니다. 이러한 변수는 시스템 구성 중에 생성되어 ROM 칩에 저 장됩니다.

**3**장

# 시스템 전원 켜기 및 끄기

이 장에서는 시스템 전원을 켜고 끄는 방법 및 재구성 부팅을 초기화하는 방법을 설명 합니다.

이 장에서 설명할 작업은 다음과 같습니다.

- 54페이지의 "워격으로 서버 전워 켜기"
- 55[페이지의](#page-76-0) "로컬로 서버 전원 켜기"
- 56페이지의 "워격으로 시스템 저워 끄기"
- 58[페이지의](#page-79-0) "로컬로 서버 전원 끄기"
- <sup>Q</sup> 58[페이지의](#page-79-1) "재구성 부트 시작"
- 61[페이지의](#page-82-0) "부트 장치 선택"

## 시작하기 전에

참고 **-** 시스템 전원을 켜기 전에 먼저 시스템 콘솔 장치를 연결하여 시스템에 액세스해 야 합니다. 2[장](#page-44-0)을 참조하십시오. 시스템을 전원에 연결하면 ALOM이 자동으로 부트됩 니다.

아래에서는 시스템 전원을 올바르게 켜는 방법에 대해 간략하게 설명합니다.

- 1. 시스템 콘솔 장치를 직렬 관리 포트에 연결하고 콘솔 장치를 켭니다. 직렬 관리 액세스는 처음 시작 시에만 가능합니다.
- 2. 시스템 전원 코드를 연결합니다.

ALOM이 부트되고 콘솔 메시지 실행이 시작됩니다. 이때 사용자 이름과 암호를 지 정할 수 있습니다.

3. 시스템 전원을 켭니다. 전원이 켜지면 console을 입력하여 OK 프롬프트로 전환하 고 시스템 부트 시퀀스를 확인합니다.

# <span id="page-75-0"></span>원격으로 서버 전원 켜기

소프트웨어 명령을 실행하려면 Sun Fire V445 서버에 영숫자 터미널 연결, 로컬 그래픽 모니터 연결, ALOM 시스템 제어기 연결 또는 Tip 연결을 설정해야 합니다. Sun Fire V445 서버를 터미널 또는 유사 장치에 연결하는 자세한 방법은 2[장을](#page-44-0) 참조하십시오.

내부 옵션이나 외부 저장 장치를 새로 추가한 직후 또는 저장 장치를 제거하고 교체하 지 않은 경우에는 이 전원 켜기 절차를 사용하지 마십시오. 그러한 경우 전원을 켜려면 반드시 재구성 부팅을 수행해야 합니다. 자세한 지침은 다음을 참조하십시오.

■ 58[페이지의](#page-79-1) "재구성 부트 시작"

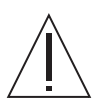

주의 **-** 시스템 전원을 켜기 전에 시스템 도어와 모든 패널이 제대로 설치되어 있는지 확인합니다.

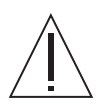

주의 **-** 시스템 전원이 켜진 상태에서 시스템을 옮기지 마십시오. 이동 시, 심각한 디스 크 드라이브 고장이 발생할 수 있습니다. 시스템을 이동할 때는 반드시 전원을 먼저 끄 십시오.

자세한 내용은 다음을 참조하십시오.

- 23페이지의 "[시스템과의](#page-44-1) 통신 정보"
- 29[페이지의](#page-50-0) "sc> 프롬프트 정보"
- ▼ 워격으로 서버 저워을 켜는 방법
	- **1. ALOM** 시스템 제어기에 로그인합니다**.**
	- **2.** 다음 명령을 입력하십시오**.**

sc> **poweron**

## <span id="page-76-0"></span>로컬로 서버 전원 켜기

내부 옵션이나 외부 저장 장치를 새로 추가한 직후 또는 저장 장치를 제거하고 교체하 지 않은 경우에는 이 전원 켜기 절차를 사용하지 마십시오. 그러한 경우 전원을 켜려면 반드시 재구성 부팅을 수행해야 합니다. 자세한 지침은 다음을 참조하십시오.

<sup>Q</sup> 58[페이지의](#page-79-1) "재구성 부트 시작"

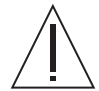

주의 **-** 시스템 전원이 켜진 상태에서 시스템을 옮기지 마십시오. 이동 시, 심각한 디스 크 드라이브 고장이 발생할 수 있습니다. 시스템을 이동할 때는 반드시 전원을 먼저 끄 십시오.

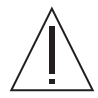

주의 **-** 시스템 전원을 켜기 전에 시스템 도어와 모든 패널이 제대로 설치되어 있는지 확 인합니다.

- ▼ 로컬로 서버 전원을 켜는 방법
	- **1.** 모든 외부 주변 장치 및 저장 장치의 전원을 켭니다**.** 자세한 내용은 해당 장치와 함께 제공된 설명서를 참조하십시오.
	- **2.** 시스템 콘솔 연결을 설정합니다**.**

처음으로 시스템 전원을 켤 경우, 2[장](#page-44-0)에 설명된 방법 중 하나를 사용하여 직렬 관리 포 트를 장치에 연결합니다. 그 외의 경우에는 2[장](#page-44-0)에 나와 있는 시스템 콘솔 연결 방법 중 하나를 사용합니다.

**3. AC** 전원 코드를 연결합니다**.**

참고 **-** AC 전원 코드를 시스템에 연결하면 ALOM 시스템 제어기가 부팅되고 전원 인 가 후 자가 검사(POST) 메시지가 표시됩니다. 시스템 전원이 꺼져 있더라도 ALOM 시 스템 제어기는 계속 실행되어 시스템을 모니터링합니다. 시스템 전원 상태와 관계없이, 전원 코드가 연결되어 대기 전원이 공급되면 ALOM 시스템 제어기는 작동하여 시스템 을 모니터링합니다.

**4.** 볼펜으로 전원 버튼을 눌렀다가 놓아 시스템 전원을 켭니다**.**

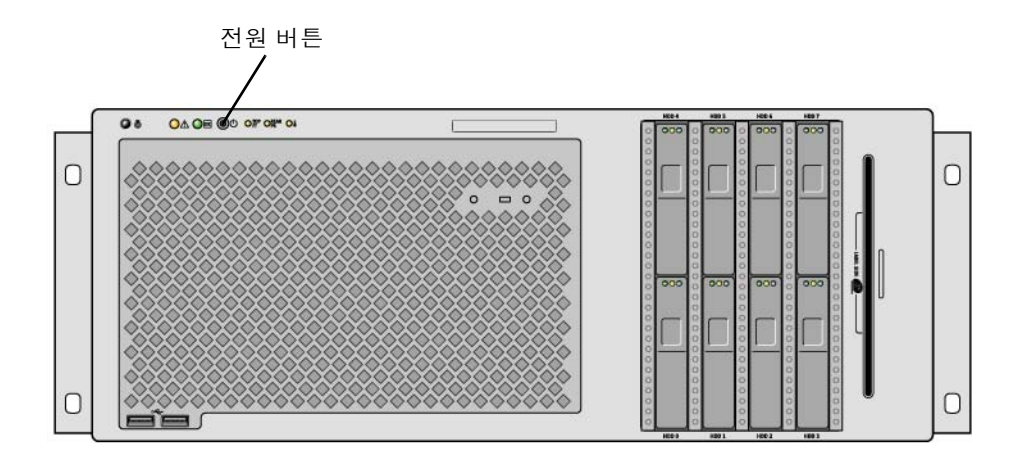

시스템 전원을 켜면 전원 공급 장치 전원/확인 표시기에 불이 켜집니다. 전원이 켜진 상 태에서 진단 기능이 설정되어 있고 시스템 콘솔이 직렬 및 네트워크 관리 포트로 지정 되어 있으면 Verbose POST 출력이 즉시 시스템 콘솔에 표시됩니다.

시스템 모니터(연결되어 있는 경우)에 30초~20분 동안 텍스트 메시지가 나타나거나 연 결된 터미널에 시스템 프롬프트가 나타납니다. 이 소요 시간은 시스템 구성(CPU 수, 메 모리 모듈, PCI 카드, 콘솔 구성), 수행 중인 POST(전원 공급 자가 테스트) 및 OpenBoot Diagnostics 검사 수준에 따라 달라집니다. 서버가 Solaris OS에서 실행되면 시스템 작 동 표시기에 불이 들어옵니다.

## <span id="page-77-0"></span>원격으로 시스템 전원 끄기

소프트웨어 명령을 실행하려면 Sun Fire V445 서버에 영숫자 터미널 연결, 로컬 그래픽 모니터 연결, ALOM 시스템 제어기 연결 또는 Tip 연결을 설정해야 합니다. Sun Fire V445 서버를 터미널 또는 유사 장치에 연결하는 자세한 방법은 2[장을](#page-44-0) 참조하십시오.

ok 프롬프트 또는 ALOM 시스템 제어기 sc> 프롬프트에서 원격으로 시스템 전원을 끌 수 있습니다.

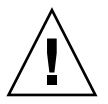

주의 **-** 시스템을 정상적으로 종료하지 않으면 Solaris OS에서 실행 중인 응용 프로그램 에 영향을 줄 수 있습니다. 서버의 전원을 끄기 전에 응용 프로그램을 끝내고 OS를 종료 하십시오.

자세한 내용은 다음을 참조하십시오.

- 23페이지의 "[시스템과의](#page-44-1) 통신 정보"
- 31[페이지의](#page-52-0) "ok 프롬프트 정보"
- 36[페이지의](#page-57-1) "ok 프롬프트 입력"
- 29[페이지의](#page-50-0) "sc> 프롬프트 정보"

▼ ok 프롬프트에서 워격으로 시스템 전원을 끄는 방법

- **1.** 서버 전원을 차단할 것임을 사용자에게 알립니다**.**
- **2.** 필요한 경우 시스템 파일과 데이터를 백업합니다**.**
- **3.** ok 프롬프트로 전환합니다**.** 36[페이지의](#page-57-1) "ok 프롬프트 입력"을 참조하십시오.
- **4.** 다음 명령을 입력합니다**.**

ok **power-off**

- ▼ ALOM 시스템 제어기 프롬프트에서 워격으로 시 스템 전원을 끄는 방법
	- **1.** 시스템 전원을 차단할 것임을 사용자에게 알립니다**.**
	- **2.** 필요한 경우 시스템 파일과 데이터를 백업합니다**.**
	- **3. ALOM** 시스템 제어기에 로그인합니다**.** 37[페이지의](#page-58-0) "직렬 관리 포트 사용"을 참조하십시오.
	- **4.** 다음 명령을 입력합니다**.**

sc> **poweroff**

## 로컬로 서버 전원 끄기

<span id="page-79-0"></span>

주의 **-** 시스템을 정상적으로 종료하지 않으면 Solaris OS에서 실행 중인 응용 프로그램 이 손상될 수 있습니다. 서버 전원을 끄기 전에 응용 프로그램을 끝내고 OS를 종료했는 지 확인하십시오.

#### ▼ 로컬로 서버 전원을 끄는 방법

- **1.** 서버 전원을 차단할 것임을 사용자에게 알립니다**.**
- **2.** 필요한 경우 시스템 파일과 데이터를 백업합니다**.**
- **3.** 볼펜으로 전원 버튼을 눌렀다가 놓습니다**.** 소프트웨어 시스템이 정상적으로 종료되기 시작합니다.

참고 **-** 전원 버튼을 눌렀다 놓으면 소프트웨어 시스템이 정상적으로 종료됩니다. 전원 버튼을 4초간 누르고 있으면 하드웨어가 즉시 종료됩니다. 가능하면 정상 종료 방법을 사용하는 것이 좋습니다. 하드웨어를 강제로 즉시 종료시키면 디스크 드라이브가 손상 되고 데이터가 손실될 수 있습니다. 이 방법은 불가피한 경우에만 사용해야 합니다.

**4.** 시스템 전원이 꺼질 때까지 기다리십시오**.** 시스템 전원을 끄면 전원 공급 장치 전원/확인 표시기가 꺼집니다.

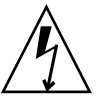

주의 **-** 내부 구성 요소에서 작업하는 동안 다른 사용자가 시스템 또는 시스템 구성 요소 의 전원을 켜기 위해 액세스하지 않는지 확인하십시오.

# <span id="page-79-1"></span>재구성 부트 시작

내부 옵션이나 외부 저장 장치를 새로 설치한 후에는 반드시 재구성 부트를 수행하여 OS가 새로 설치된 장치를 인식할 수 있게 해야 합니다. 또한 시스템을 재부트하기 전에 임의의 장치를 제거하고 교체품을 설치하지 않은 경우에도 재구성 부트를 수행하여 OS 가 구성 변경을 인식하게 해야 합니다. 이러한 요구 사항은 적절한 환경 모니터링을 위 해 시스템 I2C 버스에 연결된 구성 부품에도 적용됩니다.

다음과 같은 구성 부품에는 이러한 조건이 적용되지 않습니다.

- 핫플러그 작업의 일부로 설치 또는 제거된 부품
- OS가 설치되기 전에 설치 또는 제거된 부품
- 이미 OS가 인식하고 있는 구성 요소와 동일한 교체품으로 설치된 부품

소프트웨어 명령을 실행하려면 Sun Fire V445 서버에 영숫자 터미널 연결, 로컬 그래픽 모니터 연결, ALOM 시스템 제어기 연결 또는 Tip 연결을 설정해야 합니다. Sun Fire V445 서버를 터미널 또는 유사 장치에 연결하는 자세한 방법은 2[장을](#page-44-0) 참조하십시오.

이 절차에서는 직렬 관리 또는 네트워크 관리 포트를 사용하여 시스템 콘솔에 액세스한 다고 가정합니다.

자세한 내용은 다음을 참조하십시오.

- 23페이지의 "[시스템과의](#page-44-1) 통신 정보"
- 29[페이지의](#page-50-0) "sc> 프롬프트 정보"
- 31[페이지의](#page-52-0) "ok 프롬프트 정보"
- 34페이지의 "ALOM 시스템 [컨트롤러와](#page-55-0) 시스템 콘솔 간 전환 정보"
- 36[페이지의](#page-57-1) "ok 프롬프트 입력"

#### ▼ 재구성 부트를 시작하는 방법

- **1.** 모든 외부 주변 장치 및 저장 장치의 전원을 켭니다**.** 자세한 내용은 해당 장치와 함께 제공된 설명서를 참조하십시오.
- **2.** 영숫자 터미널 또는 로컬 그래픽 모니터의 전원을 켜거나**, ALOM** 시스템 제어기에 로 그인합니다**.**
- **3. ALOM**을 사용하여 진단 모드를 시작한 후 **POST(**전원 공급 자가 테스트**)** 및 **OpenBoot Diagnostics** 검사를 실행하여 방금 설치한 새 부품이 시스템에서 제대로 작 동하는지 확인합니다**.**
- **4.** 볼펜으로 전원 버튼을 눌러 시스템 전원을 켭니다**.**
- **5.** sc> 프롬프트로 로그인된 경우**,** ok 프롬프트로 전환합니다**.** 다음을 입력합니다**.**

sc> **console**

<span id="page-80-0"></span>**6.** 시스템 콘솔에 시스템 배너가 표시되면 부트 프로세스를 즉시 중지하여 시스템 ok 프 롬프트에 액세스합니다**.**

시스템 배너에는 이더넷 주소와 호스트 ID가 포함됩니다. 다음 방법 중 하나를 사용하 여 부트 프로세스를 중지하십시오.

- Stop(또는 L1) 키를 누른 상태에서 키보드의 A를 누릅니다.
- 터미널 키보드의 Break 키를 누릅니다.
- sc> 프롬프트에서 break 명령을 입력합니다.
- **7.** ok 프롬프트에서 다음 명령을 입력합니다**.**

ok **setenv auto-boot? false** ok **reset-all**

auto-boot? 변수를 false로 설정하고, reset-all 명령을 실행하여 시스템 재시동 이 바르게 실행되는지 확인합니다. 이 명령을 실행하지 않을 경우 [단계](#page-80-0) 6에서 부트 프로 세스가 중단되기 때문에 시스템이 초기화되지 않을 수도 있습니다.

**8.** ok 프롬프트에서 다음 명령을 입력합니다**.**

ok **setenv auto-boot? true**

시스템 재설정 이후 시스템이 자동으로 부트되게 하려면 auto-boot? 변수를 다시 true로 설정해야 합니다.

**9.** ok 프롬프트에서 다음 명령을 입력합니다**.**

ok **boot -r**

boot -r 명령은 새로 설치된 모든 옵션을 통합하여 시스템의 장치 트리를 재작성함으 로써 OS가 이들을 인식할 수 있게 합니다.

참고 **-** 시스템 배너가 30초~20분 동안 나타납니다. 이 소요 시간은 시스템 구성(CPU 수, 메모리 모듈, PCI 카드), 수행 중인 POST 및 OpenBoot Diagnostics 테스트 수준에 따라 달라집니다. OpenBoot 구성 변수에 대한 자세한 내용은 [부록](#page-246-0) C를 참조하십시오.

시스템 전면 패널 LED 표시기를 통해 전원 상태를 알 수 있습니다. 시스템 표시기에 대 한 자세한 내용은 다음을 참조하십시오.

- 9[페이지의](#page-30-0) "전면 패널 표시기"
- 15[페이지의](#page-36-0) "후면 패널 표시기"

시스템 시작 시(일반 모드에서 실행) 문제가 발생하는 경우 시스템을 진단 모드로 다시 시작하여 문제의 원인을 찾아볼 수 있습니다. **ALOM** 또는 **OpenBoot** 프롬프트**(**ok 프 롬프트)를 사용하여 진단 모드로 전환하고 시스템 전원을 순환시킵니다. 58[페이지의](#page-79-0) " [로컬로](#page-79-0) 서버 전원 끄기"를 참조하십시오.

시스템 진단 및 문제 해결에 대한 자세한 내용은 8[장](#page-156-0)을 참조하십시오.

## <span id="page-82-0"></span>부트 장치 선택

boot-device OpenBoot 구성 변수를 설정하여 부트 장치를 지정합니다. 이 변수의 기 본 설정은 disk net입니다. 이 설정에 따라 펌웨어는 먼저 시스템 하드 디스크 드라이 브에서 부트를 시도하며, 실패할 경우 내장 net0 기가비트 이더넷 인터페이스에서 시 도하게 됩니다.

부팅 장치를 선택하려면 먼저 Sun Fire V445 Server Installation Guide의 지침에 따라 시스템 설치를 완료해야 합니다.

이 절차에서는 사용자가 OpenBoot 펌웨어 및 OpenBoot 환경 전환 방법에 익숙하다고 가정합니다. 자세한 내용은 다음을 참조하십시오.

■ 31[페이지의](#page-52-0) "ok 프롬프트 정보"

참고 **-** ALOM 시스템 제어기 카드의 직렬 관리 포트는 기본 시스템 콘솔 포트로 사전 구성되어 있습니다. 자세한 내용은 2[장을](#page-44-0) 참조하십시오.

네트워크에서 부트하려면 네트워크 인터페이스를 네트워크에 연결해야 합니다. [128](#page-149-0)페 이지의 "꼬인 쌍선 [이더넷](#page-149-0) 케이블 연결"을 참조하십시오.

### W 부트 장치 선택 방법

**● ok 프롬프트에 다음을 입력합니다.** 

ok **setenv boot-device** 장치 지정 기호

여기서 장치 지정 기호는 다음 중 하나입니다.

- cdrom DVD-ROM 드라이브를 지정합니다.
- disk 시스템 부트 디스크를 지정합니다(기본값: 내부 디스크 0).
- disk0 내부 디스크 0을 지정합니다.
- disk1 내부 디스크 1을 지정합니다.
- disk2 내부 디스크 2를 지정합니다.
- disk3 내부 디스크 3을 지정합니다.
- disk4 내부 디스크 4를 지정합니다.
- disk5 내부 디스크 5를 지정합니다.
- $\blacksquare$ disk6 내부 디스크 6을 지정합니다.
- disk7 내부 디스크 7을 지정합니다.
- net, net0, net1 네트워크 인터페이스를 지정합니다.
- full path name 전체 경로 이름으로 장치 또는 네트워크 인터페이스를 지정합니다.

참고 **-** Solaris OS는 boot-device 변수를 별칭이 아닌 전체 경로 이름으로 수정합니 다. 기본이 아닌 boot-device 변수를 선택하면 Solaris OS에서 부트 장치의 전체 장치 경로를 지정합니다.

참고 **-** 부팅 프로그램이 작동하는 방식뿐 아니라, 부팅할 프로그램의 이름도 지정할 수 있습니다. 자세한 내용은 해당 Solaris OS 릴리스에 대한 OpenBoot Collection AnswerBook의 OpenBoot 4.x Command Reference Manual을 참조하십시오.

내장 이더넷 인터페이스가 아닌 네트워크 인터페이스를 기본 부팅 장치로 지정하려면 각 인터페이스의 전체 경로 이름을 다음과 같이 입력하여 결정할 수 있습니다.

#### ok **show-devs**

show-devs 명령을 실행하면 시스템 장치 목록이 나열되고 각 PCI 장치의 전체 경로 이름이 표시됩니다.

OpenBoot 펌웨어 사용에 대한 자세한 내용은 해당 Solaris 릴리스에 대한 OpenBoot Collection AnswerBook의 OpenBoot 4.x Command Reference Manual을 참조하십 시오.

# 하드웨어 구성

이 장에서는 Sun Fire V445 서버의 하드웨어 구성 정보를 제공합니다.

참고 **-** 이 장에서는 하드웨어 구성 요소 설치 또는 제거에 대한 지침은 제공하지 않습니 다. 서비스를 제공하도록 시스템을 준비하는 방법과 이 장에 설명된 서버 구성 요소의 설치 및 제거 절차를 보려면 Sun Fire V445 Server Service Manual을 참조하십시오.

이 장에서는 다음 주제를 다룹니다.

- 63[페이지의](#page-84-0) "CPU/메모리 모듈 정보"
- 66[페이지의](#page-87-0) "ALOM 시스템 제어기 카드 정보"
- 70[페이지의](#page-91-0) "PCI 카드 및 버스 정보"
- 72[페이지의](#page-93-0) "SAS 제어기 정보"
- 73[페이지의](#page-94-0) "SAS 백플레인 정보"
- 73페이지의 "[핫플러그](#page-94-1) 및 핫스왑 가능한 구성 요소 정보"
- 75[페이지의](#page-96-0) "내부 디스크 드라이브 정보"
- 77[페이지의](#page-98-0) "전워 공급 장치 정보"
- 79[페이지의](#page-100-0) "시스템 팬 트레이 정보"
- 82[페이지의](#page-103-0) "USB 포트 정보"
- <sup>Q</sup> 83[페이지의](#page-104-1) "직렬 포트 정보"

## <span id="page-84-0"></span>CPU/ 메모리 모듈 정보

시스템 마더보드에는 최대 4개의 CPU/메모리 모듈이 있습니다. 각 CPU/메모리 모듈 에는 UltraSPARC IIIi 프로세서 1개와 최대 4개까지의 DIMM용 슬롯이 통합되어 있습 니다. 시스템 CPU는 각 CPU가 위치한 슬롯에 따라 0 ~ 3까지 번호가 매겨집니다.

참고 **-** Sun Fire V445 서버의 CPU/메모리 모듈은 핫플러그 또는 핫스왑이 지원되지 않습니다.

UltraSPARC IIIi 프로세서는 고도로 통합된 수퍼스칼라 프로세서로, SPARC V9 64비트 아키텍처를 구현합니다. UltraSPARC IIIi 프로세서는 2D와 3D 그래픽을 모두 지원하며, 정교한 비주얼 명령 집합 확장(Sun VIS 소프트웨어)을 통해 이미지 프로세싱, 비디오 압 축 및 압축 해제, 비디오 효과 등을 지원합니다. VIS 소프트웨어는 높은 수준의 멀티미디 어 성능을 제공합니다. 예를 들면, 추가 하드웨어 지원 없이 완벽한 브로드캐스트 품질로 2가지 스트림의 MPEG-2 압축 해제 등이 가능합니다.

Sun Fire V445 서버는 메모리 공유 멀티프로세서 아키텍처를 사용하므로 모든 프로세 서가 동일한 물리적 주소 공간을 공유합니다. 시스템 프로세서, 기본 메모리, I/O 하위 시스템은 고속 시스템 연결 버스를 통해 통신합니다. 여러 CPU/메모리 모듈로 구성된 시스템에서는 모든 프로세서에서 시스템 버스를 거쳐 모든 기본 메모리에 액세스할 수 있습니다. 기본 메모리는 논리적으로 시스템의 모든 프로세서 및 I/O 장치에 의해 공유 됩니다. 그러나 메모리는 호스트 모듈의 CPU에 의해 제어 및 할당되므로 CPU/메모리 모듈 0의 DIMM은 CPU 0에 의해 관리됩니다.

#### DIMM

Sun Fire V445 서버는 오류 정정 코드(ECC)가 있는 2.5V 고용량 DDR DIMM(double data rate dual inline memory module)을 사용하며, 시스템은 512MB, 1GB 및 2GB 용 량의 DIMM을 지원합니다. 각 CPU/메모리 모듈에는 4개의 DIMM을 위한 슬롯이 있 습니다. 총 시스템 메모리는 최소 1GB(CPU/메모리 모듈 1개에 2개의 512MB DIMM 장착)에서 최대 32GB(4개의 모듈에 2GB DIMM 전체 장착)까지 가능합니다.

각 CPU/메모리 모듈에는 4개의 DIMM 슬롯이 두 그룹으로 나뉘어 있습니다. 시스템 은 그룹 내의 양 DIMM 모두에서 동시에 읽기 또는 쓰기 작업을 수행할 수 있습니다. 따 라서 DIMM은 쌍으로 추가해야 합니다. 아래 그림은 Sun Fire V445 서버 CPU/메모리 모듈의 DIMM 슬롯과 DIMM 그룹을 보여 줍니다. 인접해 있는 슬롯은 같은 DIMM 그 룹에 속하며, 두 그룹은 [그림](#page-85-0) 4-1에서와 같이 0과 1로 지정됩니다.

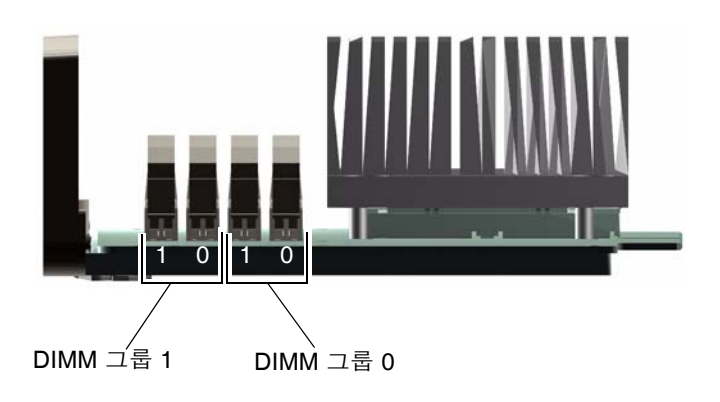

<span id="page-85-0"></span>그림 **4-1** 메모리 모듈 그룹 0 및 1

표 [4-1](#page-86-0)에는 CPU/메모리 모듈의 DIMM과 각 DIMM이 속한 그룹이 나와 있습니다.

<sup>표</sup> **4-1** 메모리 모듈 그룹 0 및 1

<span id="page-86-0"></span>

| 레이블   | 그룹 | 물리적 그룹         |
|-------|----|----------------|
| B1/D1 | B1 | 1(쌍으로 설치되어야 함) |
| B1/D0 |    |                |
| B0/D1 | B0 | 0(쌍으로 설치되어야 함) |
| B0/D0 |    |                |

DIMM은 동일한 DIMM 그룹 내에 쌍으로 추가되어야 하며, 사용되는 각 쌍에는 동일 한 2개의 DIMM이 설치되어야 합니다. 즉, 각 그룹의 두 DIMM은 제조업체가 같고 용 량도 같아야 합니다(예: 512MB DIMM 2개 또는 1GB DIMM 2개).

참고 **-** 각 CPU/메모리 모듈은 그룹 0 또는 그룹 1에 설치된 2개 이상의 DIMM으로 구 성되어야 합니다.

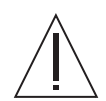

주의 **-** DIMM은 정전기에 극도로 민감한 전자 구성 요소로 이루어져 있습니다. 옷이 나 기타 작업 환경으로 인한 정전기는 모듈을 손상시킬 수 있습니다. CPU/메모리 모 듈에 설치할 준비가 완료되기 전에는 DIMM을 정전기 방지 포장에서 꺼내지 마십시 오. 모듈을 다룰 때는 가장자리만 잡으십시오. 구성 요소나 기타 금속 부품은 만지지 마십시오. 모듈 취급 시 항상 정전기 방지 접지 스트랩을 착용하십시오. 자세한 내용은 Sun Fire V445 Server Installation Guide 및 Sun Fire V445 Server Service Manual을 참조하십시오.

CPU/메모리 모듈에 DIMM을 설치하고 식별하는 방법에 대한 자세한 내용은 Sun Fire V445 Server Service Manual 및 Sun Fire V445 Server Installation Guide를 참조하십시 오.

#### 메모리 인터리브

메모리 인터리브 기능을 사용하여 시스템 메모리 대역폭을 최대화할 수 있습니다. Sun Fire V445 서버는 양방향 인터리브를 지원합니다. 대부분의 경우 인터리브 결과가 높을 수록 시스템 성능이 향상되지만, 실제 성능은 시스템 응용 프로그램에 따라 달라집니다. 2:1 인터리빙은 DIMM 그룹 0의 DIMM 용량이 DIMM 그룹 1에서 사용된 용량과 일치 하는 모든 DIMM 뱅크에서 자동으로 실행됩니다. 최적의 성능을 구현하려면 CPU/메 모리 모듈의 4개 슬롯 모두에 동일한 DIMM을 설치하십시오.

## 독립 메모리 하위 시스템

각 Sun Fire V445 서버 CPU/메모리 모듈에는 독립 메모리 하위 시스템이 들어 있습니 다. UltraSPARC IIIi CPU에 통합된 메모리 제어기 논리 회로를 사용하여 각 CPU는 해 당 메모리 하위 시스템을 제어할 수 있습니다.

Sun Fire V445 서버는 공유 메모리 아키텍처를 사용합니다. 정상적인 시스템 작동 시 총 시스템 메모리는 시스템의 모든 CPU에 의해 공유됩니다.

## DIMM 구성 규칙

- DIMM을 설치하거나 제거하려면 먼저 시스템에서 CPU/메모리 모듈을 물리적으로 제거해야 합니다.
- DIMM은 쌍으로 추가해야 합니다.
- 사용된 각 그룹에는 2개의 동일한 DIMM이 설치되어야 합니다. 즉 2개의 DIMM은 제 조업체, 밀도와 용량이 동일해야 합니다(예: 512MB DIMM 2개 또는 1GB DIMM 2개).
- 메모리 성능을 최대화하고 Sun Fire V445 서버의 메모리 인터리브 기능을 충분히 활용 하기 위해서는 CPU/메모리 모듈의 4개 슬롯 모두에 동일한 DIMM을 사용하십시오.

DIMM 설치 또는 제거에 대한 내용은 Sun Fire V445 Server Parts Installation and Removal Guide를 참조하십시오.

# <span id="page-87-0"></span>ALOM 시스템 제어기 카드 정보

Sun ALOM(Advanced Lights Out Manager) 시스템 제어기 카드를 사용하여 원격으로 Sun Fire V445 서버에 액세스하고 모니터링 및 제어할 수 있습니다. 이 카드는 자체 펌 웨어, 자가 진단 및 OS를 가진 완전 독립형 프로세서입니다.

또한, ALOM 시스템 제어기 카드는 직렬 관리 포트를 통해 시스템에 대한 기본 콘솔 연 결로 기능합니다. ALOM 시스템 제어기를 기본 콘솔 연결로 사용하는 것에 대한 자세 한 내용은 다음을 참조하십시오.

- 23페이지의 "[시스템과의](#page-44-1) 통신 정보"
- <sup>Q</sup> 37[페이지의](#page-58-0) "직렬 관리 포트 사용"

시스템 전원을 처음 켜면 ALOM 시스템 제어기 카드는 기본적으로 직렬 관리 포트를 통해 시스템 콘솔에 연결됩니다. 초기 설정이 끝난 후, 네트워크 관리 포트에 IP 주소를 지정하고 네트워크 관리 포트를 네트워크에 연결할 수 있습니다. ALOM 시스템 제어기 소프트웨어를 사용하여 진단 테스트 실행, 진단 및 오류 메시지 확인, 서버 재부트, 환경 상태 정보 표시 등의 작업을 수행할 수 있습니다. 운영 체제가 중지되거나 시스템 전원 이 꺼진 상태에도 ALOM 시스템 제어기에서는 하드웨어 고장 또는 서버에서 발생할 수 있는 기타 중요한 이벤트에 대한 전자우편 경보를 보낼 수 있습니다.

ALOM 시스템 제어기는 다음과 같은 기능을 제공합니다.

- SSH(Secure Shell) 또는 텔넷 연결 네트워크 연결을 비활성화할 수도 있음
- 워격으로 시스템 전원 켜기/끄기 및 진단
- 직렬 관리 포트를 통해 영숫자 터미널, 터미널 서버 또는 모뎀에 대한 기본 시스템 콘 솔 연결
- 초기 설정 후 네트워크를 통한 워격 모니터링 및 제어를 가능하게 하는 네트워크 관 리 포트
- 원격 시스템 모니터링 및 오류 보고(진단 출력 포함)
- 원격 재부트, 전원 켜기, 전원 끄기 및 재설정
- 워격으로 시스템 화경 조건 모니터
- 워격 연결을 사용한 진단 테스트 실행 기능
- 나중에 검토 또는 재생할 수 있도록 부트 및 실행 로그를 원격 캡처하여 저장
- 과열 상태, 전원 공급 중단, 시스템 종료, 시스템 재설정에 대한 원격 이벤트 통지
- 세부 이벤트 로그에 대한 워격 액세스

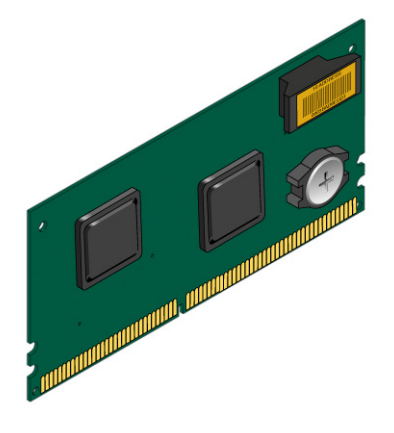

그림 **4-2** ALOM 시스템 제어기 카드

ALOM 시스템 제어기 카드에는 여러 ALOM 시스템 제어기 소프트웨어 사용자가 동시 에 Sun Fire V445 서버에 액세스할 수 있는 직렬 및 10BASE-T 이더넷 인터페이스가 있 습니다. ALOM 시스템 제어기 소프트웨어 사용자는 시스템의 Solaris 및 OpenBoot 콘 솔 기능에 대한 암호로 보호된 보안 액세스가 가능합니다. ALOM 시스템 제어기 사용 자는 또한 POST(전원 공급 자가 테스트) 및 OpenBoot Diagnostics 검사를 완전히 제어 할 수 있습니다.

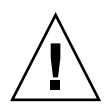

주의 **-** 네트워크 관리 포트를 통한 ALOM 시스템 제어기 액세스가 안정적인 반면, 직 렬 관리 포트를 통한 액세스는 안정적이지 않습니다. 따라서 직렬 모뎀을 직렬 관리 포 트에 연결하지 않도록 하십시오.

참고 **-** ALOM 시스템 제어기 직렬 관리 포트(SERIAL MGT) 및 네트워크 관리 포트 (NET MGT)는 Solaris OS 장치 트리에서 /dev/ttya로, OpenBoot 구성 변수에서 ttya로 표시됩니다. 그러나 직렬 관리 포트는 표준 직렬 연결 기능이 없습니다. 표준 직 렬 장치를 시스템(예: 프린터)에 연결하려면 시스템 후면 패널의 DB-9 커넥터를 사용해 야 하며, 이것은 Solaris 장치 트리의 /dev/ttyb 및 OpenBoot 구성 변수의 ttyb에 해 당합니다. 자세한 내용은 83[페이지의](#page-104-1) "직렬 포트 정보"를 참조하십시오.

ALOM 시스템 제어기 카드는 호스트 서버로부터 독립적으로 실행되며, 서버 전원 공급 장치의 대기 전원과 분리되어 작동합니다. 카드에는 서버의 환경 모니터링 하위 시스템 과 연결된 장치가 내장되어 있어 관리자에게 시스템 문제를 자동 보고합니다. 이러한 기능을 통해 ALOM 시스템 제어기 카드 및 ALOM 시스템 제어기 소프트웨어는 서버 OS가 오프라인 상태이거나 서버의 전원이 꺼진 경우에도 계속 작동하는 원격 전원 관 리 도구의 기능을 수행할 수 있습니다.

ALOM 시스템 제어기 카드는 마더보드의 전용 슬롯에 연결하며 시스템 후면 패널의 구 멍을 통해 다음 포트를 제공합니다([그림](#page-90-0) 4-3 참조).

- RI-45 커넥터를 통한 직렬 통신(직렬 관리 포트: SERIAL MGT)
- 녹색 링크/활성 표시기가 있으며 RI-45 꼬인 쌍선 이더넷(TPE) 커넥터를 통한 10-Mbps 이더넷 포트(NET MGT로 표시되는 네트워크 관리 포트)

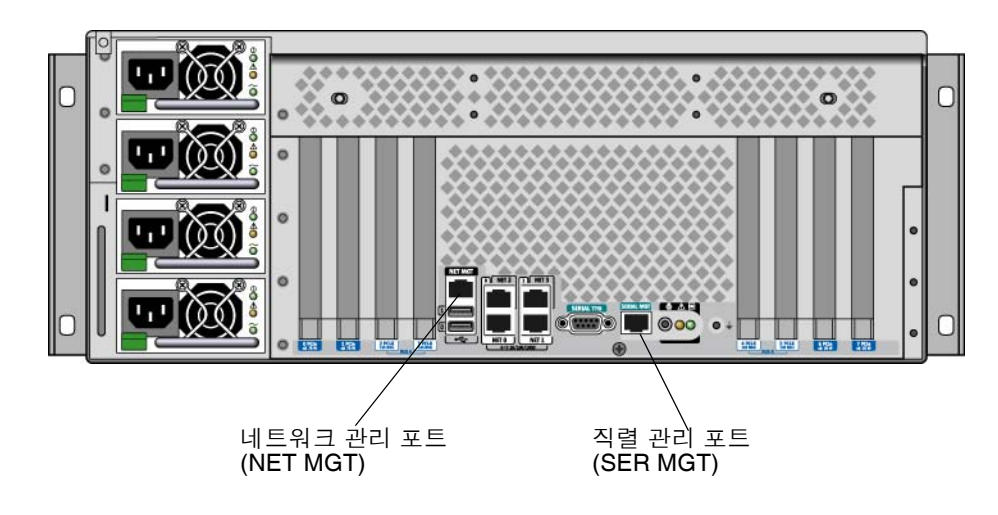

<span id="page-90-0"></span>그림 **4-3** ALOM 시스템 제어기 카드 포트

## 구성 규칙

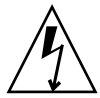

주의 **-** 시스템 전원이 꺼져 있을 때에도 ALOM 시스템 제어기 카드에는 전원이 공급됩 니다. 신체 상해나 ALOM 시스템 제어기 카드 손상을 방지하려면 ALOM 시스템 제어 기 카드를 사용하기 전에 AC 전원 코드를 뽑으십시오. ALOM 시스템 제어기 카드는 핫 스왑 또는 핫플러그가 지원되지 않습니다.

- ALOM 시스템 제어기 카드는 시스템 마더보드의 전용 슬롯에 설치됩니다. ALOM 시스템 제어기 카드는 PCI 호환 카드가 아니므로 다른 시스템 슬롯에 설치해서는 안 됩니다. PCI 카드를 ALOM 시스템 제어기 슬롯에 설치하지도 마십시오.
- 안전하지 않을 수 있으므로 직렬 모뎀을 직렬 관리 포트에 연결하지 않는 것이 좋습 니다.
- ALOM 시스템 제어기 카드는 핫플러그가 가능한 구성 요소가 아닙니다. ALOM 시 스템 제어기 카드를 설치하거나 제거하기 전에 시스템 전원을 끄고 모든 시스템 전 원 코드를 뽑아야 합니다.
- ALOM 시스템 제어기의 직렬 관리 포트는 일반적인 직렬 포트로 사용할 수 없습니 다. 표준 직렬 연결 구성이 필요한 경우에는 대신 "TTYB"로 표기된 DB-9 포트를 사 용하십시오.
- ALOM 시스템 제어기의 100BASE-T 네트워크 관리 포트는 ALOM 시스템 제어기 및 시스템 콘솔에 사용하기 위한 것입니다. 네트워크 관리 포트는 기가비트 네트워 크 연결을 지원하지 않습니다. 고속 이더넷 포트 구성이 필요한 경우에는 대신 기가 비트 이더넷 포트 중 하나를 사용하십시오. 기가비트 이더넷 포트 구성에 대한 자세 한 내용은 7[장](#page-148-0)을 참조하십시오.

■ 시스템이 제대로 작동하기 위해서는 ALOM 시스템 제어기 카드를 시스템에 설치해 야 합니다.

## <span id="page-91-0"></span>PCI 카드 및 버스 정보

시스템과 저장 장치, 주변 장치 및 네트워크 인터페이스 장치 간의 모든 통신은 시스템 마더보드에 있는 3개의 PCI(Peripheral Component Interconnect) 브리지 칩을 통해 수 행되며 4개의 버스에 의해 중재됩니다. Fire ASIC PCI-Express(PCIe) 노스브리지는 시 스템의 주 상호 연결 버스(J-Bus)와 2개의 PCI-Express 버스 간의 통신을 관리합니다. 또한 2개의 PCI-Express/PCI-X 브리지 ASIC는 각 PCI-Express 버스와 2개의 PCI-X 버 스 간의 통신을 관리하여 시스템에 총 4개의 PCI 버스를 제공합니다. 4개의 PCI 버스는 최대 4개의 PCI-Express 인터페이스 카드와 4개의 PCI-X 인터페이스 카드뿐 아니라 여 러 개의 마더보드 장치를 지원합니다.

표 [4-2](#page-91-1)에서는 PCI 버스의 특성을 설명하고 각 버스를 관련 브리지 칩, 통합 장치 및 PCI 카드 슬롯과 매핑합니다. 모든 슬롯은 PCI 로컬 버스 사양 개정판 2.2에 따릅니다.

참고 **-** Sun Fire V445 서버의 PCI 카드는 핫플러그 또는 핫스왑이 지원되지 않습니다.

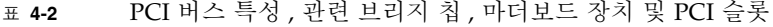

<span id="page-91-1"></span>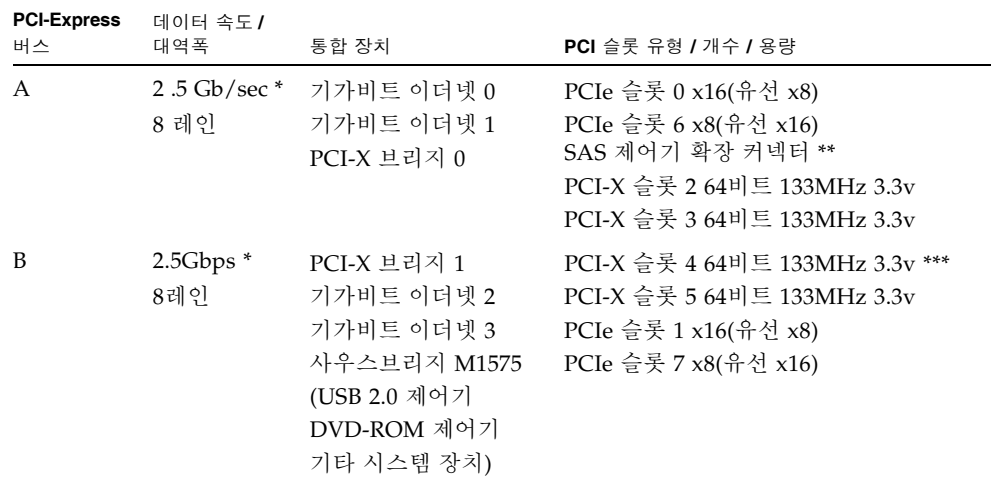

\* 표시된 데이터 속도는 레인 1개 및 단방향 기준입니다.

\*\* 이 릴리스 당시 사용 중이 아닌 내부 SAS 제어기 카드 확장 커넥터

\*\*\* SAS1068 디스크 제어기에서 사용하는 슬롯

[그림](#page-92-0) 4-4에서는 마더보드의 PCI 카드 슬롯을 나타냅니다.

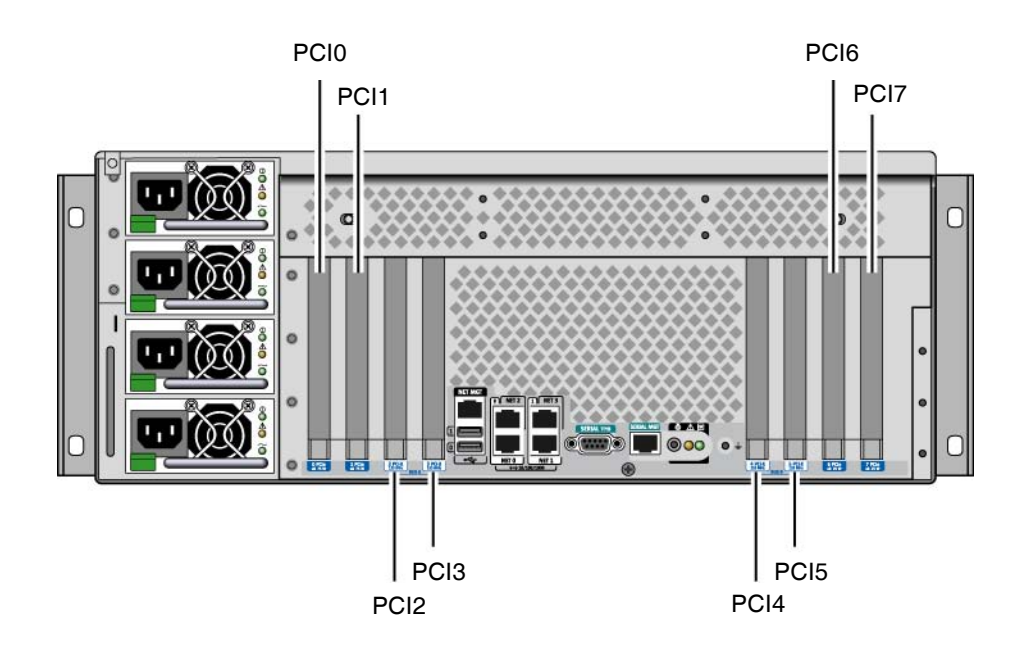

<span id="page-92-0"></span>그림 **4-4** PCI 슬롯

표 [4-3](#page-92-1)에는 8개 PCI 슬롯의 장치 이름과 경로가 나열되어 있습니다.

<sup>표</sup> **4-3** PCI 슬롯 장치 이름 및 경로

<span id="page-92-1"></span>

| $PCI \triangleq \overline{z}$ |   | PCI-Express 버스 장치 이름 및 기본 경로 ( 전체 경로 아님 ) |
|-------------------------------|---|-------------------------------------------|
| PCIe 슬롯 $0$                   | A | /pci@1e,600000/pci@0                      |
| PCIe 슬롯 1                     | B | /pci@1f,700000/pci@0                      |
| $PCI-X$ 슬롯 2                  | A | /pci@1e,600000/pci@0                      |
| $PCI-X$ 슬롯 3                  | A | /pci@1e,600000/pci@0                      |
| $PCI-X$ 슬롯 4                  | B | /pci@1f,700000/pci@0                      |
| $PCI-X$ 슬롯 5                  | B | /pci@1f,700000/pci@0                      |
| PCIe 슬롯 6                     | A | /pci@1e,600000/pci@0                      |
| PCIe 슬롯 7                     | B | /pci@1f,700000/pci@0                      |

구성 규칙

- 왼쪽 슬롯에는 긴 PCI-X 카드와 긴 PCI-Express 카드를 각각 2개씩 설치할 수 있습 니다.
- 오른쪽 슬롯에는 짧은 PCI-X 카드와 짧은 PCI-Express 카드를 각각 2개씩 설치할 수 있습니다.
- 모든 PCI-X 슬롯은 PCI-X 로컬 버스 사양 개정판 1.0을 따릅니다.
- 모든 PCI-Express 슬롯은 PCI-Express 기본 사양 r1.0a 및 PCI 표준 SHPC 사양 r1.1 을 따릅니다.
- 모든 PCI-X 슬롯에는 32비트 또는 64비트 PCI 카드를 설치할 수 있습니다.
- 모든 PCI-X 슬롯은 PCI 로컬 버스 사양 개정판 2.2를 따릅니다.
- 모든 PCI-X 슬롯에는 범용 PCI 카드를 설치할 수 있습니다.
- 소형 PCI(cPCI) 카드와 Sbus 카드는 지원되지 않습니다.
- 별도의 PCI 버스에 중복 네트워크나 저장 장치 인터페이스를 설치하여 전체적인 시 스템 가용성을 향상시킬 수 있습니다. 자세한 내용은 102[페이지의](#page-123-0) "다중 경로 지정 [소프트웨어](#page-123-0) 정보"를 참조하십시오.

참고 **-** 66MHz 또는 133MHz 슬롯에 33MHz PCI 카드를 연결하면 버스는 33MHz로 작 동합니다. PCI-X 슬롯 2와 3은 설치된 카드 중 가장 느린 카드의 속도로 실행됩니다. PCI-X 슬롯 4와 5는 설치된 카드 중 가장 느린 카드의 속도로 실행됩니다. 2개의 PCI-X 133MHz 카드가 동일한 버스(PCI-X 슬롯 2 및 3)에 설치된 경우 각 카드는 100MHz로 실행됩니다. 슬롯 한 개에 PCI-X 133MHz 카드 한 개가 설치된 경우에만 133MHz로 작 동 가능합니다.

PCI 카드 설치 또는 제거에 대한 내용은 Sun Fire V445 Server Service Manual를 참조 하십시오.

## <span id="page-93-0"></span>SAS 제어기 정보

Sun Fire V445 서버는 지능형 2채널 SAS 제어기를 사용합니다. 이 제어기는 PCI 버스 2B에 상주하며 64비트, 66-MHz PCI 인터페이스를 지원합니다.

이 제어기는 기존의 소프트웨어 RAID 미러링에 비해 향상된 성능의 하드웨어 RAID 미 러링(RAID 0.1) 기능을 제공합니다. SAS 제어기를 사용하여 최대 2쌍의 하드 디스크 드 라이브를 미러링할 수 있습니다.

RAID 구성에 대한 자세한 내용은 108[페이지의](#page-129-0) "RAID 기술 정보"를 참조하십시오. SAS 제어기를 사용한 하드웨어 미러링 구성에 대한 자세한 내용은 111[페이지의](#page-132-0) "하드 웨어 [디스크](#page-132-0) 미러 작성"을 참조하십시오.

# <span id="page-94-0"></span>SAS 백플레인 정보

Sun Fire V445 서버에는 최대 8개의 내부 하드 디스크 드라이브를 연결할 수 있는 단일 SAS 백플레인이 포함되어 있으며, 이 드라이브는 모두 핫플러그가 지원됩니다.

SAS 디스크 백플레인에는 8개의 LP(low profile)(2.5인치) SAS 디스크 드라이브를 장착 할 수 있습니다. 각 하드 디스크 드라이브는 표준 SAS 핫플러그 디스크 커넥터를 통해 백플레인에 연결되므로 하드 디스크 드라이브를 간편하게 시스템에 추가하거나 제거 할 수 있습니다. SCA 커넥터를 사용하는 디스크는 다른 유형의 커넥터를 사용하는 디 스크보다 서비스 제공 능력이 더욱 우수합니다.

SAS 백플레인 설치 또는 제거에 대한 자세한 내용은 Sun Fire V445 Server Service Manual을 참조하십시오.

#### 구성 규칙

- <sup>Q</sup> SAS 백플레인에는 LP(low-profile) 타입(2.5인치) 하드 디스크 드라이브를 장착해야 합니다.
- SAS 디스크는 핫플러그가 지원됩니다.

SAS 백플레인 설치 또는 제거에 대한 자세한 내용은 Sun Fire V445 Server Service Manual을 참조하십시오.

# <span id="page-94-2"></span><span id="page-94-1"></span>핫플러그 및 핫스왑 가능한 구성 요소 정보

Sun Fire V445 서버의 SAS 디스크 드라이브는 핫플러그 가능한 구성 요소입니다. 핫플 러그 가능한 구성 요소는 시스템이 실행되는 동안 시스템 작동에 영향을 주지 않고 설 치하거나 제거할 수 있습니다. 그러나 핫플러그 작업 이전에 특정 시스템 관리 작업을 수행하여 OS를 준비해야 합니다.

전원 공급 장치, 팬 트레이 및 USB 구성 요소는 핫스왑이 가능합니다. 핫스왑이 가능한 구성 요소는 소프트웨어를 준비하지 않고도 시스템 작동에 영향을 주지 않고 제거 및 교체할 수 있습니다. 다른 구성 요소는 핫스왑이 지원되지 않습니다.

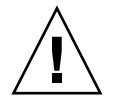

주의 **-** 항상 최소 2개의 전원 공급 장치와 3개의 각 팬 트레이 쌍에서 팬 트레이 하나씩 을 작동 중인 상태로 유지해야 합니다.

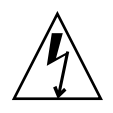

주의 **-** ALOM 시스템 제어기 카드는 핫플러그 가능한 구성 요소가 아닙니다. 신체 상 해 및 카드 손상을 방지하려면 ALOM 시스템 제어기 카드를 설치하거나 제거하기 전에 시스템 전원을 끄고 모든 AC 전원 코드를 뽑아야 합니다.

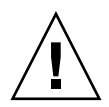

주의 **-** PCI 카드는 핫플러그 가능한 구성 요소가 아닙니다. 카드 손상을 방지하려면 PCI 카드를 제거하거나 설치하기 전에 시스템 전원을 꺼야 합니다. PCI 슬롯에 액세스 하려면 윗면 덮개를 제거해야 하며 이 경우 자동으로 시스템 전원이 꺼집니다.

#### 하드 디스크 드라이브

하드 디스크 드라이브의 핫플러그 작업을 수행하기 전에 Solaris cfgadm(1m) 유틸리티 를 사용하여 OS를 준비해야 합니다. cfgadm 유틸리티는 Sun Fire V445 내부 디스크 드 라이브 및 외부 저장 장치의 핫플러그 작업을 관리하기 위한 명령행 도구입니다. cfgadm 매뉴얼 페이지를 참조하십시오.

디스크 드라이브에 대한 자세한 내용은 75페이지의 "내부 디스크 [드라이브](#page-96-0) 정보"를 참 조하십시오. 일반적인 하드 디스크 핫플러그 절차를 보려면 Sun Fire V445 Server Service Manual을 참조하십시오. 미러링된 디스크 및 미러링되지 않은 디스크의 하드 디스크 핫플러그 작업을 수행하는 절차를 보려면 121[페이지의](#page-142-0) "미러링된 디스크 핫플 [러그](#page-142-0) 작업 수행" 및 123페이지의 "[미러링되지](#page-144-0) 않은 디스크 핫플러그 작업 수행"을 참조 하십시오.

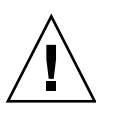

주의 **-** 하드 디스크 드라이브를 핫플러깅할 때는 먼저 드라이브의 파란색 제거 가능 표 시기가 켜져 있는지 확인하십시오. 그런 다음 SAS 백플레인에서 드라이브의 연결을 끊 고 드라이브 회전이 완전히 멈출 때까지 약 30초간 기다린 다음 드라이브를 제거합니다. 드라이브 회전이 완전히 멈출 때까지 기다린 후 드라이브를 제거하지 않으면 드라이브 가 손상될 수 있습니다. 6[장](#page-126-0)을 참조하십시오.

#### 전원 공급 장치

Sun Fire V445 서버의 전원 공급 장치는 핫스왑이 지원되며, 전원 공급 장치는 둘 이상 의 전원 공급 장치가 작동하도록 구성된 중복 전원 구성의 일부인 경우에만 핫스왑이 가능합니다.

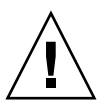

주의 **-** 전원 공급 장치가 2개만 설치되어 있는 경우 이 중 하나를 제거하면 서버에 정의 되지 않은 동작이 발생하여 시스템이 종료될 수 있습니다.

자세한 내용은 77[페이지의](#page-98-0) "전원 공급 장치 정보"를 참조하십시오. 전원 공급 장치의 제거 또는 설치에 대한 자세한 내용은 Sun Fire V445 Server Service Manual을 참조하십시오.

시스템 팬 트레이

팬 트레이를 제거 및 설치하는 절차를 보려면 Sun Fire V445 Server Service Manual을 참조하십시오.

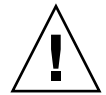

주의 **-** 적절한 시스템 냉각을 유지하려면 세 개의 팬 트레이 쌍에서 각각 최소 하나의 팬이 작동해야 합니다.

USB 구성 요소

USB 포트는 전면 패널과 후면 패널에 각각 2개씩 있습니다. 지원되는 구성 요소에 대한 자세한 내용은 82[페이지의](#page-103-0) "USB 포트 정보"를 참조하십시오.

## <span id="page-96-0"></span>내부 디스크 드라이브 정보

Sun Fire V445 서버는 백플레인에 연결된 핫플러그 가능한 내부 2.5인치 SAS 디스크 드 라이브를 최대 8개까지 지원합니다. 이 시스템에는 또한 내부 SAS 제어기가 포함되어 있습니다. 72[페이지의](#page-93-0) "SAS 제어기 정보"를 참조하십시오.

각 드라이브에는 드라이브 작동 상태, 핫플러그 준비 상태 및 드라이브와 관련된 모든 고장 상태를 나타내는 표시기가 연결되어 있습니다.

[그림](#page-97-0) 4-5에서는 8개의 시스템 내부 하드 디스크 드라이브를 보여 주며 각 드라이브에 있 는 일련의 표시기가 강조 표시되어 있습니다. 디스크 드라이브는 0, 1, 2, 3, 4, 5, 6 및 7 로 번호가 매겨지며, 드라이브 0은 기본 시스템 디스크입니다.

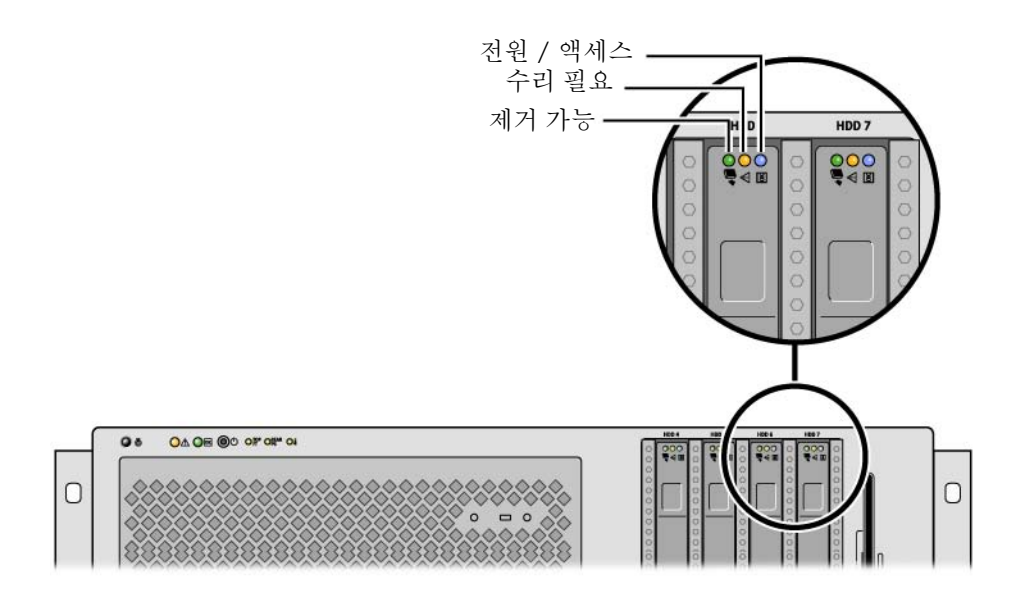

<span id="page-97-0"></span>그림 **4-5** 하드 디스크 드라이브 및 표시기

하드 디스크 드라이브 표시기 및 각 기능에 대한 설명을 보려면 표 [4-4](#page-97-1)를 참조하십시오.

<span id="page-97-1"></span>표 **4-4** 하드 디스크 드라이브 상태 표시기

| LED   | 색상  | 설명                                                                                                    |
|-------|-----|----------------------------------------------------------------------------------------------------|
| 제거 가능 | 파란색 | 켜짐 - 드라이브가 핫플러그 제거 준비가 되었습니다.<br>꺼짐 - 정상 작동 상태입니다.                                                         |
| 미사용   | 홧색  |                                                                                                    |
| 작동    | 녹색  | 켜짐 - 드라이브가 전원을 공급받고 있습니다. 드라이<br>브가 유휴 상태이면 계속 켜져 있습니다. 드라이브가<br>명령을 처리하는 동안에는 깜박입니다.<br>꺼짐 - 전원이 꺼져 있습니다. |

참고 **-** 하드 디스크 드라이브에 문제가 발생하면 시스템의 수리 필요 표시기도 함께 켜 집니다. 자세한 내용은 9[페이지의](#page-30-0) "전면 패널 표시기"를 참조하십시오.

시스템 내부 하드 디스크 드라이브의 핫플러그 작업을 수행하여 시스템이 작동하고 있 는 동안 디스크를 추가하거나 제거 또는 교체할 수 있습니다. 이 기능으로 인해 디스크 드라이브 교체와 관련된 시스템 정지 시간이 현저히 줄어들게 됩니다.

디스크 드라이브의 핫플러그 절차에는 하드 디스크 드라이브를 제거하기 전에 시스템 을 준비하고 드라이브를 설치한 후에 OS를 다시 구성하기 위한 소프트웨어 명령이 필 요합니다. 자세한 내용은 6[장](#page-126-0) 및 Sun Fire V445 Server Service Manual을 참조하십시오 .

Solaris OS의 일부로 제공되는 Solaris Volume Manager 소프트웨어를 사용하여 내부 하드 디스크 드라이브를 RAID 0(스트라이핑), RAID 1(미러링) 및 RAID 0+1(스트라이 핑 + 미러링) 등 4가지 소프트웨어 RAID 구성으로 사용할 수 있습니다. 디스크를 설치 하여 다른 디스크 고장 시 작동할 수 있게 하는 핫 스페어로 드라이브를 구성할 수도 있 습니다. 또한 시스템의 SAS 제어기를 사용하여 하드웨어 미러링을 구성할 수도 있습니 다. 지원되는 모든 RAID 구성에 대한 자세한 내용은 108[페이지의](#page-129-0) "RAID 기술 정보"를 참조하십시오. 하드웨어 미러링 구성에 대한 자세한 내용은 111[페이지의](#page-132-0) "하드웨어 디 [스크](#page-132-0) 미러 작성"을 참조하십시오.

#### 구성 규칙

- SCSI 호환 가능하며 10,000rpm으로 실행되는 너비 3.5인치, 높이 2.54인치(8.89cm x 5.08cm)의 Sun 표준 하드 디스크 드라이브를 사용해야 합니다. 드라이브는 단일 종 결 또는 저전압 차동(LVD) 유형이어야 합니다.
- 각 하드 디스크 드라이브의 SCSI 대상 주소(SCSI ID)는 SAS 백플레인에 연결되어 있 는 드라이브의 슬롯 위치에 따라 결정됩니다. 하드 디스크 드라이브 자체에는 SCSI ID 점퍼를 설정할 필요가 없습니다.

# <span id="page-98-0"></span>전원 공급 장치 정보

배전판은 4개의 전원 공급 장치에서 모든 내부 시스템 구성 요소로 DC 전원을 배분합 니다. 시스템의 전원 공급 장치 4개(전원 공급 장치 0, 전원 공급 장치 1, 전원 공급 장치 2 및 전원 공급 장치 3)는 배전판의 커넥터에 직접 연결됩니다. 각 전원 공급 장치에는 개별 AC 입력 단자가 있습니다. 중복 AC 입력 단자 전원을 제공하려면 2개의 독립된 AC 전원을 사용해야 합니다. 4개의 전원 공급 장치를 모두 동일하게 분배하여 시스템 의 전원 요구 사항을 충족하며, 이 중 두 개를 사용해도 최대한으로 구성된 시스템에 충 분한 전원을 제공할 수 있습니다. 전원 코드(총 4개)를 통해 각 전원 공급 장치에 AC 전 원이 제공됩니다.

Sun Fire V445 서버의 전원 공급 장치는 핫스왑이 가능한 모듈식 장치로서 시스템이 작 동 중인 동안에도 빠르고 쉽게 설치 또는 제거할 수 있도록 설계된 CRU(자가 교체 가능 장치)입니다. 전원 공급 장치는 시스템 뒷면의 베이에 설치되어 있습니다.

전원 공급 장치는 100 240VAC, 47-63Hz의 AC 입력 범위에서 작동하며, 각 전원 공급 장치는 최대 550W, 12V DC 전원을 공급할 수 있습니다. 각 전원 공급 장치에는 일련의 상태 표시기가 있으며 시스템 후면 패널에서 확인할 수 있습니다. [그림](#page-99-0) 4-6은 전원 공급 장치 및 표시기의 위치를 보여 줍니다.

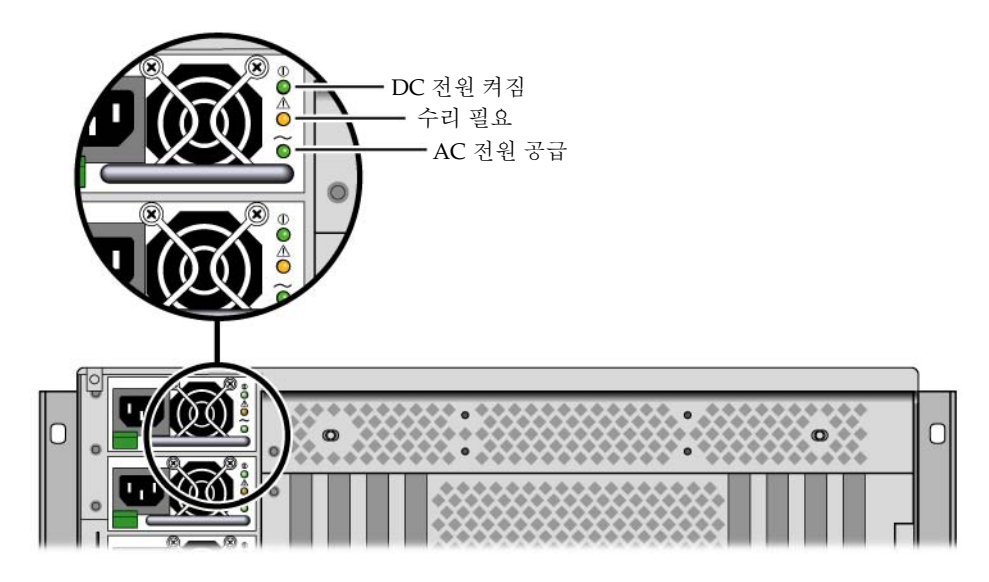

그림 **4-6** 전원 공급 장치 및 표시기

<span id="page-99-0"></span>표 [4-5](#page-99-1)에서 전원 공급 장치 표시기 및 각 기능(위에서 아래로 나열)에 대한 설명을 참조하 십시오.

<span id="page-99-1"></span>표 **4-5** 전원 공급 장치 상태 표시기

| 표시기      | 색상 | 비고                                                                   |
|----------|----|----------------------------------------------------------------------|
| DC 전원 켜짐 | 녹색 | 이 표시기는 시스템 전원이 켜져 있고 전원 공급 장치가 정상<br>적으로 작동하는 경우 켜집니다.               |
| 수리 필요    | 홧색 | 이 표시기는 전원 공급 장치에 문제가 발생한 경우 켜집니다.                                    |
| AC 전원 공급 | 녹색 | 이 표시기는 시스템 전원 상태에 관계없이 전원 공급 장치가<br>연결되어 있고 AC 전원을 사용할 수 있는 경우 켜집니다. |

참고 **-** 전원 공급 장치에 문제가 발생하면 시스템의 수리 필요 표시기도 함께 켜집니다. 자세한 내용은 9[페이지의](#page-30-0) "전면 패널 표시기"를 참조하십시오.

중복 구성에서의 전원 공급 장치는 핫스왑 기능이 지원됩니다. OS를 종료하거나 시스 템 전원을 끄지 않고도 고장난 전원 공급 장치를 제거 및 교체할 수 있습니다.

전원 공급 장치는 최소 두 개의 다른 전원 공급 장치가 온라인 상태이고 제대로 작동하 는 경우에만 핫스왑이 가능합니다. 또한 각 전원 공급 장치의 냉각 팬은 전원 공급 장치 와 별도로 작동하도록 설계되어 있습니다. 전원 공급 장치에 장애가 발생했지만 냉각 팬은 작동이 가능한 경우, 팬은 배전판을 통해 다른 전원 공급 장치에서 전력을 끌어와 서 작동을 계속합니다.

자세한 내용은 73[페이지의](#page-94-1) "핫플러그 및 핫스왑 가능한 구성 요소 정보"를 참조하십시 오. 전원 공급 장치 제거 및 설치에 대한 자세한 내용은 79[페이지의](#page-100-1) "전원 공급 장치 핫 [스왑](#page-100-1) 작업 수행" 및 Sun Fire V445 Server Service Manual을 참조하십시오.

## <span id="page-100-1"></span>전원 공급 장치 핫스왑 작업 수행

다른 2개의 전원 공급 장치가 설치되어 있고 온라인 상태이며 작동 중인 경우 전원 공급 장치를 핫스왑할 수 있습니다. 수리 필요 표시기를 보고 장애가 발생한 전원 공급 장치 를 확인하십시오. 전원 공급 장치에 장애가 발생하면 황색 시스템 수리 필요 표시기와 전원 공급 장치 수리 필요 표시기에 불이 켜집니다.

이 절차를 완료하려면 Sun Fire V445 Server Service Manual을 참조하십시오.

## 전원 공급 장치 구성 규칙

- 최소 2개의 다른 전원 공급 장치가 온라인 상태이고 제대로 작동하는 경우에만 저워 공급 장치를 핫스왑하십시오.
- 4개의 전원 공급 장치를 2개의 개별 AC 회로(회로당 공급 장치 2개)에 연결하는 것 이 좋습니다. 그러면 AC 회로 중 하나에 장애가 발생할 경우에도 시스템은 계속 작 동합니다. 기타 추가 요구 사항은 해당 지역의 전기 코드를 참조하십시오.

## <span id="page-100-0"></span>시스템 팬 트레이 정보

이 시스템에는 3쌍의 중복 팬으로 구성된 6개의 팬 트레이가 장착되어 있습니다. 이 중 한 쌍의 중복 팬은 디스크 드라이브 냉각용이며, 나머지 2쌍의 중복 팬은 CPU/메모리 모듈, 메모리 DIMM, I/O 하위 시스템 냉각용으로 시스템의 전면에서 후면으로 냉각을 제공합니다. 적절한 냉각을 제공하기 위해 모든 팬이 필요한 것은 아니며 중복 팬 한 쌍 당 하나만 있으면 됩니다.

참고 **-** 모든 시스템 냉각은 팬 트레이를 통해 제공되며 전원 공급 장치 팬은 시스템 냉 각을 제공하지 않습니다.

시스템의 팬은 마더보드에 직접 연결됩니다. 각 팬은 자체 트레이에 장착되며 개별적으 로 핫스왑이 가능합니다. 한 쌍의 팬 중 하나에 장애가 발생하면 나머지 팬이 시스템 냉 각 역할을 계속 수행합니다. 팬의 존재 여부 및 팬 상태는 SAS 백플레인에 있는 6개의 2 색 표시기를 통해 확인할 수 있습니다.

시스템 팬에 액세스하려면 서버의 윗면 덮개에서 팬 트레이 도어를 엽니다. 전원 공급 장치에는 자체 내부 팬이 있어 별도로 냉각됩니다.

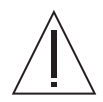

주의 **-** 팬 트레이에는 움직이는 날카로운 부품이 있습니다. 팬 트레이와 송풍기를 취급 할 때는 극도의 주이가 필요합니다.

[그림](#page-101-0) 4-7은 6개의 모든 시스템 팬 트레이와 각각의 표시기를 보여 줍니다. 시스템의 각 팬 에 대해 환경 모니터링 하위 시스템이 팬의 분당 회전 속도를 모니터합니다.

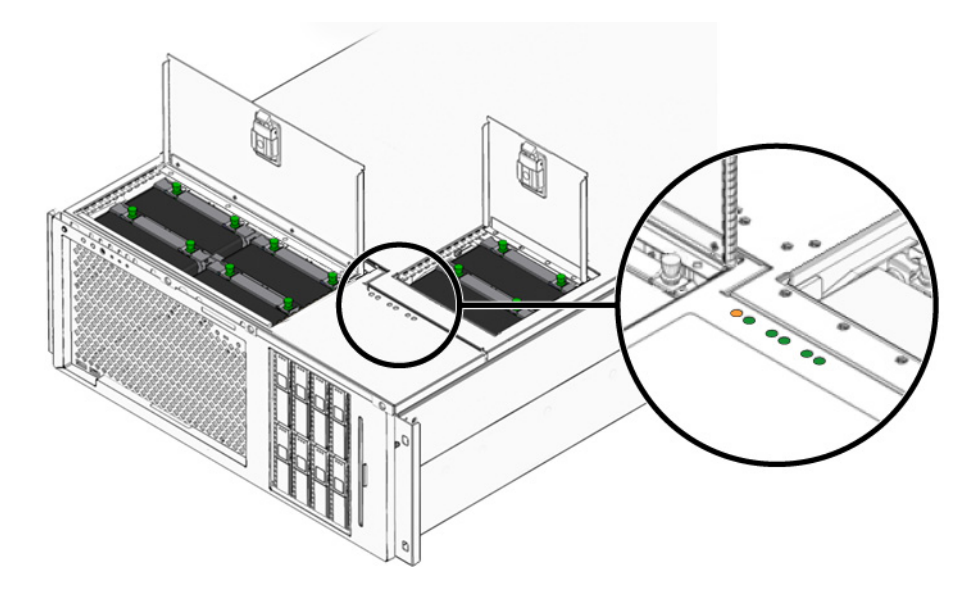

<span id="page-101-0"></span>그림 **4-7** 시스템 팬 트레이 및 팬 표시기

이러한 표시기를 참조하여 팬 트레이를 교체해야 할지 여부를 결정합니다. 표 [4-6](#page-101-1)에는 팬 트레이 표시기에 대한 설명이 나와 있습니다.

<span id="page-101-1"></span>표 **4-6** 팬 트레이 상태 표시기

| 표시기   | 색상  | 비고                                                |
|-------|-----|---------------------------------------------------|
| 저워/확인 | 녹색  | 이 표시기는 시스템이 실행 중이며 팬 트레이가 정상적으<br>로 작동하는 경우 켜집니다. |
| 수리 필요 | 노란색 | 이 표시기는 시스템이 실행 중이며 팬 트레이에 문제가 발<br>생한 경우 켜집니다.    |
|       |     |                                                   |

참고 **-** 팬 트레이가 없으면 해당 표시기가 켜지지 않습니다.

참고 **-** 팬 트레이에 문제가 발생하면 시스템의 수리 필요 표시기도 함께 켜집니다. 자세 한 내용은 9[페이지의](#page-30-0) "전면 패널 표시기"를 참조하십시오.

환경 하위 시스템은 시스템의 모든 팬을 모니터링하여, 팬의 작동 속도가 정상 이하로 떨어지면 경고 메시지를 출력하고 시스템 수리 필요 표시기의 불이 켜지게 합니다. 이 러한 기능을 통해 곧 장애가 발생할 팬에 대한 조기 경고가 제공되므로, 과열로 인해 시 스템이 예기치 않게 종료되는 상황이 발생하기 전에 미리 교체를 위한 시스템 작동 중 지 시간 계획을 세울 수 있습니다.

팬에 장애가 발생하면 다음 표시기가 켜집니다.

전면 패널:

- 수리 필요(황색)
- 작동 중(녹색)
- 팬 고장(황색)
- CPU 과열(시스템이 과열된 경우)

상단 패널:

- 특정 팬 고장(황색)
- 기타 모든 팬(녹색)

후면 패널:

- 수리 필요(황색)
- 실행 중(녹색)

또한 내부 온도가 미리 설정된 임계값보다 높아지면 환경 하위 시스템에서는 팬 장애 또는 외부 환경 조건으로 인한 경고 메시지를 출력하고 시스템 수리 필요 표시기의 불 이 켜지게 합니다. 자세한 내용은 8[장](#page-156-0)을 참조하십시오.

#### 시스템 팬 구성 규칙

■ 최소 시스템 구성의 경우 각 중복 쌍에 대해 최소 하나의 괘이 작동해야 합니다.

참고 **-** 팬 트레이 제거 및 설치 방법에 대한 자세한 내용은 Sun Fire V445 Server Service Manual을 참조하십시오.

## <span id="page-103-0"></span>USB 포트 정보

시스템 전면 및 후면 패널의 2개의 독립 제어기에는 다음과 같은 USB 주변 장치를 연결 할 수 있는 2개의 외부 USB(범용 직렬 버스) 포트가 있습니다.

- SUN Type-6 USB 키보드
- Sun 광학 기계식 3개 버튼 USB 마우스
- 모덱
- 프린터
- 스캐너
- 디지털 카메라

USB 포트는 USB 개정판 1.1의 Open HCI(Open Host Controller Interface) 규정 및 2.0 규격(EHCI)을 따르고 480Mbps뿐 아니라 12Mbps 및 1.5Mbps를 지원합니다. 이 포트 는 등시성 모드와 동기화 모드를 지원하며, 1.5Mbps 및 12Mbps의 속도로 데이터를 전 송할 수 있습니다. USB 데이터 전송 속도는 최대 460.8Kbaud로 작동하는 표준 직렬 포 트보다 훨씬 빠릅니다.

USB 케이블을 후면 패널 USB 커넥터에 연결하면 USB 포트에 액세스할 수 있습니다. USB 케이블 각 끝의 커넥터는 다르므로 잘못 연결해서는 안됩니다. 한쪽 커넥터는 시 스템 또는 USB 허브에 연결하고, 다른 커넥터는 주변 장치에 연결합니다. USB 허브를 사용하여 최대 126개의 USB 장치를 각 제어기에 동시 연결할 수 있습니다. USB 포트는 모뎀과 같은 소형 USB 장치에 전원을 공급합니다. 스캐너 등의 대형 USB 장치는 별도 의 전원 공급이 필요합니다.

USB 포트의 위치를 확인하려면 15[페이지의](#page-36-1) "후면 패널 기능 위치" 및 8[페이지의](#page-29-0) "전면 패널 [기능](#page-29-0) 위치"를 참조하십시오. 216[페이지의](#page-237-0) "USB 커넥터 참조 정보"를 참조하십시오.

#### 구성 규칙

- USB 포트는 핫스왑을 지워합니다. 시스템이 실행되는 동안 소프트웨어 명령을 실행 하지 않고 시스템 작동에 영향을 미치지 않으면서 USB 케이블과 주변 장치를 연결하 거나 연결을 끊을 수 있습니다. 반면 OS가 실행 중인 동안에만 USB 구성 요소를 핫 스왑할 수 있습니다.
- 시스템 ok 프롬프트가 표시되어 있거나 OS 부트 전에는 USB 구성 요소를 핫스왑할 수 없습니다.
- 2개의 USB 제어기에 각각 126개씩, 시스템당 최대 252개의 USB 장치를 연결할 수 있 습니다.

## <span id="page-104-1"></span><span id="page-104-0"></span>직렬 포트 정보

Sun Fire V445 서버와 콘솔의 기본 연결은 ALOM 시스템 제어기 카드 후면 패널의 RJ-45 직렬 관리 포트(SERIAL MGT로 표시)를 통해 설정됩니다. 이 포트는 9600보로만 작동합니다.

참고 **-** 직렬 관리 포트는 표준 직렬 포트가 아닙니다. 표준 및 POSIX 규격 직렬 포트의 경우 시스템 후면 패널의 DB-9 포트(TTYB에 해당)를 사용하십시오.

이 시스템은 또한 후면 패널에 있는 DB-9 포트(TTYB로 표시)를 통해 표준 직렬 통신 포 트를 제공합니다. 이 포트는 TTYB이며 50, 75, 110, 134, 150, 200, 300, 600, 1200, 1800, 2400, 4800, 9600, 19200, 38400, 57600, 115200, 153600, 230400, 307200 및 460800의 보 속도를 지원합니다. 이 포트는 후면 패널의 직렬 포트 커넥터에 직렬 케이블을 연결하 여 액세스할 수 있습니다.

직렬 포트 위치를 확인하려면 15[페이지의](#page-36-1) "후면 패널 기능 위치" 및 215[페이지의](#page-236-0) "직렬 포트 [커넥터](#page-236-0) 참조 정보"를 참조하십시오. 직렬 관리 포트에 대한 자세한 내용은 2[장](#page-44-0)을 참조하십시오.

**5**장

# RAS 기능 및 시스템 펌웨어 관리

이 장에서는 Sun ALOM(Advanced Lights Out Manager) 시스템 제어기, ASR(자동 시스 템 복원), 하드웨어 워치독 메커니즘을 비롯한 RAS(안정성, 가용성 및 서비스 제공 능력) 기능 및 시스템 펌웨어 관리 방법에 대해 설명합니다. 또한 수동으로 장치 구성을 해제하 고 재구성하는 방법을 설명하고, 다중 경로 지정 소프트웨어에 대해서도 소개합니다.

이 장은 다음 절로 구성되어 있습니다.

- $-85$ [페이지의](#page-106-0) "RAS(안정성, 가용성 및 서비스 제공 능력) 기능 정보"
- 91[페이지의](#page-112-0) "ALOM 시스템 제어기 명령 프롬프트 정보"
- 91[페이지의](#page-112-1) "ALOM 시스템 제어기에 로그인"
- 93[페이지의](#page-114-0) "scadm 유틸리티 정보"
- <sup>Q</sup> 93[페이지의](#page-114-1) "환경 정보 보기"
- 95페이지의 "[로케이터](#page-116-0) 표시기 제어"
- 96페이지의 ["OpenBoot](#page-117-0) 비상 절차 수행 정보"
- 98[페이지의](#page-119-0) "자동 시스템 복원 정보"
- 99페이지의 "[수동으로](#page-120-0) 장치 구성 해제"
- <sup>Q</sup> 101[페이지의](#page-122-0) "수동으로 장치 다시 구성"
- 101[페이지의](#page-122-1) "하드웨어 워치독 메커니즘 및 옵션 사용"
- <sup>Q</sup> 102페이지의 "다중 경로 지정 [소프트웨어](#page-123-1) 정보"

참고 **-** 이 장에서는 문제 해결 및 진단 절차에 대한 세부 사항은 다루지 않습니다. 고장 분리 및 진단 절차에 대한 자세한 내용은 8[장](#page-156-0) 및 9[장](#page-222-0)을 참조하십시오.

# <span id="page-106-0"></span>RAS( 안정성 , 가용성 및 서비스 제공 능력 ) 기능 정보

RAS(신뢰성, 가용성 및 서비스 제공 능력)는 시스템을 지속적으로 작동하고 시스템 복 구에 소요되는 시간을 최소화하는 능력에 영향을 미치는 시스템 설계 요소입니다.

- 신뢰성이란 시스템이 고장 없이 지속적으로 작동하고 데이터 무결성을 유지하는 시 스템 성능을 말합니다.
- 시스템 가용성에는 오류가 발생한 경우 작동 환경에 영향을 주지 않고 시스템을 복 원하거나 작동 환경에 최소한의 영향을 주면서 시스템을 복원할 수 있는 시스템 기 능이 포함됩니다.
- 서비스 제공 능력은 시스템에 오류가 발생한 후 시스템을 진단하고 복구 정책을 완 료하는 데 걸리는 시간을 의미합니다.

안정성, 가용성 및 서비스 제공 능력과 같은 기능이 연계하여 시스템이 거의 중단 없이 작동되도록 합니다.

높은 수준의 안정성, 가용성 및 서비스 제공 능력을 제공하기 위해 Sun Fire V445 서버 는 다음과 같은 기능을 제공합니다.

- 핫플러그 가능한 디스크 드라이브
- 핫스왑 가능한 중복 전원 공급 장치, 팬 트레이 및 USB 구성 요소
- 모든 원격 모니터링 및 제어를 위한 SSH 연결을 제공하는 Sun ALOM(Advanced Lights Out Manager) 시스템 제어기
- 화경 모니터링
- PCI 카드 및 메모리 DIMM에 대한 ASR(자동 시스템 복원) 기능
- 하드웨어 감시 메커니즘 및 외부 실행 재설정(XIR) 기능
- 내부 하드웨어 디스크 미러링(RAID 0/1)
- 자동 장애 복구 기능으로 디스크 및 네트워크 다중 경로 지정 지워
- 오류 정정 및 패리티 검사 기능으로 데이터 무결성 향상
- 교체 가능한 모든 내부 구성 요소에 간편하게 액세스
- 랙 내부에서 모든 구성 요소의 서비스 제공 능력

#### 핫플러그 및 핫스왑이 가능한 구성 요소

Sun Fire V445 하드웨어는 내부 디스크 드라이브의 핫플러그를 지원하도록 설계되었습 니다. 적절한 소프트웨어 명령을 통해 시스템이 실행되는 동안 이러한 구성 요소를 설 치 또는 제거할 수 있습니다. 이 서버는 또한 전원 공급 장치, 팬 트레이 및 USB 구성 요 소에 대한 핫스왑을 지원합니다. 이러한 구성 요소는 소프트웨어 명령을 실행하지 않고 제거 및 설치할 수 있습니다. 핫플러그 및 핫스왑 기술을 통해 다음과 같은 기능이 제공 되므로 시스템 서비스 제공 능력과 가용성이 크게 향상됩니다.

- 저장 용량 증대로 작업 처리량 증가 및 시스템 성능 향상
- 서비스 중단 없이 디스크 드라이브와 전원 공급 장치 교체

핫플러그 및 핫스왑이 가능한 시스템 구성 요소에 대한 자세한 내용은 73[페이지의](#page-94-2) "핫 [플러그](#page-94-2) 및 핫스왑 가능한 구성 요소 정보"를 참조하십시오.
### n+2 전원 공급 장치 중복 구성

이 시스템에는 핫플러그 가능한 전원 공급 장치가 4개 설치되어 있으며, 이 중 2개만 있 으면 시스템의 전체 로드를 처리할 수 있습니다. 따라서 4개의 전원 공급 장치는 N+N 중복 기능을 제공하여, 최대 2개의 전원 공급 장치 또는 AC 전원에서 오류가 발생할 경 우에도 시스템이 계속 작동할 수 있게 합니다.

전원 공급 장치, 중복 구성 및 구성 규칙에 대한 자세한 내용은 77[페이지의](#page-98-0) "전원 공급 [장치](#page-98-0) 정보"를 참조하십시오.

#### ALOM 시스템 컨트롤러

Sun ALOM(Advanced Lights Out Manager) 시스템 제어기는 사전 설치된 펌웨어가 있는 모듈 형태로, Sun Fire V445 서버에 사전 설치된 보안 서버 관리 도구입니다. 이 제 어기를 사용하면 직렬 라인이나 네트워크를 통해 서버를 모니터링하고 제어할 수 있습 니다. ALOM 시스템 제어기에서는 지리적으로 분산되어 있거나 물리적으로 액세스할 수 없는 시스템에 대한 원격 시스템 관리 기능이 제공됩니다. 로컬 영숫자 터미널, 터미 널 서버, 직렬 관리 포트에 연결된 모뎀을 사용하거나 10BASE-T 네트워크 관리 포트를 사용하는 네트워크를 통해 ALOM 시스템 제어기 카드에 연결할 수 있습니다.

ALOM 시스템 제어기 하드웨어에 대한 자세한 내용은 66[페이지의](#page-87-0) "ALOM 시스템 제 [어기](#page-87-0) 카드 정보"를 참조하십시오.

ALOM 시스템 제어기 구성 및 사용에 대한 정보는 다음을 참조하십시오.

- 91[페이지의](#page-112-0) "ALOM 시스템 제어기 명령 프롬프트 정보"
- 91[페이지의](#page-112-1) "ALOM 시스템 제어기에 로그인"
- 93[페이지의](#page-114-0) "scadm 유틸리티 정보"
- Sun Advanced Lights Out Manager (ALOM) Online Help

### 환경 모니터링 및 제어

Sun Fire V445 서버의 환경 모니터링 하위 시스템은 다음과 같은 상황에서 서버와 구성 요소를 보호하기 위해 설계되었습니다.

- 과역
- 시스템 환기 부족
- 누락되거나 잘못 구성된 구성 요소로 작동
- 전원 공급 장치 고장
- 내부 하드웨어 장애

모니터링 및 제어 기능은 ALOM 시스템 제어기 펌웨어에 의해 처리됩니다. 따라서 시 스템이 부트되지 않거나 중단된 경우, 자체 감시를 위한 전용 CPU와 메모리 자원 없이 도 감시 기능은 계속 작동합니다. ALOM 시스템 제어기가 고장나면 운영 체제는 이를 보고하고, 제한적인 환경 모니터링 및 제어 기능을 수행합니다.

환경 모니터링 하위 시스템은 업계 표준인 I2C 버스를 사용합니다. I2C 버스는 단순한 2 선 직렬 버스로서 시스템 전체의 온도 센서, 팬 트레이, 전원 공급 장치 및 상태 표시기 등을 모니터링하고 제어하는 데 사용됩니다.

시스템 곳곳에는 온도 센서가 여러 개 장착되어 있어 시스템과 CPU의 주변 온도, CPU 작동 중단 온도를 모니터링합니다. 모니터링 하위 시스템은 각 센서를 폴링하여 기록된 온도를 바탕으로 모든 과열 또는 이상 저온 상태를 보고하고 조치를 취합니다. 추가적 인 I2C 센서는 구성 요소 존재 여부와 구성 요소 고장을 감지합니다.

하드웨어 및 소프트웨어 모두 장치 내부 온도가 사전에 지정한 "안전 작동" 범위를 벗어 나지 않도록 합니다. 감지기가 저온 경고 임계값 이하 또는 고온 경고 임계값 이상의 온 도를 감지할 경우, 모니터링 하위 시스템 소프트웨어는 전면 및 후면 패널의 시스템 수 리 필요 표시기를 켭니다. 이상 온도 상태가 계속되어 위험 임계값에 도달하면 시스템 은 정상적으로 종료됩니다. ALOM 시스템 제어기가 고장날 경우 백업 센서가 사용되어 하드웨어를 강제로 종료함으로써 심각한 손상으로부터 시스템을 보호합니다.

모든 오류 및 경고 메시지는 시스템 콘솔로 전송되어 /var/adm/messages 파일에 기 록됩니다. 수리 필요 표시기는 문제를 진단할 수 있도록 시스템이 자동 종료된 후에도 켜져 있습니다.

모니터링 하위 시스템은 팬 고장도 감지하도록 설계되었습니다. 이 시스템에는 전원 공 급 장치 팬 트레이가 장착되어 있으며 6개의 팬 트레이에는 각각 하나의 팬이 포함되어 있습니다. 4개의 팬은 CPU/메모리 모듈 냉각용이며 2개의 팬은 디스크 드라이브 냉각 용입니다. 모든 팬은 핫스왑이 가능합니다. 팬이 고장나면 모니터링 하위 시스템에서 이를 감지하여 시스템 콘솔에 오류 메시지를 전송하고, 해당 메시지를 /var/adm/messages 파일에 기록하여 수리 필요 표시기에 불이 켜지게 합니다.

전원 하위 시스템도 비슷한 방식으로 모니터링됩니다. 모니터링 하위 시스템이 전원 공 급 상태 기록을 정기적으로 확인하여 각 공급 장치의 DC 출력, AC 입력 및 존재 여부를 표시합니다.

참고 **-** 시스템 냉각용으로는 전원 공급 장치 팬이 필요하지 않습니다. 그러나 전원 공급 장치가 고장나면 팬은 다른 전원 공급 장치 및 마더보드를 통해 전원을 공급 받아 냉각 기능을 유지합니다.

전원 공급 장치의 문제가 감지되면 오류 메시지가 시스템 콘솔로 전송되고 /var/adm/messages 파일에 기록됩니다. 또한 각 전원 공급 장치의 표시기가 켜져 고 장임을 나타냅니다. 수리 필요 표시기가 켜져 시스템 고장을 표시합니다. ALOM 시스 템 제어기 콘솔 경보에 전원 공급 장치 고장이 기록됩니다.

#### 자동 시스템 복원

메모리 모듈 및 PCI 카드의 구성 요소 고장에 대한 ASR(자동 시스템 복원) 기능이 제공 됩니다.

치명적이지 않은 특정 하드웨어 오류가 발생했을 때 시스템은 ASR 기능을 통해 작동을 재개할 수 있으며, 자동 자가 진단 기능을 통해 고장난 하드웨어 구성 요소를 감지합니 다. 시스템의 부트 펌웨어의 자동 구성 기능을 통해 시스템은 오류가 발생한 구성 요소 의 구성을 해제하고 시스템 작동을 복구할 수 있습니다. 고장난 부품 없이도 시스템이 작동되는 한, ASR 기능을 통해 시스템은 작업자의 개입 없이도 자동으로 재부트할 수 있습니다.

전원을 켜는 도중 구성 요소에 오류가 감지되면 이 구성 요소는 사용이 중지되며, 시스 템이 계속 작동할 수 있는 경우 부트 작업은 계속됩니다. 실행 중인 시스템에서 일부 유 형의 고장으로 인해 시스템이 고장날 수 있습니다. 이런 상황이 발생하면 오류가 발생 한 구성 요소 감지가 가능하고 해당 요소 없이 작동할 수 있을 경우, 시스템은 ASR 기능 을 사용하여 즉시 재부트합니다. 이렇게 함으로써 오류가 있는 하드웨어 구성 요소로 인해 시스템 전체가 다운되거나 시스템이 반복해서 중지되는 것을 방지할 수 있습니다.

참고 **-** 여러 가지 OpenBoot 명령과 구성 변수를 사용하여 시스템 ASR 기능을 제어할 수 있습니다. 자세한 내용은 189[페이지의](#page-210-0) "자동 시스템 복원 정보"를 참조하십시오.

#### <span id="page-110-1"></span>Sun StorEdge Traffic Manager

Solaris 8 이상의 OS에 들어 있는 Sun StorEdge™ Traffic Manager는 Sun StorEdge 디 스크 어레이 등의 저장 장치를 위한 고유한 다중 경로 솔루션입니다. Sun StorEdge Traffic Manager에서는 다음과 같은 기능이 제공됩니다.

- 호스트 레벨 다중 경로
- 물리적 호스트 제어기 인터페이스(pHCI) 지원
- Sun StorEdge T3, Sun StorEdge 3510 및 Sun StorEdge A5x00 지원
- 로드 규형

자세한 내용은 107페이지의 ["Sun StorEdge Traffic Manager"](#page-128-0)을 참조하십시오. Solaris 소프트웨어 설명서를 참조하십시오.

### <span id="page-110-0"></span>하드웨어 감시 메커니즘 및 XIR

시스템 정지 상태를 감지하여 조치를 취하기 위해 Sun Fire V445 서버에는 운영 체제가 실행되는 동안 하드웨어 타이머를 계속 재설정하는 하드웨어 '워치독' 메커니즘이 내장 되어 있습니다. 시스템이 정지되면 운영 체제는 더 이상 타이머를 재설정할 수 없습니 다. 이 때는 타이머가 만료되고 XIR(외부 실행 재설정)이 자동 실행되므로 운영자가 조

작할 필요가 없습니다. 하드웨어 감시 메커니즘이 XIR을 실행하면 디버그 정보가 시스 템 콘솔에 표시됩니다. 하드웨어 워치독 메커니즘은 기본적으로 실행되지만 Solaris OS 에서는 추가 설정이 필요합니다.

XIR 기능은 ALOM 시스템 제어기 프롬프트에서 수동으로 호출할 수도 있습니다. 시스 템이 응답하지 않고 L1-A(Stop-A) 키보드 명령 또는 영숫자 터미널 Break 키가 작동하 지 않을 때 ALOM 시스템 제어기 reset -x 명령을 수동으로 실행합니다. reset -x 명령을 수동으로 실행하면 시스템이 즉시 OpenBoot ok 프롬프트로 돌아갑니다. 여기 에서 OpenBoot 명령을 사용하여 시스템의 오류를 수정할 수 있습니다.

자세한 내용은 다음을 참조하십시오.

- 101[페이지의](#page-122-0) "하드웨어 워치독 메커니즘 및 옵션 사용"
- 8[장](#page-222-0) 및 9장

### RAID 저장 장치 구성 지원

Sun Fire V445 서버에 하나 이상의 외부 저장 장치를 설치하여 Solstice DiskSuite™등 의 소프트웨어 응용 프로그램을 통해 시스템 디스크 저장 장치를 여러 다른 RAID 수준 으로 구성할 수 있습니다. 구성 옵션에는 RAID 0(스트리핑), RAID 1(미러링), RAID 0+1 (스트리핑 + 미러링), RAID 1+0 (미러링 + 스트리핑), RAID 5(인터리브 패리티로 스트리핑) 등이 있습니다. 가격, 성능, 시스템의 신뢰성과 가용성 등을 기준으로 적합한 RAID 구성을 선택하십시오. 또한 디스크 고장이 발생할 경우 오류가 있는 드라이브를 자동으로 대체하여 "핫 스페어"로 사용할 드라이브를 하나 이상 구성할 수도 있습니다.

SAS 제어기를 사용하는 내부 디스크 드라이브 쌍에 대해 소프트웨어 RAID 구성 외에 도 하드웨어 RAID 1(미러링) 구성을 설정하여 고성능 디스크 드라이브 미러링 솔루션 을 제공할 수 있습니다.

자세한 내용은 다음을 참조하십시오.

- 106페이지의 "볼륨 관리 [소프트웨어](#page-127-0) 정보"
- 108[페이지의](#page-129-0) "RAID 기술 정보"
- <sup>Q</sup> 111[페이지의](#page-132-0) "하드웨어 디스크 미러 작성"

#### 오류 정정 및 패리티 검사

DIMM은 오류정정 코드(ECC)를 사용하여 높은 수준의 데이터 무결성을 유지합니다. 시스템은 정정 가능한 ECC 오류를 보고하고 기록합니다. 정정 가능한 ECC 오류는 128 비트 필드의 모든 단일비트 오류입니다. 이러한 오류는 감지되는 즉시 정정됩니다. 또 한 ECC를 구현하면 동일한 128비트 필드의 이중 비트 오류 및 동일한 니블(4비트)의 다 중 비트 오류를 감지할 수도 있습니다. ECC 데이터 보호 기능 외에도 PCI 및 UltraSCSI 버스, UltraSPARC IIIi CPU 내부 캐시에서 패리티 보호 기능이 사용됩니다. DRAM에 대한 ECC 식별 및 정정 기능은 UltraSPARC-IIIi 프로세서의 1MB 칩 ecache SRAM에 있습니다.

# <span id="page-112-0"></span>ALOM 시스템 제어기 명령 프롬프트 정보

ALOM 시스템 제어기는 서버당 동시에 총 5개의 세션을 지원합니다. 4개의 연결은 네 트워크 관리 포트를 통해 사용할 수 있으며, 나머지 하나는 직렬 관리 포트를 통해 사용 합니다.

참고 **-** 일부 ALOM 시스템 제어기 명령은 Solaris scadm 유틸리티에서도 사용할 수 있 습니다. 자세한 내용은 Sun Advanced Lights Out Manager (ALOM) Online Help을 참 조하십시오.

ALOM 계정에 로그인하면 ALOM 시스템 제어기 명령 프롬프트(sc>)가 표시되어 ALOM 시스템 제어기 명령을 입력할 수 있습니다. 사용할 명령에 여러 개의 옵션이 있 는 경우, 다음 예제에서처럼 옵션을 하나씩 입력하거나 한꺼번에 입력할 수 있습니다. 명령은 두 경우 모두 동일합니다.

```
sc> poweroff -f -y
sc> poweroff -fy
```
### <span id="page-112-1"></span>ALOM 시스템 제어기에 로그인

모든 환경 모니터링과 제어는 ALOM 시스템 제어기에 의해 처리됩니다. ALOM 시스 템 제어기 명령 프롬프트(sc>)를 통해 시스템 컨트롤러와 상호 작용할 수 있습니다. sc> 프롬프트에 대한 자세한 내용은 29[페이지의](#page-50-0) "sc> 프롬프트 정보"를 참조하십시오.

ALOM 시스템 제어기 연결 방법은 다음을 참조하십시오.

- 37[페이지의](#page-58-0) "직렬 관리 포트 사용"
- 38페이지의 "[네트워크](#page-59-0) 관리 포트 활성화"

▼ ALOM 시스템 제어기 로그인 방법

참고 **-** 이 절차는 시스템 콘솔이 직렬 관리 및 네트워크 관리 포트를 사용하도록 지정된 다고(기본 구성) 가정합니다.

- **1.** 시스템 콘솔에 로그인한 후 **#.**을 입력하면 sc> 프롬프트가 표시됩니다**.** 해시 키와 마침표 키를 입력한 후 Enter 키를 누릅니다.
- **2.** 로그인 프롬프트에서 로그인 이름을 입력하고 **Return**을 누릅니다**.** 기본 로그인 이름은 admin입니다.

Sun(tm) Advanced Lights Out Manager 1.1

Please login: **admin**

**3.** 암호 프롬프트에서 암호를 입력하고 **Enter** 키를 두 번 누르면 sc> 프롬프트가 표시됩 니다**.**

Please Enter password: sc>

참고 **-** 기본 암호는 설정되어 있지 않습니다. 처음 시스템을 구성할 때 암호를 지정해야 합니다. 자세한 내용은 Sun Fire V445 Server Installation Guide 및 Sun Advanced Lights Out Manager (ALOM) Online Help를 참조하십시오.

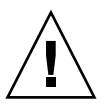

주의 **-** 최적의 시스템 보안을 유지하기 위해 처음 설치할 때 기본 시스템 로그인 이름과 암호를 변경하는 것이 좋습니다.

ALOM 시스템 제어기를 사용하여 시스템을 모니터링하거나, 로케이터 표시기를 켜거 나 끄고, ALOM 시스템 제어기 카드에 대한 유지 보수 작업을 수행할 수 있습니다. 자 세한 내용은 다음을 참조하십시오.

■ Sun Advanced Lights Out Manager (ALOM) Online Help

# <span id="page-114-0"></span>scadm 유틸리티 정보

Solaris OS의 일부인 시스템 컨트롤러 관리(scadm) 유틸리티를 통해 호스트 서버에 로 그인하여 다양한 ALOM 작업을 수행할 수 있습니다. scadm 명령은 여러 기능을 제어 하며, ALOM 환경 변수를 보거나 설정할 수 있는 기능도 있습니다.

참고 **-** SunVTS™ 진단이 실행 중일 때는 scadm 유틸리티를 사용하지 마십시오. 자세 한 내용은 SunVTS 설명서를 참조하십시오.

scadm 유틸리티를 사용하려면 수퍼유저로 시스템에 로그인해야 합니다. scadm 유틸 리티에서는 다음 구문이 사용됩니다.

# **scadm** 명령

scadm 유틸리티는 stdout으로 출력을 전송합니다. 또한 스크립트에 scadm을 사용하 여 호스트 시스템에서 ALOM을 관리하거나 구성할 수 있습니다.

scadm 유틸리티에 대한 자세한 내용은 다음을 참조하십시오.

- scadm 매뉴얼 페이지
- Sun Advanced Lights Out Manager (ALOM) Online Help

### 환경 정보 보기

showenvironment 명령을 사용하여 환경 정보를 볼 수 있습니다.

### ▼ 환경 정보 표시 방법

**1. ALOM** 시스템 제어기에 로그인합니다**.**

**2.** showenvironment 명령을 사용하여 서버 환경 상태에 대한 스냅샷을 표시합니다**.** 

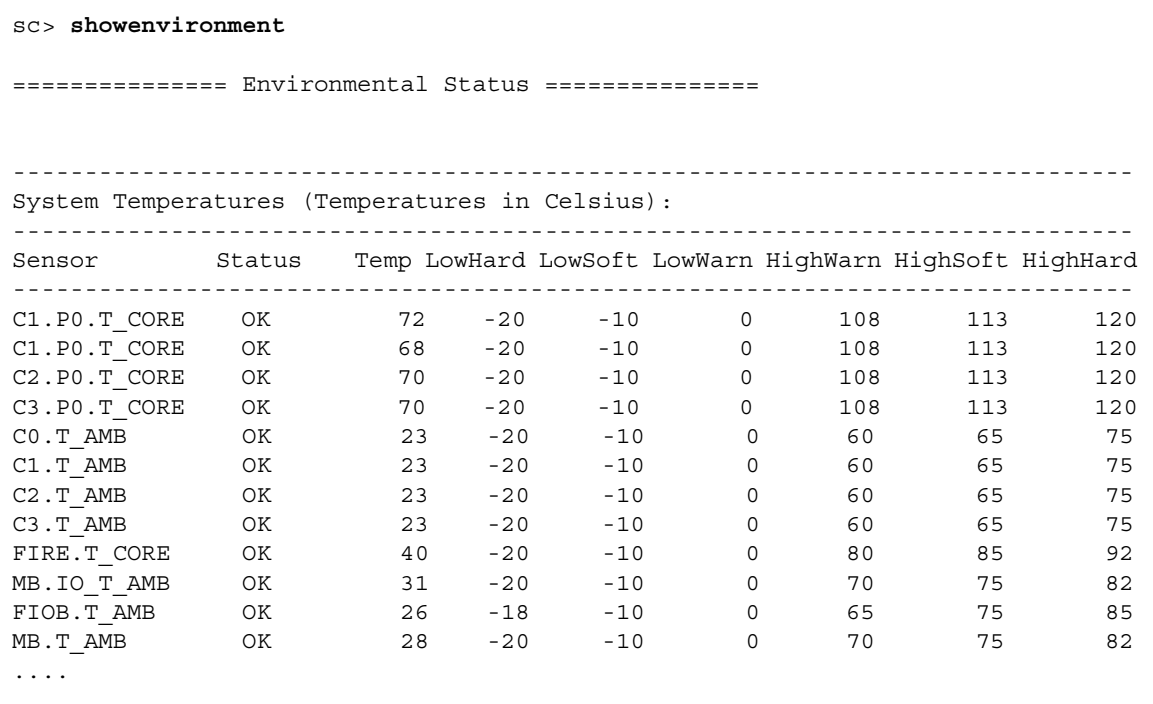

이 명령을 통해 표시되는 정보에는 온도, 전원 공급 상태, 전면 패널 표시기 상태 등이 있습니다. 표시되는 형식은 UNIX 명령 prtdiag(1m)의 표시 형식과 유사합니다.

참고 **-** 서버가 대기 모드에 있을 때는 일부 환경 정보를 사용할 수 없을 수도 있습니다.

참고 **-** 이 명령은 ALOM 시스템 제어기 사용자 권한이 없어도 사용할 수 있습니다.

showenvironment 명령에는 -v 옵션이 있습니다. 이 옵션을 사용하면 경고 및 종료 임계값을 포함하여 호스트 서버 상태에 대한 더 자세한 정보가 ALOM에 반환됩니다.

# 로케이터 표시기 제어

로케이터 표시기는 데이터 센터 또는 랩에서 서버의 위치를 찾습니다. 로케이터 표시기 를 활성화하면 흰색 로케이터 표시기가 깜박입니다. Solaris 명령 프롬프트 또는 sc> 프 롬프트에서 로케이터 표시기를 제어할 수 있습니다. 로케이터 표시기 버튼을 사용하여 로케이터 표시기를 재설정할 수도 있습니다.

#### ▼ 로케이터 표시기 제어 방법

로케이터 표시기를 켜려면 다음 중 하나를 수행합니다.

**1. Solaris OS**에서 수퍼유저로 로그인한 후 다음 명령을 입력합니다**.**

```
# /usr/sbin/locator -n
```

```
Locator LED is on.
```
**2. ALOM** 시스템 제어기 명령 프롬프트에서 다음 명령을 입력합니다**.**

sc> **locator on** Locator LED is on.

- **3.** 로케이터 표시기를 끄려면 다음 중 하나를 수행합니다**.**
- Solaris에서 루트 사용자로 로그인하여 다음 명령을 입력합니다.

```
# /usr/sbin/locator -f
Locator LED is off.
```
● ALOM 시스템 제어기 명령 프롬프트에서 다음을 입력합니다.

```
sc> locator off
Locator LED is off.
```
**4.** 로케이터 표시기의 상태를 표시하려면 다음 중 하나를 수행합니다**.**

● Solaris OS에서 루트 사용자로 로그인하여 다음 명령을 입력합니다.

```
# /usr/sbin/locator
The 'system' locator is on.
```
● ALOM 시스템 제어기 명령 프롬프트에서 다음을 입력합니다.

```
sc> locator
The 'system' locator is on.
```
참고 **-** locator 명령은 사용자 권한이 없어도 사용할 수 있습니다.

### OpenBoot 비상 절차 수행 정보

새로운 Sun 시스템에 USB 키보드를 도입함으로써 OpenBoot 비상 절차의 일부가 변경 되었습니다. 특히, 비 USB 키보드가 있는 시스템에서 사용할 수 있었던 Stop-N, Stop-D, Stop-F 명령은 Sun Fire V445 서버와 같이 USB 키보드를 사용하는 시스템에서는 지원 되지 않습니다. 기존(비 USB) 키보드 기능에 익숙한 경우, 이 단원에서는 USB 키보드를 사용하는 최신 시스템에서 사용 가능한 아날로그 OpenBoot 비상 절차에 대해 설명합 니다.

다음 단원에서는 Sun Fire V445 서버와 같이 USB 키보드를 사용하는 시스템에서 Stop 키 명령 기능을 수행하는 방법에 대해 설명합니다. Sun ALOM(Advanced Lights Out Manager) 시스템 제어기 소프트웨어를 통해서도 이와 동일한 기능을 수행할 수 있습니다.

### Stop-A 기능

Stop-A(중단) 키 시퀀스는 표준 키보드가 있는 시스템에서와 동일하게 작동합니다. 단, 서버를 재설정한 후 처음 몇 초 동안은 사용할 수 없습니다. ALOM 시스템 제어기 break 명령을 사용할 수도 있습니다. 자세한 내용은 31[페이지의](#page-52-0) "ok 프롬프트 전환"을 참조하십시오.

### Stop-N 기능

Stop-N 기능은 사용할 수 없습니다. 하지만 직렬 관리 포트나 네트워크 관리 포트를 통 해 시스템 콘솔에 액세스할 수 있도록 구성된 경우 다음 단계를 수행하여 OpenBoot 구 성 변수를 기본값으로 재설정할 수 있습니다.

### ▼ Stop-N 기능을 에뮬레이트하는 방법

- **1. ALOM** 시스템 제어기에 로그인합니다**.**
- **2.** 다음 명령을 입력하십시오**.**

```
sc> bootmode reset_nvram
sc>
SC Alert: SC set bootmode to reset_nvram, will expire 
20030218184441.
bootmode
Bootmode: reset_nvram
Expires TUE FEB 18 18:44:41 2003
```
이 명령을 실행하면 기본 OpenBoot 구성 변수가 재설정됩니다.

**3.** 시스템을 재설정하려면 다음 명령을 입력합니다**.**

```
sc> reset
Are you sure you want to reset the system [y/n]? y
sc> console
```
**4.** 시스템이 기본 **OpenBoot** 구성 변수로 부트될 때 콘솔 출력을 확인하려면 console 모 드로 전환하십시오**.**

```
sc> console
ok
```
**5.** set-defaults를 입력하면 모든 사용자 정의 **IDPROM** 값이 지워지고 모든 **OpenBoot** 구성 변수의 기본 설정이 복원됩니다**.**

Stop-F 기능

USB 키보드가 있는 시스템에서는 Stop-F 기능을 사용할 수 없습니다.

Stop-D 기능

USB 키보드가 있는 시스템에서는 Stop-D(진단) 키 시퀀스가 지원되지 않습니다. 그러 나 ALOM 소프트웨어에서 진단 모드를 활성화하여 Stop-D 기능에 근접하게 에뮬레이 트할 수 있습니다.

ALOM 시스템 제어기 bootmode diag 명령을 사용하여 Stop-D 기능을 에뮬레이트 할 수도 있습니다. 자세한 내용은 Sun Advanced Lights Out Manager (ALOM) Online Help를 참조하십시오.

### 자동 시스템 복원 정보

메모리 모듈 또는 PCI 카드에 오류가 발생하면 시스템에서 ASR(자동 시스템 복원) 기 능이 제공됩니다.

자동 시스템 복원 기능은 일부 비치명적인 하드웨어 오류 또는 고장이 발생한 후에도 시스템 작동을 재개할 수 있도록 해줍니다. ASR 실행 중에는 시스템 펌웨어 진단을 통 해 고장난 하드웨어 구성 요소가 자동으로 감지됩니다. OpenBoot 펌웨어의 자동 구성 기능을 통해 시스템은 오류가 발생한 구성 요소의 구성을 해제하고 시스템 작동을 복구 할 수 있습니다. 고장난 부품 없이도 시스템이 작동되는 한, ASR 기능을 통해 시스템은 작업자의 개입 없이도 자동으로 재부트할 수 있습니다.

ASR에 대한 자세한 내용은 189[페이지의](#page-210-0) "자동 시스템 복원 정보"를 참조하십시오.

# 수동으로 장치 구성 해제

불완전한 부트 기능을 지원하기 위해 OpenBoot 펌웨어가 제공하는 asr-disable 명령을 사용하여 시스템 장치의 구성을 수동으로 해제할 수 있습니다. 이 명령은 해당 장치 트리 노드에 적절한 상태 등록 정보를 생성함으로써 지정된 장치 를 disabled로 "표시"합니다. 규칙에 따라, Solaris OS는 위와 같이 표시된 장치의 드라 이버는 활성화하지 않습니다.

### W 장치 구성을 수동으로 해제하는 방법

**1.** ok 프롬프트에 다음을 입력합니다**.**

ok **asr-disable** device-identifier

여기서 device-identifier는 다음 중 하나입니다.

- OpenBoot show-devs 명령이 보고하는 모든 물리적 장치의 전체 경로
- OpenBoot devalias 명령이 보고하는 모든 유효한 장치 별칭
- 다음 표에 나오는 모든 장치 ID

참고 **-** 장치 ID는 대소문자가 구분되지 않으므로, 대문자 또는 소문자로 ID를 입력할 수 있습니다.

#### <span id="page-120-0"></span>표 **5-1** 장치 식별자 및 장치

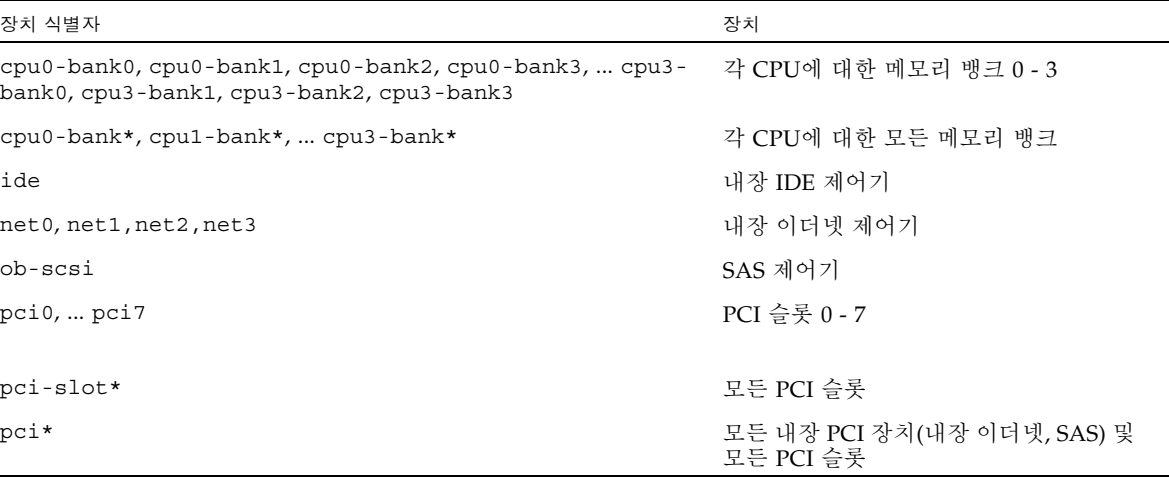

#### <sup>표</sup> **5-1** 장치 식별자 및 장치 ( 계속 )

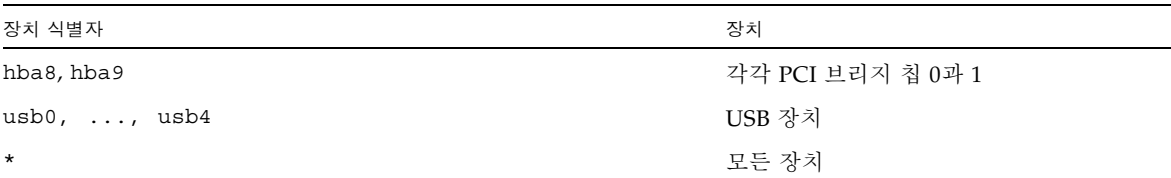

다음을 입력하여 물리적 장치의 전체 경로를 확인할 수 있습니다.

ok **show-devs**

show-devs 명령을 실행하면 시스템 장치 목록과 각 장치의 전체 경로 이름이 표시됩 니다.

다음을 입력하여 현재 장치 별칭 목록을 표시할 수 있습니다.

ok **devalias**

또한 다음을 입력하면 물리적 장치에 대한 자체 장치 별칭을 생성할 수도 있습니다.

ok **devalias** 별칭 이름 물리적 장치 경로

여기서 별칭 이름은 지정하려는 별칭이며 물리적 장치 경로는 물리적 장치의 전체 경로 입니다.

참고 **-** asr-disable을 사용하여 장치를 수동으로 비활성화시킨 후 장치에 다른 별칭 을 지정하면 장치 별칭이 변경되더라도 장치는 비활성화 상태가 계속됩니다.

**2.** 매개 변수 변경 사항을 적용하려면 다음을 입력합니다**.**

ok **reset-all**

매개 변수의 변경 사항이 시스템에 영구적으로 저장됩니다.

참고 **-** 매개 변수의 변경 사항은 전면 패널의 전원 버튼을 눌러 시스템의 전원을 껐다 켜도 저장됩니다.

## 수동으로 장치 다시 구성

OpenBoot asr-enable 명령을 사용하여 이전에 asr-disable 명령으로 구성 해제한 모든 장치를 재구성할 수 있습니다.

### ▼ 장치를 수동으로 다시 구성하는 방법

**1.** ok 프롬프트에 다음을 입력합니다**.**

ok **asr-enable** 장치 식별자

여기서 장치 식별자는 다음 중 하나입니다.

- OpenBoot show-devs 명령이 보고하는 모든 물리적 장치의 전체 경로
- OpenBoot devalias 명령이 보고하는 모든 유효한 장치 별칭
- 다음 표에 나오는 모든 장치 ID

참고 **-** 장치 ID는 대소문자가 구분되지 않으므로, 대문자 또는 소문자로 ID를 입력할 수 있습니다.

장치 식별자 및 장치 목록을 보려면 표 [5-1](#page-120-0)을 참조하십시오.

# <span id="page-122-0"></span>하드웨어 워치독 메커니즘 및 옵션 사용

하드웨어 감시 메커니즘 및 관련 XIR(외부 실행 재설정) 기능에 대한 배경 정보는 다음 을 참조하십시오.

 $\blacksquare$  89페이지의 "[하드웨어](#page-110-0) 감시 메커니즘 및 XIR"

#### ▼ 하드웨어 워치독 메커니즘 및 옵션 사용 방법

**1.** /etc/system 파일을 편집하여 다음 항목을 추가합니다**.**

```
set watchdog enable = 1
```
**2.** 다음 명령을 입력하여 ok 프롬프트로 전환합니다**.**

# **init 0**

- **3.** 시스템을 재부트하여 변경 사항을 적용합니다**.**
- **4.** 시스템이 멈췄을 때 하드웨어 워치독 메커니즘이 시스템을 자동으로 재부트하게 하려 면 ok 프롬프트에서 다음을 입력합니다**.**

```
ok setenv error-reset-recovery = boot
```
**5.** 시스템이 멈췄을 때 자동 덤프 파일을 생성하려면 ok 프롬프트에서 다음을 입력합니다**.** 

ok **setenv error-reset-recovery = none**

sync 옵션을 사용하면 시스템 디버깅을 수행할 수 있도록 ok 프롬프트가 유지됩니다. OpenBoot 구성 변수에 대한 자세한 내용은 [부록](#page-246-0) C를 참조하십시오.

### 다중 경로 지정 소프트웨어 정보

다중 경로 지정 소프트웨어를 사용하여 저장 장치 및 네트워크 인터페이스와 같은 I/O 장치에 대한 여분의 물리적 경로를 정의 및 제어할 수 있습니다. 장치의 현재 경로 사용 이 불가능하게 되면 소프트웨어가 자동으로 대체 경로로 전환시켜 가용성을 유지합니 다. 이 기능을 자동 장애 복구라고 합니다. 다중 경로 지정 기능을 사용하려면 여분의 네 트워크 인터페이스 또는 동일한 이중 포트 저장 장치 배열에 연결된 두 개의 호스트 버 스 어댑터와 같은 여분의 하드웨어로 서버를 구성해야 합니다.

Sun Fire V445 서버의 경우 다음과 같은 3가지 다중 경로 지정 소프트웨어를 사용할 수 있습니다.

- Solaris IP Network Multipathing 소프트웨어: IP 네트워크 인터페이스에 대한 다중 경로 지정 및 로드 밸런싱 기능을 제공합니다.
- Sun StorEdge™ Traffic Manager: Solaris OS(Solaris 8 릴리스부터)에 완전히 통합된 아키텍처로 단일 I/O 장치 인스턴스에서 다수의 호스트 제어기 인터페이스를 통해 I/O 장치에 액세스할 수 있도록 해줍니다.
- VERITAS Volume Manager

네트워크에 중복 하드웨어 인터페이스를 설치하는 방법에 대한 자세한 내용은 128[페이](#page-149-0) 지의 "중복 네트워크 [인터페이스](#page-149-0) 정보"를 참조하십시오.

Solaris IP Network Multipathing 소프트웨어의 구성 및 관리 방법에 대한 설명은 해당 Solaris 버전과 함께 제공된 IP Network Multipathing Administration Guide를 참조하 십시오.

Sun StorEdge Traffic Manager에 대한 자세한 내용은 89페이지의 ["Sun StorEdge](#page-110-1) [Traffic Manager"](#page-110-1) 및 Solaris OS 설명서를 참조하십시오.

VERITAS Volume Manager 및 DMP 기능에 대해 알아보려면 106[페이지의](#page-127-0) "볼륨 관리 [소프트웨어](#page-127-0) 정보" 및 VERITAS Volume Manager 소프트웨어와 함께 제공된 설명서를 참조하십시오.

# 디스크 볼륨 관리

이 장에서는 RAID(Redundant Array of Independent Disk)의 개념, 디스크 볼륨 관리 방법 및 SAS 제어기를 사용한 하드웨어 미러링 구성 방법에 대해 설명합니다.

- 이 장은 다음 절로 구성되어 있습니다.
- 106[페이지의](#page-127-1) "디스크 볼륨 정보"
- $\blacksquare$  106페이지의 "볼륨 관리 [소프트웨어](#page-127-2) 정보"
- 108[페이지의](#page-129-1) "RAID 기술 정보"
- 110페이지의 "[하드웨어](#page-131-0) 디스크 미러링 정보"
- 110[페이지의](#page-131-1) "물리적 디스크 슬롯 번호, 물리적 장치 이름 및 논리적 장치 이름 정보"
- 111[페이지의](#page-132-1) "하드웨어 디스크 미러 작성"
- 113[페이지의](#page-134-0) "기본 부트 장치의 하드웨어 미러링된 볼륨 작성"
- 115페이지의 "하드웨어 [스트라이프](#page-136-0) 볼륨 만들기"
- $\blacksquare$  116[페이지의](#page-137-0) "Solaris 운영 체제에서 사용하기 위해 하드웨어 RAID 볼륨 구성 및 레 [이블](#page-137-0) 지정"
- 119페이지의 "[하드웨어](#page-140-0) 디스크 미러 삭제"
- 121[페이지의](#page-142-0) "미러링된 디스크 핫플러그 작업 수행"
- 123페이지의 "[미러링되지](#page-144-0) 않은 디스크 핫플러그 작업 수행"

### <span id="page-127-1"></span>디스크 볼륨 정보

디스크 볼륨은 하나 이상의 물리적 디스크 또는 여러 다른 디스크의 분할 영역으로 이 루어진 논리적 디스크 장치입니다.

볼륨을 생성하면 OS는 해당 볼륨을 단일 디스크처럼 사용하고 관리합니다. 논리적 볼 륨 관리 계층을 제공함으로써 소프트웨어는 물리적 디스크 장치의 한계를 극복할 수 있 습니다.

Sun의 볼륨 관리 제품은 RAID 데이터 중복성 및 성능 관련 기능도 제공합니다. RAID 는 디스크 및 하드웨어 고장에 대비한 보호 기능을 제공하는 기술입니다. 볼륨 관리 소 프트웨어는 RAID 기술을 사용하여 높은 데이터 가용성, 우수한 I/O 성능 및 손쉬운 관 리 기능을 제공합니다.

### <span id="page-127-2"></span><span id="page-127-0"></span>볼륨 관리 소프트웨어 정보

볼륨 관리 소프트웨어는 디스크 볼륨을 작성하는 데 사용됩니다. Sun Microsystems에 서는 Sun Fire V445 서버에서 사용할 수 있는 다음 두 가지 볼륨 관리 응용 프로그램을 제공합니다.

- Solaris Volume Manager 소프트웨어
- VERITAS Volume Manager 소프트웨어

Sun의 볼륨 관리 응용 프로그램에서는 다음 기능이 제공됩니다.

- 다양한 수준의 가용성, 용량, 성능을 갖춘 여러 유형의 RAID 구성 지원
- 디스크 고장 시 자동 데이터 복구를 수행하는 핫 스페어 기능
- I/O 성능을 모니터링하고 병목 구간을 찾아내는 성능 분석 도구
- 저장 장치 관리를 간소화해주는 그래픽 사용자 인터페이스(GUI)
- 시스템 작동 중 볼륨 또는 파일 시스템을 늘이거나 줄일 수 있는 온라인 크기 조절 지원
- 다른 RAID 구성으로 변경하거나 기존 구성의 특성을 수정할 수 있는 온라인 재구성 기능

#### VERITAS 동적 다중 경로 지정

VERITAS Volume Manager 소프트웨어는 다중 포트 디스크 배열을 지원합니다. 이 소프 트웨어는 배열 내의 특정 디스크 장치에 대한 다중 I/O 경로를 자동으로 인식합니다. 동 적 다중 경로 지정(DMP)이라고 하는 이 기능은 경로 장애 복구 메커니즘을 제공하여 신 뢰성을 증가시킵니다. 특정 디스크에 대한 하나의 연결이 끊어지더라도 VERITAS Volume Manager는 나머지 연결 경로를 통해 데이터에 계속 액세스할 수 있습니다. 다중 경로 지정 기능은 또한 각 디스크 장치의 여러 I/O 경로에 I/O 로드를 자동으로 고르게 배분하여 I/O 처리량을 늘려줍니다.

#### <span id="page-128-0"></span>Sun StorEdge Traffic Manager

DMP에 대한 새로운 대안으로서 Sun Fire V445 서버에서 지원되는 기능이 Sun StorEdge Traffic Manager 소프트웨어입니다. Sun StorEdge Traffic Manager는 서버 기반의 동적 경로 장애 복구 소프트웨어 솔루션으로, 비즈니스 응용 프로그램의 전체적 인 가용성을 향상시키기 위해 사용됩니다. 다중화된 입/출력, 즉 MpxIO(multiplexed input/output)라고도 알려져 있는 Sun StorEdge Traffic Manager는 Solaris OS에 포함 되어 있습니다.

Sun StorEdge Traffic Manager 소프트웨어는 지원되는 Sun StorEdge 시스템에 연결된 Sun 서버를 위해 다중 경로 I/O 기능, 자동 로드 밸런싱, 장애 복구 기능을 하나의 패키 지로 통합한 제품입니다. Sun StorEdge Traffic Manager는 미션 크리티컬한 SAN(storage area network) 구축을 위한 시스템 성능과 가용성을 향상시킵니다.

Sun StorEdge Traffic Manager 아키텍처에서는 다음 기능이 제공됩니다.

- I/O 제어기 고장으로 인한 I/O 중단을 방지합니다. 특정 I/O 제어기에 장애가 발생 하면 Sun StorEdge Traffic Manager는 자동으로 대체 제어기로 전환합니다.
- 여러 I/O 채널에 대한 로드 밸런싱을 통해 I/O 성능을 향상시킵니다.

Sun StorEdge T3, Sun StorEdge 3510 및 Sun StorEdge A5x00 저장 장치 어레이는 모두 Sun Fire V445 서버의 Sun StorEdge Traffic Manager에 의해 지원됩니다. 지원되는 I/O 제어기는 단일/듀얼 파이버 채널 네트워크 어댑터로, 다음과 같은 것들이 있습니다.

- PCI Single Fibre-Channel Host Adapter(Sun 부품 번호: x6799A)
- PCI Dual Fibre-Channel Network Adapter(Sun 부품 번호: x6727A)
- 2GB PCI Single Fibre-Channel Host Adapter(Sun 부품 번호: x6767A)
- 2GB PCI Dual Fibre-Channel Network Adapter(Sun 부품 번호: x6768A)

참고 **-** Sun StorEdge Traffic Manager는 루트(/) 파일 시스템이 있는 부트 디스크에 대 해서는 지원되지 않습니다. 대신 하드웨어 미러링이나 VERITAS Volume Manager를 사용할 수 있습니다. 111[페이지의](#page-132-1) "하드웨어 디스크 미러 작성" 및 106[페이지의](#page-127-2) "볼륨 관리 [소프트웨어](#page-127-2) 정보"를 참조하십시오.

VERITAS Volume Manager 및 Solaris 볼륨 관리자 소프트웨어와 함께 제공되는 설명 서를 참조하십시오. Sun StorEdge Traffic Manager에 대한 자세한 내용은 Solaris 시스 템 관리 설명서를 참조하십시오.

# <span id="page-129-1"></span><span id="page-129-0"></span>RAID 기술 정보

VERITAS Volume Manager 및 Solstice DiskSuite™ 소프트웨어는 RAID 기술을 지원 하여 성능, 가용성 및 사용자당 비용을 최적화합니다. RAID 기술을 사용하면 파일 시스 템 오류 발생 시 복구 시간이 줄어들고, 디스크 고장 시 데이터 가용성이 향상됩니다. 성 능 대 비용 비율에 따라 다양한 데이터 가용성을 제공하는 여러 수준의 RAID 구성이 있 습니다.

- 이 단원에서는 다음과 같이 가장 많이 사용되며 유용한 구성에 대해 설명합니다.
- 디스크 연결
- 디스크 스트리핑, 통합 스트라이프(IS) 또는 IS 볼륨(RAID 0)
- 디스크 미러링, 통합 미러(IM) 또는 IM 볼륨(RAID 1)
- 핫 스페어

#### 디스크 연결

디스크 연결은 2개 이상의 작은 드라이브로 하나의 큰 볼륨을 작성하여 디스크 드라이 브 1개에서 제공되는 용량 이상으로 논리적 볼륨 크기를 증가시키는 방법입니다. 이 방 법을 사용하면 원하는 크기의 큰 분할 영역을 작성할 수 있습니다.이 방법을 사용하면 연결된 디스크에는 순서대로 데이터가 저장됩니다. 즉, 첫번째 디스크에 남은 공간이 없으면 두번째 디스크에, 두번째 디스크에 공간이 없으면 세번째 디스크에 데이터가 저 장됩니다.

### RAID 0: 디스크 스트리핑 또는 통합 스트라이프 (IS)

디스크 스트리핑, 통합 스트라이프(IS) 또는 RAID 0은 여러 디스크 드라이브를 병렬로 사용하여 시스템 처리량을 증가시키는 기술입니다. 스트리핑되지 않은 디스크의 경우 OS는 단일 디스크에 단일 블록을 기록합니다. 스트리핑된 배열의 경우에는 각 블록이 나누어지고 데이터의 일부가 동시에 여러 디스크에 기록됩니다.

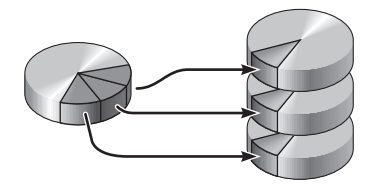

RAID 0을 사용할 경우 RAID 1을 사용하는 것보다 시스템 성능이 향상되지만 데이터 손실 가능성은 더 큽니다. 그 이유는 고장난 디스크 드라이브에 저장된 데이터를 읽어 오거나 재구성할 수 있는 방법이 없기 때문입니다.

### RAID 1: 디스크 미러링 또는 통합 미러 (IM)

디스크 미러링, 통합 미러(IM) 또는 RAID 1은 데이터 중복(두 개의 분리된 디스크에 두 개의 동일한 전체 데이터 복사본을 저장)을 사용하여 디스크 고장으로 인한 데이터 손 실을 방지하는 기술입니다. 하나의 논리적 볼륨이 두 개의 분리된 디스크에 중복 저장 됩니다.

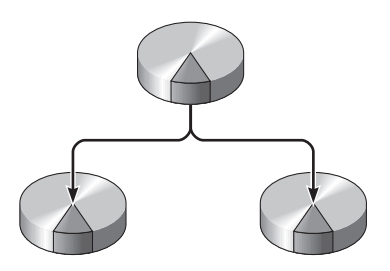

OS에서 미러링된 볼륨에 쓰기를 수행할 때마다 두 디스크가 모두 업데이트됩니다. 디 스크는 언제나 정확히 동일한 정보로 유지됩니다. OS는 미러링된 볼륨에서 읽기를 수 행할 때 그 시점에 보다 쉽게 액세스할 수 있는 디스크로부터 읽어들이므로 읽기 작업 의 성능이 향상됩니다.

RAID 1은 최고 수준의 데이터 보호 기능을 제공하지만 비용이 많이 들고 모든 데이터 가 두 번 저장되어야 하므로 RAID 0에 비해 쓰기 성능이 떨어집니다.

Sun Fire V445 서버에서 SAS 제어기를 사용하여 하드웨어 디스크 미러링을 구성할 수 있습니다. 이렇게 하면 볼륨 관리 소프트웨어를 사용하는 일반적인 소프트웨어 미러링 보다 성능이 더 높아집니다. 자세한 내용은 다음을 참조하십시오.

- 111[페이지의](#page-132-1) "하드웨어 디스크 미러 작성"
- 119페이지의 "[하드웨어](#page-140-0) 디스크 미러 삭제"
- 121[페이지의](#page-142-0) "미러링된 디스크 핫플러그 작업 수행"

#### 핫 스페어

핫 스페어 구성에서는 하나 이상의 디스크 드라이브를 시스템에 추가 설치하지만 이 디 스크는 정상 작동 시에는 사용되지 않습니다. 이러한 구성을 동적 데이터 재배치라고도 합니다. 사용 중인 드라이브 중 하나가 고장나는 경우, 고장난 디스크의 데이터는 핫 스 페어 디스크에 자동으로 재구성되어 저장되므로 전체 데이터의 가용성을 유지할 수 있 습니다.

# <span id="page-131-0"></span>하드웨어 디스크 미러링 정보

Sun Fire V445 서버에서 SAS 제어기는 Solaris OS raidctl 유틸리티를 사용하여 미러 링 및 스트리핑을 지원합니다.

raidctl 유틸리티로 작성된 하드웨어 RAID 볼륨은 볼륨 관리 소프트웨어로 만든 볼륨 과는 조금 다른 방식으로 작동합니다. 소프트웨어 볼륨의 경우, 가상 장치 트리에 각 장 치의 고유 항목이 있으며 2개의 가상 장치 모두에서 읽기/쓰기 작업이 수행됩니다. 하 드웨어 RAID 볼륨에서는 하나의 장치만 장치 트리에 나타납니다. 구성원 디스크 장치 는 운영 체제에 표시되지 않으며 SAS 제어기에서만 액세스됩니다.

참고 **-** Sun Fire V445 서버의 내장 제어기는 최대 2개의 RAID 집합을 구성할 수 있습니 다. 볼륨을 작성하기 전에 구성원 디스크를 사용할 수 있고 2개의 집합이 이미 작성되지 않았는지 확인합니다.

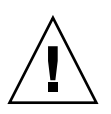

주의 **-** 내장 제어기를 사용하여 RAID 볼륨을 작성하면 구성원 디스크의 모든 데이터가 삭제됩니다. 디스크 제어기의 볼륨 초기화 절차에서는 제어기에 의해 사용되는 메타 데 이터 및 기타 내부 정보를 위해 각 물리적 디스크의 일부를 예약합니다. 볼륨 초기화가 완료되면 볼륨을 구성하며 format(1M)을 사용하여 레이블을 지정할 수 있습니다. 그런 다음 해당 볼륨을 Solaris 운영 체제에서 사용할 수 있습니다.

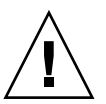

주의 **-** 내장 제어기를 사용하여 RAID 볼륨을 작성하고 볼륨 집합 내의 디스크 드라이 브가 RAID 볼륨 삭제 없이 제거된 경우 디스크는 특별한 절차를 수행하지 않는 한 Solaris 운영 체제에서 사용할 수 없습니다. RAID 볼륨에서 디스크를 제거한 후 드라이 브를 다시 사용할 수 없는 경우 Sun Services에 문의하십시오.

# <span id="page-131-1"></span>물리적 디스크 슬롯 번호 , 물리적 장치 이 름 및 논리적 장치 이름 정보

디스크 핫 플러그 절차를 수행하려면 설치하거나 제거할 드라이브의 물리적 또는 논리 적 장치 이름을 알아야 합니다. 시스템에 디스크 오류가 발생하면 시스템 콘솔에서 고 장난 디스크에 대한 메시지를 볼 수 있는 경우가 있습니다. 이 정보는 /var/adm/messages 파일에도 기록됩니다.

이러한 오류 메시지는 일반적으로 물리적 장치 이름(예:

/devices/pci@1f,700000/scsi@2/sd@1,0) 또는 논리적 장치 이름(예: c1t1d0)을 통 해 고장난 하드 디스크 드라이브를 참조합니다. 또한 일부 응용 프로그램에서는 디스크 슬롯 번호(0 - 3)가 보고되기도 합니다.

표 [6-1](#page-132-2)을 참조하여 내부 디스크 슬롯 번호를 각 하드 디스크 드라이브의 논리적/물리적 장치 이름과 연관시킬 수 있습니다.

<sup>표</sup> **6-1** 디스크 슬롯 번호 , 논리적 장치 이름 , 물리적 장치 이름

<span id="page-132-2"></span>

| 디스크 슬<br>롯 번호 | 논리적 장치 이름* | 물리적 장치 이름                                                    |
|---------------|------------|--------------------------------------------------------------|
| 슬롯 0          | c1t0d0     | pci@1f,700000/pci@0/pci@2/pci@0/pci@8/LSILoqic,sas@1/sd@0,0/ |
| 슬롯 1          | c1t1d0     | /pci@1f,700000/pci@0/pci@2/pci@0/pci@8/LSILoqic,sas@1/sd@1,0 |
| 슬롯 2          | c1t2d0     | pci@1f,700000/pci@0/pci@2/pci@0/pci@8/LSILoqic,sas@1/sd@2,0/ |
| 슬롯 3          | c1t3d0     | pci@1f,700000/pci@0/pci@2/pci@0/pci@8/LSILoqic,sas@1/sd@3,0/ |
| 슬롯 4          | c1t4d0     | pci@1f,700000/pci@0/pci@2/pci@0/pci@8/LSILoqic,sas@1/sd@4,0/ |
| 슬롯 5          | c1t5d0     | pci@1f,700000/pci@0/pci@2/pci@0/pci@8/LSILoqic,sas@1/sd@5,0/ |
| 슬롯 6          | c1t6d0     | pci@1f,700000/pci@0/pci@2/pci@0/pci@8/LSILoqic,sas@1/sd@6,0/ |
| 슬롯 7          | c1t7d0     | /pci@1f,700000/pci@0/pci@2/pci@0/pci@8/LSILoqic,sas@1/sd@7,0 |

<span id="page-132-1"></span>\* 논리적 장치 이름은 설치된 애드온 디스크 제어기의 개수와 유형에 따라 다르게 표시될 수도 있습니다.

# <span id="page-132-0"></span>하드웨어 디스크 미러 작성

시스템에 내부 하드웨어 디스크 미러(IM 또는 RAID 1) 구성을 작성하려면 다음 절차를 수행하십시오.

각 디스크 드라이브의 논리적 장치 이름 및 물리적 장치 이름을 확인합니다. 다음을 참 조하십시오.

■ 110[페이지의](#page-131-1) "물리적 디스크 슬롯 번호, 물리적 장치 이름 및 논리적 장치 이름 정보"

### W 하드웨어 디스크 미러 작성 방법

**1.** 하드웨어 디스크 미러가 이미 있는지 확인하려면 다음 명령을 입력합니다**.**

```
# raidctl
No RAID volumes found.
```
위의 예는 RAID 볼륨이 없음을 나타냅니다. 다른 경우를 예로 들겠습니다.

| # raidctl   |        |        |        |        |  |  |  |  |
|-------------|--------|--------|--------|--------|--|--|--|--|
| RAID        | Volume | RAID   | RAID   | Disk   |  |  |  |  |
| Volume Type |        | Status | Disk   | Status |  |  |  |  |
| COt4d0 IM   |        | OK     | c0t5d0 | OK     |  |  |  |  |
|             |        |        | c0t4d0 | OK     |  |  |  |  |

위의 예는 c1t2d0 디스크에서 하드웨어 미러가 손상되었음을 나타냅니다.

참고 **-** 논리적 장치 이름은 설치된 애드온 디스크 제어기의 개수와 유형에 따라 다르게 표시될 수도 있습니다.

**2.** 다음 명령을 입력하십시오**.**

```
# raidctl -c 마스터 슬레이브
```
예제:

```
# raidctl -c c1t0d0 c1t1d0
```
RAID 미러를 만들 때 슬레이브 드라이브(이 경우 c1t1d0)는 Solaris 장치 트리에서 사 라집니다.

**3. RAID** 미러 상태를 점검하려면 다음 명령을 입력합니다**.**

# **raidctl** RAID RAID RAID Disk Volume Status Disk Status ------------------------------------------------------- c1t0d0 RESYNCING c1t0d0 OK c1t1d0 OK

위의 예는 RAID 미러가 아직 백업 드라이브와 재동기화하는 중임을 나타냅니다.

참고 **-** 드라이브 동기화 프로세스는 최대 60분이 걸립니다.

아래 예는 RAID 미러가 완전히 복구되어 온라인 상태임을 나타냅니다.

| $#$ raidctl<br>RAID<br>Volume | RAID<br>Status | RAID<br>Disk     | Disk<br>Status |
|-------------------------------|----------------|------------------|----------------|
| c1t0d0                        | OK.            | c1t0d0<br>c1t1d0 | OK<br>ΩK       |

RAID 1(디스크 미러링)에서 모든 데이터가 두 개의 드라이브 모두에 복제됩니다. 디스 크가 고장나면 정상 드라이브로 교체하고 미러를 복구하십시오. 자세한 설명은 다음을 참조하십시오.

■ 121[페이지의](#page-142-0) "미러링된 디스크 핫플러그 작업 수행"

raidctl 유틸리티에 대한 자세한 내용은 raidctl(1M) 설명서 페이지를 참조하십 시오.

# <span id="page-134-0"></span>기본 부트 장치의 하드웨어 미러링된 볼륨 작성

새 볼륨을 만들 때 디스크 제어기에서 볼륨 초기화가 발생하기 때문에 Solaris 운영 체 제에서 볼륨을 사용하기 전에 format(1M) 유틸리티를 사용하여 해당 볼륨을 구성하고 레이블을 지정해야 합니다(116[페이지의](#page-137-0) "Solaris 운영 체제에서 사용하기 위해 하드웨 어 [RAID](#page-137-0) 볼륨 구성 및 레이블 지정"를 참조하십시오). 이러한 제한 사항 때문에 구성원 디스크에 파일 시스템이 마운트되어 있으면 raidctl(1M)가 하드웨어 RAID 볼륨 만들 기를 차단합니다.

이 단원에서는 기본 부트 장치를 포함하는 하드웨어 RAID 볼륨을 만드는 데 필요한 절 차를 설명합니다. 부트 장치는 부트될 때 항상 마운트된 파일 시스템을 갖고 있으므로 대체 부트 매체를 사용해야 하며 해당 환경에서 만들어진 볼륨을 사용해야 합니다. 한 가지 대체 매체로는 단일 사용자 모드에서 사용할 수 있는 네트워크 설치 이미지가 있 습니다(네트워크 기반 설치의 구성 및 사용에 관한 내용은 Solaris 10 설치 설명서를 참 조하십시오).

▼ 기본 부트 장치의 하드웨어 미러링된 볼륨 만들기

**1.** 어떤 디스크가 기본 부트 장치인지 확인합니다**.**

OpenBoot ok 프롬프트에서 printenv 명령을 입력하고 필요한 경우 devalias 명령 을 입력하여 기본 부트 장치를 확인합니다. 예제:

```
ok printenv boot-device
boot-device = disk
ok devalias disk
disk /pci@780/pci@0/pci@9/scsi@0/disk@0,0
```
**2.** boot net -s 명령을 입력합니다**.**

ok **boot net -s**

**3.** 일단 시스템이 부트되면 raidctl**(**1M**)** 유틸리티를 사용하여 하드웨어 미러된 볼륨을 만들고 기본 부트 장치를 기본 디스크로 사용합니다**.** 

116[페이지의](#page-137-0) "Solaris 운영 체제에서 사용하기 위해 하드웨어 RAID 볼륨 구성 및 레이 블 [지정](#page-137-0)"을 참조하십시오. 예제:

```
# raidctl -c c0t0d0 c0t1d0
Creating RAID volume c0t0d0 will destroy all data on member disks, 
proceed
(yes/no)? yes
Volume c0t0d0 created
#
```
**4.** 지원되는 임의의 방법을 사용하여 **Solaris** 운영 체제에 볼륨을 설치합니다**.** 하드웨어 RAID 볼륨 c0t0d0이 Solaris 설치 프로그램에 디스크로 표시됩니다.

참고 **-** 논리적 장치 이름은 설치된 애드온 디스크 제어기의 개수와 유형에 따라 다르게 표시될 수도 있습니다.

## <span id="page-136-0"></span>하드웨어 스트라이프 볼륨 만들기

이 절차를 사용하여 하드웨어 스트리핑된(IS 또는 RAID 0) 볼륨을 작성합니다.

**1.** 각 하드 드라이브의 논리적 장치 이름 및 물리적 장치 이름을 확인합니다**.** 

110[페이지의](#page-131-1) "물리적 디스크 슬롯 번호, 물리적 장치 이름 및 논리적 장치 이름 정보"를 참조하십시오.

현재 RAID 구성을 확인하려면 다음을 입력합니다.

```
# raidctl
No RAID volumes found.
```
위의 예는 RAID 볼륨이 존재하지 않음을 나타냅니다.

참고 **-** 논리적 장치 이름은 설치된 애드온 디스크 제어기의 개수와 유형에 따라 다르게 표시될 수도 있습니다.

**2.** 다음 명령을 입력합니다**.**

# **raidctl -c -r 0** disk1 disk2 ...

RAID 볼륨 만들기는 기본적으로 대화식으로 진행됩니다. 예제:

```
# raidctl -c -r 0 c0t1d0 c0t2d0 c0t3d0
Creating RAID volume c0t1d0 will destroy all data on member disks, 
proceed
(yes/no)? yes
Volume 'c0t1d0' created
#
```
RAID 스트라이프 볼륨을 만들 때 다른 구성원 드라이브(이 경우에는 c0t2d0 및 c0t3d0)는 Solaris 장치 트리에 표시되지 않습니다.

구성원 디스크를 확실히 알고 있으며 다른 모든 구성원 디스크에 있는 데이터는 손실되 어도 상관 없는 경우에는 대체 방법으로 -f 옵션을 사용하여 볼륨 만들기를 강제 실행할 수있습니다. 예제:

# **raidctl -f -c -r 0 c0t1d0 c0t2d0 c0t3d0** Volume 'c0t1d0' created #

**3. RAID** 스트라이프 볼륨의 상태를 점검하려면 다음 명령을 입력합니다**.**

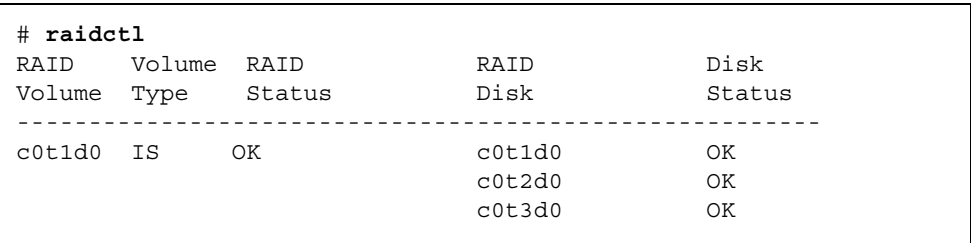

이 예는 RAID 스트라이프 볼륨이 온라인 상태이며 작동 중임을 보여 줍니다.

RAID 0(디스크 스트라이핑)에서는 드라이브 간에 데이터가 복제되지 않습니다. 데이 터는 모든 구성원 디스크에 걸쳐 라운드 로빈 방식으로 RAID 볼륨에 기록됩니다. 디스 크가 하나라도 손실되면 해당 볼륨에 있는 모든 데이터가 손실됩니다. 이러한 이유 때 문에 RAID 0을 사용하여 데이터 무결성 또는 가용성을 보장할 수는 없지만 일부 시나 리오에서 쓰기 성능을 향상시킬 수 있습니다.

raidctl 유틸리티에 대한 자세한 내용은 raidctl(1M) 설명서 페이지를 참조하십 시오.

# <span id="page-137-0"></span>Solaris 운영 체제에서 사용하기 위해 하드 웨어 RAID 볼륨 구성 및 레이블 지정

raidctl을 사용하여 RAID 볼륨을 만든 다음 Solaris 운영 체제에서 사용하기 전에 format(1M)을 사용하여 해당 볼륨을 구성하고 레이블을 지정합니다.

**1.** format 유틸리티를 시작합니다**.**

# **format**

format 유틸리티에서 사용자가 변경하려는 볼륨의 현재 레이블이 손상되었다는 메시 지를 생성할 수 있습니다. 이 메시지는 무시해도 됩니다.

**2.** 구성한 **RAID** 볼륨을 나타내는 디스크 이름을 선택합니다**.**

이 예에서 c0t2d0은 볼륨의 논리적 이름입니다.

```
# format
Searching for disks...done
AVAILABLE DISK SELECTIONS:
        0. c0t0d0 <SUN72G cyl 14084 alt 2 hd 24 sec 424>
          /pci@780/pci@0/pci@9/scsi@0/sd@0,0
        1. c0t1d0 <SUN72G cyl 14084 alt 2 hd 24 sec 424>
           /pci@780/pci@0/pci@9/scsi@0/sd@1,0
        2. c0t2d0 <SUN72G cyl 14084 alt 2 hd 24 sec 424>
           /pci@780/pci@0/pci@9/scsi@0/sd@2,0
Specify disk (enter its number): 2
selecting c0t2d0
[disk formatted]
FORMAT MENU:
         disk - select a disk
         type - select (define) a disk type
         partition - select (define) a partition table
         current - describe the current disk
        format - format and analyze the disk
         fdisk - run the fdisk program
         repair - repair a defective sector
         label - write label to the disk
         analyze - surface analysis
        defect - defect list management
         backup - search for backup labels
         verify - read and display labels
        save - save new disk/partition definitions
         inquiry - show vendor, product and revision
         volname - set 8-character volume name
         !<cmd> - execute <cmd>, then return
         quit
```
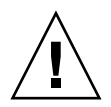

주의 **-** 내장 제어기를 사용하여 RAID 볼륨을 작성하고 볼륨 집합 내의 디스크 드라이 브가 RAID 볼륨 삭제 없이 제거된 경우 디스크는 특별한 절차를 수행하지 않는 한 Solaris 운영 체제에서 사용할 수 없습니다. RAID 볼륨에서 디스크를 제거한 후 드라이 브를 다시 사용할 수 없는 경우 Sun Services에 문의하십시오.

**3.** format> 프롬프트에서 type 명령을 입력한 다음 **0(**제로**)**을 선택하여 볼륨을 자동 구 성합니다**.**

예제:

```
format> type
AVAILABLE DRIVE TYPES:
          0. Auto configure
          1. DEFAULT
          2. SUN72G
          3. SUN72G
          4. other
Specify disk type (enter its number)[3]: 0
c0t2d0: configured with capacity of 68.23GB
<LSILOGIC-LogicalVolume-3000 cyl 69866 alt 2 hd 16 sec 128>
selecting c0t2d0
[disk formatted]
```
- **4.** partition 명령을 사용하여 볼륨을 원하는 구성으로 분할 또는 슬라이스합니다**.** 자세한 내용은 format(1M) 매뉴얼 페이지를 참조하십시오.
- **5.** label 명령을 사용하여 디스크에 새 레이블을 씁니다**.**

format> label Ready to label disk, continue? yes **6.** disk 명령으로 디스크 목록을 인쇄하여 새 레이블이 쓰여졌는지 확인합니다**.**

```
format> disk
AVAILABLE DISK SELECTIONS:
         0. c0t0d0 <SUN72G cyl 14084 alt 2 hd 24 sec 424>
            /pci@780/pci@0/pci@9/scsi@0/sd@0,0
         1. c0t1d0 <SUN72G cyl 14084 alt 2 hd 24 sec 424>
            /pci@780/pci@0/pci@9/scsi@0/sd@1,0
        2. c0t2d0 <LSILOGIC-LogicalVolume-3000 cyl 69866 alt 2 hd 
16 sec 128>
            /pci@780/pci@0/pci@9/scsi@0/sd@2,0
Specify disk (enter its number)[2]:
```
이제 c0t2d0이 LSILOGIC-LogicalVolume임을 나타내는 유형을 갖게 되었습니다.

**7.** format 유틸리티를 종료합니다**.**

이제 Solaris 운영 체제에서 볼륨을 사용할 수 있습니다.

참고 **-** 논리적 장치 이름은 설치된 애드온 디스크 제어기의 개수와 유형에 따라 다르게 표시될 수도 있습니다.

# <span id="page-140-0"></span>하드웨어 디스크 미러 삭제

시스템에서 하드웨어 디스크 미러 구성을 제거하려면 다음 절차를 수행하십시오.

각 디스크 드라이브의 논리적 장치 이름 및 물리적 장치 이름을 확인합니다. 다음을 참 조하십시오.

■ 110[페이지의](#page-131-1) "물리적 디스크 슬롯 번호, 물리적 장치 이름 및 논리적 장치 이름 정보"

### W 하드웨어 디스크 미러 삭제 방법

**1.** 미러링된 볼륨의 이름을 정합니다**.** 다음을 입력합니다**.**

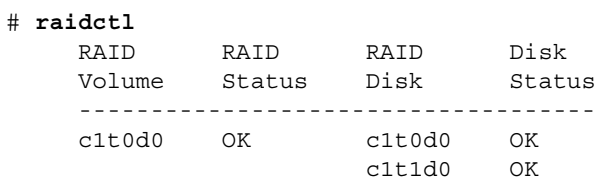

이 예에서 미러링된 볼륨은 c1t0d0입니다.

참고 **-** 논리적 장치 이름은 설치된 애드온 디스크 제어기의 개수와 유형에 따라 다르게 표시될 수도 있습니다.

**2.** 볼륨을 삭제하려면 다음 명령을 입력합니다**.**

```
# raidctl -d 미러링된 볼륨
```
예제:

```
# raidctl -d c1t0d0
RAID Volume 'c1t0d0' deleted
```
**3. RAID** 어레이가 삭제되었는지 확인하려면 다음 명령을 입력합니다**.**

#### # **raidctl**

예제:

# **raidctl** No RAID volumes found

자세한 내용은 raidctl(1M) 설명서 페이지를 참조하십시오.

# <span id="page-142-0"></span>미러링된 디스크 핫플러그 작업 수행

각 디스크 드라이브의 논리적 장치 이름 및 물리적 장치 이름을 확인합니다. 다음을 참 조하십시오.

- 110[페이지의](#page-131-1) "물리적 디스크 슬롯 번호, 물리적 장치 이름 및 논리적 장치 이름 정보"
- 이 절차를 수행하기 위해서는 다음 설명서를 참조해야 합니다.
- Sun Fire V445 Server Service Manual

W 미러링된 디스크 핫플러그 작업 수행 방법

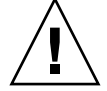

주의 **-** 디스크 드라이브의 제거 가능 표시기에 불이 켜져 있는지 확인합니다. 불이 켜져 있으면 디스크 드라이브가 오프라인 상태임을 나타냅니다. 디스크 드라이브가 온라인 상태인 경우, 읽기/쓰기 작업 도중 디스크를 제거하여 데이터 손실을 초래할 위험이 있 습니다.

**1.** 고장난 디스크를 확인하려면 다음 명령을 입력합니다**.**

# **raidctl**

예제:

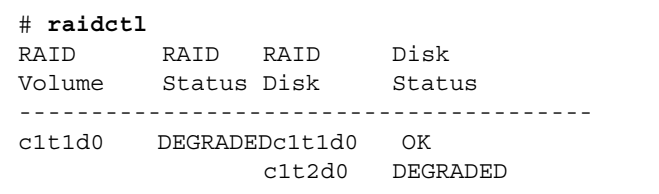

이 예는 디스크 c1t2d0의 고장으로 인해 디스크 미러가 손상되었음을 나타냅니다.

참고 **-** 논리적 장치 이름은 설치된 애드온 디스크 제어기의 개수와 유형에 따라 다르게 표시될 수도 있습니다.

2. Sun Fire V445 Server Service Manual의 설명에 따라 디스크 드라이브를 제거합니다. 드라이브가 고장나고 제거 가능 표시기에 불이 켜진 경우에는 드라이브를 오프라인으 로 전환하기 위해 소프트웨어 명령을 사용할 필요가 없습니다.

3. Sun Fire V445 Server Service Manual의 설명에 따라 새 디스크 드라이브를 설치합니 다.

RAID 유틸리티는 데이터를 자동으로 디스크에 복원합니다.

**4.** 재구축된 **RAID**의 상태를 확인하려면 다음 명령을 입력합니다**.**

# **raidctl**

예제:

```
# raidctl
RAID RAID RAID Disk
Volume Status Disk Status
----------------------------------------
c1t1d0 RESYNCING c1t1d0 OK 
                  c1t2d0 OK
```
이 예는 RAID 볼륨 c1t1d0의 재동기화가 진행 중임을 나타냅니다.

수 분 후, 이 명령을 다시 입력하면 RAID 미러의 재동기화가 끝나고 다시 온라인 상태 가 되었음을 나타내는 메시지가 표시됩니다.

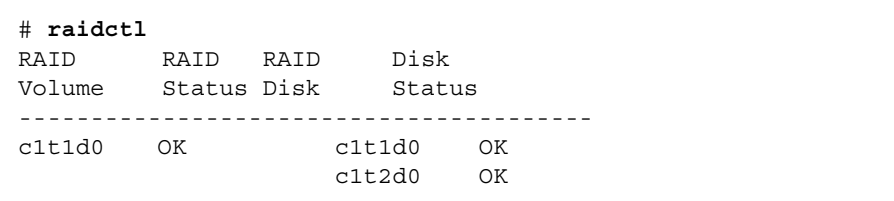

자세한 내용은 raidctl(1M) 매뉴얼 페이지를 참조하십시오.
# 미러링되지 않은 디스크 핫플러그 작업 수행

각 디스크 드라이브의 논리적 장치 이름 및 물리적 장치 이름을 확인합니다. 다음을 참 조하십시오.

■ 110[페이지의](#page-131-0) "물리적 디스크 슬롯 번호, 물리적 장치 이름 및 논리적 장치 이름 정보"

디스크 드라이브에 액세스하고 있는 응용 프로그램이나 프로세스가 없어야 합니다.

- 이 절차를 수행하기 위해서는 다음 설명서를 참조해야 합니다.
- Sun Fire V445 Server Service Manual

### ▼ SCSI 장치의 상태 확인 방법

**1.** 다음 명령을 입력하십시오**.**

# **cfgadm -al**

예제:

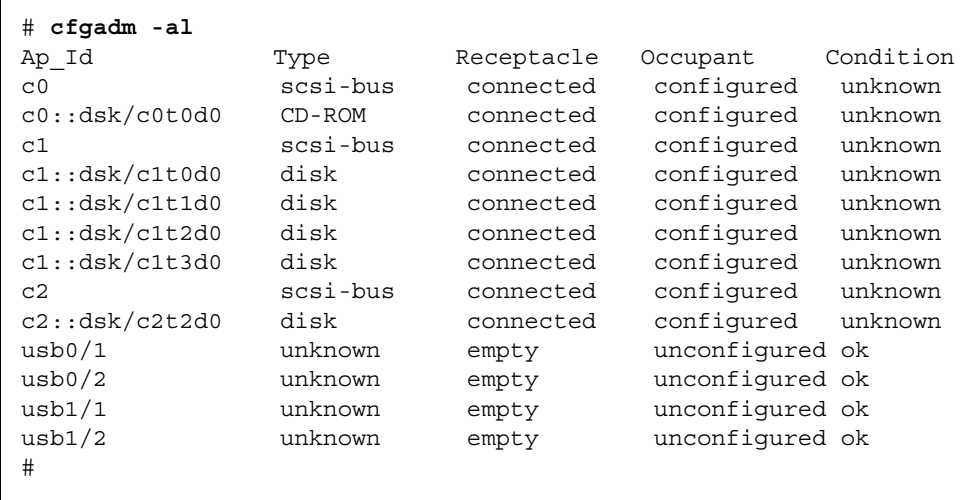

참고 **-** 논리적 장치 이름은 설치된 애드온 디스크 제어기의 개수와 유형에 따라 다르게 표시될 수도 있습니다.

-al 옵션을 사용하면 버스 및 USB 장치를 포함한 모든 SCSI 장치의 상태가 반환됩니다. (이 예제에서는 시스템에 연결된 USB 장치가 없습니다.)

Solaris OS cfgadm install\_device 및 cfgadm remove\_device 명령을 사용하 여 디스크 드라이브 핫플러그 절차를 수행할 수 있지만, 시스템 디스크가 포함된 버스 에 이러한 명령을 사용하면 다음과 같은 경고 메시지가 나타납니다.

```
# cfgadm -x remove_device c0::dsk/c1t1d0
Removing SCSI device: /devices/pci@1f,4000/scsi@3/sd@1,0
This operation will suspend activity on SCSI bus: c0
Continue (yes/no)? y
dev = /devices/pci@1f,4000/scsi@3/sd@1,0
cfgadm: Hardware specific failure: failed to suspend: 
     Resource Information 
------------------ -------------------------
/dev/dsk/c1t0d0s0 mounted filesystem "/" 
/dev/dsk/c1t0d0s6 mounted filesystem "/usr"
```
이러한 경고가 나타나는 것은 이 명령이 SAS 버스를 중지시키려고 하지만 Sun Fire V445 서버 펌웨어에서 해당 작업을 방지하기 때문입니다. Sun Fire V445 서버에서는 이 경고 메시지를 무시해도 되지만, 다음 절차를 수행하면 경고 메시지가 표시되지 않 습니다.

### ▼ 미러링되지 않은 디스크 핫플러그 작업 수행 방법

**1.** 장치 트리에서 디스크 드라이브를 제거하려면 다음 명령을 입력합니다**.**

```
# cfgadm -c unconfigure Ap-Id
```
예제:

```
# cfgadm -c unconfigure c1::dsk/c1t3d0
```
이 예는 장치 트리에서 c1t3d0을 제거하는 경우입니다. 파란색 제거 가능 표시기가 켜 집니다.

**2.** 장치 트리에서 장치가 제거되었는지 확인하려면 다음 명령을 입력합니다**.**

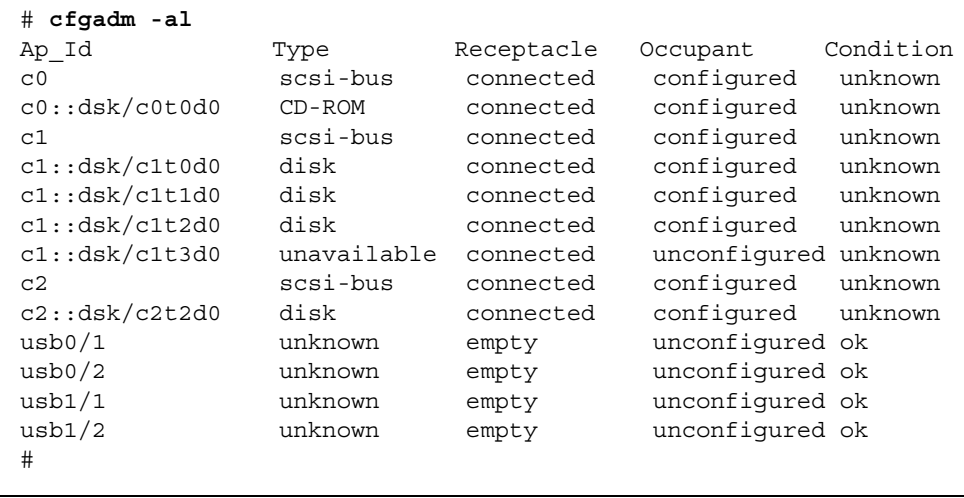

c1t3d0은 unavailable 및 unconfigured로 표시됩니다. 해당 디스크 드라이브의 제거 가능 표시기가 켜집니다.

**3.** Sun Fire V445 Server Parts Installation and Removal Guide의 설명에 따라 디스크 드 라이브를 제거합니다**.**

디스크 드라이브를 제거하면 파란색 제거 가능 표시기의 불이 꺼집니다.

- **4.** Sun Fire V445 Server Parts Installation and Removal Guide의 설명에 따라 새 디스크 드라이브를 설치합니다**.**
- **5.** 새 디스크 드라이브를 구성하려면 다음 명령을 입력합니다**.**

# **cfgadm -c configure** Ap-Id

예제:

# **cfgadm -c configure c1::dsk/c1t3d0**

c1t3d0의 새 디스크가 장치 트리에 추가되면서 녹색 활성 표시기가 깜박입니다.

**6.** 장치 트리에 새 디스크 드라이브가 추가되었는지 확인하려면 다음 명령을 입력합니다**.**

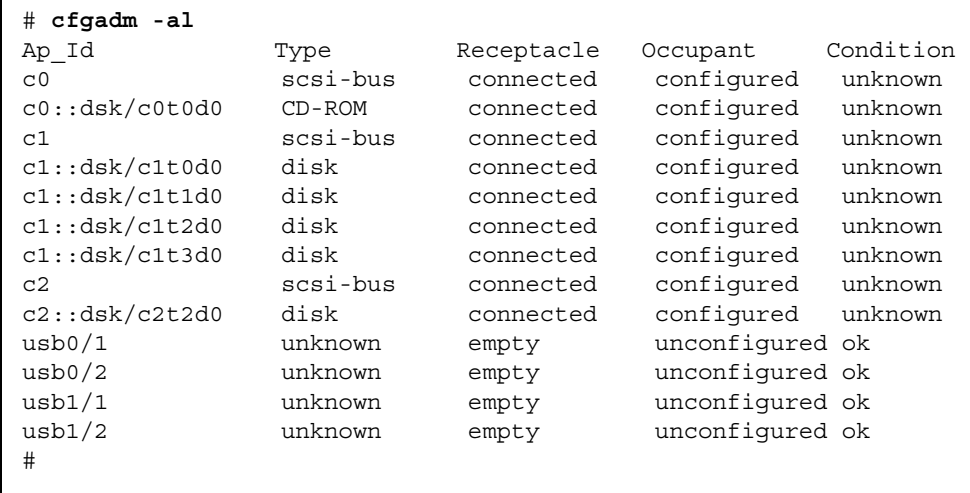

c1t3d0이 configured로 표시됨을 확인할 수 있습니다.

 $\blacksquare$ 

## 네트워크 인터페이스 관리

- 이 장에서는 네트워크 인터페이스 관리 방법을 설명합니다.
- 이 장은 다음 절로 구성되어 있습니다.
- 127페이지의 "네트워크 [인터페이스](#page-148-0) 정보"
- 128페이지의 "중복 네트워크 [인터페이스](#page-149-0) 정보"
- <sup>Q</sup> 128[페이지의](#page-149-1) "꼬인 쌍선 이더넷 케이블 연결"
- 129페이지의 "기본 네트워크 [인터페이스](#page-150-0) 구성"
- 131페이지의 "추가 네트워크 [인터페이스](#page-152-0) 구성"

### <span id="page-148-0"></span>네트워크 인터페이스 정보

Sun Fire V445 서버의 시스템 마더보드에는 네 개의 내장형 Sun 기가비트 이더넷 인터 페이스가 장착되어 있으며 이 인터페이스는 IEEE 802.3z 이더넷 표준을 따릅니다. 이더 넷 포트 그림은 [그림](#page-36-0) 1-7을 참조하십시오. 이더넷 인터페이스는 10Mbps, 100Mbps 및 1000Mbps 속도로 작동합니다.

RJ-45 커넥터가 장착된 네 개의 후면 패널 포트를 사용하여 내장된 이더넷 인터페이스 에 액세스할 수 있습니다. 각 인터페이스는 고유 MAC(Media Access Control) 주소로 구성됩니다. 각 커넥터에는 표 [1-5](#page-40-0)에 설명된 것과 같이 두 개의 LED 표시기가 있습니다. 적절한 PCI 카드를 사용하면 추가 이더넷 인터페이스를 구성하거나 기타 네트워크 유 형에 연결할 수 있습니다.

시스템에 내장된 인터페이스는 중복하여 구성할 수 있습니다. 즉, 추가 네트워크 인터 페이스 카드를 시스템 내장 인터페이스 중 하나에 대한 중복 네트워크 인터페이스로 사 용할 수 있습니다. 사용 중인 네트워크 인터페이스를 사용할 수 없는 경우 시스템은 여 분의 인터페이스로 자동 전환하여 가용성을 유지합니다. 이 기능을 자동 장애 복구라고 하며 Solaris OS 수준에서 구성되어야 합니다. 또한 이러한 구성에서는 발신 데이터에 대한 로드 균형 기능이 제공되어 성능을 향상시킵니다. 자세한 내용은 128[페이지의](#page-149-0) "중 복 네트워크 [인터페이스](#page-149-0) 정보"를 참조하십시오.

이더넷 드라이버는 Solaris 설치 과정에서 자동으로 설치됩니다.

시스템 네트워크 인터페이스 구성에 대한 지침은 다음을 참조하십시오.

- 129페이지의 "기본 네트워크 [인터페이스](#page-150-0) 구성"
- 131페이지의 "추가 네트워크 [인터페이스](#page-152-0) 구성"

# <span id="page-149-0"></span>중복 네트워크 인터페이스 정보

두 개의 Sun 기가비트 이더넷(bge0 및 bge1) 인터페이스는 한 제어기에 있고 두 개 (bge2 및 bge3)는 다른 제어기에 있습니다. 이러한 인터페이스는 Broadcom 5714 칩에 연결되며 이러한 칩은 이중 이더넷 제어기 및 PCI-X 브리지 구성 요소입니다.

중복 네트워크 인터페이스로 시스템을 구성하면 네트워크 연결의 가용성을 높일 수 있 습니다. 이러한 구성이 가능한 이유는 장애가 발생한 네트워크 인터페이스를 감지할 경 우 모든 네트워크 트래픽을 여분의 인터페이스로 자동 전환하는 Solaris 소프트웨어의 특수 기능 때문입니다. 이 기능을 자동 장애 복구라고 합니다.

중복 네트워크 인터페이스를 설치하려면 Solaris OS의 IP 네트워크 다중 경로 지정 기 능을 사용하여 두 개의 유사한 인터페이스 간에 자동 장애 복구 기능을 설정하면 됩니 다. 자세한 내용은 102페이지의 "다중 경로 지정 [소프트웨어](#page-123-0) 정보"를 참조하십시오. 두 개의 동일한 PCI 네트워크 인터페이스 카드를 설치하거나, 두 개의 내장 이더넷 인터페 이스 중 하나와 동일한 인터페이스를 갖는 카드를 추가해도 됩니다.

최대의 중복성을 확보할 수 있도록 각각의 내장 이더넷 인터페이스는 서로 다른 PCI 버 스에 배치합니다. 시스템 가용성을 더욱 극대화하려면 중복성을 위해 추가한 모든 추가 네트워크 인터페이스를 별도의 PCI 브리지가 지원하는 별도의 PCI 버스에 두어야 합니 다. 자세한 내용은 70[페이지의](#page-91-0) "PCI 카드 및 버스 정보"를 참조하십시오.

## <span id="page-149-1"></span>꼬인 쌍선 이더넷 케이블 연결

다음 작업을 수행해야 합니다.

■ Sun Fire V445 Server Installation Guide의 지침에 따라 서버를 랙에 설치합니다.

### ▼ 꼬인 쌍선 이더넷 케이블 여결 방법

**1.** 랙에 서버를 설치합니다**.**

Sun Fire V445 Server Installation Guide를 참조하십시오.

- **2.** 해당 이더넷 인터페이스에 맞는 **RJ-45** 꼬인 쌍선 이더넷**(TPE)** 커넥터를 찾습니다**(**왼쪽 상단**(**net0**),** 왼쪽 하단**(**net1**),** 오른쪽 상단**(**net2**),** 오른쪽 하단**(**net3**)).** 15[페이지의](#page-36-1) "후면 패널 기능 위치"를 참조하십시오. PCI 이더넷 어댑터 카드의 경우, 카 드와 함께 제공된 설명서를 참조하십시오.
- **3.** 범주**-5** 비차폐 꼬인 쌍선**(UTP)** 케이블을 시스템 후면 패널의 해당 **RJ-45** 커넥터에 연결 합니다**.** 커넥터 탭이 제자리에 찰깍 소리를 내며 끼워집니다. UTP 케이블 길이는 100미터(328 피트)를 초과할 수 없습니다.
- **4.** 케이블의 다른 한쪽 끝을 적절한 네트워크 장치의 **RJ-45** 콘센트에 연결합니다**.** 커넥터 탭이 제자리에 찰깍 소리를 내며 끼워집니다.

네트워크 연결 방법에 대한 자세한 내용은 네트워크 설명서를 참조하십시오.

시스템을 설치하려면 Sun Fire V445 Server Installation Guide에 설명된 설치 절차를 완료하십시오.

시스템에 네트워크 인터페이스를 추가하려면 인터페이스를 구성해야 합니다. 다음을 참조하십시오.

■ 131페이지의 "추가 네트워크 [인터페이스](#page-152-0) 구성"

## <span id="page-150-0"></span>기본 네트워크 인터페이스 구성

배경 정보는 다음을 참조하십시오.

- Sun Fire V445 Server Installation Guide
- 127페이지의 "네트워크 [인터페이스](#page-148-0) 정보"

PCI 네트워크 인터페이스 카드를 사용하는 경우, 카드와 함께 제공된 설명서를 참조하 십시오.

### ▼ 기본 네트워크 이터페이스 구성 방법

**1.** 다음 표를 참조하여 네트워크 포트를 선택합니다**.**

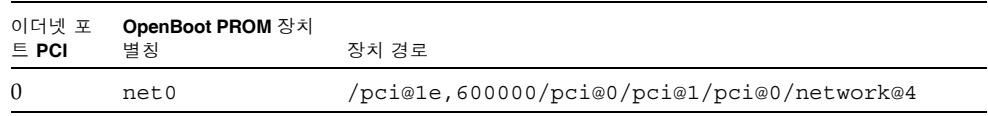

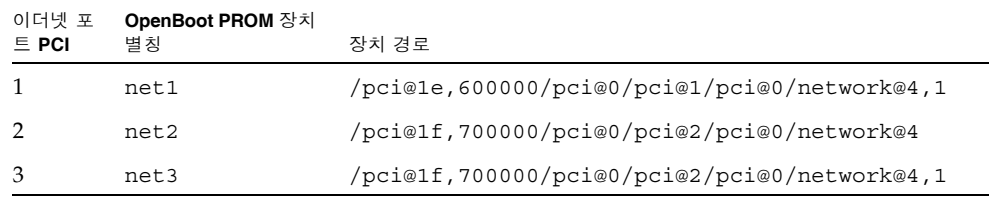

- **2.** 이더넷 케이블을 선택한 포트에 연결합니다**.** 128[페이지의](#page-149-1) "꼬인 쌍선 이더넷 케이블 연결"을 참조하십시오.
- **3.** 시스템의 네트워크 호스트 이름을 선택하고 메모해 둡니다**.**

이후 단계에서 이 이름을 기입해야 합니다.

네트워크에서 중복된 호스트 이름이 있어서는 안됩니다. 호스트 이름은 영숫자 문자와 대시(-) 기호로만 구성할 수 있습니다. 호스트 이름에는 점을 사용할 수 없으며, 이름 앞 에 숫자나 특수 문자를 넣지 마십시오. 이름은 30자를 초과할 수 없습니다.

**4.** 네트워크 인터페이스의 고유 **IP(**인터넷 프로토콜**)** 주소를 확인하여 메모해 둡니다**.** 

이후 단계에서 이 주소를 기입해야 합니다.

반드시 네트워크 관리자가 지정한 IP 주소를 받으십시오. 각 네트워크 장치 또는 인터 페이스는 고유 IP 주소를 가지고 있어야 합니다.

Solaris OS를 설치하는 동안 소프트웨어는 시스템의 내장 네트워크 인터페이스와 설치 된 모든 PCI 네트워크 인터페이스 카드(고유 Solaris 장치 드라이버가 있는 카드)를 자 동으로 검색합니다. 그런 다음 기본 네트워크 인터페이스로 사용할 인터페이스를 선택 하라는 메시지와 해당 인터페이스의 호스트 이름과 IP 주소를 입력하라는 메시지가 나 타납니다. OS를 설치하는 동안에는 하나의 네트워크 인터페이스만 구성할 수 있으며, 기타 추가 인터페이스는 OS를 설치한 후 별도로 구성해야 합니다. 자세한 내용은 [131](#page-152-0)페 이지의 "추가 네트워크 [인터페이스](#page-152-0) 구성"을 참조하십시오.

참고 **-** Sun Fire V445 서버는 이더넷 10BASE-T 링크 무결성 테스트 기능이 호스트 시 스템 및 이더넷 허브 모두에서 작동되어야 함을 규정한 이더넷 10/100BASE-T 표준을 준수합니다. 시스템과 허브간 연결을 설정하는 데 문제가 있을 경우에는 이더넷 허브에 도 링크 검사 기능이 설정되어 있는지 확인해 봅니다. 링크 무결성 검사 기능에 대한 자 세한 내용은 허브와 함께 제공된 설명서를 참조하십시오.

이 절차를 마치면 기본 네트워크 인터페이스의 작동 준비가 완료됩니다. 그러나 다른 네트워크 장치가 시스템과 통신할 수 있게 하려면 시스템 IP 주소와 호스트 이름을 네 트워크 이름 서버의 이름 영역에 입력해야 합니다. 네트워크 이름 서비스 설정에 대한 내용은 다음을 참조하십시오.

■ 해당 Solaris 릴리스용 Solaris Naming Configuration Guide

시스템의 내장 Sun 기가비트 이더넷 인터페이스에 대한 장치 드라이버는 Solaris 릴리 스와 함께 자동으로 설치됩니다. 이 드라이버의 작동 특성 및 구성 매개변수에 대한 내 용은 다음 문서를 참조하십시오.

■ Platform Notes: The Sun GigaSwift Ethernet Device Driver

이 설명서는 특정 Solaris 릴리스와 함께 제공된 Solaris CD 또는 DVD의 Solaris on Sun Hardware AnswerBook에서 볼 수 있습니다.

추가 네트워크 인터페이스를 설치하려면 OS를 설치한 후 별도로 구성해야 합니다. 다 음을 참조하십시오.

■ 131페이지의 "추가 네트워크 [인터페이스](#page-152-0) 구성"

# <span id="page-152-0"></span>추가 네트워크 인터페이스 구성

다음 작업을 수행하여 추가 네트워크 인터페이스를 준비합니다.

- Sun Fire V445 Server Installation Guide의 설명에 따라 Sun Fire V445 서버를 설치 합니다.
- 중복 네트워크 인터페이스를 설치하는 경우 128[페이지의](#page-149-0) "중복 네트워크 인터페이 스 [정보](#page-149-0)"를 참조하십시오.
- PCI 네트워크 이터페이스 카드를 설치하는 경우에는 Sun Fire V445 Server Parts Installation and Removal Guide의 설치 지침을 참조하십시오.
- 이더넷 케이블을 시스템 후면 패널의 적절한 포트에 연결합니다. 128[페이지의](#page-149-1) "꼬인 쌍선 [이더넷](#page-149-1) 케이블 연결"을 참조하십시오. PCI 네트워크 인터페이스 카드를 사용하 는 경우, 카드와 함께 제공된 설명서를 참조하십시오.

참고 **-** 하드 디스크 드라이브를 제외한 모든 내장 옵션은 공인 서비스 담당자가 설치해 야 합니다. 이러한 구성 요소의 설치 절차는 Sun Fire V445 Server Parts Installation and Removal Guide에 나와 있습니다.

### <span id="page-152-1"></span>W 추가 네트워크 인터페이스 구성 방법

**1.** 새로운 각 인터페이스의 네트워크 호스트 이름을 선택합니다**.**

이후 단계에서 이 이름을 기입해야 합니다.

네트워크에서 중복된 호스트 이름이 있어서는 안됩니다. 호스트 이름은 영숫자 문자와 대시(-) 기호로만 구성할 수 있습니다. 호스트 이름에는 점을 사용할 수 없으며, 이름 앞 에 숫자나 특수 문자를 넣지 마십시오. 이름은 30자를 초과할 수 없습니다.

일반적으로 인터페이스 호스트 이름은 시스템 호스트 이름에 따라 결정됩니다. 자세한 내용은 Solaris 소프트웨어와 함께 제공된 설치 지침을 참조하십시오.

**2.** 새로운 각 인터페이스의 **IP(**인터넷 프로토콜**)** 주소를 확인합니다**.**

이후 단계에서 이 IP 주소를 기입해야 합니다. 반드시 네트워크 관리자가 지정한 IP 주소를 받으십시오. 네트워크 상의 인터페이스는 각각 고유 IP 주소를 가지고 있어야 합니다.

- **3. OS**가 아직 실행되지 않았으면 지금 부트합니다**.** 새 PCI 네트워크 인터페이스 카드를 추가한 경우에는 반드시 재구성 부트를 수행해야 합니다. 58[페이지의](#page-79-0) "재구성 부트 시작"을 참조하십시오.
- **4.** 수퍼유저로 시스템에 로그인합니다**.**
- <span id="page-153-0"></span>**5.** 새로운 각 네트워크 인터페이스에 대해 적절한 /etc/hostname 파일을 생성합니다**.**

생성한 파일 이름은 /etc/hostname.typenum의 형태가 되어야 합니다. 여기서 type 은 네트워크 유형 식별자(ce, le, hme, eri, ge 등이 주로 사용됨)이며, num은 시스템 에 설치된 순서에 따라 지정된 인터페이스의 장치 인스턴스 번호입니다.

예를 들어, 시스템의 기가비트 이더넷 인터페이스에 대한 파일 이름이 /etc/hostname.ce0 및 /etc/hostname.ce1인 경우 PCI 고속 이더넷 어댑터 카드 를 세 번째 인터페이스로 설치하면 파일 이름은 /etc/hostname.eri0이 되어야 합니 다. 이들 파일 중 적어도 하나 즉, Solaris 설치 과정에서 자동으로 생성된 기본 네트워크 인터페이스는 이미 존재하고 있어야 합니다.

참고 **-** 네트워크 인터페이스 카드와 함께 제공된 설명서를 통해 카드의 유형을 확인할 수 있습니다. 또는 ok 프롬프트에서 show-devs 명령을 입력하여 설치된 모든 장치 목 록을 볼 수도 있습니다.

**6.** [단계](#page-153-0) 5에서 생성한 /etc/hostname 파일을 편집하여 [단계](#page-152-1) 1에서 정한 호스트 이름을 추가합니다**.**

다음은 sunrise라는 시스템에 필요한 /etc/hostname 파일의 예로, 이 시스템에는 두 개의 내장 Sun 기가비트 이더넷 인터페이스(bge0 및 bge1)와 Intel Ophir 기가비트 이더넷 어댑터(e1000g0)가 있습니다. 내장 bge0 및 bge1 인터페이스에 연결된 네트 워크는 시스템을 sunrise 및 sunrise-1로 인식하며, PCI 기반 e1000g0 인터페이스 에 연결된 네트워크는 시스템을 sunrise-2로 인식합니다.

```
sunrise # cat /etc/hostname.bge0
sunrise
sunrise # cat /etc/hostname.bge1
sunrise-1
sunrise # cat /etc/hostname.e1000g0
sunrise-2
```
**7.** 각 활성 네트워크 인터페이스에 대한 항목을 /etc/hosts 파일에 생성합니다**.** 항목은 각 인터페이스의 IP 주소와 호스트 이름으로 구성됩니다.

다음은 이 절차에서 예제로 사용된 세 가지 네트워크 인터페이스의 항목이 들어 있는 /etc/hosts 파일의 예입니다.

```
sunrise # cat /etc/hosts
#
# Internet host table
#
127.0.0.1 localhost
129.144.10.57 sunrise loghost
129.144.14.26 sunrise-1
129.144.11.83 sunrise-2
```
**8.** ifconfig 명령을 사용하여 새로운 각 인터페이스를 수동으로 구성하고 활성화합니다**.** 예를 들어, 인터페이스 eri0에 대해 다음을 입력합니다.

# **ifconfig e1000g0 plumb inet** ip-address **netmask** ip-netmask .... up

자세한 내용은 ifconfig(1M) 설명서 페이지를 참조하십시오.

참고 **-** Sun Fire V445 서버는 이더넷 10BASE-T 링크 무결성 테스트 기능이 호스트 시 스템 및 이더넷 허브 모두에서 작동되어야 함을 규정한 이더넷 10/100BASE-T 표준을 준수합니다. 시스템과 이더넷 허브간 연결을 설정하는 데 문제가 있을 경우에는 허브에 도 링크 검사 기능이 설정되어 있는지 확인해 봅니다. 링크 무결성 검사 기능에 대한 자 세한 내용은 허브와 함께 제공된 설명서를 참조하십시오.

이 절차를 마치면 모든 새 네트워크 인터페이스의 작동 준비가 완료됩니다. 그러나 다 른 네트워크 장치가 새 인터페이스를 통해 시스템과 통신할 수 있게 하려면 각 인터페 이스의 IP 주소와 호스트 이름을 네트워크 이름 서버의 이름 영역에 입력해야 합니다. 네트워크 이름 서비스 설정에 대한 내용은 다음을 참조하십시오.

■ 해당 Solaris 릴리스용 Solaris Naming Configuration Guide

시스템에 내장된 Sun 기가비트 이더넷 인터페이스의 ce 장치 드라이버는 Solaris를 설 치하는 동안 자동으로 구성됩니다. 이들 드라이버의 작동 특성 및 구성 매개변수에 대 한 내용은 다음 문서를 참조하십시오.

■ Platform Notes: The Sun GigaSwift Ethernet Device Driver

이 설명서는 특정 Solaris 릴리스와 함께 제공된 Solaris CD 또는 DVD의 Solaris on Sun Hardware AnswerBook에서 볼 수 있습니다.

# 진단

- 이 장에서는 Sun Fire V445 서버에 사용 가능한 진단 도구에 대해 설명합니다.
- 이 장에서는 다음 주제를 다룹니다.
- 136[페이지의](#page-157-0) "진단 도구 개요"
- 138페이지의 ["Sun™ ALOM\(Advanced Lights-Out Manager\) 1.0](#page-159-0) 정보"
- <sup>Q</sup> 140[페이지의](#page-161-0) "상태 표시기 정보"
- 140[페이지의](#page-161-1) "POST 진단 정보"
- 141페이지의 ["OpenBoot PROM](#page-162-0)의 향상된 진단 작업"
- 158페이지의 ["OpenBoot Diagnostics"](#page-179-0)
- 163페이지의 ["OpenBoot](#page-184-0) 명령 정보"
- <sup>Q</sup> 167[페이지의](#page-188-0) "예측적 자가 치유 정보"
- 172페이지의 "기존 [Solaris OS](#page-193-0) 진단 도구 정보"
- <sup>Q</sup> 184[페이지의](#page-205-0) "최근 진단 검사 결과 보기["](#page-205-0)
- 184페이지의 ["OpenBoot](#page-205-1) 구성 변수 설정"
- <sup>Q</sup> 185[페이지의](#page-206-0) "특정 장치에 대한 추가 진단 검사"
- <sup>Q</sup> 188[페이지의](#page-209-0) "자동 서버 다시 시작 정보"
- <sup>Q</sup> 189[페이지의](#page-210-0) "자동 시스템 복원 정보"
- 193페이지의 ["SunVTS](#page-214-0) 정보"
- 197페이지의 ["Sun Management Center](#page-218-0) 정보"
- 200페이지의 ["Hardware Diagnostic Suite"](#page-221-0)

# 진단 도구 개요

<span id="page-157-0"></span>

Sun은 Sun Fire V445 서버에 사용할 수 있는 다양한 진단 도구를 제공합니다. 표 [8-1](#page-157-1)에는 진단 도구에 대해 요약되어 있습니다.

표 **8-1** 진단 도구 요약표

<span id="page-157-1"></span>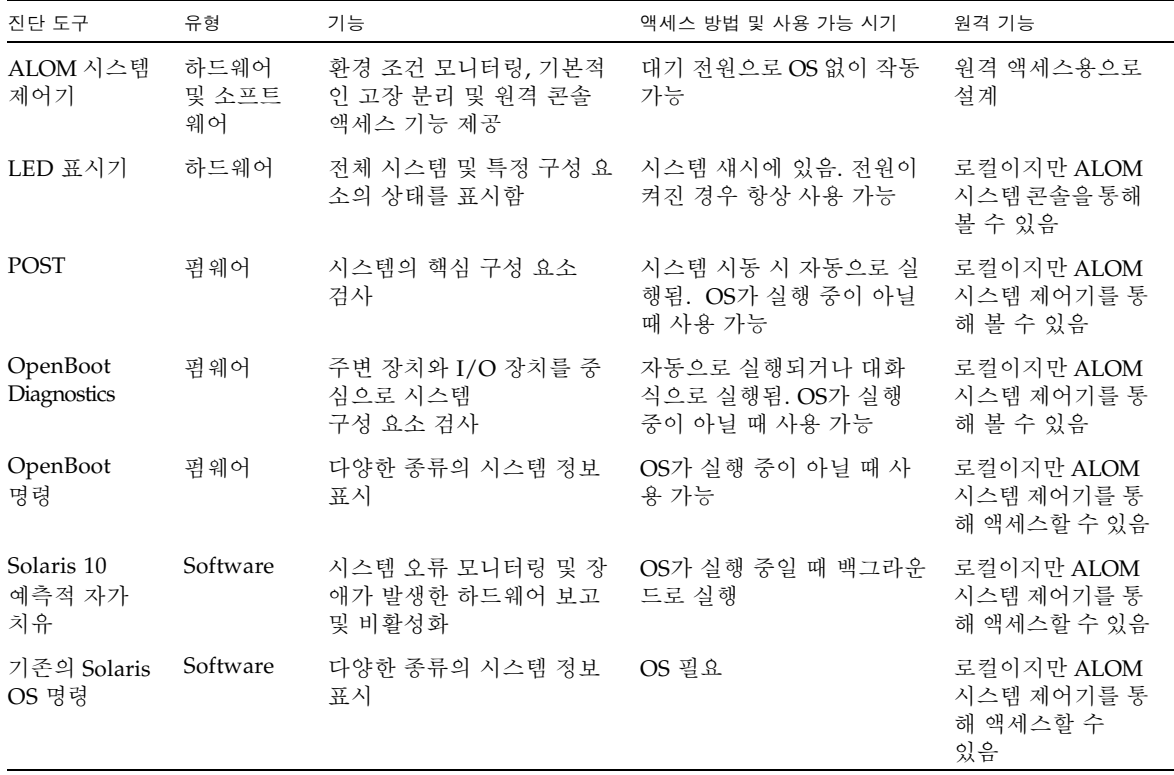

| 진단 도구                           | 유형       | 기능                                                                 | 액세스 방법 및 사용 가능 시기                                                              | 원격 기능                |
|---------------------------------|----------|--------------------------------------------------------------------|--------------------------------------------------------------------------------|----------------------|
| SunVTS                          | Software | 검사를 병렬로 실행하여 시<br>스템을 시험 작동하고 시스<br>템에 부하를 줌                       | OS 필요. 별도로 옵션 패키<br>지를 설치해야 함                                                  | 네트워크를 통한 보<br>기 및 제어 |
| Sun<br>Management<br>Center     | Software | 여러 컴퓨터의 하드웨어 화<br>경 조건과 소프트웨어 성능<br>을 모니터링함. 여러 가지<br>조건에 대한 경고 생성 | 모니터링되는 서버와 마스<br>터 서버에서 모두 OS가 실행<br>중이어야 함. 마스터 서버에<br>전용 데이터베이스가 있어<br>야 함   | 워격 액세스용으로<br>설계      |
| Hardware<br>Diagnostic<br>Suite | Software | 순차적 검사 실행을 통한 시<br>스템 시험 작동. 또한 고장난<br>FRU를 보고함                    | 별도로 구매하는 Sun<br>Management Center 옵션<br>애드온임. OS 및 Sun<br>Management Center 필요 | 워격 액세스용으로<br>설계      |

<sup>표</sup> **8-1** 진단 도구 요약표 ( 계속 )

# <span id="page-159-0"></span>Sun™ ALOM(Advanced Lights-Out Manager) 1.0 정보

Sun Fire V445 서버는 Sun ALOM(Advanced Lights Out Manager) 1.0이 설치된 상태 로 출하됩니다. 시스템 콘솔은 기본적으로 ALOM으로 지정되어 있으며, 시스템 시작 시 서버 콘솔 정보를 표시하도록 구성되어 있습니다.

ALOM을 사용하면 직렬 연결(SERIAL MGT 포트 사용) 또는 이더넷 연결(NET MGT 포트 사용)을 통해 서버를 모니터링하고 제어할 수 있습니다. 이더넷 연결을 구성하는 방법에 대한 자세한 내용은 ALOM Online Help를 참조하십시오.

참고 **-** SERIAL MGT라고 표시된 ALOM 직렬 포트는 서버 관리에만 이용됩니다. 범용 직렬 포트가 필요한 경우에는 TTYB로 표시된 직렬 포트를 사용하십시오.

ALOM은 하드웨어 장애 및 서버나 ALOM과 관련된 기타 이벤트에 대한 전자 메일 알 림을 보낼 수 있습니다.

ALOM 회로는 서버의 대기 전원을 사용하므로 다음과 같은 장점이 있습니다.

- ALOM은 서버가 전원 공급 장치에 연결되었을 때부터 전원 케이블을 분리하여 전원 을 끌 때까지 계속 작동합니다.
- ALOM 펌웨어와 소프트웨어는 서버 OS가 오프라인이 된 경우에도 계속 작동합니다.

표 [8-2](#page-159-1)에는 ALOM에서 모니터링하는 구성 요소 목록과 각 구성 요소에 대해 제공하는 정보가 나와 있습니다.

<sup>표</sup> **8-2** ALOM 모니터링 정보

<span id="page-159-1"></span>

| 구성 요소            | 정보                         |
|------------------|----------------------------|
| 하드 디스크 드라이브      | 존재 여부 및 상태                 |
| 시스템 및 CPU 팬      | 속도 및 상태                    |
| <b>CPU</b>       | 존재 여부, 온도 및 과열 경고 또는 장애 상태 |
| . 저워 공급 장치       | 존재 여부 및 상태                 |
| 시스템 온도           | 주변 온도 및 과열 경고 또는 장애 상태     |
| 서버 저면 패널         | 상태 표시기                     |
| 저압               | 상태 및 임계값                   |
| SAS 및 USB 회로 차단기 | 상태                         |

#### ALOM 관리 포트

기본 관리 포트는 SERIAL MGT로 표시되어 있습니다. 이 포트는 RJ-45 커넥터를 사용 하며 서버 관리 전용으로 외부 콘솔과의 ASCII 연결만 지원합니다. 서버를 처음 작동하 기 시작할 때 이 포트를 사용하십시오.

TTYB로 표시된 다른 직렬 포트는 범용 직렬 데이터 전송에 사용할 수 있습니다. 이 포 트는 DB-9 커넥터를 사용합니다. 핀 배치에 대한 자세한 내용은 Sun Fire V445 Server Installation Guide를 참조하십시오.

또한 이 서버에는 NET MGT로 표시된 10Base-T 이더넷 관리 도메인 인터페이스가 1개 있습니다. 이 포트를 사용하려면 ALOM을 구성해야 합니다. 자세한 내용은 ALOM Online Help를 참조하십시오.

#### <span id="page-160-0"></span>ALOM 의 admin 암호 설정

전원을 처음 켠 다음 ALOM 프롬프트로 전환하면 admin 사용자로 로그인되며 암호를 설정하라는 메시지가 나타납니다. 특정 명령을 실행하려면 이 암호를 설정해야 합니다.

프롬프트가 나타나면 관리자 암호를 설정합니다.

암호는 다음 조건을 충족해야 합니다.

- 2자 이상의 영문자 포함
- 1자 이상의 숫자 또는 특수 문자 포함
- <sup>Q</sup> 최소 6자여야 함

암호를 설정하면 관리자에게 모든 권한이 부여되어 모든 ALOM CLI 명령을 실행할 수 있습니다.

### ALOM 기본 기능

이 단원에서는 ALOM의 몇몇 기본적인 기능을 설명합니다. 전체 설명을 보려면 ALOM Online Help를 참조하십시오.

#### ▼ ALOM 프롬프트로 전환하는 방법

● 다음 기본 키 문자열을 입력합니다.

# **#.**

참고 **-** ALOM 프롬프트로 전환하면 사용자 ID admin을 사용하여 로그인됩니다. [139](#page-160-0) [페이지의](#page-160-0) "ALOM의 admin 암호 설정"을 참조하십시오.

- ▼ 서버 콘솔 프롬프트로 전화하는 방법
	- **다음을 입력합니다.**

sc> **console**

서버 콘솔 스트림에는 한 번에 두 명 이상의 ALOM 사용자가 연결할 수 있지만 콘솔에 는 한 명의 사용자만 입력 문자를 입력할 수 있습니다.

읽기 권한을 가진 다른 사용자가 로그인되어 있는 경우에 console 명령을 실행하면 다 음 메시지가 표시됩니다.

```
sc> Console session already in use. [view mode]
```
다른 사용자로부터 콘솔 쓰기 권한을 가져오려면 다음 명령을 입력합니다.

sc> **console -f**

## <span id="page-161-0"></span>상태 표시기 정보

서버의 LED 상태 표시기에 대한 요약을 보려면 9[페이지의](#page-30-0) "전면 패널 표시기" 및 [15](#page-36-2)페 [이지의](#page-36-2) "후면 패널 표시기"를 참조하십시오.

## <span id="page-161-1"></span>POST 진단 정보

POST는 시스템 일부에 장애가 발생했는지 확인하는 데 유용한 펌웨어 프로그램입니다. POST는 CPU 모듈, 마더보드, 메모리 및 일부 내장 I/O 장치를 비롯한 시스템의 핵심 기능을 확인하고 하드웨어 장애 특징을 확인할 수 있는 메시지를 생성합니다. POST는 시스템을 부트할 수 없는 경우에도 실행할 수 있습니다.

POST는 CPU 및 메모리 하위 시스템 고장을 감지하며 MBC(ALOM) 보드의 SEEPROM에 있습니다. 세 개의 환경 변수 diag-switch?, diag-trigger 및 diaglevel을 설정하여 전원을 켰을 때 OpenBoot 프로그램에 의해 실행되도록 POST를 설 정할 수 있습니다.

시스템 전원을 켜거나 중요하지 않은 오류를 재설정한 후, 다음 조건이 모두 적용되면 POST가 자동으로 실행됩니다.

- diag-switch?가 true 또는 false로 설정된 경우(기본값은 false)
- diag-level이 min, max 또는 menus로 설정된 경우(기본값은 min)
- diag-trigger가 power-on-reset 및 error-reset으로 설정된 경우(기본값은 power-on-reset 및 error-reset)

diag-level을 min 또는 max로 설정하면 POST는 각각 최소 검사 또는 확장 검사를 수행합니다. diag-level을 menus로 설정하면 전원을 켰을 때 실행되는 모든 검사 메 뉴가 표시됩니다. POST 진단 및 오류 메시지 보고서는 콘솔에 표시됩니다.

POST 진단을 시작하고 제어하는 방법에 대한 자세한 내용은 148[페이지의](#page-169-0) "post 명령 [정보](#page-169-0)"를 참조하십시오.

# <span id="page-162-0"></span>OpenBoot PROM 의 향상된 진단 작업

이 단원에서는 OpenBoot PROM 버전 4.15 이상에서 제공되는 향상된 진단 작업을 설 명하고 새로운 작동 기능을 사용하는 방법에 대한 정보를 제공합니다. 사용자 시스템에 서 일부 작동 기능의 동작 방식은 이 단원에 설명된 동작 방식과 다를 수 있습니다.

### 진단 작업의 새로운 기능

진단 작업의 향상된 기능은 다음과 같습니다.

- 새롭게 재정의된 구성 변수를 사용하면 진단 작업이 단순해지고 환경에 대한 진단 작업의 "일반 모드"를 사용자 정의할 수 있습니다. 142페이지의 "새롭게 [재정의된](#page-163-0) 구 성 [변수](#page-163-0) 정보"를 참조하십시오.
- 새로운 표준(기본) 구성에서는 시스템 전원을 켤 때 및 오류 재설정 이벤트 후에 진 단을 활성화 및 실행하고 ASR(자동 시스템 복원) 기능을 활성화할 수 있습니다. [142](#page-163-1) [페이지의](#page-163-1) "기본 구성 정보"를 참조하십시오.
- 서비스 모드에서는 문제를 분리하여 진단하기 위해 Sun에서 규정한 방법을 구성합 니다. 145[페이지의](#page-166-0) "서비스 모드 정보"를 참조하십시오.
- post 명령을 통해 POST(전원 공급 자가 테스트)를 실행하고 진단 검사 수준과 진단 출력의 상세 수준을 지정할 수 있는 옵션을 제공합니다. 148[페이지의](#page-169-0) "post 명령 정 [보](#page-169-0)"를 참조하십시오.

#### <span id="page-163-0"></span>새롭게 재정의된 구성 변수 정보

새롭게 재정의된 구성 변수는 진단 작업을 단순화하고 진단 출력 길이에 대한 보다 자 세한 제어 방법을 제공합니다. 다음 목록에는 구성 변수의 변경 사항이 요약되어 있습 니다. 변수에 대한 전체 설명을 보려면 표 [8-3](#page-164-0)을 참조하십시오.

- 새 변수
	- service-mode? Sun에서 규정한 수준으로 진단이 실행됩니다.
	- diag-trigger post-trigger 및 obdiag-trigger 의 기능을 대체하고 통 합합니다.
	- verbosity 펌웨어 출력의 길이 및 세부 정보 수준을 제어합니다 .
- 재정의된 변수
	- Sun UltraSPARC™ 기반 볼륨 서버의 일반 모드에서 진단 실행을 제어하기 위한 diag-switch? 매개 변수의 동작이 변경되었습니다. Sun 워크스테이션에서는 diag-switch? 매개 변수의 동작이 변경되지 않았습니다.
- 기본값 변경
	- auto-boot-on-error? 새 기본값은 true입니다.
	- diag-level 새 기본값은 max 입니다 .
	- error-reset-recovery 새 기본값은 sync 입니다 .

### <span id="page-163-1"></span>기본 구성 정보

새로운 표준(기본) 구성에서는 전원이 켜져 있는 동안 및 오류 재설정(RED State Exception 재설정, CPU 워치독 재설정, 시스템 워치독 재설정, 소프트웨어 지침 재설정 또는 하드웨어 Fatal Reset)이 발생한 후 진단 검사를 실행하고 전체 ASR 기능을 활성 화합니다. 이는 진단 검사를 실행하지 않는 이전의 기본 구성에서 변경된 것입니다. 처 음으로 시스템 전원을 켜면 길어진 부트 시간과 POST 및 OpenBoot Diagnostics에서 작성된 약 2페이지의 진단 출력 표시를 통해 변경을 확인할 수 있습니다.

참고 **-** 표준(기본) 구성에서는 OpenBoot(reset-all 또는 boot) 또는 Solaris(reboot, shutdown 또는 init)의 사용자 명령을 통해 시작된 재설정 후에는 시스템 부트 시간이 길어지지 않습니다.

이와 같이 눈에 띄는 변경은 두 가지 구성 변수 diag-level(max) 및 verbosity(normal)의 기본 설정 때문입니다.

- diag-level(max)은 광범위한 메모리 검사를 포함한 최대 진단 검사를 지정하며 이 로 인해 시스템 부트 시간이 길어집니다. 길어진 부트 시간에 대한 자세한 내용은 150[페이지의](#page-171-0) "시스템 부트 시간 계산을 위한 참조(ok 프롬프트)"를 참조하십시오.
- verbosity(normal)는 진단 메시지 및 정보를 표시하도록 지정하며 일반적으로 약 2페이지의 출력을 생성합니다. verbosity 설정 min 및 normal의 진단 출력 예제 를 보려면 152[페이지의](#page-173-0) "예제 출력에 대한 참조"를 참조하십시오.

처음으로 시스템 전원을 켠 후 사용자 작업 환경에 적합한 작업의 "일반 모드"를 정의하 도록 구성 변수를 설정하여 표준(기본) 구성을 사용자 정의할 수 있습니다. 표 [8-3](#page-164-0)에는 진 단 검사 및 ASR 기능을 제어하는 OpenBoot 구성 변수의 기본값 및 키워드가 설명되어 있습니다. 이 구성 변수는 작업의 일반 모드를 정의하도록 설정할 변수입니다.

참고 **-** 고장 분리 및 시스템 복원 기능을 향상시키고 시스템 가용성을 높이기 위해서는 표준(기본) 구성을 사용하는 것이 좋습니다.

| OpenBoot 구성 변수      | 설명 및 키워드                                                                                                    |
|---------------------|----------------------------------------------------------------------------------------------------|
| auto-boot?          | 시스템을 자동으로 부트할지 여부를 결정합니다. 기본값은 true입니다.<br>• true - 펌웨어 기반(진단 또는 OpenBoot) 오류가 감지되지 않은 경우 초기화 후<br>에 시스템이 자동으로 부트됩니다.<br>• false - boot를 입력할 때까지 시스템은 ok 프롬프트 상태를 유지합니다.                                          |
| auto-boot-on-error? | 치명적이지 않은 오류가 발생한 후 시스템이 불완전 부트를 시도할지 여부를 결정<br>합니다. 기본값은 true입니다.<br>• true - auto-boot?변수도 true로 설정되어 있는 경우 치명적이지 않은 오류<br>가 발생한 후 시스템이 자동으로 부트됩니다.<br>• false - 시스템이 ok 프롬프트 상태를 유지합니다.                         |
| boot-device         | 기본 부트 장치(일반 모드 부트 장치)의 이름을 지정합니다.                                                                                                    |
| boot-file           | 기본 부트 인수(일반 모드 부트 인수)를 지정합니다.                                                                                                    |
| diag-device         | diag-switch?가 true인 경우 사용되는 부트 장치의 이름을 지정합니다.                                                                                                    |
| diag-file           | diaq-switch?가 true인 경우 사용되는 부트 인수를 지정합니다.                                                                                                    |
| diag-level          | 실행되는 진단의 수준 또는 유형을 지정합니다. 기본값은 max입니다.<br>• off - 검사하지 않습니다.<br>• min - 기본 검사가 실행됩니다.<br>● max - 장치에 따라 보다 광범위한 검사가 실행될 수 있습니다. 메모리를 광범위<br>하게 검사합니다.                                                             |
| diag-out-console    | 시스템 콘솔 출력을 시스템 제어기로 리디렉션합니다.<br>• true - 출력을 시스템 제어기로 리디렉션합니다.<br>• false - 출력을 로컬 콘솔로 복원합니다.<br>참고: 시스템 콘솔 출력을 시스템 제어기로 리디렉션하는 방법에 대한 자세한 내용<br>은 해당 시스템 설명서를 참조하십시오. 시스템 제어기는 일부 시스템에만 장착되<br>어 있습니다.           |
| diag-passes         | OpenBoot Diagnostics(obdiag) 메뉴에서 실행되는 OpenBoot Diagnostics 자가<br>검사의 연속 실행 횟수를 지정합니다. 기본값은 1입니다.<br>참고: diag-passes는 OpenBoot Diagnostics가 포함된 펌웨어가 설치된 시스템에<br>만 적용되며 OpenBoot Diagnostics 메뉴 이외에는 영향을 주지 않습니다. |

<span id="page-164-0"></span><sup>표</sup> **8-3** 진단 검사 및 자동 시스템 복원을 제어하는 OpenBoot 구성 변수

<sup>표</sup> **8-3** 진단 검사 및 자동 시스템 복원을 제어하는 OpenBoot 구성 변수 ( 계속 )

| OpenBoot 구성 변수       | 설명 및 키워드                                                                                                    |
|----------------------|----------------------------------------------------------------------------------------------------|
| diag-script          | OpenBoot Diagnostics 실행 시 검사할 장치를 지정합니다. 기본값은 normal입니다.<br>• none - OpenBoot Diagnostics가 실행되지 않습니다.<br>• normal - 자가 검사가 실행되는 시스템의 기본 구성에 있어야 하는 모든 장치를<br>검사합니다. |
|                      | • all - 자가 검사를 실행하는 모든 장치를 검사합니다.                                                                                                    |
| diag-switch?         | 일반 모드에서의 진단 실행을 제어합니다. 기본값은 false입니다.<br>서버의 경우:                                                                                                    |
|                      | • true - power-on reset 이벤트가 발생하는 경우에만 진단이 실행되며 검사 범위,<br>세부 정보 및 출력 수준은 사용자 정의 설정에 의해 결정됩니다.                                                                       |
|                      | • false - 다음 시스템 재설정 시 OpenBoot 구성 변수<br>diag-trigger에 의해 지정된 재설정 이벤트 클래스에 대해서만 진단이 실행됩<br>니다. 검사 범위, 세부 정보 및 출력 수준은 사용자 정의 설정에 의해 결정됩니다.<br>워크스테이션의 경우:            |
|                      | • true - power-on reset 이벤트가 발생하는 경우에만 진단이 실행되며 검사 범위,<br>세부 정보 및 출력 수준은 사용자 정의 설정에 의해 결정됩니다.<br>• false - 진단이 비활성화됩니다.                                             |
| diag-trigger         | 진단을 자동으로 실행하는 재설정 이벤트 클래스를 지정합니다. 기본 설정은<br>power-on-reset error-reset입니다.<br>• none - 진단 검사가 실행되지 않습니다.                                                            |
|                      | • error-reset - RED State Exception 재설정, 워치독 재설정, 소프트웨어 지침<br>재설정 또는 하드웨어 Fatal Reset과 같은 특정 하드웨어 오류 이벤트로 인해 발<br>생하는 재설정입니다.                                       |
|                      | • power-on-reset - 시스템의 전원 순환으로 인해 발생하는 재설정입니다.                                                                                                    |
|                      | • user-reset - OS 패닉이나 OpenBoot(reset-all 또는 boot) 또는<br>Solaris(reboot, shutdown 또는 init)에서 사용자가 시작한 명령으로 인해 시<br>작되는 재설정입니다.                                      |
|                      | • all-resets - 모든 종류의 시스템 재설정이 포함됩니다.<br>참고: diag-script 변수가 normal 또는 all로 설정되어 있는 경우에는 지정된<br>재설정 이벤트에 POST와 OpenBoot Diagnostics가 모두 실행됩니다.                      |
|                      | diag-script가 none으로 설정되어 있는 경우에는 POST만 실행됩니다.                                                                                                    |
| error-reset-recovery | 오류 재설정 후의 복구 작업을 지정합니다. 기본값은 sync입니다.<br>• none - 복구 작업을 수행하지 않습니다.<br>• boot - 시스템이 부트를 시도합니다.<br>• sync - 펌웨어에서 Solaris sync 콜백 루틴 실행을 시도합니다.                     |
| service-mode?        | 시스템을 서비스 모드로 설정할지 여부를 제어합니다. 기본값은 false입니다.                                                                                                    |
|                      | • true - 서비스 모드입니다. 진단이 Sun에서 지정한 수준으로 실행됩니다. 이 수<br>준은 사용자 설정을 대체하지만 사용자 설정을 유지합니다.                                                                                |
|                      | • false - 일반 모드입니다. 진단 실행은 diag-switch? 및 기타 사용자 정의<br>OpenBoot 구성 변수의 설정에 따라 전혀 달라집니다.                                                                             |

<sup>표</sup> **8-3** 진단 검사 및 자동 시스템 복원을 제어하는 OpenBoot 구성 변수 ( 계속 )

| OpenBoot 구성 변수 | 설명 및 키워드                                                                                                   |
|----------------|----------------------------------------------------------------------------------------------------|
| test-args      | OpenBoot Diagnostics 검사를 사용자 정의합니다. 다음과 같은 방법으로 예약된 키<br>워드의 텍스트 문자열을 쉼표로 구분하여 지정할 수 있습니다.                 |
|                | • ok 프롬프트에서 test 명령에 대한 인수로 지정                                                                             |
|                | • ok 또는 obdiag 프롬프트에서 setenv 명령에 대한 OpenBoot 변수로 지정                                                        |
|                | 참고: test-args 변수는 OpenBoot Diagnostics가 포함된 펌웨어가 설치되어 있<br>는 시스템에만 적용됩니다. 키워드 목록은 해당 시스템 설명서를 참조하십시오.      |
| verbosity      | OpenBoot, POST 및 OpenBoot Diagnostics 출력의 길이 및 세부 정보를 제어합니다.<br>기본값은 normal입니다.                            |
|                | • none - 오류 및 치명적 메시지만 시스템 콘솔에 표시됩니다. 배너는 표시되지 않<br>습니다.                                                   |
|                | 참고: verbosity가 none으로 설정되어 있는 시스템에서 발생하는 문제의 경우<br>진단이 불가능할 수 있으며 이로 인해 Sun에서 해당 시스템을 수리할 수 없게 됩<br>니다.    |
|                | ● min - 시스템 콘솔에 알림, 오류, 경고 및 치명적 메시지가 표시됩니다. 전환 상태<br>및 배너도 표시됩니다.                                         |
|                | • normal - min 설정에 표시된 메시지와 함께 요약된 진행 및 작동 메시지가 시스<br>템 콘솔에 표시됩니다. 진행 중 표시기에는 부트 시퀀스의 상태 및 진행률이 표시<br>됩니다. |
|                | • max - min 및 norma1 설정에 표시된 메시지와 함께 자세한 진행 및 작동 메시지<br>가 시스템 콘솔에 표시됩니다.                                   |

#### <span id="page-166-0"></span>서비스 모드 정보

서비스 모드는 작동하지 않는 시스템의 고장 분리 및 복구를 원활하게 하기 위해 SUN 에서 정의한 작동 모드입니다. 서비스 모드가 시작되면 주요 OpenBoot 구성 변수의 설 정을 대체합니다.

서비스 모드에서는 사용자가 저장한 설정이 변경되지는 않습니다. ok 프롬프트에서 초 기화 후에는 모든 OpenBoot PROM 구성 변수가 사용자 정의 설정으로 되돌아갑니다. 이 방법으로 사용자 또는 서비스 제공업체는 알려진 최대 수준의 진단을 빠르게 호출하 고 일반 모드 설정을 계속 유지할 수 있습니다.

표 [8-4](#page-166-1)에는 서비스 모드의 영향을 받는 OpenBoot 구성 변수와 서비스 모드를 선택한 경 우 적용되는 대체가 나열되어 있습니다.

<span id="page-166-1"></span>

| OpenBoot 구성 변수 | 서비스 모드 대체                             |
|----------------|---------------------------------------|
| auto-boot?     | false                                 |
| diaq-level     | max                                   |
| diag-trigger   | power-on-reset error-reset user-reset |

표 **8-4** 서비스 모드 대체

#### <sup>표</sup> **8-4** 서비스 모드 대체 ( 계속 )

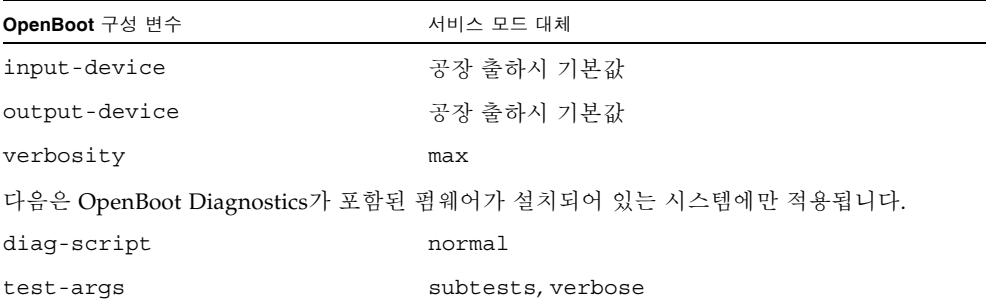

서비스 모드 시작 정보

향상된 기능을 통해 서비스 모드를 지정하는 소프트웨어 메커니즘을 제공합니다.

service-mode? 구성 변수 - 이 변수를 true로 설정하면 서비스 모드가 시작됩니다. 서비스 모드는 허가된 Sun 서비스 제공업체에서만 사용해야 합니다.

참고 **-** diag-switch? 구성 변수는 일반 작동의 경우 기본 설정(false)을 유지해야 합니다. OS에 대한 진단 검사를 지정하려면 150[페이지의](#page-171-1) "일반 모드를 시작하는 방법" 을 참조하십시오.

자세한 지침은 149[페이지의](#page-170-0) "서비스 모드를 시작하는 방법"을 참조하십시오.

### 서비스 모드 설정 대체 정보

시스템이 서비스 모드에 있는 경우 세 가지 명령을 사용하여 서비스 모드 설정을 대체 할 수 있습니다. 표 [8-5](#page-168-1)에서는 각 명령이 미치는 영향을 설명합니다.

<span id="page-168-1"></span>표 **8-5** 서비스 모드 설정 대체 시나리오

| 명령            |                           | 실행 위치   | 기능                                                                                                    |
|---------------|---------------------------|---------|----------------------------------------------------------------------------------------------------|
| post          |                           | ok 프롬프트 | OpenBoot 펌웨어에서 일반 모드 진단을 1회 강제 실행합니다.<br>● 일반 모드에 대한 자세한 내용은 147페이지의 "일반 모드 정보"를<br>참조하십시오.<br>• post 명령 옵션에 대한 자세한 내용은 148페이지의 "post 명령 정<br>-보"를 참조하십시오. |
| bootmode diaq |                           | 시스템 제어기 | OpenBoot 펌웨어에서 서비스 모드 설정을 대체하고 일반 모드 진단<br>을 1회 강제 실행합니다.1                                                                                                 |
|               | bootmode skip diag 시스템제어기 |         | OpenBoot 펌웨어에서 서비스 모드를 억제하고 모든 펌웨어 진단을<br>생략합니다.1                                                                                                    |

1 - 시스템이 bootmode 시스템 제어기 명령을 실행한 후 10분 내에 재설정되지 않으면 명령이 지워집니다.

참고 **-** 시스템 제어기는 일부 시스템에만 장착되어 있습니다.

### <span id="page-168-0"></span>일반 모드 정보

일반 모드는 사용자 환경에 맞게 정의하는 사용자 정의 작동 모드입니다. 일반 모드를 정의하려면 진단 검사를 제어하는 OpenBoot 구성 변수의 값을 설정합니다. 진단 검사 를 제어하는 변수 목록을 보려면 표 [8-3](#page-164-0)을 참조하십시오.

참고 **-** 고장 분리 및 시스템 복원 기능을 향상시키고 시스템 가용성을 높이기 위해서는 표준(기본) 구성을 사용하는 것이 좋습니다.

일반 환경에서 진단 검사를 활성화할지 여부를 결정할 때는 항상 진단을 실행하여 기존 문제를 해결하거나 다음 이벤트 후에 진단을 실행해야 합니다.

- 초기 시스템 설치
- 새 하드웨어 설치 및 장애가 발생한 하드웨어 교체
- 하드웨어 구성 수정
- 하드웨어 재배치
- 펌웨어 업그레이드
- 전원 중단 또는 장애
- 하드웨어 오류
- <sup>Q</sup> 심각하거나 이해할 수 없는 소프트웨어 문제

#### 일반 모드 시작 정보

사용자 환경에 대한 일반 모드를 정의하는 경우 다음 방법을 통해 일반 모드를 지정할 수 있습니다.

시스템 제어기 bootmode diag 명령 - 이 명령을 실행하면 다음 예외를 제외하고 사용 자가 정의한 구성 값을 사용하여 일반 모드를 지정합니다.

- diag-level = off로 정의한 경우 bootmode diag는 diag-level = min으로 진 단을 지정합니다.
- verbosity = none으로 정의한 경우 bootmode diag는 verbosity = min으로 진 단을 지정합니다.

참고 **-** bootmode diag 명령을 실행한 후 10분 내에 다음 재설정 주기가 발생해야 하 며 그렇지 않으면 bootmode 명령이 지워지고 일반 모드가 시작되지 않습니다.

자세한 지침은 150[페이지의](#page-171-1) "일반 모드를 시작하는 방법"을 참조하십시오.

### <span id="page-169-0"></span>post 명령 정보

post 명령을 사용하면 POST 진단을 간편하게 호출하고 검사 수준 및 출력 길이를 제어 할 수 있습니다. post 명령을 실행하면 OpenBoot 펌웨어에서 다음 작업을 수행합니다.

- 사용자 재설정 시작
- 사용자가 지정한 검사 수준 및 상세 수준으로 POST 1회 실행
- 기존 검사 결과 지우기
- 새 검사 결과 표시 및 기록

참고 **-** post 명령은 서비스 모드 설정과 보류 중인 시스템 제어기 bootmode diag 및 bootmode skip\_diag 명령을 대체합니다.

```
post 명령 구문은 다음과 같습니다.
```

```
post [level [verbosity]]
```
여기서:

- level = min 또는 max
- verbosity = min, normal 또는 max

level 및 verbosity 옵션은 OpenBoot 구성 변수 diag-level 및 verbosity와 동 일한 기능을 제공합니다. post 명령 옵션에 사용해야 할 설정을 결정하려면 표 [8-3](#page-164-0)에서 diag-level 및 verbosity의 키워드에 대한 설명을 참조하십시오.

다음과 관련된 설정을 지정할 수 있습니다.

- level 및 verbosity
- level만(verbosity 설정을 지정하는 경우에는 level 설정도 지정해야 합니다.)
- level과 verbosity 모두 제외

level 설정만 지정하는 경우 post 명령은 다음 예외를 제외하고 verbosity의 일반 모드 값을 사용합니다.

■ verbosity의 일반 모드 값이 none이면 post 명령은 verbosity = min을 사용합 니다.

level과 verbosity 설정을 모두 지정하지 않는 경우 post 명령은 다음 두 가지 예외 를 제외하고 사용자가 구성 변수 diag-level 및 verbosity에 대해 지정한 일반 모 드 값을 사용합니다.

- diag-level의 일반 모드 값이 off이면 post 명령은 level =min을 사용합니다.
- verbosity의 일반 모드 값이 none이면 post 명령은verbosity = min을 사용 합니다.

### <span id="page-170-0"></span>W 서비스 모드를 시작하는 방법

배경 정보는 145[페이지의](#page-166-0) "서비스 모드 정보"를 참조하십시오.

O service-mode? 변수를 설정합니다**.** ok 프롬프트에 다음을 입력합니다**.**

ok **setenv service-mode? true**

서비스 모드를 적용하려면 시스템을 재설정해야 합니다.

**9.** ok 프롬프트에 다음을 입력합니다**.**

ok **reset-all**

<span id="page-171-1"></span>▼ 일반 모드를 시작하는 방법

배경 정보는 147[페이지의](#page-168-0) "일반 모드 정보"를 참조하십시오.

**1.** ok 프롬프트에 다음을 입력합니다**.**

ok **setenv service-mode? false**

다음 재설정 때까지 시스템은 일반 모드로 전환되지 않습니다.

**2.** 다음을 입력합니다**.**

ok **reset-all**

### <span id="page-171-0"></span>시스템 부트 시간 계산을 위한 참조 (ok 프롬프트 )

참고 **-** 표준(기본) 구성에서는 OpenBoot(reset-all 또는 boot) 또는 Solaris(reboot, shutdown 또는 init)의 사용자 명령을 통해 시작된 재설정 후에는 시스템 부트 시간이 길어지지 않습니다.

시스템 부트 시간 측정은 시스템 전원을 켜거나 재설정할 때 시작되어 OpenBoot ok 프 롬프트가 나타날 때 끝납니다. 부트 시간 기간 동안 펌웨어는 진단(POST 및 OpenBoot Diagnostics)을 실행하고 OpenBoot 초기화를 수행합니다. OpenBoot Diagnostics를 실 행하고 OpenBoot 설정, 구성 및 초기화를 수행하는 데 필요한 시간은 diag-script가 all 로 설정되어 있는 경우 설치된 I/O 카드 수에 따라 일반적으로 모든 시스템에서 유사합 니다.diag-script가 all로 설정됩니다. 반면 기본 설정(diag-level = max 및 verbosity = normal)에서는 POST가 광범위한 메모리 검사를 실행하므로 시스템 부 트 시간이 길어집니다.

시스템 부트 시간은 시스템 메모리 구성 및 CPU 수에 따라 시스템마다 다릅니다.

- 각 CPU는 관련된 메모리를 검사하고 동시에 POST가 메모리 검사를 수행하므로 메 모리 검사 시간은 고밀도 CPU의 메모리 크기에 따라 다릅니다.
- 시스템 자원 경쟁으로 인해 CPU 검사는 메모리 검사보다 덜 선형적인 프로세스이므 로 CPU 검사 시간은 CPU 수에 따라 다릅니다.

처음으로 시스템 전원을 켜기 전에 새 시스템의 대략적인 부트 시간을 알아보려는 경우 다음 단원에서 설명하는 부트 시간 측정에 사용할 수 있는 두 가지 방법을 참조하십시오.

- 사용자의 시스템 구성이 151[페이지의](#page-172-0) "일반적인 구성의 부트 시간 측정"에 설명된 세 가지 일반적인 구성 중 하나와 일치하는 경우 해당 구성에 제공된 대략적인 부트 시간을 적용할 수 있습니다.
- CPU 간에 메모리가 구성된 방식을 알고 있는 경우 151[페이지의](#page-172-1) "사용자 시스템의 부트 [시간](#page-172-1) 측정"에 설명된 방법을 사용하여 특정 시스템 구성의 부트 시간을 측정할 수 있습니다.

<span id="page-172-0"></span>일반적인 구성의 부트 시간 측정

다음은 세 가지 일반적인 구성과 각 구성에 대해 예상되는 대략적인 부트 시간입니다.

- 소용량 구성(CPU 2개 및 메모리 4GB) 부트 시간은 약 5분입니다.
- 중간 구성(CPU 4개 및 메모리 16GB) 부트 시간은 약 10분입니다.
- 대용량 구성(CPU 4개 및 메모리 32GB) 부트 시간은 약 15분입니다.

#### <span id="page-172-1"></span>사용자 시스템의 부트 시간 측정

일반적으로 기본 설정으로 구성된 시스템의 경우 OpenBoot Diagnostics를 실행하고 OpenBoot 설정, 구성 및 초기화를 수행하는 데 필요한 시간은 모든 시스템에서 동일합 니다.

- OpenBoot Diagnostics 검사에는 1분이 걸리며 검사할 장치 수가 더 많은 시스템의 경우에는 시간이 더 걸릴 수 있습니다.
- OpenBoot 설정, 구성 및 초기화에는 2분이 걸립니다.

POST 메모리 검사를 실행하는 데 필요한 시간을 측정하려면 고밀도 CPU와 관련된 메 모리 크기를 알아야 합니다. POST CPU 검사를 실행하는 데 필요한 시간을 측정하려면 CPU 수를 알아야 합니다. 다음 지침을 사용하여 메모리 및 CPU 검사 시간을 측정하십 시오.

- 고밀도 CPU와 관련된 메모리 1GB당 2분
- CPU 1개당 1분

다음 예제에서는 CPU 4개와 시스템 메모리 32GB(고밀도 CPU의 메모리 8GB)로 구성 된 예제 구성의 시스템 부트 시간을 측정하는 방법을 보여 줍니다.

예제 구성

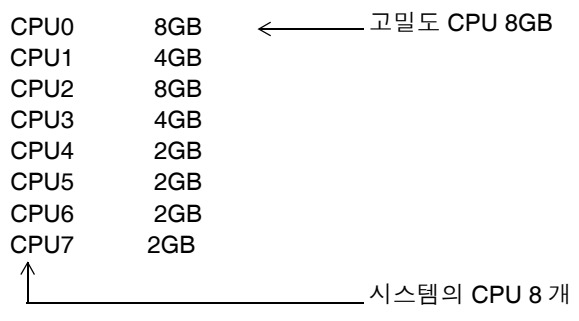

부트 시간 측정

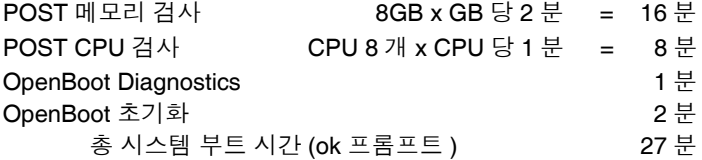

### <span id="page-173-0"></span>예제 출력에 대한 참조

기본 설정 verbosity = normal에서 POST 및 OpenBoot Diagnostics는 OpenBoot PROM이 향상되기 전에 생성된 양(10페이지 이상)보다 적은 양(약 2페이지)의 진단 출 력을 생성합니다. 이 단원에서는 verbosity 설정이 min 및 normal일 때의 출력 예제 를 설명합니다.

참고 **-** diag-level 구성 변수도 생성되는 출력 양에 영향을 줍니다. 아래 예제는 diag-level이 max(기본 설정)로 설정된 상태에서 생성된 것입니다.

다음 예제는 verbosity가 min으로 설정되어 있는 경우 전원 재설정 후의 펌웨어 출력 을 보여 줍니다. 이 verbosity 설정에서 OpenBoot 펌웨어는 알림, 오류, 경고 및 치명 적 메시지를 표시하는 반면 진행 또는 작동 메시지는 표시하지 않습니다. 전환 상태 및 전원 켜짐 배너도 표시됩니다. 이 예제에서는 오류 상태가 발생하지 않았으므로 POST 실행 메시지, 시스템 설치 배너 및 OpenBoot Diagnostics에 의해 수행되는 장치 자가 검사만 표시됩니다.

```
Executing POST w/%o0 = 0000.0400.0101.2041
Sun Fire V445, Keyboard Present
Copyright 1998-2006 Sun Microsystems, Inc. All rights reserved.
OpenBoot 4.15.0, 4096 MB memory installed, Serial #12980804.
Ethernet address 8:0:20:c6:12:44, Host ID: 80c61244.
Running diagnostic script obdiag/normal
Testing /pci@8,600000/network@1
Testing /pci@8,600000/SUNW,qlc@2
Testing /pci@9,700000/ebus@1/i2c@1,2e
Testing /pci@9,700000/ebus@1/i2c@1,30
Testing /pci@9,700000/ebus@1/i2c@1,50002e
Testing /pci@9,700000/ebus@1/i2c@1,500030
Testing /pci@9,700000/ebus@1/bbc@1,0
Testing /pci@9,700000/ebus@1/bbc@1,500000
Testing /pci@8,700000/scsi@1
Testing /pci@9,700000/network@1,1
Testing /pci@9,700000/usb@1,3
Testing /pci@9,700000/ebus@1/gpio@1,300600
Testing /pci@9,700000/ebus@1/pmc@1,300700
Testing /pci@9,700000/ebus@1/rtc@1,300070
\{7\} ok
```
다음 예제는 verbosity가 normal(기본 설정)로 설정되어 있는 경우 전원 재설정 후 의 진단 출력을 보여 줍니다. 이 verbosity 설정에서 OpenBoot 펌웨어는 min 설정에 표시되는 알림, 오류, 경고 및 치명적 메시지, 전환 상태 및 설치 배너와 함께 요약된 진 행 또는 작동 메시지를 표시합니다. 콘솔의 진행 중 표시기에는 부트 시퀀스의 상태 및 진행률이 표시됩니다.

```
Sun Fire V445, Keyboard Present
Copyright 1998-2004 Sun Microsystems, Inc. All rights reserved.
OpenBoot 4.15.0, 4096 MB memory installed, Serial #12980804.
Ethernet address 8:0:20:c6:12:44, Host ID: 80c61244.
Running diagnostic script obdiag/normal
Testing /pci@8,600000/network@1
Testing /pci@8,600000/SUNW,qlc@2
Testing /pci@9,700000/ebus@1/i2c@1,2e
Testing /pci@9,700000/ebus@1/i2c@1,30
Testing /pci@9,700000/ebus@1/i2c@1,50002e
Testing /pci@9,700000/ebus@1/i2c@1,500030
Testing /pci@9,700000/ebus@1/bbc@1,0
Testing /pci@9,700000/ebus@1/bbc@1,500000
Testing /pci@8,700000/scsi@1
Testing /pci@9,700000/network@1,1
Testing /pci@9,700000/usb@1,3
Testing /pci@9,700000/ebus@1/gpio@1,300600
Testing /pci@9,700000/ebus@1/pmc@1,300700
Testing /pci@9,700000/ebus@1/rtc@1,300070
```
{7} ok

### 진단 모드 결정을 위한 참조

[그림](#page-177-0) 1의 순서도에는 다양한 시스템 제어기 및 OpenBoot 변수에 의해 시스템이 일반 모 드 또는 서비스 모드로 부트되는지 여부 및 대체가 발생하는지 여부에 영향을 받는 방 식이 그래픽으로 요약되어 있습니다.

#### **CODE EXAMPLE 8-1**

```
{3} ok post
SC Alert: Host System has Reset
```
**CODE EXAMPLE 8-1** 

```
Executing Power On Self Test
O#0 >0>@(#)Sun Fire[TM] V445 POST 4.22.11 2006/06/12 15:10
/export/delivery/delivery/4.22/4.22.11/post4.22.x/Fiesta/boston
/integrated (root)
0>Copyright ? 2006 Sun Microsystems, Inc. All rights reserved
    SUN PROPRIETARY/CONFIDENTIAL.
    본 제품의 사용은 라이센스 조항의 적용을 받습니다 .
0>OBP->POST Call with %o0=00000800.01012000.
0>Diag level set to MIN.
0>Verbosity level set to NORMAL.
0>Start Selftest.....
0>CPUs present in system: 0 1 2 3
0>Test CPU(s)....Done
0>Interrupt Crosscall....Done
0>Init Memory....|
SC Alert: Host System has Reset
'Done
0>PLL Reset....Done
0>Init Memory....Done
0>Test Memory....Done
0>IO-Bridge Tests....Done
0>INFO:
0> POST Passed all devices.
0>0>POST: Return to OBP.
SC Alert: Host System has Reset
Configuring system memory & CPU(s)
Probing system devices
Probing memory
Probing I/O buses
screen not found.
keyboard not found.
Keyboard not present. Using ttya for input and output.
Probing system devices
Probing memory
Probing I/O buses
Sun Fire V445, No Keyboard
Copyright 2006 Sun Microsystems, Inc. 모든 권리는 저작권자의 소유입니다 .
OpenBoot 4.22.11, 24576 MB memory installed, Serial #64548465.
Ethernet address 0:3:ba:d8:ee:71, Host ID: 83d8ee71.
```
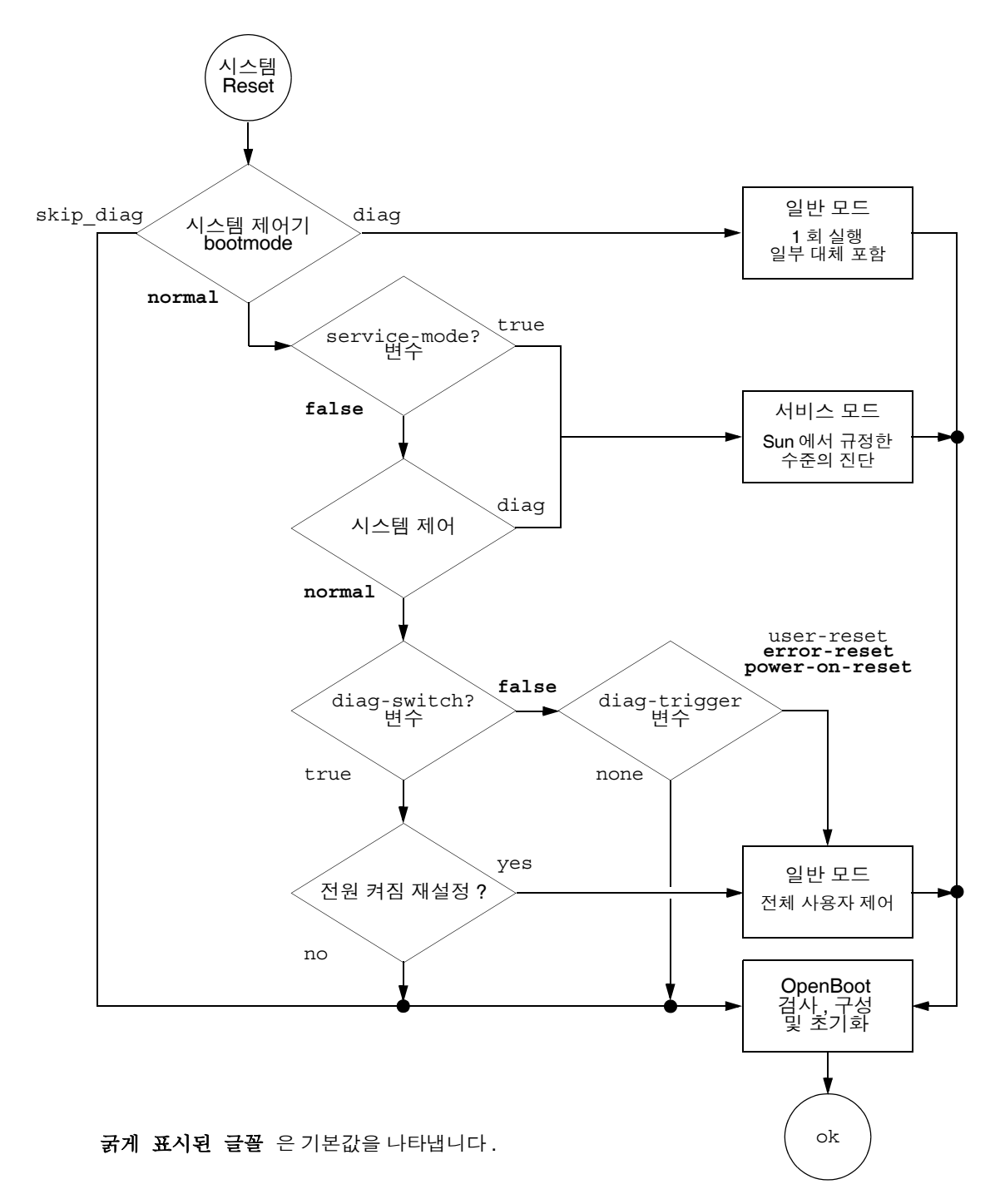

<span id="page-177-0"></span>그림 **1** 진단 모드 순서도

### 진단 작업을 위한 빠른 참조

표 [8-6](#page-178-0)에는 다음과 같은 사용자 조치가 진단 작업에 미치는 영향이 요약되어 있습니다.

- service-mode?를 true로 설정
- bootmode 명령, bootmode diag 또는 bootmode skip diag 실행
- post 명령 실행

<span id="page-178-0"></span>표 **8-6** 진단 작업 요약표

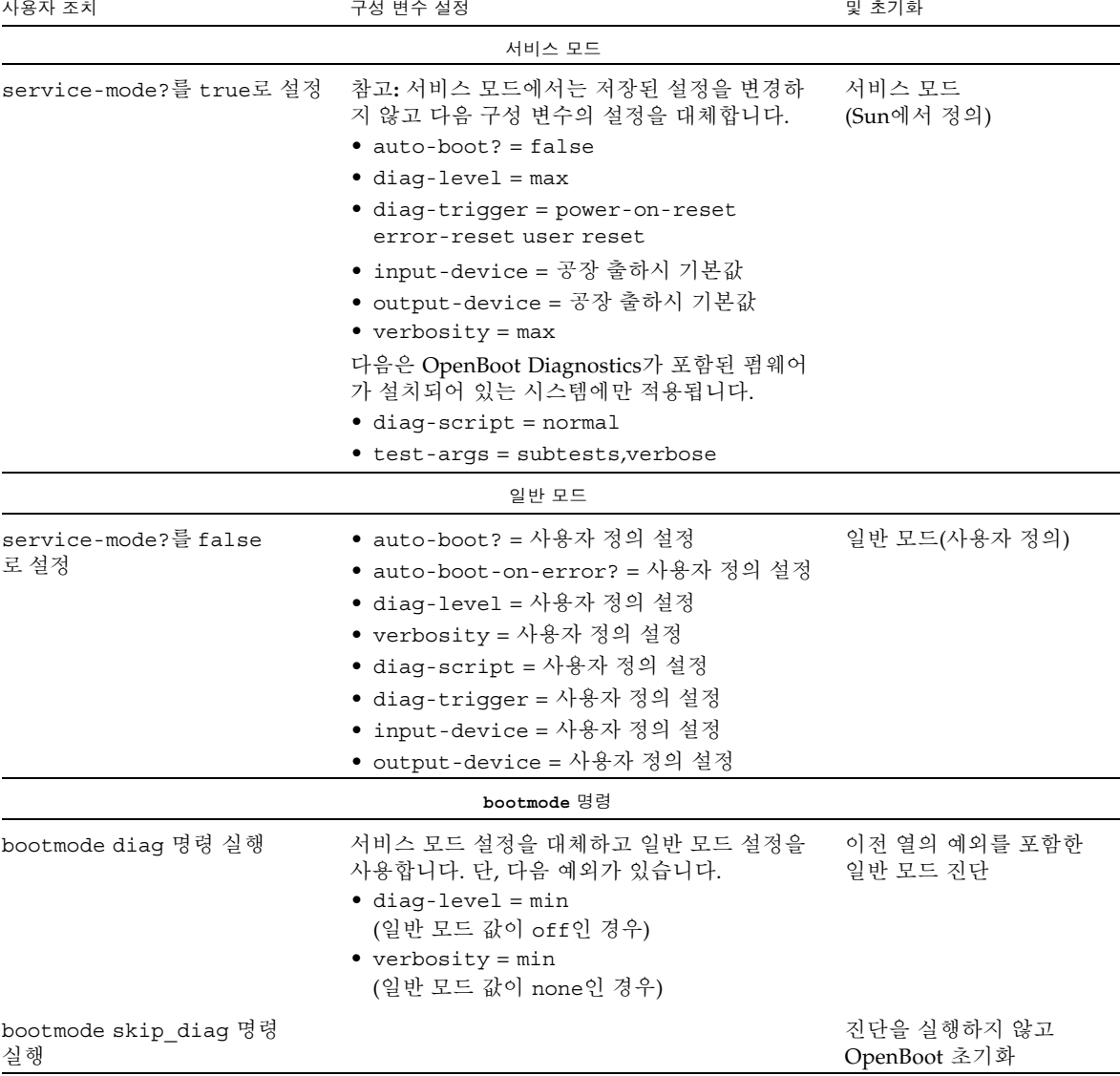

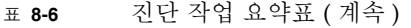

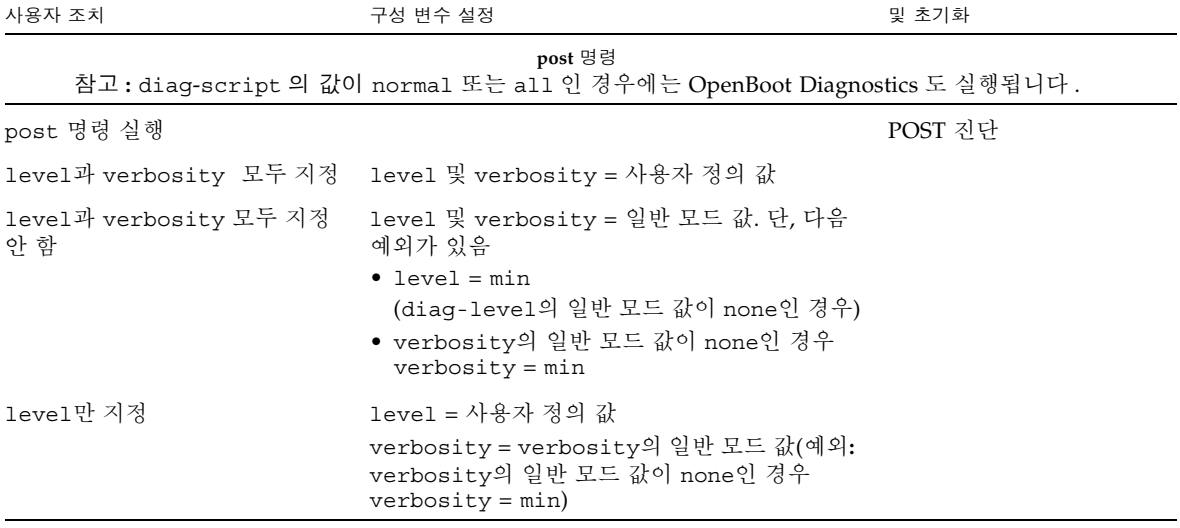

# <span id="page-179-0"></span>OpenBoot Diagnostics

POST 진단과 마찬가지로 OpenBoot Diagnostics 코드는 펌웨어를 기반으로 하며 부트 PROM에 상주합니다.

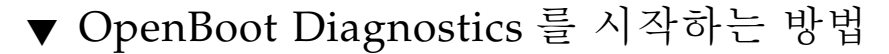

**1.** 유형**:**

```
ok setenv diag-switch? true
ok setenv auto-boot? false
ok reset-all
```
**2.** 유형**:**

ok **obdiag**
이 명령을 실행하면 OpenBoot Diagnostics 메뉴가 나타납니다. 다음을 참조하십시오.

<span id="page-180-0"></span>표 **8-7** 예제 obdiag 메뉴

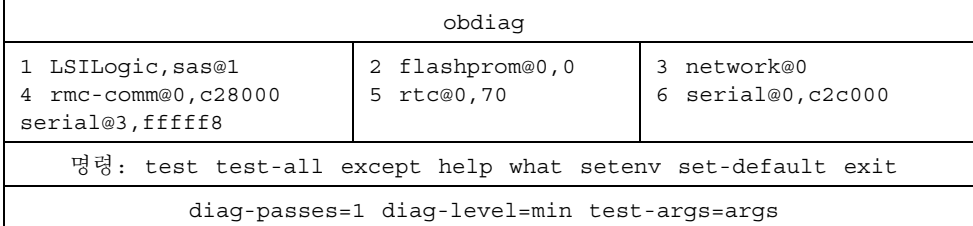

표 [8-7.](#page-180-0)

참고 **-** 서버에 PCI 카드가 설치되어 있는 경우에는 obdiag 메뉴에 추가 검사가 나타납 니다.

**3.** 다음을 입력합니다**.**

obdiag> **test** *n*

여기서 *n*은 실행할 검사에 해당하는 번호입니다.

검사의 요약을 볼 수 있습니다. obdiag> 프롬프트에서 다음 명령을 입력합니다.

obdiag> **help**

**4.** 모든 검사를 실행할 수도 있습니다**.** 다음 명령을 입력합니다**.**

```
obdiag> test-all
Hit the spacebar to interrupt testing
Testing /pci@1f,700000/pci@0/pci@2/pci@0/pci@8/LSILogic,sas@1 
......... passed
Testing /ebus@1f,464000/flashprom@0,0 
................................. passed
Testing /pci@1f,700000/pci@0/pci@2/pci@0/pci@8/pci@2/network@0 
Internal loopback test -- succeeded.
Link is -- up
........ passed
Testing /ebus@1f,464000/rmc-comm@0,c28000 
............................. passed
Testing /pci@1f,700000/pci@0/pci@1/pci@0/isa@1e/rtc@0,70 
.............. passed
Testing /ebus@1f,464000/serial@0,c2c000 
............................... passed
Testing /ebus@1f,464000/serial@3,fffff8 
............................... passed
Pass:0 (of 0) Errors:0 (of 1) Tests Failed:1 Elapsed Time: 0:0:1:1
Hit any key to return to the main menu
```
참고 **-** obdiag 프롬프트에 표시된 목록에서 장치를 선택하여 검사할 수 있습니다. 그 러나 ok 프롬프트에서 장치의 전체 경로를 사용해야 합니다. 또한 장치에서 자가 검사 방법을 실행해야 하며 그렇지 않으면 오류가 발생합니다.

# OpenBoot Diagnostics 검사 기능 제어

POST를 제어하는 데 사용되는 대부분의 OpenBoot 구성 변수(표 [8-3](#page-164-0) 참조)는 OpenBoot Diagnostics 검사에도 영향을 줍니다.

- diag-level 변수를 사용하여 OpenBoot Diagnostics 검사 수준을 제어합니다.
- test-args를 사용하여 검사 실행 방법을 사용자 정의합니다.

기본적으로 test-args는 빈 문자열을 포함하도록 설정됩니다. 표 [8-8](#page-182-0)에 있는 예약 된 키워드 중 하나 이상을 사용하여 test-args를 수정할 수 있습니다.

<span id="page-182-0"></span><sup>표</sup> **8-8** OpenBoot 구성 변수 test-args 의 키워드

| 키워드                 | 기능                                                                                   |
|---------------------|--------------------------------------------------------------------------------------|
| bist                | 외부 장치 및 주변 장치의 내장 자가 검사(BIST)를 호출합니다.                                                |
| debug               | 모든 디버그 메시지를 표시합니다.                                                                   |
| iopath              | 버스/상호 연결 무결성을 검사합니다.                                                                 |
| loopback            | 장치의 외부 루프백 경로를 시험 작동합니다.                                                             |
| media               | 외부 장치 및 주변 장치의 매체 액세스 기능을 검사합니다.                                                     |
| restore             | 이전 검사의 실행을 실패한 경우 장치의 워래 상태 복구를 시도합니다.                                               |
| silent              | 각 검사의 상태를 표시하지 않고 오류만 표시합니다.                                                         |
| subtests            | 기본 검사와 호출되는 각 하위 검사를 표시합니다.                                                          |
| verbose             | 모든 검사의 세부 상태 메시지를 표시합니다.                                                             |
| callers=N           | _오류가 발생할 경우 그 이전의 N개의 호출자를 역추적하여 표시합니다.<br>● callers=0 - 오류 이전의 모든 호출자를 역추적하여 표시합니다. |
| $\texttt{errors}=N$ | N개의 오류가 발생할 때까지 검사를 계속 실행합니다.<br>● errors=0 - 검사를 중지하지 않고 모든 오류 보고 사항을 표시합니다.        |

OpenBoot Diagnostics 검사에 대해 여러 개의 사용자 정의 값을 지정하려면 다음 예와 같이 test-args를 쉼표로 구분된 키워드 목록으로 설정할 수 있습니다.

#### ok **setenv test-args debug,loopback,media**

test 및 test-all 명령

또한 ok 프롬프트에서 OpenBoot Diagnostics 검사를 직접 실행할 수 있습니다. 이렇게 하려면 test 명령 다음에 검사할 장치(장치 세트)의 전체 하드웨어 경로를 입력하십시 오. 예제:

ok **test /pci@x,y/SUNW,qlc@2**

참고 **-** 하드웨어 장치 경로를 올바르게 구성하는 방법을 알려면 Sun Fire V445 시스템 의 하드웨어 아키텍처에 대한 정확한 지식이 필요합니다.

개별 검사를 사용자 정의하려면 test-args를 다음과 같이 사용하십시오.

```
ok test /usb@1,3:test-args={verbose,debug}
```
이 명령은 test-args OpenBoot 구성 변수의 값을 변경하지 않으며 현재 검사에만 적 용됩니다.

test-all 명령을 사용하면 장치 트리의 모든 장치를 검사할 수 있습니다.

ok **test-all**

test-all에 경로 인수를 지정할 경우 지정된 장치와 그 하위 장치만 검사합니다. 다음 예는 USB 버스와 USB 버스에 연결된 자가 검사 기능을 가진 모든 장치를 검사하는 명 령입니다.

ok **test-all /pci@9,700000/usb@1,3**

OpenBoot Diagnostics 오류 메시지

OpenBoot Diagnositcs 오류 결과는 문제에 대한 간략한 요약, 영향을 받는 하드웨어 장 치, 실패한 하위 검사 및 기타 진단 정보가 포함된 표 형식으로 보고됩니다. 는 OpenBoot Diagnostics 오류 메시지의 예입니다.

**CODE EXAMPLE 8-1** OpenBoot Diagnostics 오류 메시지

```
Testing /pci@1e,600000/isa@7/flashprom@2,0
     ERROR: There is no POST in this FLASHPROM or POST header is
unrecognized
    DEVICE : /pci@1e,600000/isa@7/flashprom@2,0
    SUBTEST : selftest:crc-subtest
    MACHINE : Sun Fire V445
    SERIAL# : 51347798
    DATE : 03/05/2003 15:17:31 GMT
     CONTR0LS: diag-level=max test-args=errors=1
ERROR: /pci@1e,600000/isa@7/flashprom@2,0 selftest failed, return code = 1
Selftest at /pci@1e,600000/isa@7/flashprom@2,0 (errors=1) .............
failed
Pass:1 (of 1) Errors:1 (of 1) Tests Failed:1 Elapsed Time: 0:0:0:1
```
# OpenBoot 명령 정보

OpenBoot 명령은 ok 프롬프트에서 입력하는 명령입니다. 유용한 진단 정보를 제공할 수 있는 OpenBoot 명령은 다음과 같습니다.

- probe-scsi-all
- probe-ide
- show-devs

#### probe-scsi-all

probe-scsi-all 명령은 SAS 장치에 발생하는 문제를 진단합니다.

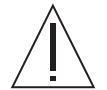

주의 **-** halt 명령 또는 Stop-A 키 시퀀스를 사용하여 ok 프롬프트로 전환한 경우 probe-scsi-all 명령을 실행하면 시스템이 정지될 수 있습니다.

probe-scsi-all 명령은 내장 SAS 제어기에 연결된 모든 SAS 장치와 통신하고 PCI 슬롯에 설치되어 있는 모든 호스트 어댑터에 연결된 장치에 액세스합니다.

연결되어 작동 중인 모든 SAS 장치에 대해 probe-scsi-all 명령은 루프 ID, 호스트 어댑터, 논리 장치 번호, 고유 WWN(World Wide Name) 및 장치 유형과 제조업체를 포 함한 장치 설명을 표시합니다.

다음은 probe-scsi-all 명령의 출력 예입니다.

**CODE EXAMPLE 8-2** probe-scsi-all 명령 출력 예제

```
{3} ok probe-scsi-all
/pci@1f,700000/pci@0/pci@2/pci@0/pci@8/LSILogic,sas@1
MPT Version 1.05, Firmware Version 1.08.04.00
Target 0
   Unit 0 Disk SEAGATE ST973401LSUN72G 0356 143374738 
Blocks, 73 GB
   SASAddress 5000c50000246b35 PhyNum 0
Target 1
   Unit 0 Disk SEAGATE ST973401LSUN72G 0356 143374738 
Blocks, 73 GB
   SASAddress 5000c50000246bc1 PhyNum 1
Target 4 Volume 0
   Unit 0 Disk LSILOGICLogical Volume 3000 16515070 
Blocks, 8455 MB
Target 6
  Unit 0 Disk FUJITSU MAV2073RCSUN72G 0301 143374738
Blocks, 73 GB
   SASAddress 500000e0116a81c2 PhyNum 6
{3} ok
```
#### probe-ide

probe-ide 명령은 IDE 버스와 연결된 모든 IDE(Integrated Drive Electronics) 장치와 통 신합니다. 이 버스는 DVD 드라이브와 같은 매체 장치를 위한 내부 시스템 버스입니다.

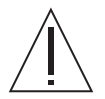

주의 **-** halt 명령 또는 Stop-A 키 시퀀스를 사용하여 ok 프롬프트로 전환한 경우 probe-ide 명령을 실행하면 시스템이 정지될 수 있습니다.

다음은 probe-ide 명령의 출력 예입니다.

**CODE EXAMPLE 8-3** probe-ide 명령 출력 예제

```
{1} ok probe-ide
   Device 0 ( Primary Master )
          Removable ATAPI Model: DV-28E-B
   Device 1 ( Primary Slave )
         Not Present
   Device 2 ( Secondary Master )
          Not Present
  Device 3 ( Secondary Slave )
          Not Present
```
#### show-devs 명령

show-devs 명령은 펌웨어 장치 트리의 각 장치에 대한 하드웨어 장치 경로를 표시합 니다. 는 일부 출력 예제입니다.

**CODE EXAMPLE 8-4** show-devs 명령 출력 ( 중간 생략 )

```
/i2c@1f,520000
/ebus@1f,464000
/pci@1f,700000
/pci@1e,600000
/memory-controller@3,0
/SUNW,UltraSPARC-IIIi@3,0
/memory-controller@2,0
/SUNW,UltraSPARC-IIIi@2,0
/memory-controller@1,0
/SUNW,UltraSPARC-IIIi@1,0
/memory-controller@0,0
/SUNW,UltraSPARC-IIIi@0,0
/virtual-memory
/memory@m0,0
/aliases
/options
/openprom
/chosen
/packages
/i2c@1f,520000/cpu-fru-prom@0,e8
/i2c@1f,520000/dimm-spd@0,e6
/i2c@1f,520000/dimm-spd@0,e4
.
.
.
/pci@1f,700000/pci@0
/pci@1f,700000/pci@0/pci@9
/pci@1f,700000/pci@0/pci@8
/pci@1f,700000/pci@0/pci@2
/pci@1f,700000/pci@0/pci@1
/pci@1f,700000/pci@0/pci@2/pci@0
/pci@1f,700000/pci@0/pci@2/pci@0/pci@8
/pci@1f,700000/pci@0/pci@2/pci@0/network@4,1
/pci@1f,700000/pci@0/pci@2/pci@0/network@4
/pci@1f,700000/pci@0/pci@2/pci@0/pci@8/pci@2
/pci@1f,700000/pci@0/pci@2/pci@0/pci@8/LSILogic,sas@1
/pci@1f,700000/pci@0/pci@2/pci@0/pci@8/pci@2/network@0
/pci@1f,700000/pci@0/pci@2/pci@0/pci@8/LSILogic,sas@1/disk
/pci@1f,700000/pci@0/pci@2/pci@0/pci@8/LSILogic,sas@1/tape
```
### ▼ OpenBoot 명령을 실행하는 방법

- **1.** 시스템을 정지하고 ok 프롬프트로 전환합니다**.**
	- 실행 방법은 시스템의 조건에 따라 다릅니다. 가능한 경우 시스템을 종료하기 전에 사 용자에게 경고를 보내야 합니다.
- **2.** 콘솔 프롬프트에서 적절한 명령을 입력합니다**.**

# 예측적 자가 치유 정보

Solaris 10 시스템의 경우 Sun Fire V445 서버에서 Solaris PSH(예측적 자가 치유) 기술 을 사용하여 Solaris OS가 실행 중인 동안 문제를 진단하고 작동에 부정적인 영향을 주 기 전에 여러 문제를 줄일 수 있습니다.

Solaris OS는 Fault Manager 데몬 fmd(1M)를 사용합니다. 이 데몬은 부트 시 시작되고 백그라운드로 실행되어 시스템을 모니터링합니다. 구성 요소에 오류가 발생하면 이 데 몬은 오류를 이전 오류의 데이터 및 기타 관련된 정보와 서로 관련시켜 문제를 진단하 는 방법으로 오류를 처리합니다. 진단이 끝나면 Fault Manager 데몬은 모든 시스템 집 합에서 문제를 식별하는 UUID(Universal Unique Identifier)를 이 문제에 할당합니다. 가능한 경우 Fault Manager 데몬은 장애가 발생한 구성 요소를 자가 치유하고 구성 요 소를 오프라인으로 전환하는 단계를 시작합니다. 이 데몬은 또한 오류를 syslogd 데몬 에 로깅하고 오류 알림에 메시지 ID(MSGID)를 제공합니다. 메시지 ID를 사용하여 Sun 의 기술 자료 데이터베이스에서 문제에 대한 추가 정보를 확인할 수 있습니다.

예측적 자가 치유 기술은 다음 Sun Fire V445 서버 구성 요소에 적용됩니다.

- UltraSPARC IIIi 프로세서
- 메모리
- I/O 버스

PSH 콘솔 메시지에 제공되는 정보는 다음과 같습니다.

- 유형
- 심각도
- 설명
- 자동 응답
- 영향
- 시스템 관리자가 제안하는 조치

Solaris PSH 기능이 고장난 구성 요소를 감지하면 다음 하위 단원에서 설명하는 fmdump 명령을 사용하여 오류를 식별합니다. 고장난 FRU는 오류 메시지에서 FRU 이 름을 사용하여 식별합니다.

다음 웹 사이트를 사용하여 고장을 이해하고 고장에 대한 정보를 확인하십시오.

http://www.sun.com/msg/

이 웹 사이트에는 사용자의 시스템에 표시된 메시지 ID를 입력하라는 지침이 나타납니 다. 그런 다음 고장에 대한 기술 자료 및 고장 해결에 필요한 교정 작업이 나타납니다. 이 웹 사이트의 고장 정보 및 설명서는 정기적으로 업데이트됩니다.

Solaris 10 예측적 자가 치유에 대한 자세한 설명을 보려면 다음 웹 사이트를 참조하십 시오.

http://www.sun.com/bigadmin/features/articles/selfheal.html

## 예측적 자가 치유 도구

Solaris Fault Manager 데몬(fmd)이 수행하는 기능을 요약하면 다음과 같습니다.

- 시스템 소프트웨어에 의해 감지된 문제에 대한 원격 정보 가져오기
- 문제 진단 및 시스템에서 생성된 메시지 제공
- 사전 행동 자가 치유 작업 시작(예: 고장난 구성 요소 비활성화)

표 [8-9](#page-189-0)에는 시스템에 장애가 발생한 경우 생성되는 일반적인 메시지가 나와 있습니다. 콘솔에 메시지가 나타나고 /var/adm/messages 파일에 기록됩니다.

참고 **-** 표 [8-9](#page-189-0)의 메시지는 장애가 이미 진단되었음을 나타내며 시스템에서 수행할 수 있 는 교정 작업이 이미 적용된 상태입니다. 서버가 실행 중이면 계속해서 실행됩니다.

#### <span id="page-189-0"></span>표 **8-9** 시스템에서 생성된 예측적 자가 치유 메시지

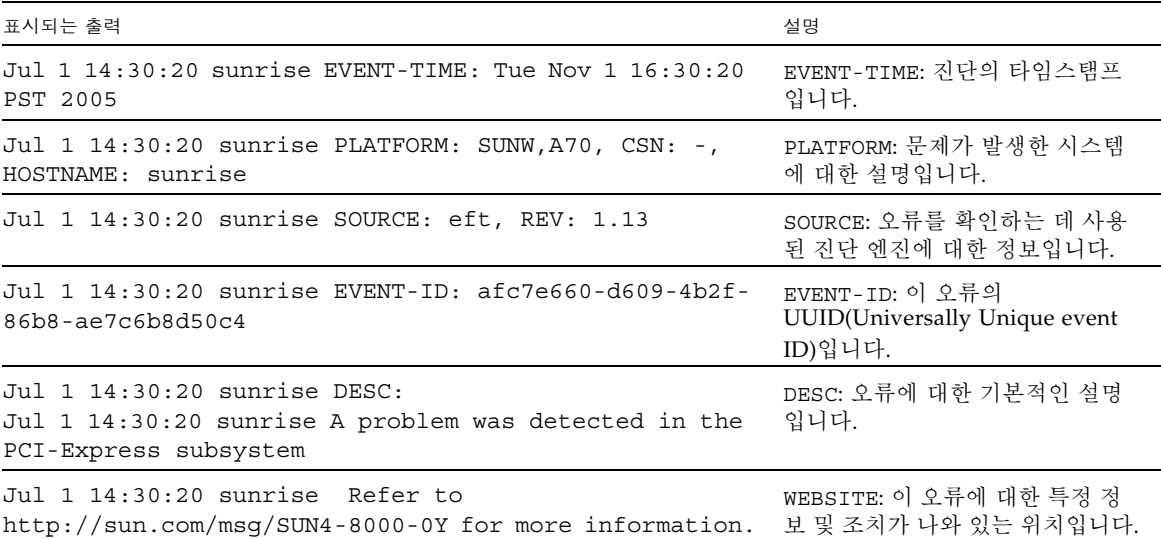

#### 표 **8-9** 시스템에서 생성된 예측적 자가 치유 메시지

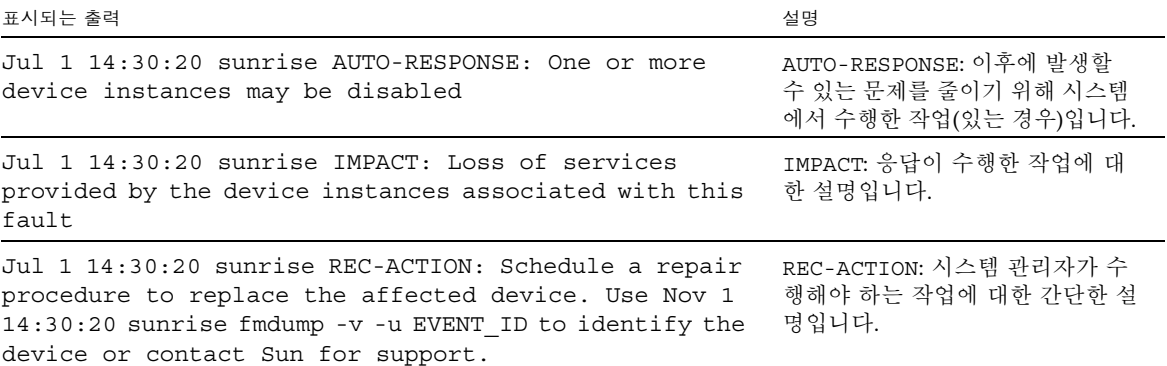

### 예측적 자가 치유 명령 사용

예측적 자가 치유 명령에 대한 자세한 내용은 Solaris 10 매뉴얼 페이지를 참조하십시오. 이 단원에서는 다음 명령의 일부 세부 정보를 설명합니다.

- $\blacksquare$  fmdump(1M)
- $\blacksquare$  fmadm(1M)
- $\blacksquare$  fmstat(1M)

### fmdump 명령 사용

표 [8-9](#page-189-0)의 메시지가 표시된 후 오류에 대한 자세한 정보를 볼 수 있습니다. fmdump 명령 은 Solaris Fault Manager와 관련된 모든 로그 파일의 내용을 표시합니다.

fmdump 명령은 표 [8-9](#page-189-0)와 유사한 출력을 표시합니다. 다음 예제에서는 오류가 하나인 것 으로 가정합니다.

# **fmdump** 

TIME UUID SUNW-MSG-ID Jul 02 10:04:15.4911 0ee65618-2218-4997-c0dc-b5c410ed8ec2 SUN4-8000-0Y

> fmdump -V -V 옵션을 사용하면 자세한 정보를 볼 수 있습니다.

```
# fmdump -V -u 0ee65618-2218-4997-c0dc-b5c410ed8ec2
TIME UUID SUNW-MSG-ID
Jul 02 10:04:15.4911 0ee65618-2218-4997-c0dc-b5c410ed8ec2 SUN4-8000-0Y
100% fault.io.fire.asic
FRU: hc://product-id=SUNW,A70/motherboard=0
rsrc: hc:///motherboard=0/hostbridge=0/pciexrc=0
```
새로 출력된 내용의 세 줄은 -V 옵션을 사용하여 표시된 것입니다.

- 첫 번째 줄은 이전에 콘솔 메시지에 표시된 정보의 요약이지만 타임스탬프, UUID 및 메시지 ID도 포함되어 있습니다.
- 두 번째 줄은 지다이 확실함을 나타내는 선언입니다. 이 경우 오류는 ASIC로 설명됩 니다. 진단에 두 구성 요소가 포함된 경우에는 여기에 예를 들어, 두 줄이 표시됩니다 (각 줄의 시작에 50%씩 표시됨).
- FRU 줄에는 시스템을 와저히 작동하는 상태로 되돌리기 위해 교체해야 할 부품이 표 시됩니다.
- rsrc 줄에서는 이 오류로 인해 장애가 발생한 구성 요소를 설명합니다.

fmdump -e

이 장애의 원인이 되는 오류에 대한 정보를 보려면 -e 옵션을 사용합니다.

# **fmdump -e** TIME CLASS Nov 02 10:04:14.3008 ereport.io.fire.jbc.mb\_per

fmadm faulty 명령 사용

fmadm faulty 명령은 Solaris Fault Manager에서 유지 관리하는 시스템 구성 매개 변수를 나열하고 수정합니다. fmadm faulty 명령은 주로 오류와 관련된 구성 요소의 상태를 확인하는 데 사용됩니다.

# **fmadm faulty** STATE RESOURCE / UUID -------- ------------------------------------------------------------ degraded dev:////pci@1e,600000 0ee65618-2218-4997-c0dc-b5c410ed8ec2

PCI 장치의 성능이 떨어졌으며 위에 표시된 것과 같은 UUID와 연결되어 있습니다. 또한 오류 상태를 확인할 수 있습니다.

fmadm config

fmadm config 명령 출력에는 시스템에서 사용 중인 진단 엔진의 버전 번호와 현재 상 태가 표시됩니다. 이러한 버전을 http://sunsolve.sun.com 웹 사이트의 정보와 대 조하여 서버에서 최신 진단 엔진을 사용하는지 확인할 수 있습니다.

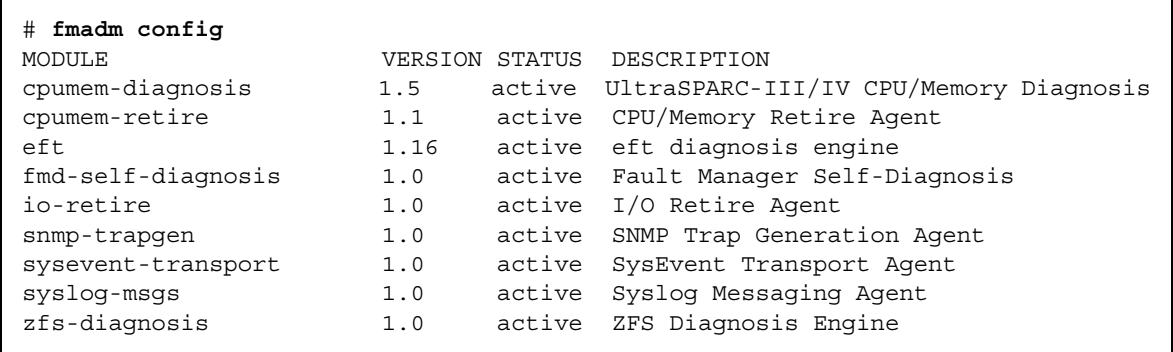

#### fmstat 명령 사용

fmstat 명령은 Solaris Fault Manager와 관련된 통계를 보고할 수 있습니다. fmstat 명 령은 DE 성능에 대한 정보를 표시합니다. 아래 예제에서 eft DE(콘솔 출력에도 표시)는 허용한 이벤트를 받았습니다. 해당 이벤트에 대한 설명이 표시된 후 오류의 원인을 해결 하기 위해 진단이 수행됩니다.

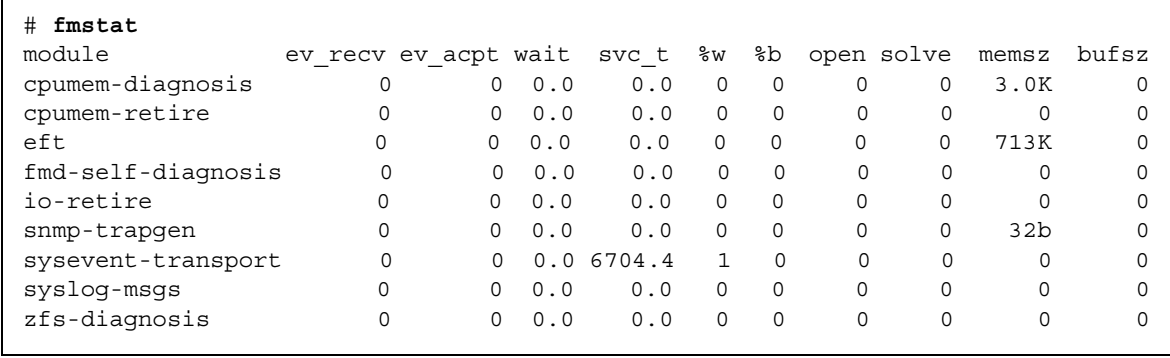

# 기존 Solaris OS 진단 도구 정보

시스템이 OpenBoot Diagnostics 검사를 통과하면 일반적으로 다중 사용자 OS 부트를 시도합니다. 대부분의 Sun 시스템에서 이는 Solaris OS입니다. 서버가 다중 사용자 모 드에서 실행 중이면 SunVTS 및 Sun Management Center와 같은 소프트웨어 기반 시 험 작동 도구에 액세스할 수 있습니다. 이러한 도구를 사용하여 서버를 모니터링 및 시 험 작동하고 고장을 분리할 수 있습니다.

참고 **-** auto-boot OpenBoot 구성 변수를 false로 설정하면 OS는 펌웨어 기반 검사 를 완료한 후 부트되지 않습니다.

위에 설명한 도구 이외에 오류 및 시스템 메시지 로그 파일, Solaris 시스템 정보 명령을 참조할 수 있습니다.

### 오류 및 시스템 메시지 로그 파일

오류 및 기타 시스템 메시지는 /var/adm/messages 파일에 저장됩니다. 메시지는 OS, 환경 제어 하위 시스템 및 여러 소프트웨어 응용 프로그램 등 다양한 소스로부터 이 파일에 기록됩니다.

## <span id="page-193-0"></span>Solaris 시스템 정보 명령

다음 Solaris 명령은 Sun Fire V445 서버의 상태를 평가할 때 사용할 수 있는 데이터를 표시합니다.

- prtconf
- prtdiag
- prtfru
- **p** psrinfo
- showrev

이 섹션에서는 이러한 명령이 제공하는 정보에 대해 설명합니다. 이러한 명령을 사용하 는 방법에 대한 자세한 내용은 Solaris 매뉴얼 페이지를 참조하십시오.

#### prtconf 명령 사용

prtconf 명령은 Solaris 장치 트리를 표시합니다. 이 트리에는 OpenBoot 펌웨어에서 검사하는 모든 장치뿐 아니라 개별 디스크와 같은 추가 장치도 포함됩니다. 또한 prtconf의 출력에는 시스템 메모리의 전체 크기가 포함됩니다. 은 prtconf 출력의 일부(지면 관계상 생략됨)입니다.

**CODE EXAMPLE 8-5** prtconf 명령 출력 ( 중간 생략 )

```
# prtconf
System Configuration: Sun Microsystems sun4u
Memory size: 1024 Megabytes
System Peripherals (Software Nodes):
SUNW,Sun-Fire-V445
     packages (driver not attached)
         SUNW,builtin-drivers (driver not attached)
         deblocker (driver not attached)
         disk-label (driver not attached)
         terminal-emulator (driver not attached)
         dropins (driver not attached)
         kbd-translator (driver not attached)
         obp-tftp (driver not attached)
         SUNW,i2c-ram-device (driver not attached)
         SUNW,fru-device (driver not attached)
         ufs-file-system (driver not attached)
     chosen (driver not attached)
     openprom (driver not attached)
         client-services (driver not attached)
     options, instance #0
     aliases (driver not attached)
     memory (driver not attached)
     virtual-memory (driver not attached)
     SUNW,UltraSPARC-IIIi (driver not attached)
     memory-controller, instance #0
     SUNW,UltraSPARC-IIIi (driver not attached)
     memory-controller, instance #1 ...
```
prtconf 명령을 -p 옵션과 함께 실행하면 OpenBoot show-devs 명령과 유사한 출력 이 표시됩니다. 이 출력에는 시스템 펌웨어가 검색한 장치만 표시됩니다.

#### prtdiag 명령 사용

prtdiag 명령은 시스템 구성 부품의 상태를 요약한 진단 정보 표를 표시합니다.

prtdiag 명령이 사용하는 표시 형식은 시스템에서 실행 중인 Solaris OS의 버전에 따 라 다릅니다. 다음은 Sun Fire V445 서버에서 prtdiag 명령을 실행한 결과 표시되는 출력 일부의 예입니다.

#### **CODE EXAMPLE 8-6** prtdiag 명령 출력

<span id="page-195-0"></span># **prtdiag** System Configuration: Sun Microsystems sun4u Sun Fire V445 System clock frequency: 199 MHZ Memory size: 24GB ==================================== CPUs ==================================== E\$ CPU CPU CPU Freq Size Implementation Mask Status Location --- -------- ---------- --------------------- ----- ------ -------- 0 1592 MHz 1MB SUNW,UltraSPARC-IIIi 3.4 on-line MB/C0/P0 1 1592 MHz 1MB SUNW,UltraSPARC-IIIi 3.4 on-line MB/C1/P0 2 1592 MHz 1MB SUNW,UltraSPARC-IIIi 3.4 on-line MB/C2/P0 3 1592 MHz 1MB SUNW,UltraSPARC-IIIi 3.4 on-line MB/C3/P0 ================================= IO Devices ================================= Bus Freq Slot + Name + Type MHz Status Path Model ------ ---- ---------- ---------------------------- ------------------- pci 199 MB/PCI4 LSILogic,sas-pci1000,54 (scs+ LSI,1068 okay /pci@1f,700000/pci@0/pci@2/pci@0/pci@8/LSILogic,sas@1 pci 199 MB/PCI5 pci108e,abba (network) SUNW,pci-ce okay /pci@1f,700000/pci@0/pci@2/pci@0/pci@8/pci@2/network@0 pciex 199 MB pci14e4,1668 (network) okay /pci@1e,600000/pci/pci/pci/network pciex 199 MB pci14e4,1668 (network) okay /pci@1e,600000/pci/pci/pci/network pciex 199 MB pci10b9,5229 (ide) okay /pci@1f,700000/pci@0/pci@1/pci@0/ide pciex 199 MB pci14e4,1668 (network) okay /pci@1f,700000/pci@0/pci@2/pci@0/network pciex 199 MB pci14e4,1668 (network) okay /pci@1f,700000/pci@0/pci@2/pci@0/network ============================ Memory Configuration ============================ Segment Table:

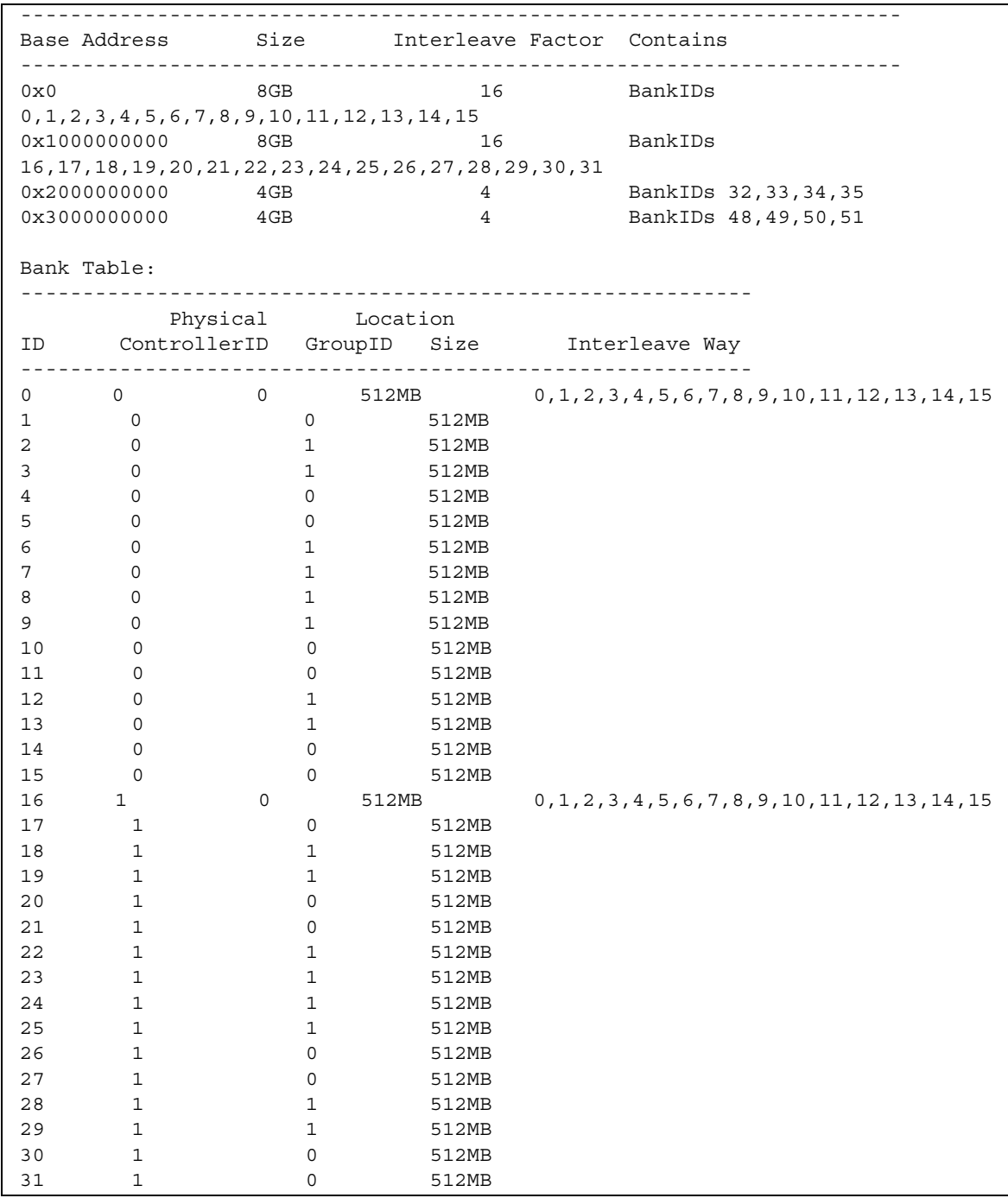

**CODE EXAMPLE 8-6** prtdiag 명령 출력 ( 계속 )

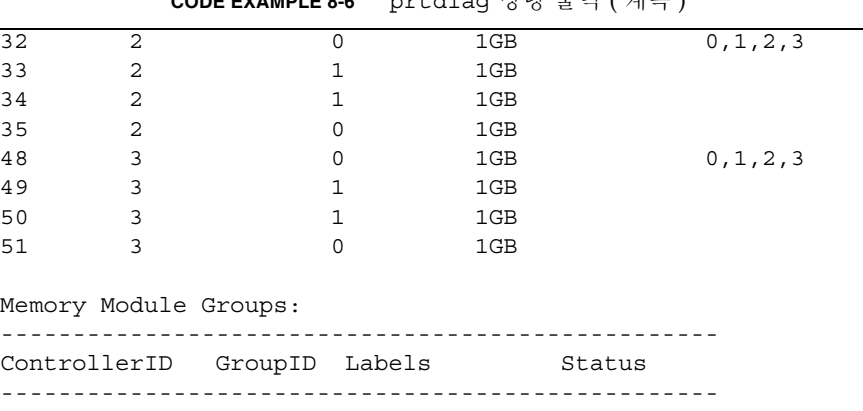

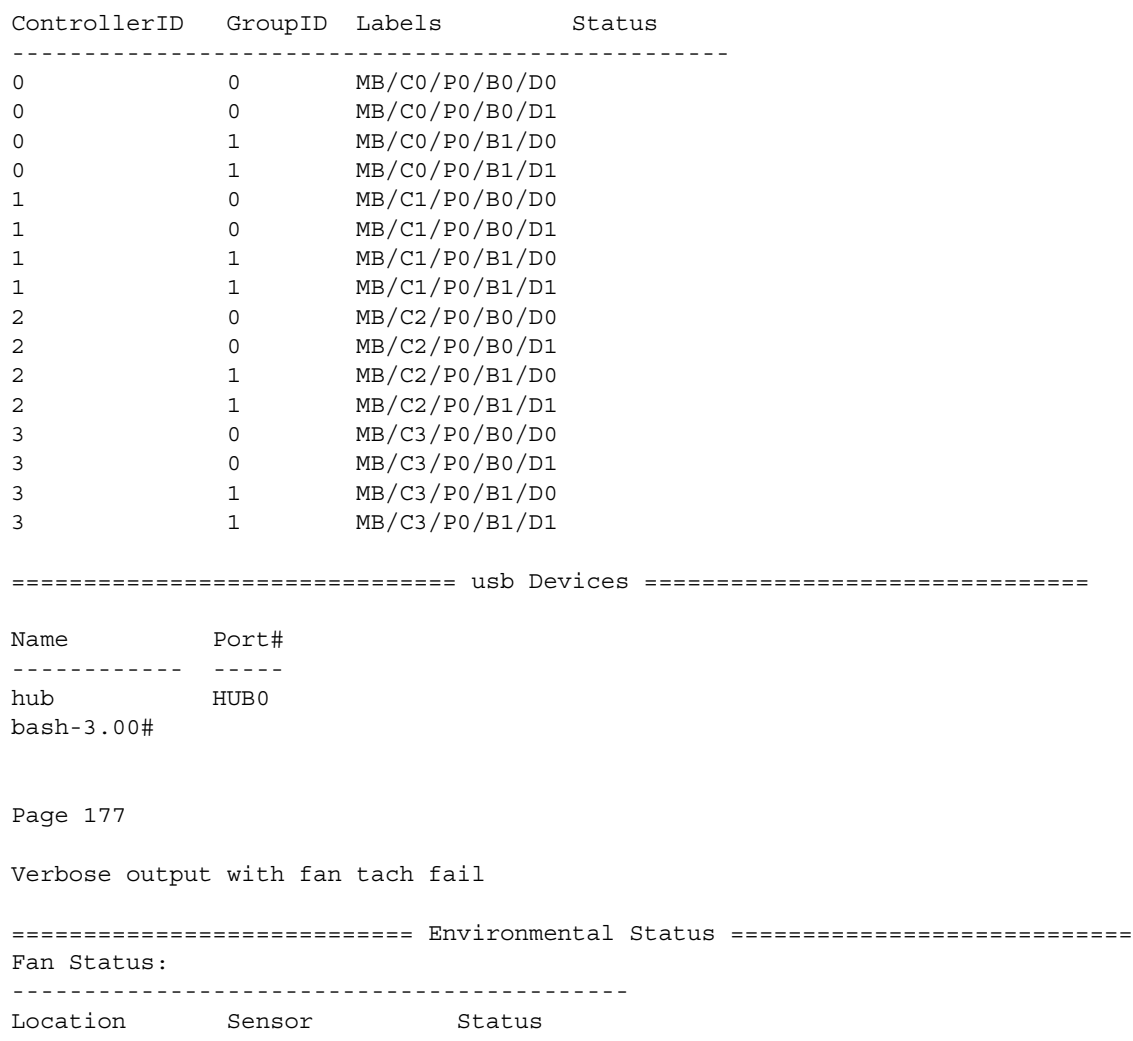

**CODE EXAMPLE 8-6** prtdiag 명령 출력 ( 계속 )

-------------------------------------------

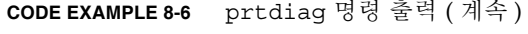

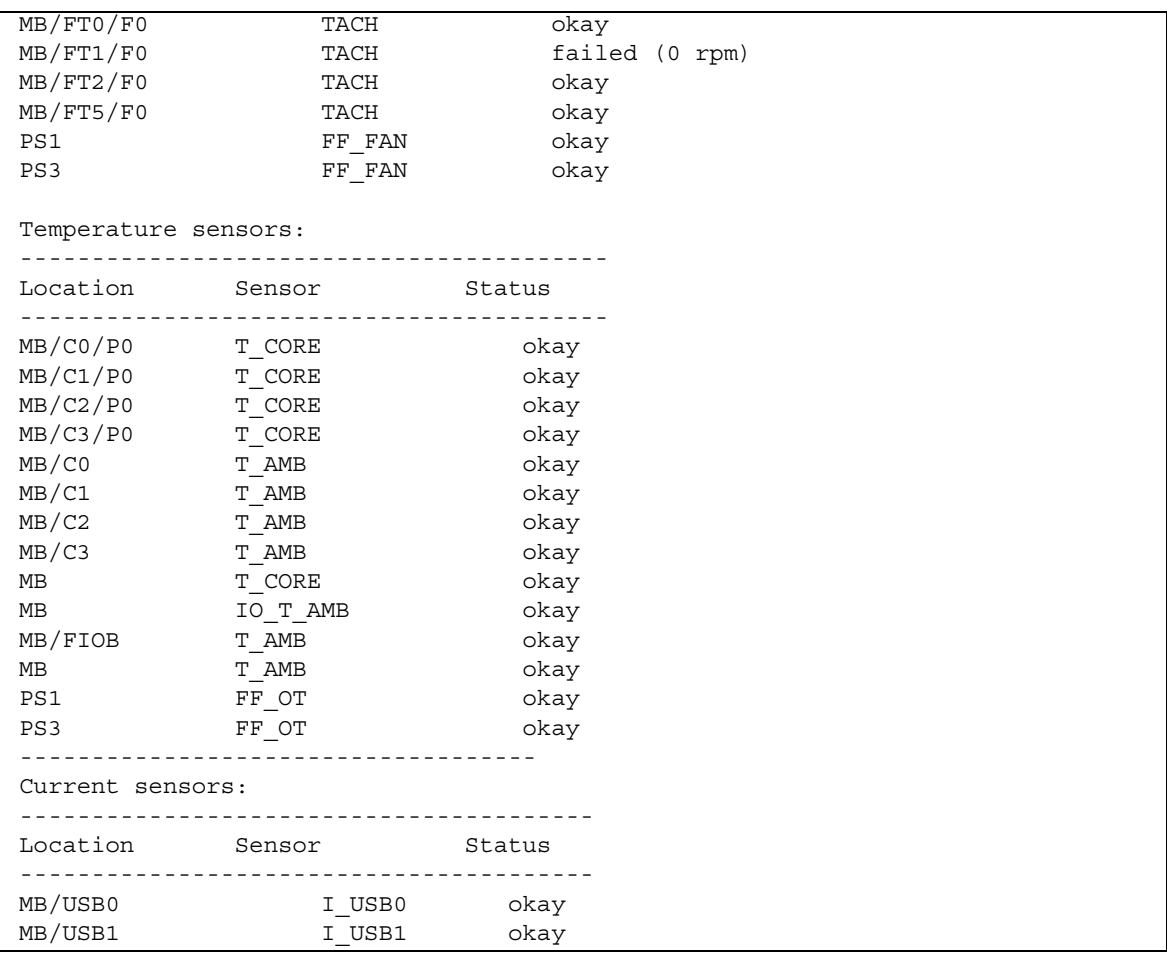

[CODE EXAMPLE 8-6](#page-195-0)의 정보 외에도 prtdiag 명령을 세부 정보 표시 옵션(-v)과 함께 실 행하면 전면 패널 상태, 디스크 상태, 팬 상태, 전원 공급 장치, 하드웨어 개정판 및 시스 템 온도에 대한 내용이 보고됩니다.

**CODE EXAMPLE 8-7** prtdiag 세부 정보 표시 출력

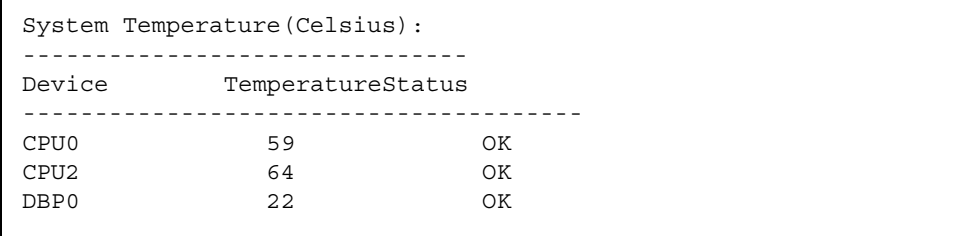

과열 상태인 경우 prtdiag 명령은 Status 열에 오류를 보고합니다.

**CODE EXAMPLE 8-8** prtdiag 과열 상태 표시 출력

System Temperature(Celsius): ------------------------------- Device Temperature Status --------------------------------------- CPU0 62 OK CPU1 102 ERROR

이와 유사하게 특정 구성 부품에 오류가 있을 경우 prtdiag 명령은 해당 Status 열에 오류를 표시합니다.

**CODE EXAMPLE 8-9** prtdiag 오류 표시 출력

```
Fan Status:
-----------
Bank RPM Status
---- ----- ------
CPU0 4166 [NO_FAULT]
CPU1 0000 [FAULT]
```
prtfru 명령 사용

Sun Fire V445 시스템은 시스템에 있는 모든 FRU의 계층적 목록과 다양한 FRU에 대한 세부 정보를 유지 관리합니다.

prtfru 명령은 이 계층적 목록과 여러 FRU의 SEEPROM(serial electrically-erasable PROM) 장치에 저장된 데이터를 표시합니다. [CODE EXAMPLE 8-10](#page-200-0)은 prtfru 명령을 -l 옵션과 함께 실행하여 생성된 계층적 FRU 목록의 일부입니다.

**CODE EXAMPLE 8-10** prtfru -l 명령 출력 ( 중간 생략 )

```
# prtfru -l
/frutree
/frutree/chassis (fru)
/frutree/chassis/MB?Label=MB
/frutree/chassis/MB?Label=MB/system-board (container)
/frutree/chassis/MB?Label=MB/system-board/FT0?Label=FT0
/frutree/chassis/MB?Label=MB/system-board/FT0?Label=FT0/fan-tray (fru)
/frutree/chassis/MB?Label=MB/system-board/FT0?Label=FT0/fan-tray/F0?Label=F0
/frutree/chassis/MB?Label=MB/system-board/FT1?Label=FT1
/frutree/chassis/MB?Label=MB/system-board/FT1?Label=FT1/fan-tray (fru)
/frutree/chassis/MB?Label=MB/system-board/FT1?Label=FT1/fan-tray/F0?Label=F0
/frutree/chassis/MB?Label=MB/system-board/FT2?Label=FT2
/frutree/chassis/MB?Label=MB/system-board/FT2?Label=FT2/fan-tray (fru)
/frutree/chassis/MB?Label=MB/system-board/FT2?Label=FT2/fan-tray/F0?Label=F0
/frutree/chassis/MB?Label=MB/system-board/FT3?Label=FT3
/frutree/chassis/MB?Label=MB/system-board/FT4?Label=FT4
/frutree/chassis/MB?Label=MB/system-board/FT5?Label=FT5
/frutree/chassis/MB?Label=MB/system-board/FT5?Label=FT5/fan-tray (fru)
/frutree/chassis/MB?Label=MB/system-board/FT5?Label=FT5/fan-tray/F0?Label=F0
/frutree/chassis/MB?Label=MB/system-board/C0?Label=C0
/frutree/chassis/MB?Label=MB/system-board/C0?Label=C0/cpu-module (container)
/frutree/chassis/MB?Label=MB/system-board/C0?Label=C0/cpu-module/P0?Label=P0
/frutree/chassis/MB?Label=MB/system-board/C0?Label=C0/cpu-module/P0?Label=
P0/cpu
/frutree/chassis/MB?Label=MB/system-board/C0?Label=C0/cpu-module/P0?Label=
P0/cpu/B0?Label=B0
```
[CODE EXAMPLE 8-11](#page-200-1)는 prtfru 명령을 -c 옵션과 함께 실행하여 생성된 SEEPROM 데 이터의 일부입니다.

**CODE EXAMPLE 8-11** prtfru -c 명령 출력

<span id="page-200-1"></span>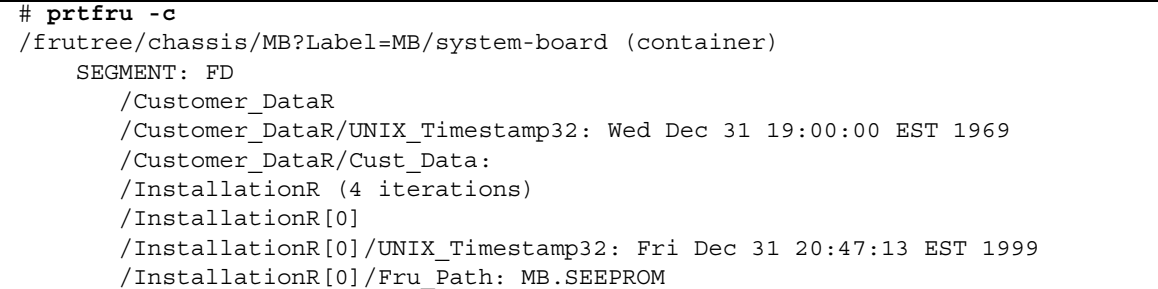

**CODE EXAMPLE 8-11** prtfru -c 명령 출력 ( 계속 )

 /InstallationR[0]/Parent\_Part\_Number: 5017066 /InstallationR[0]/Parent\_Serial\_Number: BM004E /InstallationR[0]/Parent\_Dash\_Level: 05 /InstallationR[0]/System\_Id: /InstallationR[0]/System\_Tz: 238 /InstallationR[0]/Geo\_North: 15658734 /InstallationR[0]/Geo\_East: 15658734 /InstallationR[0]/Geo\_Alt: 238 /InstallationR[0]/Geo\_Location: /InstallationR[1] /InstallationR[1]/UNIX\_Timestamp32: Mon Mar 6 10:08:30 EST 2006 /InstallationR[1]/Fru\_Path: MB.SEEPROM /InstallationR[1]/Parent\_Part\_Number: 3753302 /InstallationR[1]/Parent\_Serial\_Number: 0001 /InstallationR[1]/Parent\_Dash\_Level: 03 /InstallationR[1]/System\_Id: /InstallationR[1]/System\_Tz: 238 /InstallationR[1]/Geo\_North: 15658734 /InstallationR[1]/Geo\_East: 15658734 /InstallationR[1]/Geo\_Alt: 238 /InstallationR[1]/Geo\_Location: /InstallationR[2] /InstallationR[2]/UNIX\_Timestamp32: Tue Apr 18 10:00:45 EDT 2006 /InstallationR[2]/Fru\_Path: MB.SEEPROM /InstallationR[2]/Parent\_Part\_Number: 5017066 /InstallationR[2]/Parent\_Serial\_Number: BM004E /InstallationR[2]/Parent\_Dash\_Level: 05 /InstallationR[2]/System\_Id: /InstallationR[2]/System\_Tz: 0 /InstallationR[2]/Geo\_North: 12704 /InstallationR[2]/Geo\_East: 1 /InstallationR[2]/Geo\_Alt: 251 /InstallationR[2]/Geo\_Location: /InstallationR[3] /InstallationR[3]/UNIX\_Timestamp32: Fri Apr 21 08:50:32 EDT 2006 /InstallationR[3]/Fru\_Path: MB.SEEPROM /InstallationR[3]/Parent\_Part\_Number: 3753302 /InstallationR[3]/Parent\_Serial\_Number: 0001 /InstallationR[3]/Parent\_Dash\_Level: 03 /InstallationR[3]/System\_Id: /InstallationR[3]/System\_Tz: 0 /InstallationR[3]/Geo\_North: 1 /InstallationR[3]/Geo\_East: 16531457 /InstallationR[3]/Geo\_Alt: 251 /InstallationR[3]/Geo\_Location: /Status\_EventsR (0 iterations) SEGMENT: PE

**CODE EXAMPLE 8-11** prtfru -c 명령 출력 ( 계속 )

 /Power\_EventsR (50 iterations) /Power\_EventsR[0] /Power\_EventsR[0]/UNIX\_Timestamp32: Mon Jul 10 12:34:20 EDT 2006 /Power\_EventsR[0]/Event: power\_on /Power\_EventsR[1] /Power\_EventsR[1]/UNIX\_Timestamp32: Mon Jul 10 12:34:49 EDT 2006 /Power\_EventsR[1]/Event: power\_off /Power\_EventsR[2] /Power\_EventsR[2]/UNIX\_Timestamp32: Mon Jul 10 12:35:27 EDT 2006 /Power\_EventsR[2]/Event: power\_on /Power\_EventsR[3] /Power\_EventsR[3]/UNIX\_Timestamp32: Mon Jul 10 12:58:43 EDT 2006 /Power\_EventsR[3]/Event: power\_off /Power\_EventsR[4] /Power\_EventsR[4]/UNIX\_Timestamp32: Mon Jul 10 13:07:27 EDT 2006 /Power\_EventsR[4]/Event: power\_on /Power\_EventsR[5] /Power\_EventsR[5]/UNIX\_Timestamp32: Mon Jul 10 14:07:20 EDT 2006 /Power\_EventsR[5]/Event: power\_off /Power\_EventsR[6] /Power EventsR[6]/UNIX Timestamp32: Mon Jul 10  $14:07:21$  EDT 2006 /Power\_EventsR[6]/Event: power\_on /Power\_EventsR[7] /Power\_EventsR[7]/UNIX\_Timestamp32: Mon Jul 10 14:17:01 EDT 2006 /Power\_EventsR[7]/Event: power\_off /Power\_EventsR[8] /Power EventsR[8]/UNIX Timestamp32: Mon Jul 10  $14:40:22$  EDT 2006 /Power\_EventsR[8]/Event: power\_on /Power\_EventsR[9] /Power EventsR[9]/UNIX Timestamp32: Mon Jul 10  $14:42:38$  EDT 2006 /Power\_EventsR[9]/Event: power\_off /Power\_EventsR[10] /Power EventsR[10]/UNIX Timestamp32: Mon Jul 10  $16:12:35$  EDT 2006 /Power\_EventsR[10]/Event: power\_on /Power\_EventsR[11] /Power\_EventsR[11]/UNIX\_Timestamp32: Tue Jul 11 08:53:47 EDT 2006 /Power\_EventsR[11]/Event: power\_off /Power\_EventsR[12]

prtfru 명령으로 표시되는 데이터는 FRU의 유형에 따라 다릅니다. 일반적으로 다음 데이터가 포함됩니다.

- FRU 설명
- 제조업체 이름과 위치
- 부품 번호 및 일련 번호
- 하드웨어 개정 레벨

#### psrinfo 명령 사용

psrinfo 명령은 각 CPU가 온라인이 된 날짜와 시간을 표시합니다. 이 명령을 세부 정 보 표시(-v) 옵션과 함께 실행하면 클럭 속도를 비롯한 CPU에 대한 추가 정보가 표시 됩니다. 다음은 psrinfo -v 명령의 출력 예입니다.

**CODE EXAMPLE 8-12** psrinfo -v 명령 출력

# **psrinfo -v** Status of virtual processor 0 as of: 07/13/2006 14:18:39 on-line since 07/13/2006 14:01:26. The sparcv9 processor operates at 1592 MHz, and has a sparcv9 floating point processor. Status of virtual processor 1 as of: 07/13/2006 14:18:39 on-line since 07/13/2006 14:01:26. The sparcv9 processor operates at 1592 MHz, and has a sparcv9 floating point processor. Status of virtual processor 2 as of: 07/13/2006 14:18:39 on-line since 07/13/2006 14:01:26. The sparcv9 processor operates at 1592 MHz, and has a sparcv9 floating point processor. Status of virtual processor 3 as of: 07/13/2006 14:18:39 on-line since 07/13/2006 14:01:24. The sparcv9 processor operates at 1592 MHz, and has a sparcv9 floating point processor.

#### showrev 명령 사용

showrev 명령은 현재 하드웨어와 소프트웨어의 개정판 정보를 표시합니다. [CODE EXAMPLE 8-13](#page-203-0)은 showrev 명령의 출력 예입니다.

<span id="page-203-0"></span>**CODE EXAMPLE 8-13** showrev 명령 출력

```
# showrev
```

```
Hostname: sunrise
Hostid: 83d8ee71
Release: 5.10
Kernel architecture: sun4u
Application architecture: sparc
Hardware provider: Sun_Microsystems
Domain: Ecd.East.Sun.COM
Kernel version: SunOS 5.10 Generic_118833-17
bash-3.00#
```
이 명령에 -p 옵션을 지정하여 수행하면 설치된 패치가 표시됩니다. 표 [8-10](#page-204-0)은 showrev -p 명령 출력 예의 일부입니다.

표 **8-10** showrev -p 명령 출력

<span id="page-204-0"></span>

|  | Patch: 109729-01 Obsoletes:<br>Patch: 109783-01 Obsoletes: | Requires:<br>Requires: | Incompatibles:<br>Incompatibles: | Packages: SUNWcsu<br>Packages: SUNWcsu |  |
|--|------------------------------------------------------------|------------------------|----------------------------------|----------------------------------------|--|
|  | Patch: 109807-01 Obsoletes:                                | Requires:              | Incompatibles:                   | Packages: SUNWcsu                      |  |
|  | Patch: 109809-01 Obsoletes:                                | Requires:              | Incompatibles:                   | Packages: SUNWcsu                      |  |
|  | Patch: 110905-01 Obsoletes:<br>Patch: 110910-01 Obsoletes: | Requires:<br>Requires: | Incompatibles:<br>Incompatibles: | Packages: SUNWcsu<br>Packages: SUNWcsu |  |
|  | Patch: 110914-01 Obsoletes:                                | Requires:              | Incompatibles:                   | Packages: SUNWcsu                      |  |
|  | Patch: 108964-04 Obsoletes:                                | Requires:              | Incompatibles:                   | Packages: SUNWcsr                      |  |

# ▼ Solaris 시스템 정보 명령을 실행하는 방법

- **1.** 표시할 시스템 정보의 종류를 결정합니다**.** 자세한 내용은 172[페이지의](#page-193-0) "Solaris 시스템 정보 명령"을 참조하십시오.
- **2.** 콘솔 프롬프트에서 적절한 명령을 입력합니다**.**  표 [8-11](#page-204-1)에서 명령 요약 정보를 참조하십시오.

<sup>표</sup> **8-11** Solaris 정보 표시 명령

<span id="page-204-1"></span>

| 명령      | 표시 내용                             | 입력할 내용                               | 비고                                                                  |
|---------|-----------------------------------|--------------------------------------|---------------------------------------------------------------------|
| fmadm   | 고장 관리 정보                          | /usr/sbin/fmadm                      | 정보를 나열하고 설정을 변<br>경합니다.                                             |
| fmdump  | 고장 관리 정보                          | /usr/sbin/fmdump                     | 추가 세부사항을 보려면 -v<br>옵션을 사용합니다.                                       |
| prtconf | 시스템 구성 정보                         | /usr/sbin/prtconf                    |                                                                     |
| prtdiag | 진단 및 구성 정보                        | /usr/platform/sun4u/sb<br>in/prtdiaq | 추가 세부사항을 보려면 -v<br>옵션을 사용합니다.                                       |
| prtfru  | FRU 계층 및 SEEPROM 메모리<br>커텐츠       | /usr/sbin/prtfru                     | 계층을 표시하려면 -1 옵션<br>을 사용합니다. SEEPROM<br>데이터를 표시하려면 -c 옵<br>션을 사용합니다. |
| psrinfo | 각 CPU의 온라인 날짜 및 시간;<br>프로세서 클럭 속도 | /usr/sbin/psrinfo                    | 클럭 속도 및 기타 데이터를<br>얻으려면 -v 옵션을 사용합<br>니다.                           |
| showrev | 하드웨어 및 소프트웨어 개정 정보                | /usr/bin/showrev                     | 소프트웨어 패치를 표시하려<br>면 -p 옵션을 사용합니다.                                   |

# 최근 진단 검사 결과 보기

가장 최근의 POST(전원 공급 자가 테스트) 결과에 대한 요약은 전원을 껐다 켜는 동안 저장됩니다.

### ▼ 최근 검사 결과를 보는 방법

- **1.** ok 프롬프트로 전환합니다**.**
- **2.** 가장 최근의 **POST** 결과 요약을 보려면 다음을 입력하십시오**.**

ok **show-post-results**

# OpenBoot 구성 변수 설정

IDPROM에 저장된 스위치와 진단 구성 변수는 언제, 어떻게 POST(전원 인가 후 자가 검사) 진단 및 OpenBoot Diagnostics 검사가 수행되었는지 파악합니다. 이 절에서는 OpenBoot 구성 변수에 대한 액세스 및 수정 방법에 대해 설명합니다. 중요 OpenBoot 구성 변수의 목록은 표 [8-3](#page-164-0)을 참조하십시오.

OpenBoot 구성 변수의 변경 사항은 보통 다음 재부팅 때 적용됩니다.

## ▼ OpenBoot 구성 변수를 보고 설정하는 방법

#### **1.** ok 프롬프트로 전환합니다**.**

■ 모든 OpenBoot 구성 변수의 현재 값을 표시하려면 printenv 명령을 사용하십시오. 다음 예제는 이 명령의 간략한 출력 결과를 보여 줍니다.

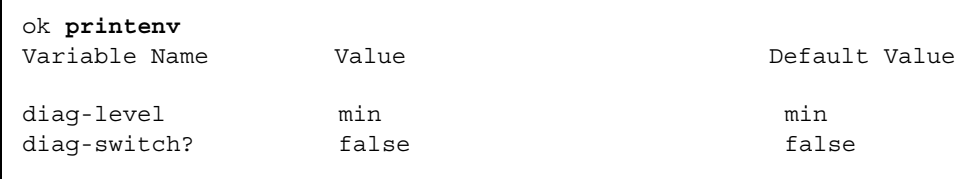

■ OpenBoot 구성 변수 값을 설정하거나 변경하려면 setenv 명령을 사용하십시오.

```
ok setenv diag-level max
diag-level = max
```
여러 개의 키워드를 수용하는 OpenBoot 구성 변수를 설정하려면 키워드를 공백으로 구분하십시오.

# 특정 장치에 대한 추가 진단 검사

## probe-scsi 명령을 사용하여 하드 디스크 드라이 브가 활성 상태인지 확인

probe-scsi 명령은 시스템의 내부 SAS 인터페이스에 연결된 SAS 장치에 질의를 전 송합니다. SAS 장치가 연결되어 있고 활성 상태이면 해당 장치의 장치 번호, 장치 유형 및 제조업체 이름이 표시됩니다.

**CODE EXAMPLE 8-14** probe-scsi 출력 메시지

```
ok probe-scsi
Target 0
 Unit 0 Disk SEAGATE ST336605LSUN36G 4207
Target 1
Unit 0 Disk SEAGATE ST336605LSUN36G 0136
```
probe-scsi-all 명령은 시스템의 내부 및 외부 SAS 인터페이스에 연결되어 있는 모 든 SAS 장치에 질의를 전송합니다. [CODE EXAMPLE 8-15](#page-206-0)는 외부에 연결되어 있는 SAS 장 치가 없으며 36GB 하드 디스크 드라이브 2개가 포함되어 있고 둘 다 활성 상태인 서버 에서의 출력 예를 보여 줍니다.

<span id="page-206-0"></span>**CODE EXAMPLE 8-15** probe-scsi-all 출력 메시지

```
ok probe-scsi-all
/pci@1f,0/pci@1/scsi@8,1
```
**CODE EXAMPLE 8-15** probe-scsi-all 출력 메시지 ( 계속 )

```
/pci@1f,0/pci@1/scsi@8
Target 0
 Unit 0 Disk SEAGATE ST336605LSUN36G 4207
Target 1
Unit 0 Disk SEAGATE ST336605LSUN36G 0136
```
# probe-ide 명령을 사용하여 DVD 드라이브가 연 결되어 있는지 확인

probe-ide 명령은 시스템의 내장 IDE 인터페이스에 연결된 내부 및 외부 IDE 장치에 질의 명령을 전송합니다. 다음 출력 예제에서는 서버에 설치되어(장치 0) 활성 상태인 DVD 드라이브를 보고합니다.

**CODE EXAMPLE 8-16** probe-ide 출력 메시지

```
ok probe-ide
 Device 0 ( Primary Master )
        Removable ATAPI Model: DV-28E-B
  Device 1 ( Primary Slave )
        Not Present
  Device 2 ( Secondary Master )
        Not Present
  Device 3 ( Secondary Slave )
        Not Present
```
# watch-net 및 watch-net-all 명령을 사용하여 네트워크 연결 확인

watch-net 진단 검사에서는 기본 네트워크 인터페이스의 이더넷 패킷을 모니터링합 니다. watch-net-all 진단 검사에서는 기본 네트워크 인터페이스 및 시스템 보드에 연결된 추가 네트워크 인터페이스의 이더넷 패킷을 모니터링합니다. 시스템에 오류가 없이 수신된 패킷은 마침표(.)로 표시됩니다. 프레이밍 오류나 순환 중복 검사(CRC) 오 류 등과 같은 오류는 X로 표시되고 그에 대한 설명이 함께 표시됩니다.

ok 프롬프트에서 watch-net 명령을 입력하여 watch-net 진단 검사를 시작합니다. watch-net-all 진단 검사의 경우에는 ok 프롬프트에서 watch-net-all을 입력합 니다.

**CODE EXAMPLE 8-17** watch-net 진단 출력 메시지

{0} ok **watch-net** Internal loopback test -- succeeded. Link is -- up Looking for Ethernet Packets. "." is a Good Packet. "X" is a Bad Packet. Type any key to stop..............................

**CODE EXAMPLE 8-18** watch-net-all 진단 출력 메시지

{0} ok **watch-net-all** /pci@1f,0/pci@1,1/network@c,1 Internal loopback test -- succeeded. Link is -- up Looking for Ethernet Packets. "." is a Good Packet. "X" is a Bad Packet. Type any key to stop.

# 자동 서버 다시 시작 정보

참고 **-** 자동 서버 다시 시작은 Sun Fire V445 서버에서 지원하는 ASR(자동 시스템 복원) 과는 다릅니다.

자동 서버 다시 시작은 ALOM 기능의 일부입니다. 이 기능은 실행 중인 Solaris OS를 모니터링하고 기본적으로 펌웨어 수준의 sync 명령을 사용하여 cpu 레지스터 및 메 모리 컨텐츠를 dump-device에 캡처합니다.

ALOM은 워치독 프로세스를 사용하여 커널만 모니터링합니다. 프로세스가 중단되고 커널이 계속 실행 중인 경우 ALOM은 서버를 다시 시작하지 않습니다. 워치독 실행 간 격 및 워치독 시간 초과에 대한 ALOM 워치독 매개 변수는 사용자가 구성할 수 없습니 다.

커널이 중단되고 워치독이 시간 초과되면 ALOM은 이벤트를 보고 및 기록하고 사용자 구성 가능한 세 가지 작업 중 하나를 수행합니다.

■ xir: 이 기능은 기본 작업으로 서버에서 펌웨어 수준의 sync 명령을 사용하여 cpu 레지스터 및 메모리 컨텐츠를 dump-device에 캡처하도록 합니다. sync가 중단되 면 ALOM은 15분 후에 하드 리셋으로 전환됩니다.

참고 **-** 이 OpenBoot sync 명령을 Solaris OS sync 명령과 혼동하지 마십시오. Solaris OS 명령은 파일 시스템을 마운트 해제하기 전에 I/O에서 버퍼링된 데이터를 디스크 드 라이브에 기록하도록 합니다.

- Reset: 이 기능은 하드 리셋으로 시스템 복구 속도가 빨라지지만 중단과 관련된 진단 데이터가 저장되지 않으며 파일 시스템이 손상될 수 있습니다.
- None 이 기능을 수행하면 워치독 시간 초과가 보고된 후 시스템이 무기한으로 중 단된 상태로 유지됩니다.

자세한 내용은 ALOM Online Help의 sys\_autorestart 단원을 참조하십시오.

# 자동 시스템 복원 정보

참고 **-** ASR(자동 시스템 복원)은 Sun Fire V445 서버에서 지원하는 자동 서버 다시 시 작과는 다릅니다.

ASR(자동 시스템 복원)은 자가 검사 기능과 자동 구성 기능으로 구성되어 있으며 장애가 발생한 하드웨어 구성 요소를 감지하여 구성을 해제합니다. 이를 통해 서버는 치명적이 지 않은 일부 하드웨어 장애 또는 고장이 발생한 후 작동을 다시 시작할 수 있습니다.

특정 구성 요소에 장애 또는 고장이 발생한 경우 이 구성 요소가 ASR에 의해 모니터링 되고 서버가 이 구성 요소 없이도 작동할 수 있으면 서버가 자동으로 재부트됩니다.

ASR에서 모니터링하는 구성 요소는 다음과 같습니다.

- 메모리 모듈
- $\blacksquare$  PCI 카드

전원 켜기 시퀀스 동안 장애가 감지되면 장애가 발생한 구성 요소가 비활성화됩니다. 시스템이 제 기능을 수행할 수 있으면 부트 시퀀스가 계속됩니다.

실행 중인 서버에 장애가 발생한 경우 장애가 발생한 구성 요소 없이도 서버가 실행될 수 있으면 서버가 자동으로 재부트됩니다. 이렇게 함으로써 오류가 있는 하드웨어 구성 요소로 인해 시스템 전체가 다운되거나 시스템이 반복해서 중지되는 것을 방지할 수 있 습니다.

이러한 불완전 부트 기능을 지원하기 위해 OpenBoot 펌웨어는 1275 클라이언트 인터 페이스를 사용하여 장치의 트리 노드에 적절한 상태 속성을 만들어 장치를 고장 또는 사용 안함으로 표시합니다. Solaris OS는 이렇게 표시된 하위 시스템의 드라이버를 활 성화하지 않습니다.

장애가 발생한 구성 요소가 전기적으로 비활성인 한(즉, 예를 들어 무작위 버스 오류나 신호 잡음을 일으키지 않는 한), 시스템은 자동으로 재부트되어 작업을 재개할 수 있으 며 그 동안에 수리를 요청할 수 있습니다.

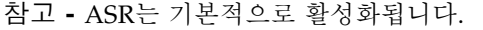

### 자동 부트 옵션

OpenBoot 펌웨어는 ROM 칩에 auto-boot? 및 auto-boot-on-error? 구성 변수 를 저장합니다. Sun Fire V445 서버에서 이 두 변수의 기본 설정은 true입니다.

auto-boot? 설정은 각 재설정 후 펌웨어가 자동으로 OS를 부트하는지 여부를 제어합 니다. auto-boot-on-error? 설정은 하위 시스템 오류가 감지되었을 때 시스템이 불완전 부트를 시도할지 여부를 제어합니다. 불완전 부트가 자동으로 실행되게 하려면 auto-boot? 및 auto-boot-on-error? 설정을 모두 true(기본값)로 설정해야 합 니다.

## W 자동 부트 스위치를 설정하는 방법

**1.** 다음 명령을 입력합니다**.**

ok **setenv auto-boot? true** ok **setenv auto-boot-on-error? true**

참고 **-** 이 변수를 모두 true로 설정하면 시스템은 복구 불가능한 치명적인 오류 발생 시 불완전 부트를 시도합니다.

## 오류 처리 방식 요약

다음 세 가지 경우 중 하나에 해당될 경우, 시스템의 전원을 켤 때 발생하는 오류가 처리 됩니다.

- POST 또는 OpenBoot 진단에서 오류가 발견되지 않은 경우, auto-boot?가 true 이면 시스템은 부트를 시도합니다.
- POST 또는 OpenBoot 진단에서 치명적이지 않은 오류만 발견된 경우, auto-boot? 가 true이고 auto-boot-on-error?가 true이면 시스템은 부트를 시도합니다. 비치명적 오류에는 다음이 포함됩니다.
	- SAS 하위 시스템 오류. 이 경우 부트 디스크에 액세스할 수 있는 대체 경로가 필요 합니다. 자세한 내용은 102페이지의 "다중 경로 지정 [소프트웨어](#page-123-0) 정보"를 참조하 십시오.
	- <sup>Q</sup> 이더넷 인터페이스 오류
	- USB 인터페이스 오류
	- <sup>Q</sup> 직렬 인터페이스 오류
	- $PCI$  카드 오류

■ 메모리 오류

장애가 발생한 DIMM 이 있을 경우 펌웨어는 장애가 발생한 모듈과 관련된 전체 논리적 뱅크의 구성을 해제합니다 . 시스템이 불완전 부트를 시도하려면 작동 가 능한 또 다른 논리적 뱅크가 시스템에 있어야 합니다 . 63 [페이지의](#page-84-0) "CPU/ 메모리 [모듈](#page-84-0) 정보 " 를 참조하십시오 .

참고 **-** POST 또는 OpenBoot Diagnostics에서 일반 부트 장치와 관련된 비치명적 오류 를 감지한 경우 OpenBoot 펌웨어는 장애가 발생한 장치를 자동으로 구성 해제하고 boot-device 구성 변수에 지정된 다음 순번의 부트 장치 사용을 시도합니다.

- POST 또는 OpenBoot Diagnostics에서 치명적인 오류를 감지한 경우 시스템은 autoboot? 또는 auto-boot-on-error?의 설정에 관계없이 부트되지 않습니다. 복구 불가능한 치명적인 오류에는 다음이 포함됩니다.
	- <sup>Q</sup> CPU 고장
	- 모든 논리 메모리 뱅크에 오류가 있는 경우
	- 플래시 RAM 의 주기적 중복 검사 (CRC) 가 실패한 경우
	- 현장 교체 가능한 장치 (FRU) PROM 의 구성 데이터가 치명적으로 손상된 경우
	- 주문형 집적 회로 (ASIC) 에 치명적 오류가 발생한 경우

치명적 오류 해결에 대한 자세한 내용은 9[장](#page-222-0)을 참조하십시오.

## 재설정 시나리오

두 가지 OpenBoot 구성 변수인 diag-switch? 및 diag-trigger는 시스템 재설정 이벤트 발생 시 시스템에서 펌웨어 진단을 실행할지 여부를 제어합니다.

POST는 power-on-reset 및 error-reset 이벤트 발생 시 기본적으로 활성화됩니 다. diag-switch? 변수를 true로 설정하면 사용자 정의 설정을 사용하여 진단이 실행 됩니다. diag-switch? 변수를 false로 설정하면 diag-trigger 변수 설정에 따라 진 단이 실행됩니다.

또한 diag-trigger가 power-on-reset 및 error-reset으로 설정되어 있으므로 ASR가 기본적으로 활성화됩니다. diag-switch? 변수가 false로 설정되어 있으면 이 기본 설정이 유지됩니다. auto-boot? 및 auto-boot-on-error?는 기본적으로 true로 설정됩니다.

## 자동 시스템 복원 사용자 명령

OpenBoot 명령 .asr, asr-disable, asr-enable은 ASR 상태 정보를 얻거나 시스 템 장치를 수동으로 구성 해제 또는 재구성하기 위해 사용됩니다. 자세한 내용은 [99](#page-120-0)페 이지의 "[수동으로](#page-120-0) 장치 구성 해제"를 참조하십시오.

## 자동 시스템 복원 활성화

ASR 기능은 기본적으로 활성화됩니다. OpenBoot 변수 diag-switch?가 true로 설정 되어 있고 diag-trigger 설정이 error-reset으로 설정되어 있는 경우 ASR는 항상 활성화됩니다.

매개 변수 변경 사항을 활성화하려면 ok 프롬프트에서 다음 명령을 입력합니다.

ok **reset-all**

OpenBoot 구성 변수 auto-boot?가 true(기본값)로 설정되어 있으면 매개 변수 변경 사항이 시스템에 영구적으로 저장되고 시스템이 자동으로 부트됩니다.

참고 **-** 매개 변수의 변경 사항은 전면 패널의 전원 버튼을 눌러 시스템의 전원을 껐다 켜도 저장됩니다.

#### 자동 시스템 복원 비활성화

ASR(자동 시스템 복원) 기능을 비활성화한 후에는 시스템 ok 프롬프트에서 다시 설정 해야만 활성화됩니다.

- ▼ 자동 시스템 복워을 비활성화하는 방법
	- **1.** ok 프롬프트에서 다음 명령을 입력합니다**.**

```
ok setenv auto-boot-on-error? false
```
**2.** 매개 변수 변경 사항을 활성화하려면 다음 명령을 입력합니다**.**

ok **reset-all**

매개 변수의 변경 사항이 시스템에 영구적으로 저장됩니다.

참고 **-** 매개 변수의 변경 사항은 전면 패널의 전원 버튼을 눌러 시스템의 전원을 껐다 켜도 저장됩니다.

#### 자동 시스템 복원 정보 표시

다음 명령을 사용하여 ASR 기능의 상태에 대한 정보를 표시합니다.

**● ok 프롬프트에 다음을 입력합니다.** 

ok **.asr**

.asr 명령 출력에서 disabled로 표시된 모든 장치는 asr-disable 명령을 통해 수 동으로 구성 해제된 항목입니다. 또한 .asr 명령은 펌웨어 진단에 실패하여 OpenBoot ASR 기능에 의해 자동으로 구성 해제된 장치 목록을 표시합니다.

# SunVTS 정보

SunVTS는 시스템 및 하위 시스템 부하 검사를 수행하는 소프트웨어 제품군입니다. 사 용자는 네트워크를 통하여 SunVTS 세션을 보거나 제어할 수 있습니다. 원격 시스템을 사용하여 검사 세션의 진행 상태를 보고, 검사 옵션을 변경하고, 네트워크에 있는 다른 시스템의 모든 검사 기능을 제어할 수 있습니다.

다음 네 가지 검사 모드로 SunVTS 소프트웨어를 실행할 수 있습니다.

- Connection 검사 모드에서는 선택한 장치의 가용성 및 연결에 대해 부하가 적고 신 속한 검사를 수행합니다. 이 검사는 비개입형으로 빠른 검사 후 장치를 사용할 수 있 도록 만들어 시스템 작동에 과부하를 주지 않습니다.
- Functional 검사 모드에서는 시스템과 장치에 대해 강력한 검사를 수행합니다. 이 모 드에서는 완전한 검사를 위해 시스템 자원을 사용하고 다른 응용 프로그램이 실행되 지 않는 것으로 간주합니다.
- Exclusive 검사 모드에서는 동시에 다른 SunVTS 검사 또는 응용 프로그램이 실행되 어서는 안 되는 검사를 수행합니다.
- Online 검사 모드에서는 다른 사용자 응용 프로그램이 실행되는 동안 SunVTS 검사 를 수행할 수 있습니다.
- Auto Config는 모든 하위 시스템을 자동으로 감지하여 다음 두 방법 중 하나로 시험 작동합니다.
	- Confidence testing 모든 하위 시스템에 대해 한 번의 검사를 수행한 후 중지합 니다. 일반적인 시스템 구성의 경우 이 검사는 한두 시간 정도 걸립니다.

■ Comprehensive testing - 모든 하위 시스템을 최대 24시간 동안 반복적으로 검사 합니다.

SunVTS 소프트웨어는 여러 검사를 병렬로 실행하고 많은 시스템 자원을 사용하므로 실가동 시스템에서 사용할 경우 신중해야 합니다. Functional 검사 모드를 사용하여 시 스템 부하 검사를 수행할 경우 시스템에서 동시에 다른 프로그램을 실행하지 마십시오.

SunVTS를 설치하여 사용하려면 시스템에서 SunVTS 버전과 호환되는 Solaris OS를 실 행해야 합니다. SunVTS 소프트웨어 패키지는 옵션이므로 시스템에 설치되지 않았을 수도 있습니다. 자세한 지침은 196페이지의 ["SunVTS](#page-217-0)의 설치 여부를 확인하는 방법"을 참조하십시오.

## SunVTS 소프트웨어 및 보안

SunVTS 소프트웨어를 설치하는 동안에 기본 또는 Sun Enterprise Authentication Mechanism™보안 중 하나를 선택해야 합니다. 기본 보안에서는 SunVTS 설치 디렉토 리의 로컬 보안 파일을 사용하여 SunVTS 소프트웨어 사용 권한을 갖는 사용자, 그룹 및 호스트를 제한합니다. Sun Enterprise Authentication Mechanism 보안은 표준 네트워 크 인증 프로토콜인 Kerberos를 기반으로 하며, 네트워크를 통한 트랜잭션에 보안 사용 자 인증, 데이터 무결성 및 프라이버시를 제공합니다.

설치 사이트에서 Sun Enterprise Authentication Mechanism 보안을 사용하는 경우 네 트워크 환경에 Sun Enterprise Authentication Mechanism 클라이언트 및 서버 소프트 웨어가 설치되어 있고 Solaris와 SunVTS 소프트웨어에서 모두 올바르게 구성되어 있어 야 합니다. 사용자 환경에서 Sun Enterprise Authentication Mechanism 보안을 사용하 지 않는 경우에는 SunVTS 소프트웨어 설치 시 Sun Enterprise Authentication Mechanism 옵션을 선택하지 마십시오.

설치 시 잘못된 보안 방식을 설정하거나 구성을 잘못한 경우 SunVTS 검사를 실행할 수 없습니다. 자세한 내용은 SunVTS User's Guide 및 Sun Enterprise Authentication Mechanism 소프트웨어와 함께 제공된 지침을 참조하십시오.
## SunVTS 사용

SunVTS(Sun Validation and Test Suite)는 하드웨어 컨트롤러, 장치 및 플랫폼의 구성 및 기능을 확인할 때 사용하는 온라인 진단 도구입니다. SunVTS는 Solaris OS에서 실행 되며 다음 인터페이스를 제공합니다.

- 명령줄 인터페이스
- 직렬(TTY) 인터페이스

SunVTS 소프트웨어를 사용하면 원격으로 연결된 서버에서 검사 세션을 보고 제어할 수 있습니다. 표 [8-12](#page-216-0)에는 사용 가능한 일부 검사가 나열되어 있습니다.

<span id="page-216-0"></span><sup>표</sup> **8-12** SunVTS 검사

| SunVTS 검사 | 설명                                                  |
|-----------|-----------------------------------------------------|
| cputest   | CPU를 검사합니다.                                         |
| disktest  | 로컬 디스크 드라이브를 검사합니다.                                 |
| dvdtest   | DVD-ROM 드라이브를 검사합니다.                                |
| fputest   | 부동 소수점 처리 장치를 검사합니다.                                |
| nettest   | 시스템 보드의 이더넷 하드웨어 및 옵션 PCI 카드의 네트워킹 하드웨<br>어를 검사합니다. |
| netlbtest | 루프백 검사를 수행하여 이더넷 어댑터에서 패킷을 보내고 받을 수 있<br>는지 확인합니다.  |
| pmemtest  | 물리적 메모리를 검사합니다(읽기 작업만)                              |
| sutest    | 서버의 내장 직렬 포트를 검사합니다.                                |
| vmemtest  | 가상 메모리(스왑 파티션과 물리적 메모리의 조합)를 검사합니다                  |
| env6test  | 화경 장치를 검사합니다.                                       |
| ssptest   | ALOM 하드웨어 장치를 검사합니다.                                |
| i2c2test  | I2C 장치가 제대로 작동하는지 검사합니다.                            |

## ▼ SunVTS 의 설치 여부를 확인하는 방법

**● 다음을 입력합니다.** 

# **pkginfo -l SUNWvts**

SunVTS 소프트웨어가 설치된 경우 설치된 소프트웨어에 대한 정보가 표시됩니다. SunVTS 소프트웨어가 설치되지 않은 경우 다음과 같은 오류 메시지가 표시됩니다.

ERROR: information for OSUNWvtsO was not found

## SunVTS 설치

기본적으로 SunVTS는 Sun Fire V445 서버에 설치되어 있지 않습니다. 그러나 Solaris 매체 키트에 제공된 Solaris\_10/ExtraValue/CoBundled/SunVTS\_*X.X* Solaris 10 DVD에서 구할 수 있습니다. Sun 다운로드 센터에서 SunVTS를 다운로드하는 방법 에 대한 자세한 내용은 사용 중인 Solaris 버전의 Sun 하드웨어 플랫폼 안내서를 참조하 십시오.

SunVTS 사용 방법에 대한 자세한 내용은 실행 중인 Solaris 릴리스에 해당하는 SunVTS 설명서를 참조하십시오.

## SunVTS 설명서 보기

SunVTS 설명서는 http://docs.sun.com 의 Sun 하드웨어 설명서 모음에 있는 Solaris에서 액세스할 수 있습니다.

다음 SunVTS 설명서에서 자세한 내용을 참조할 수도 있습니다.

- SunVTS User's Guide에서는 SunVTS 진단 소프트웨어의 설치, 구성 및 실행 방법을 설명합니다.
- SunVTS Quick Reference Card에서는 SunVTS 그래픽 사용자 인터페이스의 사용 방 법을 개략적으로 설명합니다.
- SunVTS Test Reference Manual for SPARC Platforms에서는 각 SunVTS 검사에 대 해 자세히 설명합니다.

# Sun Management Center 정보

Sun Management Center 소프트웨어는 Sun 서버나 워크스테이션의 하위 시스템, 구성 부품, 주변 장치를 포함하여 기업 전체의 Sun 서버와 워크스테이션에 대한 모니터링 기 능을 제공합니다. 모니터링하는 시스템은 작동 중이어야 하며, 네트워크의 여러 시스템 에 모든 관련 소프트웨어 구성 요소가 설치되어 있어야 합니다.

Sun Management Center를 사용하여 Sun Fire V445 서버에서 다음 항목을 모니터링할 수 있습니다.

| 모니터링 대상 부품 | Sun Management Center 의 모니터링 활동 |
|------------|---------------------------------|
| 디스크 드라이브   | 상태                              |
| 팪          | 상태                              |
| <b>CPU</b> | 온도 및 과열 경고 또는 장애 상태             |
| 저워 공급 장치   | 상태                              |
| 시스템 온도     | 온도 및 과열 경고 또는 장애 상태             |

<sup>표</sup> **8-13** Sun Management Center 의 모니터링 활동

Sun Management Center 소프트웨어는 Sun 하드웨어 및 소프트웨어 제품의 관리 기능 을 확장하고 향상시킵니다.

| 특징                        | 설명                                                                                                    |
|---------------------------|----------------------------------------------------------------------------------------------------|
| 시스템 관리                    | 하드웨어 및 운영 체제 레벨에서 시스템을 모니터링하고 관리합니다.<br>모니터링되는 하드웨어에는 보드, 테이프, 전원 공급 장치, 디스크 등<br>이 있습니다.                                                |
| 우영 체제 관리                  | 로드, 리소스 활용, 디스크 공간, 네트워크 통계 등의 운영 체제 매개변<br>수를 모니터링하고 관리합니다.                                                                             |
| 응용 프로그램 및 비<br>즈니스 시스템 관리 | 거래 시스템, 회계 시스템, 재고 시스템, 실시간 관리 시스템 등의 비즈<br>니스 응용 프로그램 모니터링 기술을 제공합니다.                                                                   |
| 확장성                       | 수많은 시스템으로 구성된 기업 전체의 여러 관리 도메인 구성 및 관<br>리를 위해 확장 가능하고 유연한 개방형 솔루션을 제공합니다. 여러<br>명의 사용자가 중앙 집중 방식 또는 분산 방식으로 소프트웨어를 구성<br>하고 사용할 수 있습니다. |

<sup>표</sup> **8-14** Sun Management Center 기능

Sun Management Center 소프트웨어는 대규모 데이터 센터를 모니터링해야 하는 시스 템 관리자 또는 다수의 컴퓨터 플랫폼을 모니터링해야 하는 기타 설치 환경에 맞게 만 들어졌습니다. 보다 소규모의 설치 환경을 관리하는 경우, Sun Management Center 소 프트웨어로부터 얻는 장점과 대형 시스템 상태 정보 데이터베이스(보통 700MB 이상) 를 유지 관리해야 하는 단점을 서로 저울질해 보아야 합니다.

Sun Management Center는 Solaris OS에서 실행되므로 이 도구를 사용하려면 모니터 링되는 서버가 작동 중이어야 합니다. 이 도구를 사용하여 Sun Fire V445 서버를 모니 터링하는 방법은 8[장](#page-156-0)을 참조하십시오.

### Sun Management Center 의 작동 방식

Sun Management Center는 다음 세 가지 구성 요소로 구성되어 있습니다.

- 에이전트
- 서버
- 모니터

<span id="page-219-0"></span>모니터링할 시스템에 에이전트를 설치합니다. 에이전트는 로그 파일, 장치 트리 및 플랫 폼별 소스에서 시스템 상태 정보를 수집하여 이 데이터를 서버 구성 요소에 보고합니다.

서버 구성 요소는 광범위한 Sun 플랫폼에 대한 대규모 상태 정보 데이터베이스를 유지 관리합니다. 이 데이터베이스는 자주 업데이트되며 보드, 테이프, 전원 공급 장치 및 디 스크에 대한 정보와 작업로드, 자원 사용, 디스크 공간과 같은 OS 매개 변수에 대한 정 보를 포함합니다. 사용자는 경고 임계값을 설정하고 이 임계값이 초과될 때 통지받을 수 있습니다.

모니터 구성 요소는 수집된 데이터를 표준 형식으로 표시합니다. Sun Management Center 소프트웨어는 독립형 Java 응용 프로그램과 웹 브라우저 기반 인터페이스를 갖 고 있습니다. Java 인터페이스는 직관적인 모니터링을 위한 시스템의 물리적 보기와 논 리적 보기를 제공합니다.

### Sun Management Center 사용

Sun Management Center 소프트웨어는 대규모 데이터 센터를 모니터링해야 하는 시스 템 관리자 또는 다수의 컴퓨터 플랫폼을 모니터링해야 하는 기타 설치 환경에 맞게 만 들어졌습니다. 보다 소규모의 설치 환경을 관리하는 경우, Sun Management Center 소 프트웨어로부터 얻는 장점과 대형 시스템 상태 정보 데이터베이스(보통 700MB 이상) 를 유지 관리해야 하는 단점을 서로 저울질해 보아야 합니다.

Sun Management Center는 Solaris OS에서 작동되므로 모니터링할 서버가 실행 중이 어야 합니다.

자세한 내용은 Sun Management Center Software 사용 설명서를 참조하십시오.

## 기타 Sun Management Center 기능

Sun Management Center 소프트웨어는 다른 회사의 관리 유틸리티와 함께 작동할 수 있는 추가 도구를 제공합니다.

이러한 도구는 비공식 추적 메커니즘이며 옵션 애드온인 Hardware Diagnostic Suite입 니다.

#### 비공식 추적

모니터링할 모든 시스템에는 Sun Management Center 에이전트 소프트웨어가 설치되 어야 합니다. 그러나 에이전트 소프트웨어가 시스템에 설치되어 있지 않은 경우에도 이 제품을 사용하면 지원되는 플랫폼을 비공식적으로 추적할 수 있습니다. 이 경우에 전체 모니터링 기능을 사용할 수는 없으나 해당 시스템을 브라우저에 추가하여 Sun Management Center가 시스템이 작동하는지 여부를 정기적으로 확인하고 작동이 중지 되면 통지하도록 할 수 있습니다.

#### Hardware Diagnostic Suite

<span id="page-220-1"></span>Hardware Diagnostic Suite는 Sun Management Center에 대한 애드온으로 구입할 수 있는 패키지입니다. 이 제품군을 사용하면 시스템이 실가동 환경에서 작동 중인 동안에 시스템을 시험 작동할 수 있습니다. 자세한 내용은 200페이지의 ["Hardware Diagnostic](#page-221-0) [Suite"](#page-221-0)를 참조하십시오.

#### 타사 모니터링 도구와의 호환성

<span id="page-220-2"></span><span id="page-220-0"></span>이종 환경으로 이루어진 네트워크를 관리하고 타사의 네트워크 기반 시스템 모니터링 또는 관리 도구를 사용하는 경우, Tivoli Enterprise Console, BMC Patrol 및 HP Openview에 대한 Sun Management Center 소프트웨어의 지원 기능을 활용할 수 있습 니다.

#### 최신 정보 얻기

이 제품에 대한 최신 정보를 보려면 다음 Sun Management Center 웹 사이트를 참조하 십시오. http://www.sun.com/sunmanagementcenter

# <span id="page-221-0"></span>Hardware Diagnostic Suite

<span id="page-221-1"></span>Sun Management Center에는 애드온으로 구입할 수 있는 Hardware Diagnostic Suite 가 옵션으로 제공됩니다. Hardware Diagnostic Suite는 검사를 순차적으로 실행하여 실가동 시스템을 시험 작동할 수 있도록 만들어졌습니다.

순차적 검사는 Hardware Diagnostic Suite가 시스템에 적은 부담을 준다는 것을 의미 합니다. 다수의 병렬 검사를 수행해서 자원을 소비해 시스템에 부하를 주는 SunVTS와 는 달리(193페이지의 ["SunVTS](#page-214-0) 정보" 참조), Hardware Diagnostic Suite가 검사를 진행 하는 동안에는 서버에서 다른 응용 프로그램을 실행할 수 있습니다.

## Hardware Diagnostic Suite 사용 시기

Hardware Diagnostic Suite의 최적의 용도는 기타의 경우는 정상인 시스템에서 비교적 중요하지 않은 부분에 간헐적으로 발생하는 문제 또는 의심되는 문제를 찾아내는 것입 니다. 예를 들면 디스크와 메모리 자원이 충분하거나 여유가 있는 시스템에서 디스크 드라이브 또는 메모리 모듈에 고장이 있는 것으로 의심되는 경우입니다.

이와 같은 경우에 Hardware Diagnostic Suite는 시스템을 방해하지 않으면서 문제의 원인을 파악할 때까지 실행됩니다. 검사 중인 시스템은 수리하기 위해 종료하지 않는 한 실가동 모드를 유지할 수 있습니다. 고장난 부품의 핫플러깅 또는 핫스왑이 가능한 경우, 전체 진단 및 수리 절차를 시스템 사용자에게 최소의 불편만 주고 완료할 수 있습 니다.

## Hardware Diagnostic Suite 사용 시 요구 사항

이 소프트웨어는 Sun Management Center의 일부분이므로 데이터 센터가 Sun Management Center를 실행할 수 있도록 구성된 경우에만 Hardware Diagnostic Suite 를 사용할 수 있습니다. 즉, Sun Management Center 소프트웨어의 플랫폼 상태 정보 데이터베이스를 지원하는 전용 마스터 서버를 지정하여 Sun Management Center 서버 소프트웨어를 실행해야 합니다. 그 밖에도 모니터링할 시스템에 Sun Management Center 에이전트 소프트웨어를 설치 및 설정해야 합니다. 마지막으로, Hardware Diagnostic Suite의 인터페이스로 사용할 Sun Management Center 소프트웨어의 콘솔 부분을 설치해야 합니다.

Sun Management Center 설치 및 Hardware Diagnostic Suite 사용에 대한 지침은 Sun Management Center Software 사용 설명서를 참조하십시오.

## 문제 해결

- 이 장에서는 Sun Fire V445 서버에 사용 가능한 진단 도구에 대해 설명합니다.
- 이 장에서는 다음 주제를 다룹니다.
- 201[페이지의](#page-222-0) "문제 해결"
- 202페이지의 "[업데이트된](#page-223-0) 문제 해결 정보"
- 203페이지의 "펌웨어 및 [소프트웨어](#page-224-0) 패치 관리 정보"
- 203페이지의 ["Sun Install Check Tool](#page-224-1) 정보"
- 204페이지의 ["Sun Explorer Data Collector](#page-225-0) 정보"
- 204페이지의 ["Sun Remote Services Net Connect](#page-225-1) 정보"
- 204[페이지의](#page-225-2) "문제 해결을 위한 시스템 구성 정보"
- <sup>Q</sup> 208[페이지의](#page-229-0) "코어 덤프 프로세스"
- <sup>Q</sup> 209[페이지의](#page-230-0) "코어 덤프 프로세스 활성화"
- <sup>Q</sup> 211[페이지의](#page-232-0) "코어 덤프 설정 검사"

# <span id="page-222-0"></span>문제 해결

Sun Fire V445 서버를 설정 및 구성할 때 구현할 수 있는 여러가지 문제 해결 옵션이 있 습니다. 문제 해결을 염두에 두고 시스템을 설정하면 시스템에 문제가 생겼을 때 시간 을 절약하고 혼란을 최소화할 수 있습니다.

이 장에서는 다음 작업에 대해 설명합니다.

- 209[페이지의](#page-230-0) "코어 덤프 프로세스 활성화"
- <sup>Q</sup> 211[페이지의](#page-232-0) "코어 덤프 설정 검사"

이 장에서 다루는 기타 정보는 다음과 같습니다.

- 202페이지의 "[업데이트된](#page-223-0) 문제 해결 정보"
- <sup>Q</sup> 203페이지의 "펌웨어 및 [소프트웨어](#page-224-0) 패치 관리 정보"
- 203페이지의 ["Sun Install Check Tool](#page-224-1) 정보"
- 204페이지의 ["Sun Explorer Data Collector](#page-225-0) 정보"
- <sup>Q</sup> 204[페이지의](#page-225-2) "문제 해결을 위한 시스템 구성 정보"

# <span id="page-223-0"></span>업데이트된 문제 해결 정보

가장 최신의 서버 문제 해결 정보는 Sun Fire V445 Server Product Notes 및 Sun 웹 사 이트에서 얻을 수 있습니다. 이러한 정보가 당면한 문제를 이해하고 진단하는 데 도움 을 줄 수 있습니다.

## 제품 노트

Sun Fire V445 서버 제품 안내서에는 다음을 포함한 시스템에 대한 최신 정보가 있습니다.

- 현재 권장되는 필수 소프트웨어 패치
- 업데이트된 하드웨어 및 드라이버 호환 정보
- 솔루션 및 해결 방법을 포함한 알려진 문제 및 버그 설명

최신 제품 안내서는 다음 웹 사이트에서 구할 수 있습니다.

http://www.sun.com/documentation

## <span id="page-223-1"></span>웹 사이트

다음 Sun 웹 사이트에서는 문제 해결 및 기타 유용한 정보를 제공합니다.

#### SunSolve Online

이 웹 사이트에서는 Sun 기술 및 지원 정보에 대한 리소스 모음을 제공합니다. 이 사이 트의 정보에 액세스할 수 있는 권한은 Sun과의 서비스 계약 수준에 따라 다릅니다. 이 사이트는 다음을 포함합니다.

- Patch Support Portal 도구, 제품 패치, 보안 패치, 서명 패치, x86 드라이버 등을 포 함하여 패치 다운로드 및 설치에 필요한 모든 정보가 있습니다.
- Sun Install Check Tool 새로운 Sun Fire 서버의 올바른 설치 및 구성을 확인하는 데 사 용하는 유틸리티입니다. 이 리소스는 Sun Fire 서버에 대해 유효한 패치, 하드웨어, OS 및 구성을 확인합니다.
- Sun System Handbook Sun Fire V445 서버를 포함한 대부부의 Sun 하드웨어의 토 의 그룹에 액세스할 수 있습니다.
- 지워 설명서, 보안 게시판 및 관련 링크

SunSolve Online 웹 사이트는 다음과 같습니다.

<span id="page-223-2"></span>http://sunsolve.sun.com

#### Big Admin

<span id="page-224-2"></span>이 사이트는 Sun 시스템 관리자를 위한 원스톱 사이트입니다. Big Admin 웹 사이트는 다음과 같습니다.

http://www.sun.com/bigadmin

# <span id="page-224-0"></span>펌웨어 및 소프트웨어 패치 관리 정보

Sun은 각 시스템 출고 시에 가장 최신의 펌웨어 및 소프트웨어가 함께 제공되도록 노력 하고 있습니다. 그러나 복잡한 시스템은 출고된 후 사용 중에 버그 및 문제가 발견되기 도 합니다. 종종 이런 문제는 시스템 펌웨어에 패치를 적용하여 수정합니다. 시스템 펌 웨어 및 Solaris OS를 최신 권장용 필수 패치로 업데이트하면 이미 다른 사람이 발견하 여 해결한 문제를 방지하는 데 도움이 됩니다.

펌웨어 및 OS 업데이트는 문제를 진단하고 해결하는 데 필수적입니다. 시스템 펌웨어 및 소프트웨어를 정기적으로 업데이트하도록 계획해 놓으면 펌웨어 또는 소프트웨어 를 번거롭게 업데이트하지 않아도 됩니다.

Sun Fire V445 서버에 대한 최신 패치 및 업데이트는 202[페이지의](#page-223-1) "웹 사이트"에 나와 있는 웹 사이트 목록에서 얻을 수 있습니다.

## <span id="page-224-1"></span>Sun Install Check Tool 정보

Sun Install Check tool을 설치할 때 Sun Explorer Data Collector도 설치됩니다. Sun Install Check tool은 Sun Explorer Data Collector를 사용하여 Sun Fire V445 서버 설치가 최적화로 완료되었는지 확인해 줍니다. 그리고 시스템을 다음 사항에 대해 평가합니다.

- 최소 필수 OS 수준
- 중요 필수 패치의 존재 여부
- 알맞은 시스템 펌웨어 수주
- 지원되지 않는 하드웨어 구성 부품

Sun Install Check tool은 및 Sun Explorer Data Collector가 잠재적 문제를 식별하면 이 문제를 해결하기 위한 특정 지침을 제공하는 보고서가 작성됩니다.

Sun Install Check tool 웹 사이트는 다음과 같습니다.

http://sunsolve.sun.com

이 사이트에서 Sun Install Check tool 링크를 누르십시오.

204페이지의 ["Sun Explorer Data Collector](#page-225-0) 정보"도 함께 참조하십시오.

## <span id="page-225-0"></span>Sun Explorer Data Collector 정보

Sun Explorer Data Collector는 Sun 지원 서비스 담당자가 Sun 시스템의 문제를 해결할 때 자주 이용하는 시스템 데이터 수집 도구입니다. 특정 지원이 필요한 경우에는 Sun 지 원 서비스 담당자가 이 도구의 설치 및 실행을 요구할 수도 있습니다. 초기 설치 시에 Sun Install Check tool을 설치한 경우 Sun Explorer Data Collector도 설치됩니다. Sun Install Check tool을 설치하지 않은 경우 Sun Install Check 도구없이 나중에 Sun Explorer Data Collector를 설치할 수 있습니다. 이 도구를 초기 시스템 설치 시에 함께 설치하면 나중에 설치하는 번거로움을 피할 수 있습니다.

Sun Install Check tool(Sun Explorer Data Collector와 함께 제공)과 Sun Explorer Data Collector(독립형)를 다음 웹 사이트에서 이용할 수 있습니다.

http://sunsolve.sun.com

이 사이트에서 해당 링크를 누르십시오.

## <span id="page-225-1"></span>Sun Remote Services Net Connect 정보

SRS(Sun Remote Services) Net Connect는 컴퓨팅 환경을 더 잘 제어하도록 고안된 시 스템 관리 서비스 모음입니다. 웹에 의해 전송된 이 서비스로 시스템을 모니터하고, 성 능 및 경향 보고서를 작성하고, 시스템 이벤트를 자동으로 통지받을 수 있습니다. 이 서 비스는 시스템 이벤트가 발생할 때 신속하게 대응하고, 문제가 되기 전에 잠재적 문제 를 관리할 수 있게 도와줍니다.

아래 사이트에는 SRS Net Connect에 대한 자세한 내용이 있습니다.

http://www.sun.com/service/support/srs/netconnect

## <span id="page-225-2"></span>문제 해결을 위한 시스템 구성 정보

시스템 고장은 특정 징후에 따라 구별할 수 있습니다. 특정 문제 해결 도구 및 기술을 사 용하여 각 징후를 하나 이상의 문제 또는 원인으로 추적할 수 있습니다. 이 단원에서는 구성 변수를 통해 제어할 수 있는 문제 해결 도구 및 기술에 대해 설명합니다.

### 하드웨어 감시 메커니즘

하드웨어 워치독 메커니즘은 OS가 실행되는 동안 계속하여 재설정되는 하드웨어 타이 머 기능이 있습니다. 시스템이 정지하면 OS는 더 이상 타이머를 재설정할 수 없습니다. 그러면 타이머는 만료되고 디버그 정보를 시스템 콘솔에 표시하면서 외부 실행 재설정 (XIR)이 자동 실행됩니다. 하드웨어 감시 메커니즘은 기본적으로 활성화되어 있습니다. 하드웨어 워치독 메커니즘이 비활성화되어 있는 경우 먼저 Solaris OS를 구성해야 하드 웨어 워치독 메커니즘을 다시 활성화할 수 있습니다.

<span id="page-226-2"></span>구성 변수 error-reset-recovery로 타이머가 만료되었을 때 하드웨어 감시 메커니 즘의 작동을 제어할 수 있습니다. 다음은 error-reset-recovery 설정입니다.

- boot(기본값) 타이머를 재설정하고 시스템 재시동을 시도합니다.
- sync(권장 사항) 코어 덤프 파일 생성 및 타이머 재설정, 시스템 재부트를 자동으로 시도합니다.
- none(ALOM 시스텍 제어기에서 수동 XIR를 실행하는 것과 동일함) *-* 서버를 <sub>Ok</sub> 프 롬프트로 전환하여 명령을 실행하고 시스템을 디버그할 수 있게 합니다.

하드웨어 워치독 메커니즘 및 XIR에 대한 자세한 내용은 5[장](#page-106-0)을 참조하십시오.

### 자동 시스템 복원 설정

<span id="page-226-1"></span>ASR(자동 시스템 복원) 기능은 시스템에 치명적이지 않는 하드웨어 결함 또는 고장이 있는 경우 작동을 재개하도록 합니다. ASR 실행 중에는 시스템 펌웨어 진단을 통해 고 장난 하드웨어 구성 요소가 자동으로 감지됩니다. OpenBoot 펌웨어의 자동 구성 기능 을 통해 시스템은 오류가 발생한 구성 요소의 구성을 해제하고 시스템 작동을 복구할 수 있습니다. 고장난 부품 없이도 시스템이 작동되는 한, ASR 기능을 통해 시스템은 작 업자의 개입 없이도 자동으로 재부트할 수 있습니다.

ASR 설정을 구성하는 방법은 시스템이 특정 고장 유형을 처리하는 방법 뿐만 아니라 특정 문제를 해결하는 방법에도 영향을 미칩니다.

일상적 작동을 위해서는 표 [9-1](#page-226-0)에 표시된 대로 OpenBoot 구성 변수를 설정하여 ASR을 활성화합니다.

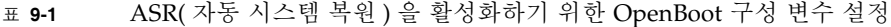

<span id="page-226-0"></span>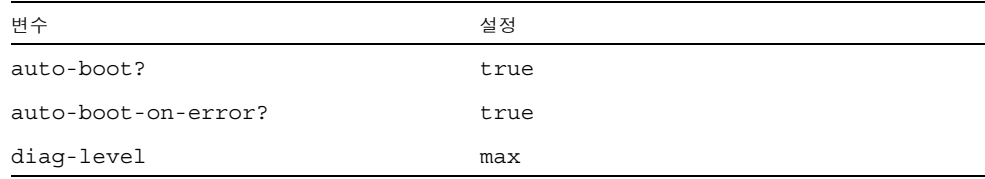

#### <sup>표</sup> **9-1** ASR( 자동 시스템 복원 ) 을 활성화하기 위한 OpenBoot 구성 변수 설정 ( 계속 )

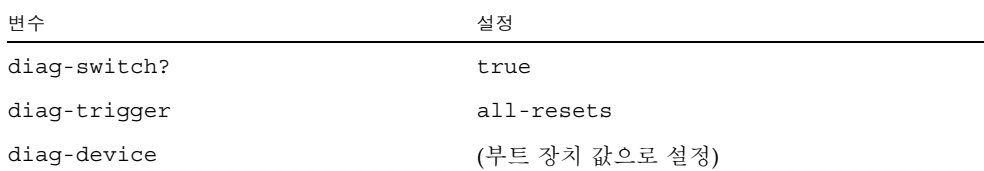

이 방법으로 시스템을 구성하면 가장 심각한 하드웨어 및 소프트웨어 장애가 발생할 때 진단 검사가 자동으로 실행됩니다. 이 ASR 구성을 사용하면 시스템에 장애가 발생한 경우, POST 및 OpenBoot Diagnostics 검사 결과를 사용할 수 있으므로 문제를 진단하 는 데 걸리는 시간을 절약할 수 있습니다.

ASR 작동 원리 및 ASR 기능을 활성화하는 데 대한 자세한 내용은 189[페이지의](#page-210-0) "자동 [시스템](#page-210-0) 복원 정보"를 참조하십시오.

### 원격 문제 해결 기능

<span id="page-227-0"></span>Sun ALOM(Advanced Lights Out Manager) 시스템 제어기 (ALOM 시스템 제어기)를 사용하여 시스템을 원격으로 진단하고 문제를 해결할 수 있습니다. ALOM 시스템 제어 기를 사용하여 수행할 수 있는 작업은 다음과 같습니다.

- 시스템 전원을 켜고 끄기
- 로케이터 표시기 제어
- OpenBoot 구성 변수 변경
- 시스템 화경 상태 정보 보기
- 시스템 이벤트 로그 보기

<span id="page-227-1"></span>또한 ALOM 시스템 제어기를 사용하여 아직 재지정되지 않은 시스템 콘솔에 액세스할 수 있습니다. 시스템 콘솔 액세스로 다음 작업을 수행할 수 있습니다.

- OpenBoot Diagnostics 검사 실행
- Solaris OS 출력 보기
- POST 출력 보기
- ok 프롬프트에서 펌웨어 명령 실행
- 갑작스런 Solaris OS 종료 시 오류 이벤트 보기

ALOM 시스템 제어기에 대한 자세한 내용은 5[장](#page-106-0) 또는 Sun Advanced Lights Out Manager (ALOM) Online Help를 참조하십시오.

시스템 콘솔에 대한 자세한 내용은 2[장](#page-44-0)을 참조하십시오.

### 시스템 콘솔 로깅

콘솔 로깅은 시스템 콘솔 출력을 수집하고 기록하는 기능입니다. 콘솔 로깅은 Fatal Reset 오류 세부 내용 및 POST 출력과 같은 시스템 고장 데이터를 기록하고 분석하도 록 콘솔 메시지를 캡처합니다.

콘솔 로깅은 Fatal Reset 오류 및 RED State Exception의 문제 해결에 특히 유용합니다. 이 경우 Solaris OS가 갑자기 종료하여, 시스템 콘솔에 메시지를 보내더라도 OS 소프트 웨어는 /var/adm/messages 파일과 같은 일반적인 파일 시스템 위치에 메시지를 기 록하지 않습니다.

오류 기록 데몬 syslogd가 다양한 시스템 경고 및 오류를 메시지 파일에 자동으로 기 록합니다. 기본적으로 이들 시스템 메시지 중 많은 부분이 시스템 콘솔에 표시되고 /var/adm/messages 파일에 저장됩니다.

참고 **-** Solaris 10에서는 /var/adm/messages 파일의 CPU 및 메모리 하드웨어 감지 데이터를 고장 관리 구성 요소로 이동합니다. 이렇게 하면 하드웨어 이벤트를 쉽게 찾 아 예측적 자가 치유를 원활하게 실행할 수 있습니다.

시스템 로그 메시지가 저장될 장소를 지정하거나 시스템 메시지 로깅을 설정하여 원격 시스템으로 메시지를 전송할 수 있습니다. 자세한 내용은 Solaris System Administrator Collection의 일부인 System Administration Guide: Advanced Administration의 "How to Customize System Message Logging"을 참조하십시오.

어떤 고장의 경우에는 많은 양의 데이터가 시스템 콘솔로 전송됩니다. ALOM 시스템 제어기 로그 메시지는 64KB의 데이터를 보유하는 원형 버퍼에 기록되므로 원래 고장난 부품을 식별하는 출력에 덮어쓰기가 가능합니다. 그러므로 사용자는 SRS Net Connect 또는 타사 솔루션과 같은 다른 시스템 콘솔 로깅 옵션을 더 자세히 조사하고자 할 수 있 습니다. SRS Net Connect에 대한 자세한 내용은 204페이지의 ["Sun Remote Services](#page-225-1) [Net Connect](#page-225-1) 정보"를 참조하십시오.

아래 사이트에는 SRS Net Connect에 대한 자세한 내용이 있습니다.

http://www.sun.com/service/support/

특정 업체는 데이터 로깅 터미널 서버와 많은 시스템에서 출력을 모니터하고 기록하는 중앙 집중식 시스템 콘솔 관리 솔루션을 제공합니다. 관리하는 시스템 수에 따라 시스 템 콘솔 정보를 기록하는 솔루션을 제공하기도 합니다.

시스템 콘솔에 대한 자세한 내용은 2[장](#page-44-0)을 참조하십시오.

## 예측적 자가 치유

모든 Solaris 10 이상 시스템에서 Solaris Fault Manager 데몬 fmd(1M)는 백그라운드로 실행되며 시스템 소프트웨어에 의해 감지된 문제에 대한 정보를 원격으로 받습니다. 그 런 다음 Fault Manager는 이 정보를 사용하여 감지된 문제를 진단하고 오류가 발생한 구성 요소를 비활성화하는 등 예측적 자가 치유 작업을 시작합니다.

fmdump(1M), fmadm(1M) 및 fmstat(1M)는 Solaris Fault Manager에 의해 생성된 시 스템 생성 메시지를 관리하는 세 가지 주요 명령입니다. 자세한 내용은 167[페이지의](#page-188-0) "예 [측적](#page-188-0) 자가 치유 정보"를 참조하십시오. 또한 이러한 명령에 대한 매뉴얼 페이지를 참조 하십시오.

## <span id="page-229-0"></span>코어 덤프 프로세스

어떤 고장의 경우에 Sun 담당자는 시스템 고장의 근본 원인을 확인하기 위해 시스템 코 어 덤프 파일을 분석할 필요가 있습니다. 코어 덤프 프로세스는 기본으로 활성화되어 있지만 코어 덤프 파일이 충분한 공간을 가진 위치에 저장되도록 시스템을 구성해야 합 니다. 또한 시스템 코어 덤프를 더 잘 관리할 수 있도록 기본 코어 덤프 디렉토리를 다른 로컬에 마운트된 위치로 변경할 수 있습니다. 특정 검사 및 실가동 이전 환경에서는 코 어 덤프 파일이 대량의 파일 시스템 공간을 차지하므로 이 작업이 권장됩니다.

시스템 메모리 덤프를 저장하는 데 스왑 공간이 사용됩니다. 기본적으로 Solaris 소프트웨 어는 정의된 일차 스왑 장치를 사용합니다. 이 일차 스왑 장치를 덤프 장치라고 합니다.

시스템 코어 덤프를 하는 동안 시스템은 커널 코어 메모리의 내용을 덤프 장치에 저장 합니다. 덤프 내용은 덤프 처리를 하는 동안 3:1의 비율로 압축됩니다. 즉, 시스템이 6GB의 커널 메모리를 사용하고 있었다면 덤프 파일은 약 2GB가 됩니다. 일반적인 시스 템에서 덤프 장치는 전체 시스템 메모리 크기의 최소 3분의 1이 되어야 합니다.

사용 가능한 스왑 공간의 크기를 계산하는 방법은 209[페이지의](#page-230-0) "코어 덤프 프로세스 활 [성화](#page-230-0)"를 참조하십시오.

## <span id="page-230-0"></span>코어 덤프 프로세스 활성화

이는 시스템이 실가동 환경으로 가기 바로 전에 완료되는 일반적인 작업입니다.

- 시스템 콘솔에 액세스합니다. 다음을 참조하십시오.
- <sup>Q</sup> 23페이지의 "[시스템과의](#page-44-1) 통신 정보"

## W 코어 덤프 프로세스를 활성화하는 방법

**1.** 코어 덤프 프로세스가 활성화되어 있는지 확인합니다**.** 루트에서 dumpadm 명령을 입력 합니다**.**

```
# dumpadm
Dump content: kernel pages
Dump device: /dev/dsk/c0t0d0s1 (swap)
Savecore directory: /var/crash/machinename
Savecore enabled: yes
```
기본적으로 코어 덤프 프로세스는 Solaris 8 OS에서 활성화되어 있습니다.

**2.** 덤프 메모리에 충분한 스왑 공간이 있는지 확인합니다**.** swap -l 명령을 입력합니다**.**

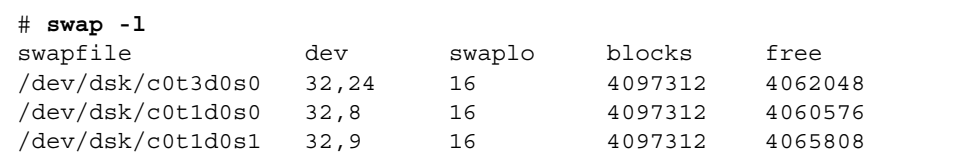

몇 바이트의 스왑 공간이 사용 가능한지 확인하려면 blocks 열의 수에 512를 곱합니다. 첫번째 항목에서의 숫자 블록, c0t3d0s0을 가지고 다음과 같이 계산합니다.

 $4097312 \times 512 = 2097823744$ 

결과는 약 2GB입니다.

<span id="page-231-0"></span>**3.** 코어 덤프 파일에 충분한 파일 시스템 공간이 있는지 확인합니다**.** 다음을 입력합니다**.** df -k 명령**(Solaris)**

# **df -k /var/crash/'uname -n'**

기본적으로 savecore 파일이 저장되는 위치는 다음과 같습니다.

/var/crash/'uname -n'

예를 들어 *mysystem* 서버의 기본 디렉토리는 다음과 같습니다.

/var/crash/*mysystem*

지정된 파일 시스템에는 반드시 코어 덤프 파일을 위한 공간이 있어야 합니다.

savecore에서 /var/crash/ 파일에 충분한 공간이 없다는 메시지를 확인한 경우, 로 컬에 마운트된(NFS가 아님) 다른 파일 시스템을 사용할 수 있습니다. 다음은 savecore의 예제 메시지입니다.

System dump time: Wed Apr 23 17:03:48 2003 savecore: not enough space in /var/crash/sf440-a (216 MB avail, 246 MB needed)

충분한 공간이 없는 경우 단계 4와 5를 수행합니다.

**4.** 더 많은 공간을 가지고 있는 위치를 식별하려면 df -k1 명령을 입력합니다**.**

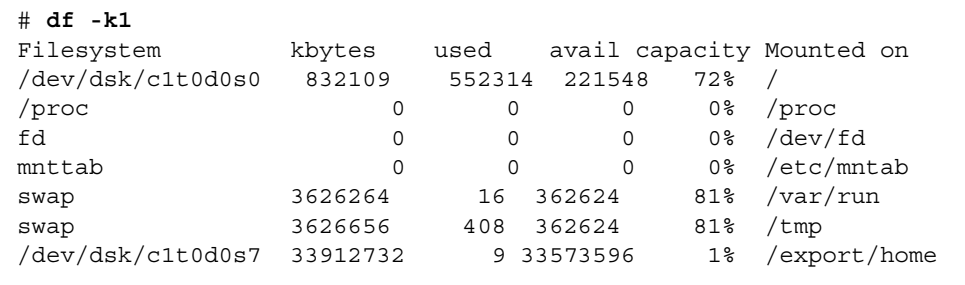

**5.** 덤프 파일의 위치를 지정하려면 dumpadm -s 명령을 입력합니다**.**

```
# dumpadm -s /export/home/
     Dump content: kernel pages
       Dump device: /dev/dsk/c3t5d0s1 (swap)
Savecore directory: /export/home
 Savecore enabled: yes
```
dumpadm -s 명령으로 스왑 파일의 위치를 지정할 수 있습니다. 자세한 내용은 dumpadm(1M) 설명 페이지를 참조하십시오.

# <span id="page-232-0"></span>코어 덤프 설정 검사

시스템이 실가동 환경으로 가기 전에 코어 덤프 설정이 작동하는지 검사해보는 것이 좋 습니다. 이 절차는 설치된 메모리 크기에 따라 시간이 걸릴 수도 있습니다.

모든 데이터를 백업하고 시스템 콘솔에 액세스합니다. 다음을 참조하십시오.

■ 23페이지의 "[시스템과의](#page-44-1) 통신 정보"

### ▼ 코어 덤프 설정을 검사하는 방법

- **1.** shutdown 명령을 사용하여 시스템을 정상적으로 종료합니다**.**
- **2.** ok 프롬프트에서 sync 명령을 실행합니다**.** 시스템 콘솔에서 "dumping" 메시지를 확인해야 합니다. 시스템이 재시동합니다. 이 프로세스 동안 savecore 메시지가 나타납니다.
- **3.** 시스템 재시동이 완료될 때까지 기다립니다**.**
- **4.** 시스템 코어 덤프 파일을 savecore 디렉토리에서 찾아봅니다**.**

<span id="page-232-1"></span>파일 이름은 unix.*y*와 vmcore.*y*이며, 여기서 *y*는 정수의 덤프 번호입니다. 또한 savecore가 사용하는 다음 고장 번호를 포함하는 bounds 파일이 있어야 합니다.

코어 덤프가 작성되지 않은 경우 209[페이지의](#page-230-0) "코어 덤프 프로세스 활성화"에 설명된 절차를 수행하십시오.

부록 **A**

# 커넥터 핀 배치

이 부록에는 시스템 후면의 포트와 핀 배치에 관한 참조 정보가 나와 있습니다.

여기에서 다루는 주제는 다음과 같습니다.

- 213[페이지의](#page-234-0) "직렬 관리 포트 커넥터 참조"
- 214[페이지의](#page-235-0) "네크워크 관리 포트 커넥터 참조"
- 215[페이지의](#page-236-0) "직렬 포트 커넥터 참조 정보"
- 216[페이지의](#page-237-0) "USB 커넥터 참조 정보"
- 217[페이지의](#page-238-0) "기가비트 이더넷 커넥터 참조 정보"

## <span id="page-234-0"></span>직렬 관리 포트 커넥터 참조

직렬 관리 커넥터(SERIAL MGT로 표시)는 후면 패널에 있는 RJ-45 커넥터입니다. 이 포 트는 기본적으로 시스템 콘솔과 연결합니다.

직렬 관리 커넥터 도면

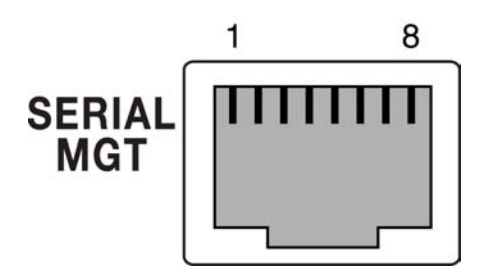

그림 **A-1** 직렬 관리 커넥터 도면

## 직렬 관리 커넥터 신호

직렬 관리 커넥터 신호에 대해서는 표 [A-1](#page-235-1)을 참조하십시오.

표 **A-1** 직렬 관리 커넥터 신호

<span id="page-235-1"></span>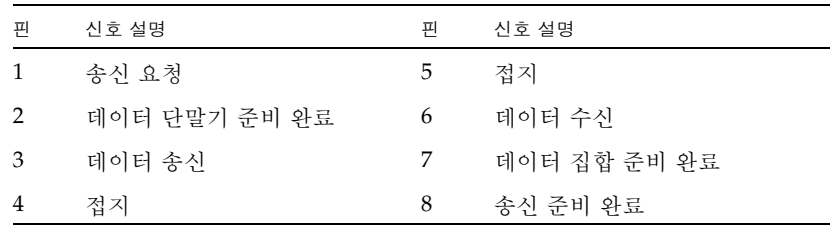

# <span id="page-235-0"></span>네크워크 관리 포트 커넥터 참조

네트워크 관리 커넥터(NET MGT 레이블)는 ALOM 카드에 있는 RJ-45 커넥터이며 후 면 패널에서 연결할 수 있습니다. 이 포트는 사용하기 전에 먼저 구성해야 합니다.

네트워크 관리 커넥터 도면

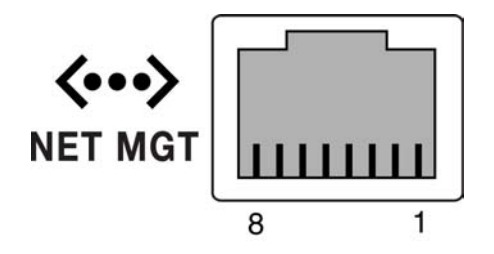

그림 A-2 네트워크 관리 커넥터 도면

## 네트워크 관리 커넥터 신호

네트워크 관리 커넥터 신호에 대해서는 표 [A-2](#page-236-1)를 참조하십시오.

표 **A-2** 네트워크 관리 커넥터 신호

<span id="page-236-1"></span>

| 핀 | 신호 설명    | 핀 | 신호 설명    |
|---|----------|---|----------|
|   | 데이터 송신 + | 5 | 동상 모드 종료 |
| 2 | 데이터 송신 - | 6 | 데이터 수신 - |
| 3 | 데이터 수신 + | 7 | 동상 모드 종료 |
|   | 동상 모드 종료 | 8 | 동상 모드 종료 |

# <span id="page-236-0"></span>직렬 포트 커넥터 참조 정보

직렬 포트 커넥터(TTYB)는 후면 패널에서 액세스할 수 있는 DB-9 커넥터입니다.

직렬 포트 커넥터 도면

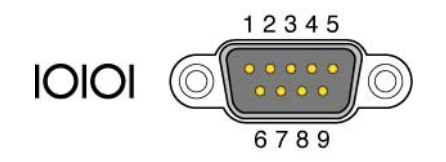

그림 **A-3** 직렬 포트 커넥터 도면

### 직렬 포트 커넥터 신호

직렬 포트 커넥터 신호에 대해서는 표 [A-3](#page-237-1)을 참조하십시오.

표 **A-3** 직렬 포트 커넥터 신호

<span id="page-237-1"></span>

| 핀              | 신호 설명         | 핀 | 신호 설명        |
|----------------|---------------|---|--------------|
| 1              | 데이터 반송파 감지    | 6 | 데이터 집합 준비 완료 |
| 2              | 데이터 수신        | 7 | 송신 요청        |
| 3              | 데이터 송신        | 8 | 송신 주비 완료     |
| $\overline{4}$ | 데이터 단말기 주비 완료 | 9 | 링 표시         |
| 5              | 접지            |   |              |

# <span id="page-237-0"></span>USB 커넥터 참조 정보

두 개씩 짝지어진 두 개의 USB(범용 직렬 버스) 포트는 마더보드에 있으며 후면 패널에 서 액세스할 수 있습니다.

USB 커넥터 도면

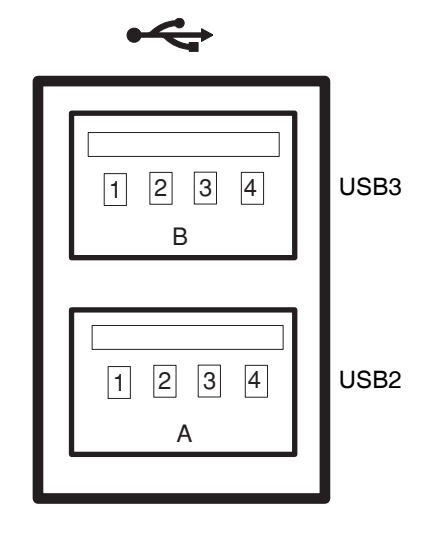

그림 **A-4** USB 커넥터 도면

## USB 커넥터 신호

USB 커넥터 신호에 대해서는 표 [A-4](#page-238-1)를 참조하십시오.

<span id="page-238-1"></span>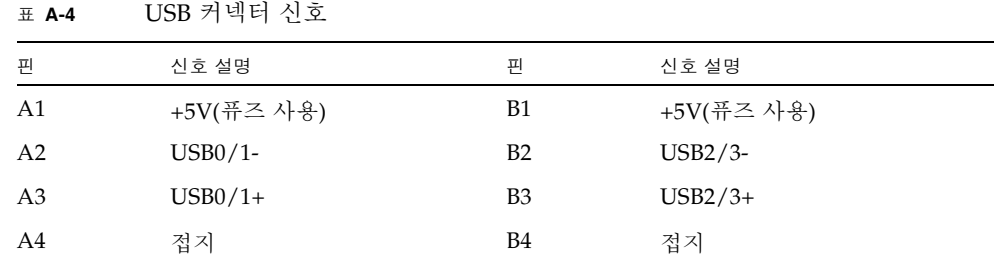

# <span id="page-238-0"></span>기가비트 이더넷 커넥터 참조 정보

네 개의 RJ-45 기가비트 이더넷 커넥터(NET0, NET1, NET2, NET3)는 시스템 마더보드 에 있으며 후면 패널에서 액세스할 수 있습니다. 이더넷 인터페이스는 10Mbps, 100Mbps 및 1000Mbps로 작동합니다.

기가비트 이더넷 커넥터 도면

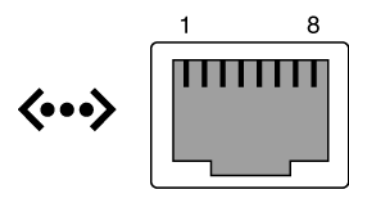

그림 **A-5** 기가비트 이더넷 커넥터 도면

## 기가비트 이더넷 커넥터 신호

기가비트 이더넷 커넥터 신호에 대해서는 표 [A-5](#page-239-0)를 참조하십시오.

<span id="page-239-0"></span>표 **A-5** 기가비트 이더넷 커넥터 신호

| 핀              | 신호 설명         | 핀 | 신호 설명         |
|----------------|---------------|---|---------------|
| $\overline{1}$ | 데이터 0 + 송신/수신 | 5 | 데이터 2 - 송신/수신 |
| 2              | 데이터 0 - 송신/수신 | 6 | 데이터 1 - 송신/수신 |
| 3              | 데이터 1 + 송신/수신 |   | 데이터 3 + 송신/수신 |
| 4              | 데이터 2 + 송신/수신 | 8 | 데이터 3 - 송신/수신 |

부록 **B**

# 시스템 사양

- 이 부록에는 Sun Fire V445 서버에 대한 다음 사양이 나와 있습니다.
- <sup>Q</sup> 220[페이지의](#page-241-0) "물리적 사양 참조 정보"
- <sup>Q</sup> 220[페이지의](#page-241-1) "전기적 사양 참조 정보"
- <sup>Q</sup> 221페이지의 "[환경적사양](#page-242-0) 참조 정보"
- 222[페이지의](#page-243-0) "규정 기관 준수 사양 참조 정보"
- <sup>Q</sup> 223[페이지의](#page-244-0) "여유 공간 및 서비스 공간 사양 참조 정보"

# <span id="page-241-0"></span>물리적 사양 참조 정보

시스템의 크기와 중량은 다음과 같습니다.

표 **B-1** 크기 및 중량

| 측정 항목 | 미국        | 미터법             |
|-------|-----------|-----------------|
| 높이    | 17.40 cm  | 17.5 cm         |
| 너비    | 44.40 cm  | 44.5 cm         |
| 깊이    | 63.50 cm  | 64.4 cm         |
| 무게:   |           |                 |
| 최소    | 70 lbs    | $31 \text{ kg}$ |
| 최대    | 82 lbs    | 37.2 kg         |
| 저워 코드 | 249.94 cm | $2.5 \text{ m}$ |
|       |           |                 |

# 전기적 사양 참조 정보

다음 표에는 시스템의 전기적 사양이 나와 있습니다. 모든 사양은 50Hz 또는 60Hz에서 작동되는 완전 구성 시스템에 해당됩니다.

표 **B-2** 전기적 사양

<span id="page-241-1"></span>

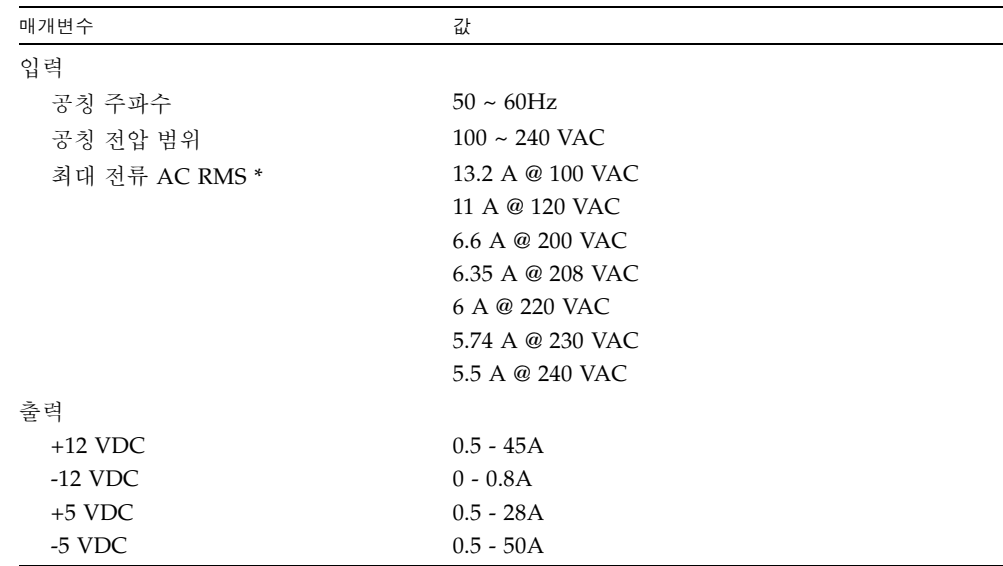

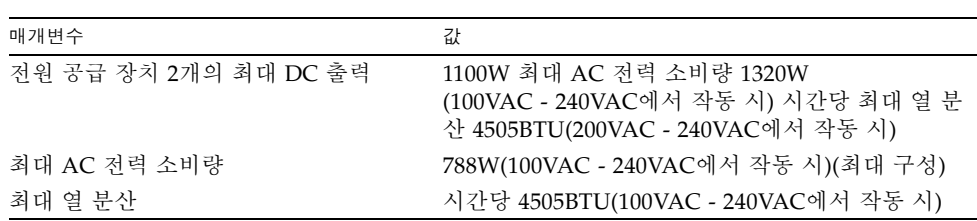

\* 표시는 4개의 모든 전원 공급 장치를 사용할 경우 4개의 AC 입력 단자에 필요한 총 입력 전류, 또는 2개의 전원 공 급 장치를 사용할 경우 이중 AC 입력 단자에 필요한 입력 전류를 나타냅니다.

# <span id="page-242-0"></span>환경적사양 참조 정보

시스템 작동 시 및 비작동 시 환경 사양은 다음과 같습니다.

표 **B-3** 환경 사양

표 **B-2** 전기적 사양

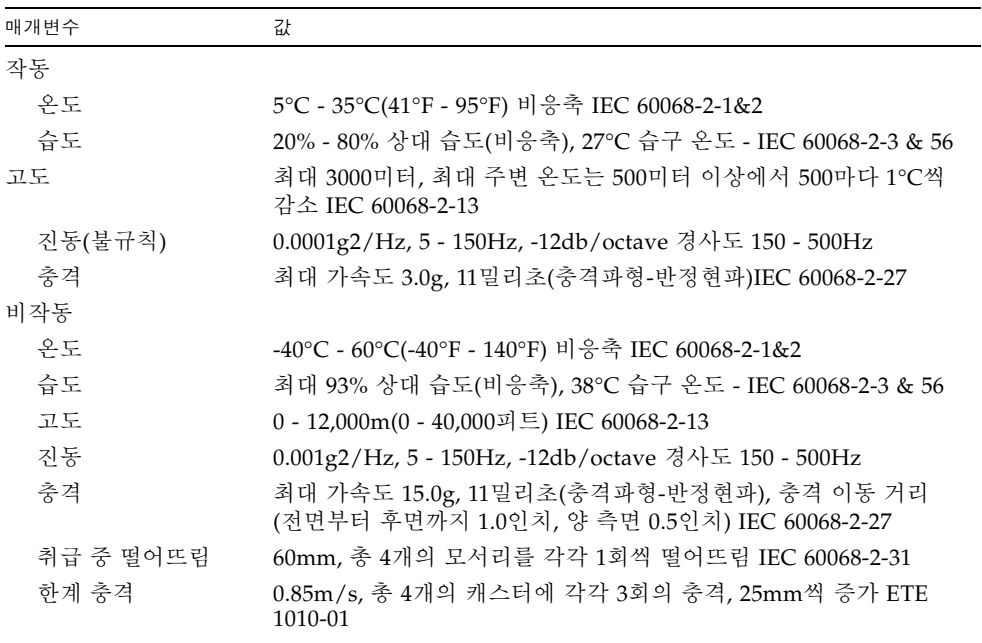

# 규정 기관 준수 사양 참조 정보

이 시스템은 다음 사양을 준수합니다.

표 **B-4** 규정 기관 준수 사양

<span id="page-243-0"></span>

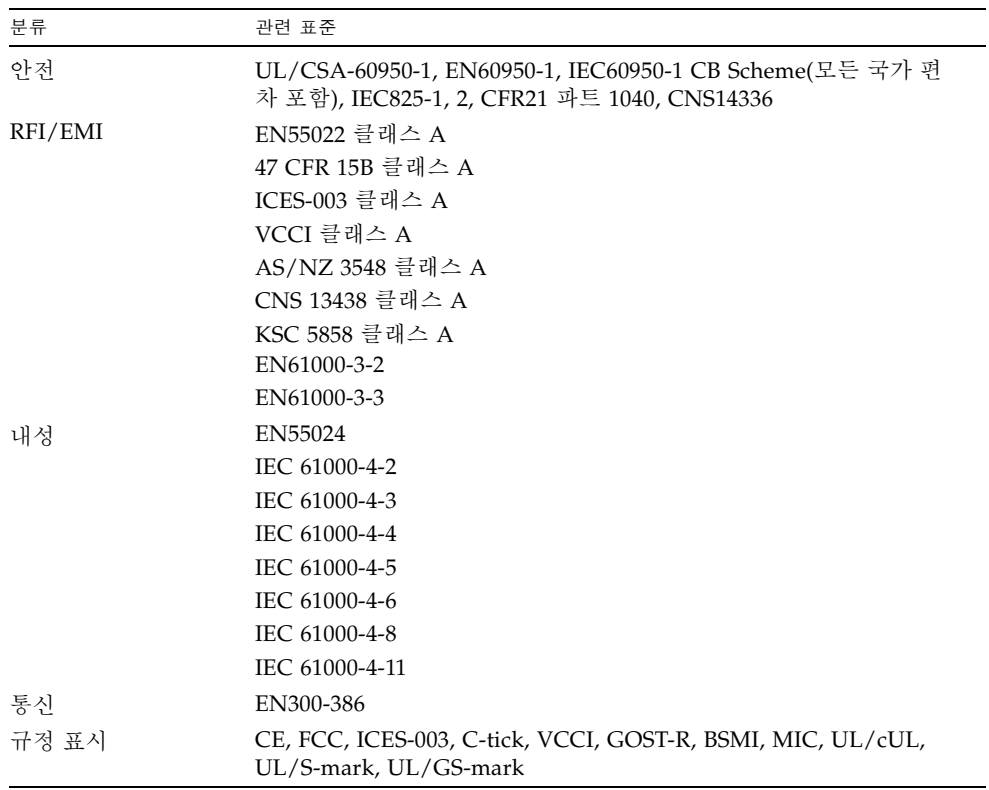

# 여유 공간 및 서비스 공간 사양 참조 정보

시스템 서비스에 필요한 최소 여유 공간은 다음과 같습니다.

표 **B-5** 여유 공간 및 서비스 공간 사양

<span id="page-244-0"></span>

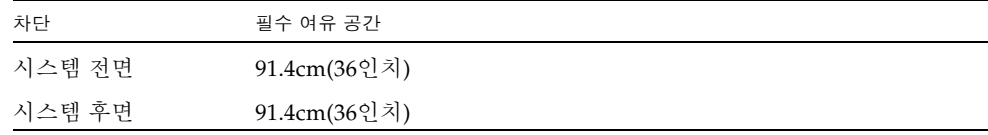

# 부록 **C**

# OpenBoot 구성 변수

표 [C-1](#page-246-0)에서는 새 시스템 제어기의 IDPROM 모듈에 저장된 OpenBoot 펌웨어 구성 변수 에 대해 설명합니다. 여기에 나와있는 것과 같이 사용자가 showenv 명령을 실행할 때 와 같은 순서로 OpenBoot 구성 변수를 다룹니다.

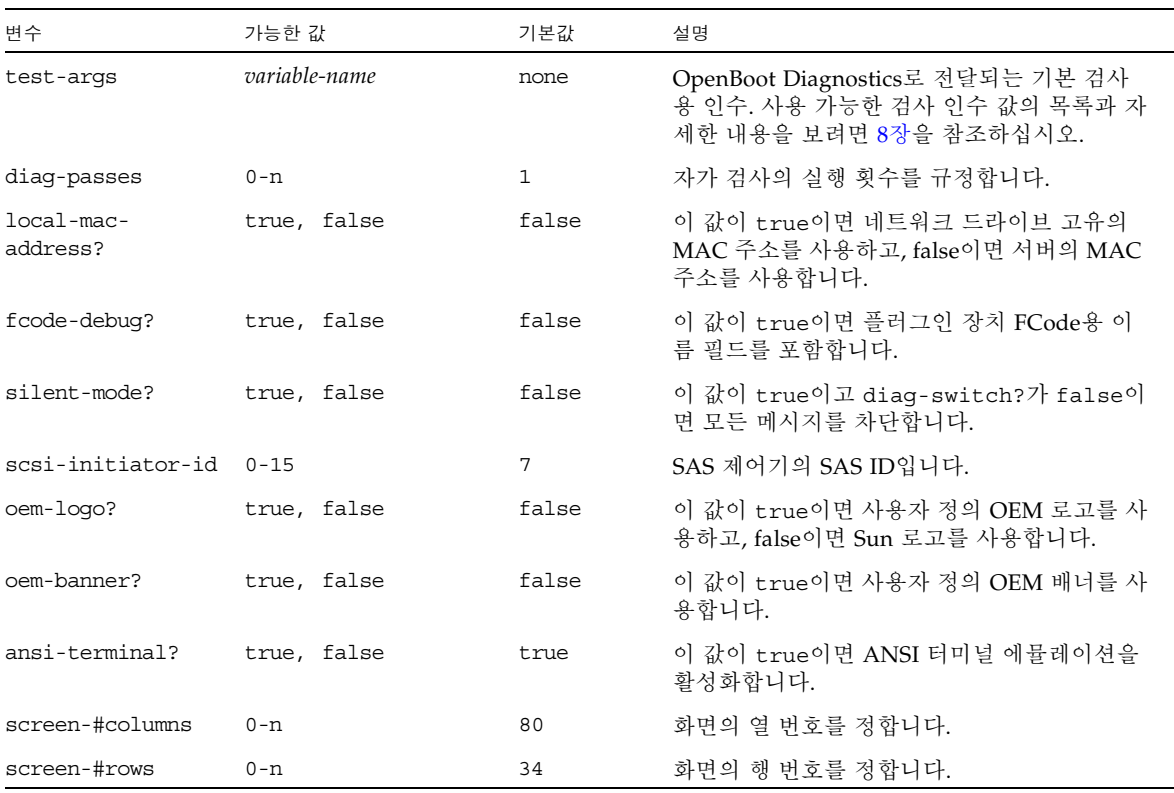

#### <span id="page-246-0"></span><sup>표</sup> **C-1** ROM 칩에 저장된 OpenBoot 구성 변수

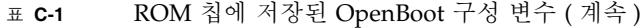

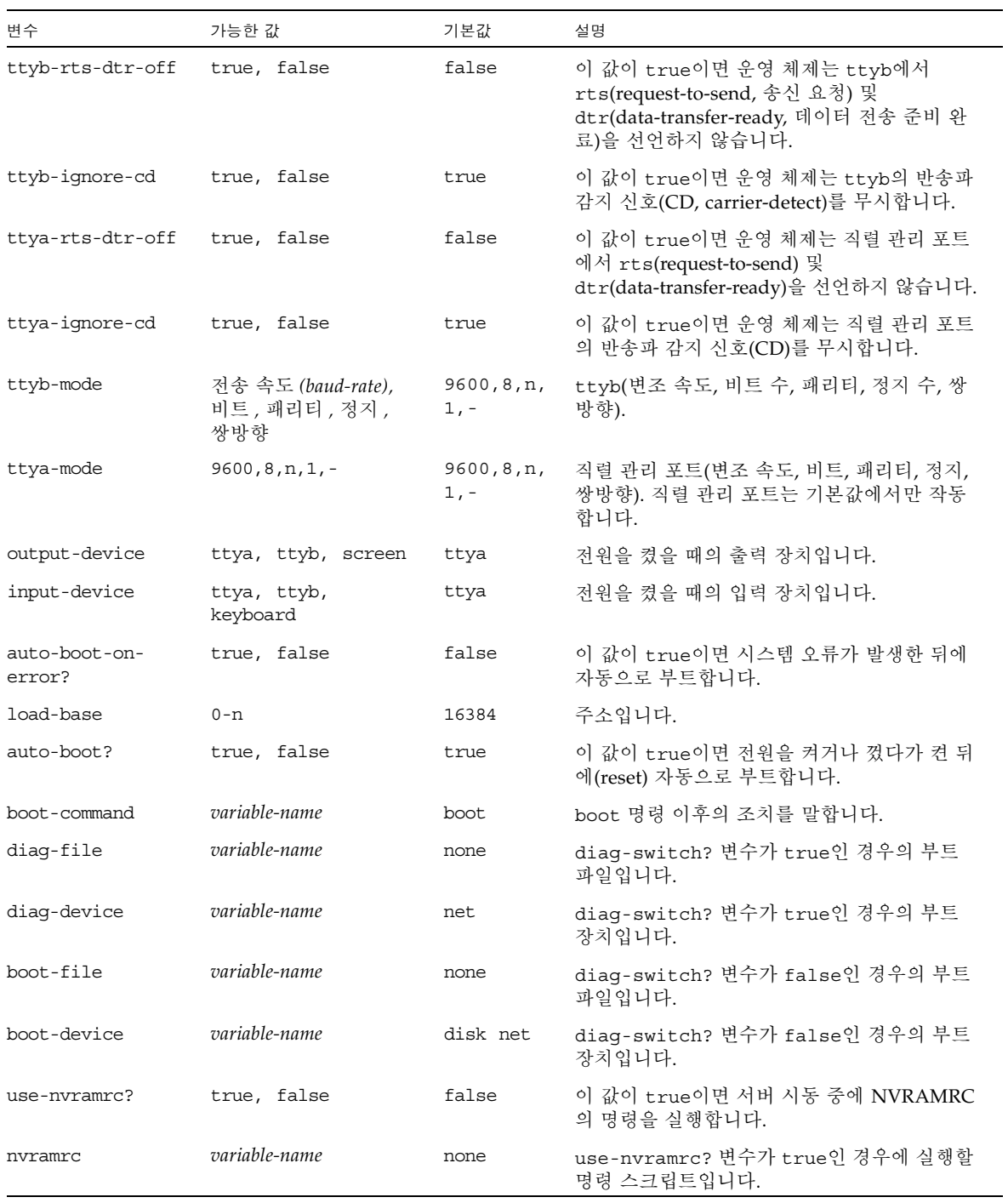

| 변수                      | 가능한 값               | 기본값    | 설명                                                                                                    |
|-------------------------|---------------------|--------|----------------------------------------------------------------------------------------------------|
| security-mode           | none, command, full | none   | 펌웨어의 보안 수준을 지정합니다.                                                                                           |
| security-password       | variable-name       | none   | security-mode 변수가 none(표시되지 않음)<br>이 아닐 경우의 펌웨어 보안 암호이며, 이 변수<br>는 직접 설정할 수 없습니다.                            |
| security-<br>#badlogins | variable-name       | none   | 잘못된 보안 암호를 입력한 횟수입니다.                                                                                        |
| diaq-script             | all, normal, none   | normal | OpenBoot Diagnostics에서 실행할 검사 세트<br>를 지정합니다. all을 선택하면 OpenBoot 명<br>령행에서 test-all을 실행하는 것과 같은 결<br>과가 나옵니다. |
| diag-level              | none, min, max      | min    | 진단 검사의 수행 방법을 정의합니다.                                                                                         |

<sup>표</sup> **C-1** ROM 칩에 저장된 OpenBoot 구성 변수 ( 계속 )

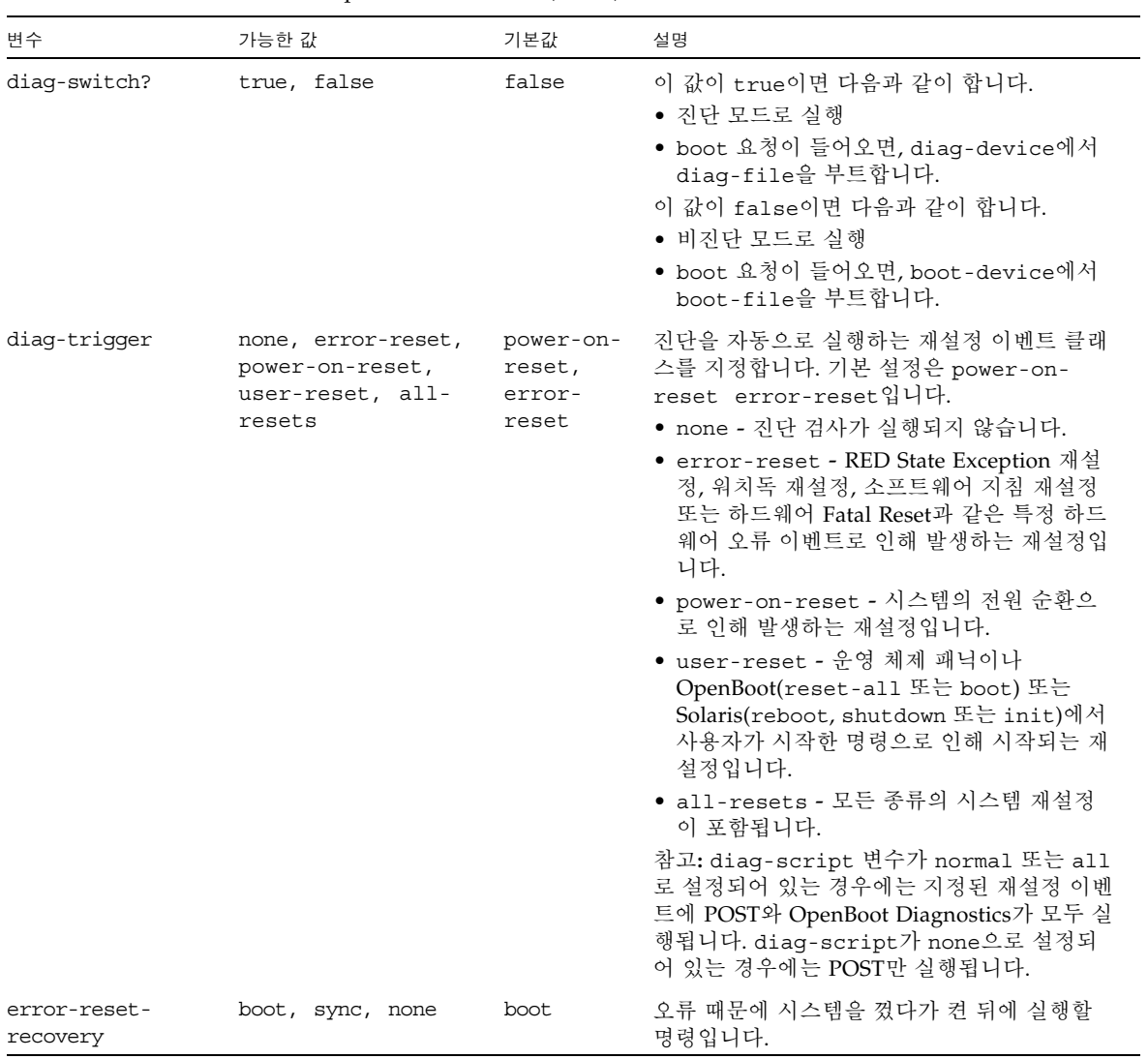

#### <sup>표</sup> **C-1** ROM 칩에 저장된 OpenBoot 구성 변수 ( 계속 )

# 색인

#### 색인

/etc/hostname 파일[, 132](#page-153-0) /etc/hosts 파일, 132 /etc/remote 파일[, 44](#page-65-0) 수정[, 46](#page-67-0) /var/adm/messages 파일[, 172](#page-193-0)

자모 1+1 중복 구성, 전원 공급 장치[, 5](#page-26-0)

#### **A**

agents, Sun Management Center[, 198](#page-219-0) ALOM(Advanced Lights Out Manager) xir 명령 실행[, 90](#page-111-0) 구성 규칙[, 69](#page-90-0) 다중 연결[, 30](#page-51-0) [명령](#page-112-0), sc> 프롬프트참조 문제 해결에 사용[, 206](#page-227-0) 시스템 콘솔 액세스[, 206](#page-227-1) 원격 전원 끄기[, 56,](#page-77-0) [59](#page-80-0) 원격 전원 켜기[, 54](#page-75-0) 이스케이프 문자열(#.)[, 30](#page-51-1) 정보[, 66,](#page-87-0) [87](#page-108-0) 특징[, 67](#page-88-0) 포트[, 68](#page-89-0) [ALOM, Sun ALOM\(Advanced Lights Out Manager\)](#page-112-1)  참조 ASR(자동 시스템 복원) 사용, OpenBoot 구성 변수[, 205](#page-226-1) 정보[, 89](#page-110-0)

asr-disable(OpenBoot 명령[\), 99](#page-120-0) auto-boot(OpenBoot 구성 변수)[, 31,](#page-52-0) [190](#page-211-0)

#### **B**

Big Admin 문제 해결 리소스[, 202](#page-223-2) 웹 사이트[, 203](#page-224-2) [BIST,](#page-182-0) 내장 자가 검사참조 [BMC Patrol,](#page-220-0) 타사 모니터링 도구참조 boot-device(OpenBoot 구성 변수)[, 61](#page-82-0) bootmode diag(sc> 명령[\), 98](#page-119-0) bootmode reset\_nvram(sc> 명령)[, 97](#page-118-0) bounds 파일[, 211](#page-232-1) Break 키(영숫자 터미널)[, 37](#page-58-0) break(sc> 명령)[, 32](#page-53-0)

#### **C**

cfgadm install\_device(Solaris 명령), 사용 시 주의 사항[, 124](#page-145-0) cfgadm remove\_device(Solaris 명령), 사용 시 주 의 사항[, 124](#page-145-1) cfgadm(Solaris 명령)[, 123](#page-144-0) Cisco L2511 터미널 서버, 연결[, 40](#page-61-0) console -f(sc> 명령)[, 30](#page-51-2) console(sc> 명령)[, 32](#page-53-1) **CPU** 정보 표시[, 182](#page-203-0) CPU, 정보[, 3](#page-24-0)

[UltraSPARC IIIi](#page-24-0) 프로세서 참조 CPU/메모리 모듈, 정보[, 63](#page-84-0)

#### **D**

DB-9 커넥터(ttyb 포트용)[, 25](#page-46-0) df -k 명령(Solaris)[, 210](#page-231-0) DHCP(동적 호스트 구성 프로토콜)[, 38](#page-59-0) diag-level 변수[, 160](#page-181-0) DIMM(Dual Inline Memory Modules) 구성 규칙[, 66](#page-87-1) 그룹, 그림[, 64](#page-85-0) 오류 정정[, 90](#page-111-1) 인터리브[, 65](#page-86-0) 정보[, 3](#page-24-0) 패리티 검사[, 90](#page-111-1) [DIMM\(Dual Inline Memory Modules\),DIMM](#page-85-1)참조 DMP(동적 다중 경로 지정[\), 106](#page-127-0) dtterm(Solaris 유틸리티)[, 44](#page-65-1) dumpadm -s 명령(Solaris[\), 211](#page-232-2) dumpadm 명령(Solaris[\), 209](#page-230-1)

#### **E**

ECC(오류 정정 코드[\), 90](#page-111-2) error-reset-recovery 변수, 문제 해결을 위한 설정[, 205](#page-226-2) error-reset-recovery (OpenBoot 구성 변수[\), 102](#page-123-0)

#### **F**

FRU 계층적 목록[, 179](#page-200-0) 부품 번호[, 181](#page-202-0) 제조업체[, 181](#page-202-0) 하드웨어 개정 레벨[, 181](#page-202-0) FRU 데이터 IDPROM 내용[, 181](#page-202-1) fsck(Solaris 명령), 33

#### **G**

go(OpenBoot 명령)[, 34](#page-55-0)

#### **H**

Hardware Diagnostic Suit[e, 199](#page-220-1)

시스템 시험 작동[, 200](#page-221-1) [HP Openview,](#page-220-2) 타사 모니터링 도구참조

#### **I**

I2C 버스[, 88](#page-109-0) IDE 버스[, 164](#page-185-0) [IDE\(Integrated Drive Electronics\), IDE](#page-185-1) 버스참조 ifconfig(Solaris 명령)[, 133](#page-154-0) init(Solaris 명령), 32, 37 input-device(OpenBoot 구성 변수[\), 42,](#page-63-0) [51,](#page-72-0) [52](#page-73-0)

#### **K**

keyboard SUN Type-6 US[B, 4](#page-25-0) 연결[, 50](#page-71-0)

#### **L**

L1-A 키보드 시퀀스[, 31,](#page-52-1) [32,](#page-53-2) [37,](#page-58-1) [75](#page-96-0) LED 수리 필요(전원 공급 장치 LED)[, 79](#page-100-0) 작동(시스템 상태 LED[\), 56](#page-77-1) 전면 패널[, 9](#page-30-0) 전원/확인(전원 공급 장치 LED)[, 58](#page-79-0) 제거 가능(디스크 드라이브 LED[\), 121,](#page-142-0) [124,](#page-145-2) [125](#page-146-0) 활성(디스크 드라이브 LED[\), 125](#page-146-1)

#### **O**

ok 프롬프트 ALOM break 명령을 통한 액세스[, 31,](#page-52-2) [32](#page-53-3) Break 키를 통한 액세스[, 31,](#page-52-3) [32](#page-53-4) L1-A(Stop-A) 키를 통한 액세스[, 31,](#page-52-1) [32,](#page-53-2) [75](#page-96-0) XIR(외부 실행 재설정)을 통한 액세스[, 33](#page-54-0) 사용 중 위험[, 33](#page-54-1) 수동 시스템 재설정을 통한 액세스[, 31,](#page-52-4) [33](#page-54-2) 액세스 방법[, 31,](#page-52-5) [36](#page-57-0) 정보[, 31](#page-52-6) 정상 시스템 종료를 통한 액세스[, 32](#page-53-5) OpenBoot Diagnostic[s, 158](#page-179-0) OpenBoot Diagnostics 검사 ok 프롬프트에서 실행[, 161](#page-182-1) test 명령[, 161](#page-182-2) test-all 명령[, 162](#page-183-0) 오류 메시지, 해석[, 162](#page-183-1)
하드웨어 장치 경로[, 161](#page-182-0) OpenBoot 구성 변수 ASR 사용[, 205](#page-226-0) auto-boot, [31,](#page-52-0) [190](#page-211-0) boot-device, [61](#page-82-0) error-reset-recovery, [102](#page-123-0) input-device, [42](#page-63-0), [51,](#page-72-0) [52](#page-73-0) output-device, [42](#page-63-1), [51,](#page-72-1) [52](#page-73-1) ttyb-mode, [49](#page-70-0) OpenBoot 명령 asr-disable, [99](#page-120-0) go, [34](#page-55-0) power-off, [42,](#page-63-2) [45](#page-66-0), [48](#page-69-0) probe-ide, 32, [164](#page-185-0) probe-scsi, 32 probe-scsi 및 probe-scsi-all, [163](#page-184-0) probe-scsi-all, 32 reset-all, [51,](#page-72-2) [100,](#page-121-0) [192](#page-213-0) set-defaults, [97](#page-118-0) setenv, [42,](#page-63-3) [51](#page-72-3) show-devs, [62,](#page-83-0) [100,](#page-121-1) 132, [166](#page-187-0) showenv, [225](#page-246-0) OpenBoot 비상 절차 수행[, 96](#page-117-0) OpenBoot 펌웨어 부트 장치 선택[, 61](#page-82-1) 제어가 나타날 수 있는 상황[, 31](#page-52-1) output-device(OpenBoot 구성 변수[\), 42,](#page-63-1) [51,](#page-72-1) [52](#page-73-1)

# **P**

PCI 그래픽 카드 그래픽 모니터 연결[, 50](#page-71-0) 시스템 콘솔 액세스 구성[, 50](#page-71-1) PCI 버스 정보[, 70](#page-91-0) 특성, 표[, 70](#page-91-1) 패리티 보호[, 90](#page-111-0) PCI 카드 구성 규칙[, 72](#page-93-0) 슬롯[, 71](#page-92-0) 장치 이름[, 62,](#page-83-1) [100](#page-121-2) 정보[, 70](#page-91-0) 프레임 버퍼[, 50](#page-71-2) POST 메시지[, 141](#page-162-0)

POST(전원 공급 자가 테스트) 메시지용 기본 포트[, 4](#page-25-0) 출력 메시지[, 4](#page-25-1) POST, 전원 공급 자가 테스트[\(POST\)](#page-25-0)참조 power-off(OpenBoot 명령)[, 42,](#page-63-2) [45,](#page-66-0) [48](#page-69-0) poweroff(sc> 명령), 33 poweron(sc> 명령), 33 probe-ide 명령(OpenBoot)[, 164](#page-185-0) probe-ide(OpenBoot 명령), 32 probe-scsi(OpenBoot 명령), 32 probe-scsi-all(OpenBoot 명령), 32 prtconf 명령(Solaris[\), 173](#page-194-0) prtdiag 명령(Solaris[\), 173](#page-194-1) prtfru 명령(Solaris)[, 179](#page-200-0) psrinfo 명령(Solaris[\), 182](#page-203-0)

# **R**

RAID 0(스트리핑[\), 108,](#page-129-0) [115](#page-136-0) RAID 1(미러링[\), 109,](#page-130-0) [111](#page-132-0) RAID(redundant array of independent disks) 디스크 연결[, 108](#page-129-1) 스트리핑[, 108,](#page-129-2) [115](#page-136-1) 저장 장치 구성[, 90](#page-111-1) 하드웨어 미러, [하드웨어](#page-130-1) 디스크 미러참조 raidctl(Solaris 명령[\), 121 to 122](#page-143-0) RAS(신뢰성, 가용성 및 서비스 제공 능력)[, 85 to](#page-106-0) [90](#page-111-2) [redundant array of independent disks,](#page-126-0)  [RAID\(redundant array of independent disks\)](#page-126-0)참 조 reset 수동 시스템, 33, [37](#page-58-0) 시나리오[, 191](#page-212-0) reset(sc> 명령), 33 reset-all(OpenBoot 명령)[, 51,](#page-72-2) [100,](#page-121-0) [192](#page-213-0) reset-x(sc> 명령), 33 RJ-45 꼬인 쌍선 이더넷(TPE) 커넥터[, 129](#page-150-0) RJ-45 직렬 통[, 83](#page-104-0)

## **S**

savecore 디렉토리[, 211](#page-232-0) sc> 명령

bootmode diag, [98](#page-119-0) bootmode reset\_nvram, [97](#page-118-1) break, [32](#page-53-0) console, [32](#page-53-1), [97](#page-118-2) console -f, [30](#page-51-0) poweroff, 33 poweron, 33 reset, 33, [97](#page-118-3) reset -x, 33 setlocator, [95](#page-116-0) setsc, [39](#page-60-0) showlocator, [96](#page-117-1) shownetwork, [39](#page-60-1) sc> 프롬프트 네트워크 관리 포트에서 액세스[, 30](#page-51-1) 시스템 콘솔 이스케이프 문자열(#.[\), 30](#page-51-2) 시스템 콘솔, 전환[, 34](#page-55-1) 액세스 방법, 30 여러 세션[, 30](#page-51-3) 정보[, 29](#page-50-0) 직렬 관리 포트에서 액세스[, 30](#page-51-4) scadm(Solaris 유틸리티), 93 SEAM(Sun Enterprise Authentication Mechanism)[, 194](#page-215-0) [SERIAL MGT,](#page-47-0) 직렬 관리 포트 참조 set-defaults(OpenBoot 명령)[, 97](#page-118-0) setenv(OpenBoot 명령[\), 42,](#page-63-3) [51](#page-72-3) setlocator(sc> 명령)[, 95](#page-116-1) setlocator(Solaris 명령[\), 95](#page-116-2) setsc(sc> 명령)[, 39](#page-60-0) show-devs 명령(OpenBoot)[, 166](#page-187-0) show-devs(OpenBoot 명령)[, 62,](#page-83-0) [100,](#page-121-1) 132 showenv (OpenBoot 명령[\), 225](#page-246-0) shownetwork(sc> 명령[\), 39](#page-60-1) showrev 명령(Solaris[\), 182](#page-203-1) shutdown(Solaris 명령), 32, 37 Solaris Volume Manage[r, 77,](#page-98-0) [106,](#page-127-0) [107](#page-128-0) Solaris 명령 cfgadm, [123](#page-144-0) cfgadm install\_device, 사용 시 주의 사항[, 124](#page-145-0) cfgadm remove\_device, 사용 시 주의 사항[, 124](#page-145-1) df -k, [210](#page-231-0)

dumpadm, [209](#page-230-0) dumpadm -s, [211](#page-232-1) fsck, 33 ifconfig, [133](#page-154-0) init, 32, 37 prtconf, [173](#page-194-0) prtdiag, [173](#page-194-1) prtfru, [179](#page-200-0) psrinfo, [182](#page-203-0) raidctl, [122](#page-143-0) scadm, 93 setlocator, [95](#page-116-3) showlocator, [96](#page-117-2) showrev, [182](#page-203-1) shutdown, 32, 37 swap -l, [209](#page-230-1) sync, 33 tip, [43,](#page-64-0) [44](#page-65-0) uadmin, 32 uname, [46](#page-67-0) uname -r, [46](#page-67-1) Solstice DiskSuit[e, 77,](#page-98-0) [108](#page-129-3) SRS Net Connec[t, 204](#page-225-0) Stop-A(USB 키보드 기능[\), 96](#page-117-3) Stop-D(USB 키보드 기능[\), 98](#page-119-1) Stop-F(USB 키보드 기능[\), 98](#page-119-2) Stop-N(USB 키보드 기능)[, 97](#page-118-4) [Sun Enterprise Authentication Mechanism,](#page-215-1)  [SEAM](#page-215-1)참조 Sun Install Check tool[, 203](#page-224-0) Sun Management Center 비공식적 시스템 추적[, 199](#page-220-0) Sun Management Center 소프트웨어[, 21,](#page-42-0) [197](#page-218-0) Sun Management Center 소프트웨어에 의해 모니터 링되는 소프트웨어 속성[, 197](#page-218-1) Sun Remote Services Net Connec[t, 204](#page-225-0) Sun StorEdge 3310[, 107](#page-128-1) Sun StorEdge A5x00[, 107](#page-128-2) Sun StorEdge T3[, 107](#page-128-3) Sun StorEdge Traffic Manager 소프트웨어 (TMS[\), 107](#page-128-4) SUN Type-6 USB 키보드[, 4](#page-25-2) SunSolve Online 문제 해결 리소스[, 202](#page-223-0) 웹 사이트[, 202](#page-223-1)

SunVTS 시스템 시험 작동[, 193](#page-214-0) swap -l 명령(Solaris[\), 209](#page-230-1) sync 명령(Solaris) 코어 덤프 설정 검사[, 211](#page-232-2) sync(Solaris 명령), 33

# **T**

test 명령(OpenBoot Diagnostics 검사[\), 161](#page-182-1) test-all 명령(OpenBoot Diagnostics 검사[\), 162](#page-183-0) test-args 변수[, 161](#page-182-2) 키워드(표)[, 161](#page-182-3) tip 연결 시스템 콘솔 액세스[, 25,](#page-46-0) [26,](#page-47-1) [27,](#page-48-0) [43](#page-64-1) 터미널 서버 액세스[, 43](#page-64-0) tip(Solaris 명령)[, 44](#page-65-0) [Tivoli Enterprise Console,](#page-220-1) 타사 모니터링 도구참조 ttyb 포트 변조 속도 확인[, 49](#page-70-1) 설정 확인[, 49](#page-70-2) 전송 속도[, 83](#page-104-1) 정보[, 4,](#page-25-3) [83](#page-104-1) ttyb-mode(OpenBoot 구성 변수)[, 49](#page-70-0)

# **U**

uadmin(Solaris 명령), 32 Ultra-4 SCSI 백플레인 구성 규칙[, 73](#page-94-0) Ultra-4 SCSI 제어기[, 72](#page-93-1) UltraSCSI 버스 패리티 보호[, 90](#page-111-3) UltraSPARC IIIi 프로세서 탑재 내부 캐시 패리티 보호[, 90](#page-111-4) 정보[, 64](#page-85-0) uname -r(Solaris 명령)[, 46](#page-67-1) uname(Solaris 명령)[, 46](#page-67-0) USB 포트 구성 규칙[, 82](#page-103-0) 연결[, 82](#page-103-1) 정보[, 4](#page-25-4)

# **V**

VERITAS Volume Manager[, 106,](#page-127-1) [107](#page-128-5)

## **W**

watch-net all 진단 출력 메시지[, 187](#page-208-0) watch-net 진단 출력 메시지[, 187](#page-208-1) WWN(World Wide Name)(probe-scsi[\), 163](#page-184-1)

# **X**

XIR(외부 실행 재설정) sc> 프롬프트에서 호출, 33 네트워크 관리 포트를 통한 호출[, 4](#page-25-5) 문제 해결에 사용[, 205](#page-226-1) 수동 명령[, 90](#page-111-5) XIR, 외부 실행 [재설정](#page-226-2) 참조 XIR, 외부 실행 재설정(XIR)참조

## ㄱ

간헐적인 문제[, 200](#page-221-0) 감시, [하드웨어](#page-110-0), 하드웨어 감시 메커니즘 참조 개정판, 하드웨어와 소프트웨어 showrev으로 표시[, 182](#page-203-2) 과열 상태 prtdiag으로 확인[, 178](#page-199-0) 규정 기관 준수 사양[, 222](#page-243-0) 그래픽 모니터 PCI 그래픽 카드에 연결[, 50](#page-71-0) POST 출력 보기 사용 제한 사항[, 50](#page-71-3) 구성[, 25](#page-46-1) 시스템 콘솔 액세스[, 50](#page-71-3) 초기 설치 시 사용 제한 사항[, 50](#page-71-3) 그래픽 카드, [그래픽](#page-46-1) 모니터, PCI 그래픽 카드 참조 기본 시스템 콘솔 구성[, 26](#page-47-2)

ㄴ 내부 디스크 드라이브 베이, 위치[, 76](#page-97-0) 내장 자가 검사 test-args 변수[, 161](#page-182-4) 내장 저장 장치[, 4](#page-25-6) 디스크 [드라이브](#page-25-6), 디스크 볼륨, 내장 드라이브 베

이, [위치](#page-25-6) 참조 네트워크 기본 인터페이스[, 130](#page-151-0) 이름 서버[, 133](#page-154-1) 네트워크 관리 포트(NET MGT) IP 주소 구성[, 39](#page-60-0) XIR(외부 실행 재설정) 실행[, 4](#page-25-5) 구성 규칙[, 69](#page-90-0) 동적 호스트 구성 프로토콜(DHCP) 구성[, 38](#page-59-0) 정보[, 25](#page-46-2) 직렬 관리 포트 대비 장점[, 27](#page-48-1) 활성화[, 38](#page-59-1) 네트워크 관리 포트의 동적 호스트 구성 프로토콜 (DHCP) 클라이언트[, 38,](#page-59-0) [39](#page-60-2) 네트워크 인터페이스 정보[, 127](#page-148-0) 중복[, 128](#page-149-0) 추가 구성[, 131](#page-152-0) 논리적 보기(Sun Management Center)[, 198](#page-219-0) 논리적 장치 번호(probe-scsi)[, 163](#page-184-2) 논리적 장치 이름(디스크 드라이브), 참조[, 110](#page-131-0)

#### ㄷ

다중 비트 오류[, 90](#page-111-6) 다중화된 I/O(MPxIO[\), 107](#page-128-6) 단일 비트 오류[, 90](#page-111-7) 독립 메모리 하위 시스템[, 66](#page-87-0) 동적 다중 경로 지정(DMP[\), 106](#page-127-2) 디스크 구성 RAID [0, 77,](#page-98-0) [90,](#page-111-8) [108,](#page-129-0) [115](#page-136-0) RAID [1, 77,](#page-98-0) [90,](#page-111-8) [109,](#page-130-0) [111](#page-132-0) RAID [5, 90](#page-111-8) 미러링[, 77,](#page-98-0) [90,](#page-111-8) [108](#page-129-4) 스트리핑[, 77,](#page-98-0) [90,](#page-111-8) [108,](#page-129-2) [115](#page-136-1) 연결[, 108](#page-129-1) 핫 스페어[, 77,](#page-98-0) [109](#page-130-2) 핫 플러그[, 76](#page-97-1) 디스크 드라이브 LED 작동 [, 125](#page-146-0) 제거 가능 [, 121,](#page-142-0) [124,](#page-145-2) [125](#page-146-1) 구성 규칙[, 77](#page-98-1) 논리적 장치 이름, 표[, 110](#page-131-0)

드라이브 베이 위치[, 76](#page-97-0) 정보[, 4,](#page-25-6) [74,](#page-95-0) [75](#page-96-0) 주의[, 54,](#page-75-0) [55](#page-76-0) 핫 플러그[, 76](#page-97-1) 디스크 미러[\(RAID 0\),](#page-129-4) 하드웨어 디스크 미러참조 디스크 볼륨 삭제[, 120](#page-141-0) 디스크 스트리핑[, 77,](#page-98-0) [90,](#page-111-8) [108,](#page-129-2) [115](#page-136-1) 디스크 슬롯 번호, 참조[, 111](#page-132-1) 디스크 연결[, 108](#page-129-1) 디스크 핫 플러그 미러 디스크[, 121](#page-142-1) 미러링되지 않은 디스크[, 123](#page-144-1)

#### ㄹ

로그 파일[, 172,](#page-193-0) [198](#page-219-1) 로컬 그래픽 모니터 원격 전원 끄기[, 56,](#page-77-0) [59](#page-80-0) 원격 전원 켜기[, 54](#page-75-1) 루프 ID(probe-scsi)[, 163](#page-184-3) 링크 무결성 검사[, 130,](#page-151-1) [133](#page-154-2)

# ㅁ

마우스 USB 장치[, 4,](#page-25-7) [25](#page-46-1) 연결[, 50](#page-71-4) 메모리 모듈[, DIMM\(dual inline memory module\)](#page-85-1)  참조 메모리 인터리브 [DIMM\(Dual Inline Memory Modules\)](#page-86-0)참조 정보[, 65](#page-86-0) 메모리 하위 시스템[, 66](#page-87-0) 메시지 POS[T, 141](#page-162-0) 명령 프롬프트, 설명[, 35](#page-56-0) 모니터, 연결[, 50](#page-71-5) 모니터링되는 소프트웨어 속성[, 197](#page-218-1) 모니터링되는 하드웨어[, 197](#page-218-0) 문제 해결 구성 변수 사용[, 204](#page-225-1) 오류 로깅[, 207](#page-228-0) 물리적 보기(Sun Management Center)[, 198](#page-219-0)

물리적 사양[, 220](#page-241-0) 물리적 장치 이름(디스크 드라이브[\), 111](#page-132-2) 미러 디스크[, 77,](#page-98-0) [90,](#page-111-8) [108](#page-129-4) 미러링되지 않은 디스크 핫 플러그 작업[, 123](#page-144-1)

#### ㅂ

발광 다이오드(LED) 후면 패널 LED 시스템 상태 LED[, 15](#page-36-0) 범용 직렬 버스(USB) 장치 OpenBoot Diagnostics 자가 검사 실행[, 162](#page-183-1) 부하 검사, 시스템 시험 작동참조, [193](#page-214-1)

#### ㅅ

사양[, 219 to](#page-240-0) [222](#page-243-0) 규정 기관 준수 사양[, 222](#page-243-0) 물리적[, 220](#page-241-0) 서비스 공간[, 223](#page-244-0) 여유 공간[, 223](#page-244-0) 전기적[, 220](#page-241-1) 환경[, 221](#page-242-0) 서미스터[, 88](#page-109-0) 서비스 공간 사양[, 223](#page-244-0) 소프트웨어 개정판, showrev로 표시[, 182](#page-203-3) 소프트웨어 패치 관리[, 203](#page-224-1) 수동 시스템 재설정, 33, [37](#page-58-0) 수동 장치 구성 해제[, 99](#page-120-1) 수동 장치 재구성[, 101](#page-122-0) 수리 필요(전원 공급 장치 LED[\), 79](#page-100-0) 스왑 공간, 계산[, 209](#page-230-2) 스왑 장치, 코어 덤프 저장[, 208](#page-229-0) 시스템 구성 카드[, 141](#page-162-0) 시스템 메모리 크기 확인[, 173](#page-194-2) [시스템](#page-240-1) 사양, 사양 참조 시스템 상태 LED [LED](#page-109-1) 참조 로케이터[, 95,](#page-116-3) [96](#page-117-2) 작동[, 56](#page-77-1) 환경 오류 표시기[, 88](#page-109-1) 시스템 시험 작동 Hardware Diagnostic Suit[e, 200](#page-221-1)

SunVTS 사용[, 193](#page-214-0) 시스템 이동, 주의[, 54,](#page-75-2) [55](#page-76-1) 시스템 재설정 시나리오[, 191](#page-212-0) 시스템 콘솔 sc> 프롬프트, 전환[, 34](#page-55-1) tip 연결을 통한 액세스[, 43](#page-64-0) 그래픽 모니터 연결[, 24,](#page-45-0) [29](#page-50-1) 그래픽 모니터를 사용한 연결[, 29](#page-50-2) 그래픽 모니터를 통한 액세스[, 50](#page-71-3) 기본 구성 설명[, 24,](#page-45-1) [26](#page-47-3) 기본 연결[, 26](#page-47-4) 네트워크 관리 포트 연결[, 27](#page-48-1) 네트워크 관리 포트를 통한 이더넷 연결[, 24](#page-45-2) 대체 구성[, 28](#page-49-0) 대체 연결(그림)[, 28](#page-49-1) 여러 보기 세션[, 30](#page-51-5) 연결에 사용할 장치[, 25](#page-46-0) 영숫자 터미널 연결[, 24,](#page-45-3) [47](#page-68-0) 영숫자 터미널을 통한 액세스[, 47](#page-68-1) 오류 메시지 기록[, 207](#page-228-1) 정보[, 25](#page-46-0) 정의[, 23](#page-44-0) 터미널 서버를 통한 액세스[, 24,](#page-45-4) [40](#page-61-0) 시스템과의 통신 옵션, 표[, 24](#page-45-5) 정보[, 23](#page-44-1) 실행 레벨 ok 프롬프트 및[, 31](#page-52-2) 설명[, 31](#page-52-2) 안전 기관 준수 사양[, 222](#page-243-0) 여러 ALOM 세션[, 30](#page-51-3) 여유 공간 사양[, 223](#page-244-0) 영숫자 터미널 변조 속도 설정[, 47](#page-68-2) 시스템 콘솔 액세스[, 25,](#page-46-0) [47](#page-68-1) 원격 전원 끄기[, 56,](#page-77-2) [59](#page-80-1) 원격 전원 켜기[, 54](#page-75-3) 오류 메시지 OpenBoot Diagnostics, 해석[, 162](#page-183-2) 로그 파일[, 88](#page-109-2) 전원 관련[, 88](#page-109-3) 정정 가능한 ECC 오류[, 90](#page-111-9) 오류 메시지 해석

OpenBoot Diagnostics 검사[, 162](#page-183-2) 오류 정정 코드(ECC[\), 90](#page-111-10) 온도 센서[, 88](#page-109-0) 운영 환경 소프트웨어 중단[, 33](#page-54-0) 운영 환경 소프트웨어, 중단[, 33](#page-54-0) 위치 탐지기(시스템 상태 LED) sc> 프롬프트에서 제어[, 95,](#page-116-0) [96](#page-117-1) Solaris에서 제어[, 95,](#page-116-3) [96](#page-117-2)  $\circ$ 이더넷 다중 인터페이스 사용[, 131](#page-152-1) 링크 무결성 검사[, 130,](#page-151-1) [133](#page-154-2) 인터페이스[, 127](#page-148-0) 인터페이스 구성[, 129](#page-150-1) 케이블, 연결[, 128](#page-149-1) 이더넷 포트 아웃바운드 로드 균형[, 3](#page-24-0) 정보[, 3,](#page-24-1) [127](#page-148-0) 중복 인터페이스 구성[, 128](#page-149-0) 이스케이프 문자열(#.), ALOM 시스템 컨트롤러[, 30](#page-51-6) 이중 비트 오류[, 90](#page-111-11) 인터넷 프로토콜(IP) 네트워크 다중 경로 지정[, 3](#page-24-2)

### ㅈ

자동 시스템 복구(ASR) 명령[, 192](#page-213-1) 문제 해결에 사용[, 205](#page-226-3) 사용[, 192](#page-213-2) 정보[, 98](#page-119-3) 작동(시스템 상태 LED[\), 56](#page-77-1) 장치 경로, 하드웨어[, 161,](#page-182-0) [166](#page-187-1) 장치 구성 해제, 수동[, 99](#page-120-1) 장치 재구성, 수동[, 101](#page-122-0) 장치 트리 Solaris, 표시[, 173](#page-194-3) 정의[, 198](#page-219-2) 장치 트리, 재작성[, 60](#page-81-0) 재구성 부트[, 58](#page-79-0) 저장 장치, 내장[, 4](#page-25-6) 전기적 사양[, 220](#page-241-1) 전면 패널

LED[, 9](#page-30-0) 그림[, 8](#page-29-0) 전원 끄기[, 58](#page-79-1) 사양[, 220](#page-241-1) 전원 공급 장치 1+1 중복 구성[, 5](#page-26-0) 고장 모니터링[, 88](#page-109-3) 구성 규칙[, 79](#page-100-1) 시스템 냉각을 위해 필요[, 5](#page-26-0) 정보[, 5,](#page-26-1) [74](#page-95-1) 중복 구성[, 5,](#page-26-2) [87](#page-108-0) 출력 용량[, 220](#page-241-1) 핫플러그 가능한 구성 요소[, 74](#page-95-1) 전원 버튼[, 58](#page-79-2) 전원/확인(전원 공급 장치 LED)[, 56,](#page-77-3) [58](#page-79-3) 정상 시스템 종료[, 32,](#page-53-2) [37](#page-58-1) 제거 가능(디스크 드라이브 LED[\), 121,](#page-142-0) [124,](#page-145-2) [125](#page-146-1) 종료, 정상, 장점[, 32,](#page-53-2) [37](#page-58-1) 중복 네트워크 인터페이스[, 128](#page-149-0) 중앙 처리 장치[, CPU](#page-203-4) 참조 지원되는 UltraSCSI 디스크 드라이브[, 73](#page-94-1) 직렬 관리 포트(SERIAL MGT) 구성 규칙[, 69](#page-90-1) 기본 시스템 콘솔 구성[, 26](#page-47-2) 기본 콘솔 연결[, 83](#page-104-2) 사용[, 37](#page-58-2) 적합한 콘솔 장치 연결[, 26](#page-47-5) 전송 속도[, 83](#page-104-2) 정보[, 4,](#page-25-3) [7](#page-28-0) 초기 설치 시 기본 통신 포트[, 24](#page-45-6) 진단 obdia[g, 158](#page-179-0) POS[T, 140](#page-161-0) probe-ide[, 186](#page-207-0) probe-scsi 및 probe-scsi-al[l, 185](#page-206-0) SunVTS[, 195](#page-216-0) watch-net 및 watch-net-al[l, 187](#page-208-2) 진단 도구 요약표[, 136](#page-157-0) ㅊ

출력 메시지

watch-net all 진단[, 187](#page-208-0) watch-net 진단[, 187](#page-208-1)

#### ㅋ

케이블, 키보드, 마우스[, 50](#page-71-6) 코어 덤프 검사[, 211](#page-232-3) 문제 해결 사용[, 209](#page-230-3) 콘솔 구성, 대체 연결 설명[, 28](#page-49-2) 클럭 속도(CPU)[, 182](#page-203-5) 키보드 시퀀스 L1-A[, 31,](#page-52-3) [32,](#page-53-3) [37,](#page-58-3) [75](#page-96-0)

#### ㅌ

타사 모니터링 도구[, 199](#page-220-2) 터미널 서버 시스템 콘솔 액세스[, 26,](#page-47-6) [40](#page-61-0) 직렬 관리 포트를 통한 연결[, 25](#page-46-0) 크로스오버 케이블의 핀 배치[, 41](#page-62-0) 패치 패널을 통한 연결[, 40](#page-61-1) 트리, 장치[, 198](#page-219-2)

### ㅍ

패리티[, 47,](#page-68-3) [49](#page-70-3) 패리티 보호 PCI 버스[, 90](#page-111-0) UltraSCSI 버스[, 90](#page-111-3) UltraSPARC IIIi CPU 내부 캐시[, 90](#page-111-4) 패치 관리 소프트웨어[, 203](#page-224-2) 펌웨어[, 203](#page-224-3) 패치 패널, 터미널 서버 연결[, 40](#page-61-1) 패치, 설치된 패치 showrev로 확인[, 183](#page-204-0) 팬 트레이 구성 규칙[, 81](#page-102-0) 그림[, 80](#page-101-0)

팬, 모니터링 및 제어[, 88](#page-109-4) 펌웨어 패치 관리[, 203](#page-224-4) 포트 설정, ttyb에서 확인[, 49](#page-70-2) 포트, 외장[, 3](#page-24-3) 직렬 관리 포트[\(SERIAL MGT\),](#page-24-3) 네트워크 관리 포 트[\(NET MGT\),](#page-24-3) ttyb 포트, UltraSCSI 포트, USB 포트 참조 프로세서 속도, 표시[, 182](#page-203-5)

#### ㅎ

하드웨어 감시 메커니즘, 문제 해결에서 사용[, 205](#page-226-4) 하드웨어 개정판, showrev로 표시[, 182](#page-203-2) 하드웨어 디스크 미러 상태 점검[, 112](#page-133-0) 작성[, 111](#page-132-3) 정보[, 6,](#page-27-0) [7,](#page-28-1) [110](#page-131-1) 제거[, 119](#page-140-0) 핫플러그 작업[, 121](#page-142-1) 하드웨어 디스크 스트라이프 볼륨 상태 점검[, 116](#page-137-0) 하드웨어 워치독 메커니즘[, 89](#page-110-0) 하드웨어 장치 경로[, 161,](#page-182-0) [166](#page-187-1) 핫 스페어(디스크 드라이브[\), 109](#page-130-3) [디스크](#page-130-4) 구성참조 핫플러그 가능한 구성 요소, 정보[, 86](#page-107-0) 핫플러그 작업 미러링되지 않은 디스크 드라이브[, 123](#page-144-1) 하드웨어 디스크 미러[, 121](#page-142-1) 호스트 어댑터(probe-scsi)[, 163](#page-184-4) 환경 모니터링 및 제어[, 87](#page-108-1) 환경 모니터링 하위 시스템[, 87](#page-108-2) 환경 사양[, 221](#page-242-0) 활성(디스크 드라이브 LED[\), 125](#page-146-0)